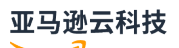

# Amazon ParallelCluster 用户指南 (v2)

# Amazon ParallelCluster

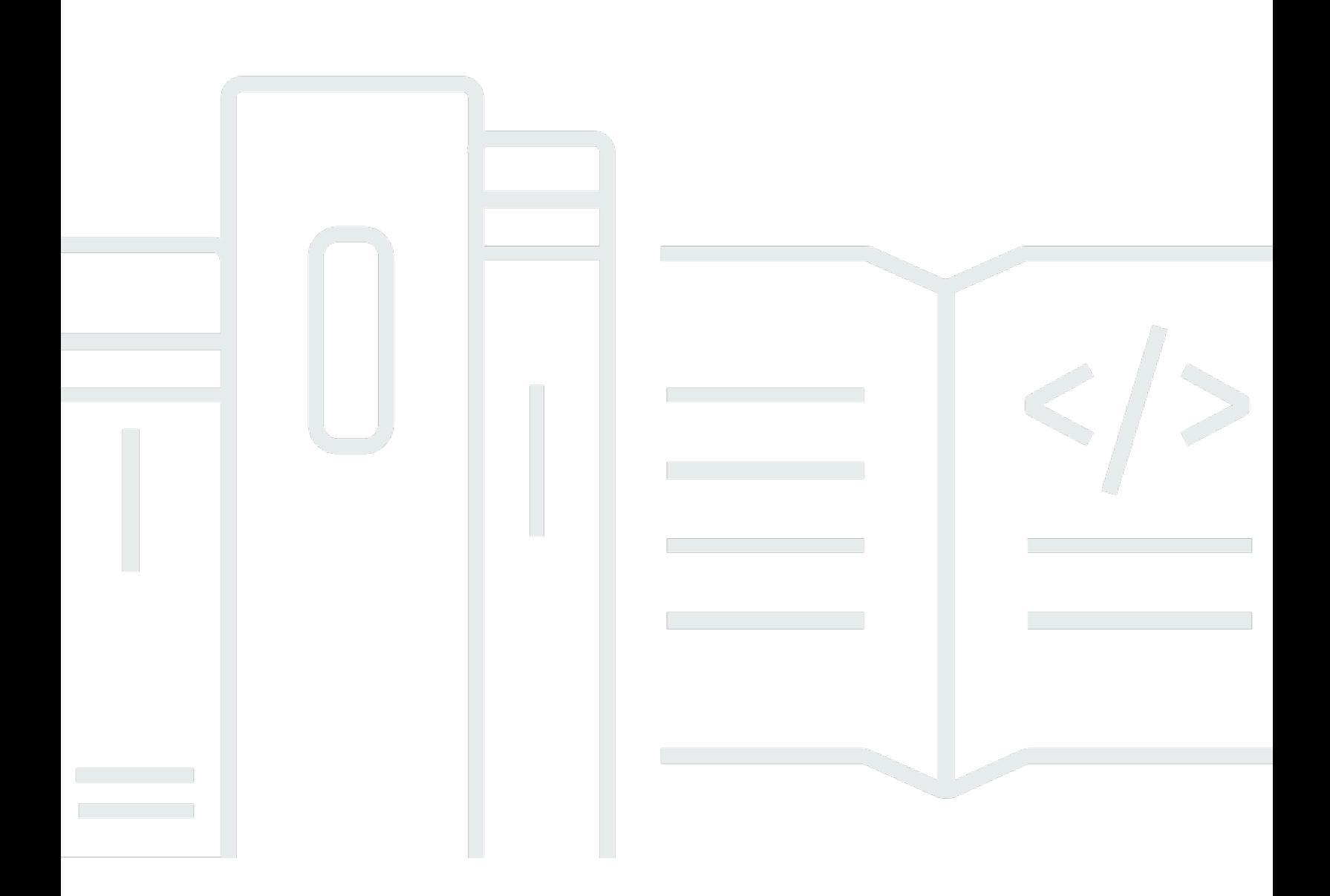

Copyright © 2024 Amazon Web Services, Inc. and/or its affiliates. All rights reserved.

# Amazon ParallelCluster: Amazon ParallelCluster 用户指南 (v2)

Copyright © 2024 Amazon Web Services, Inc. and/or its affiliates. All rights reserved.

Amazon 的商标和商业外观不得用于任何非 Amazon 的商品或服务,也不得以任何可能引起客户混 淆、贬低或诋毁 Amazon 的方式使用。所有非 Amazon 拥有的其他商标均为各自所有者的财产,这些 所有者可能附属于 Amazon、与 Amazon 有关联或由 Amazon 赞助,也可能不是如此。

Amazon Web Services 文档中描述的 Amazon Web Services 服务或功能可能因区域而异。要查看适 用于中国区域的差异,请参阅 [中国的 Amazon Web Services 服务入门](https://docs.amazonaws.cn/aws/latest/userguide/services.html) [\(PDF\)。](https://docs.amazonaws.cn/aws/latest/userguide/aws-ug.pdf#services)

# **Table of Contents**

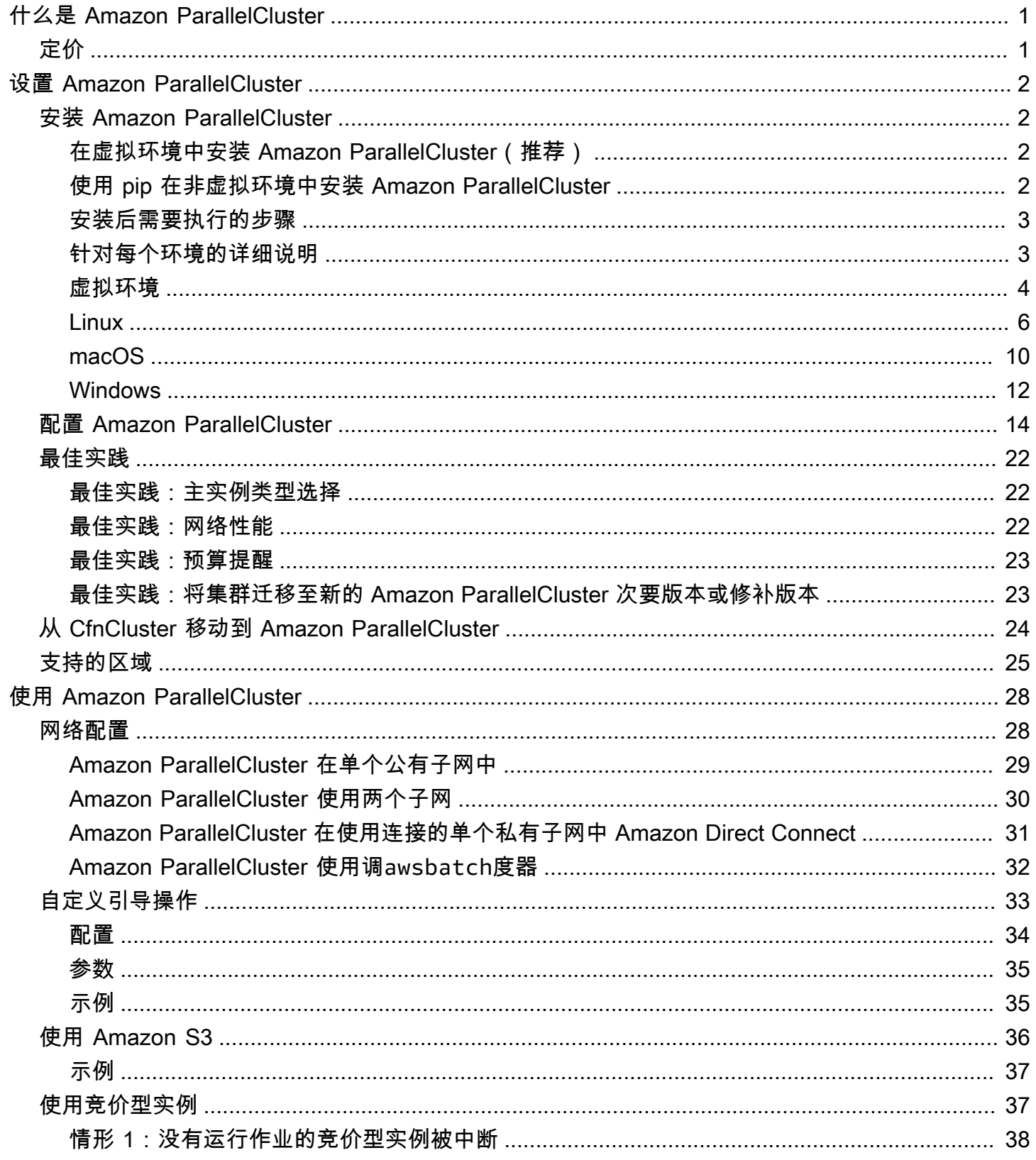

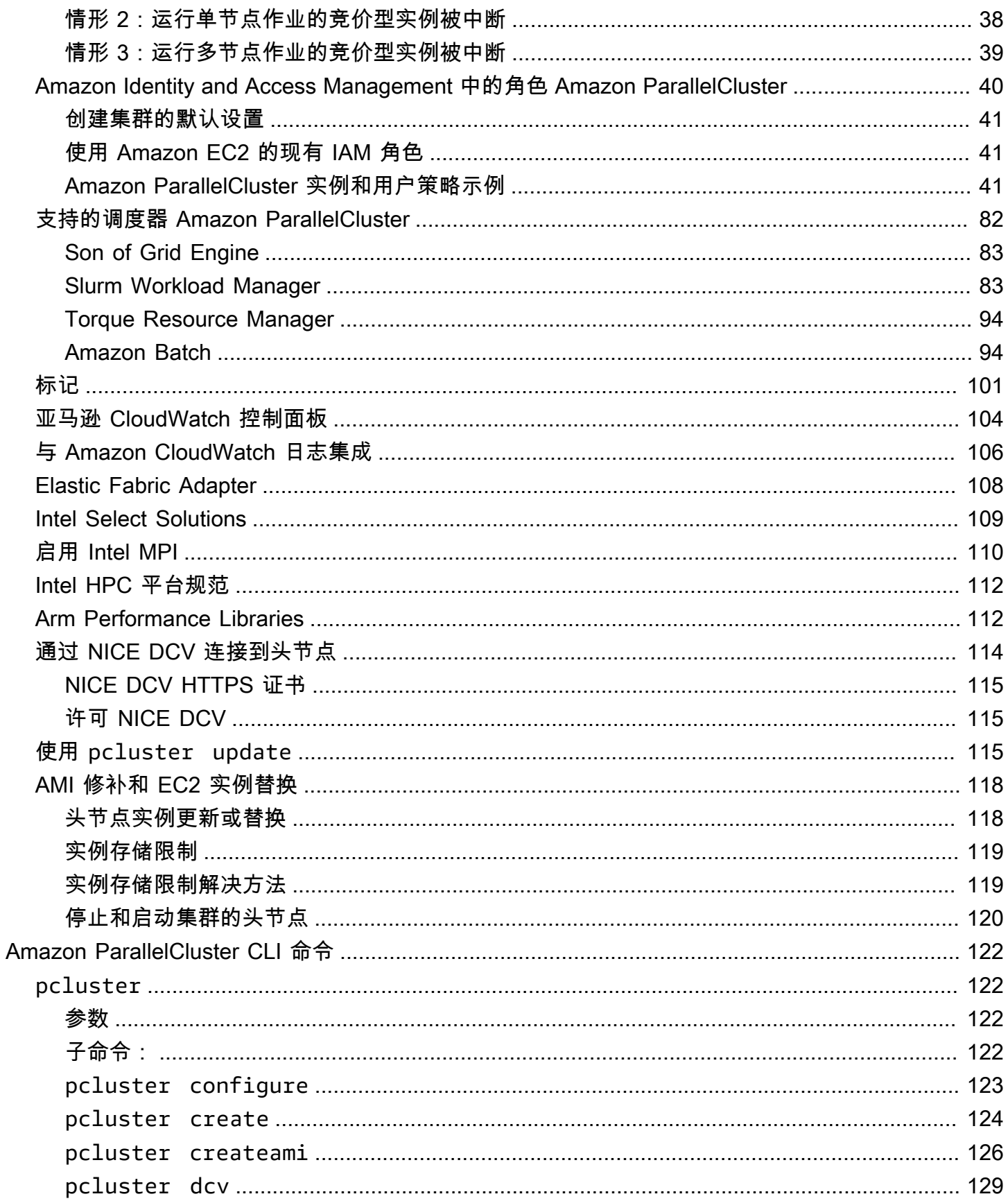

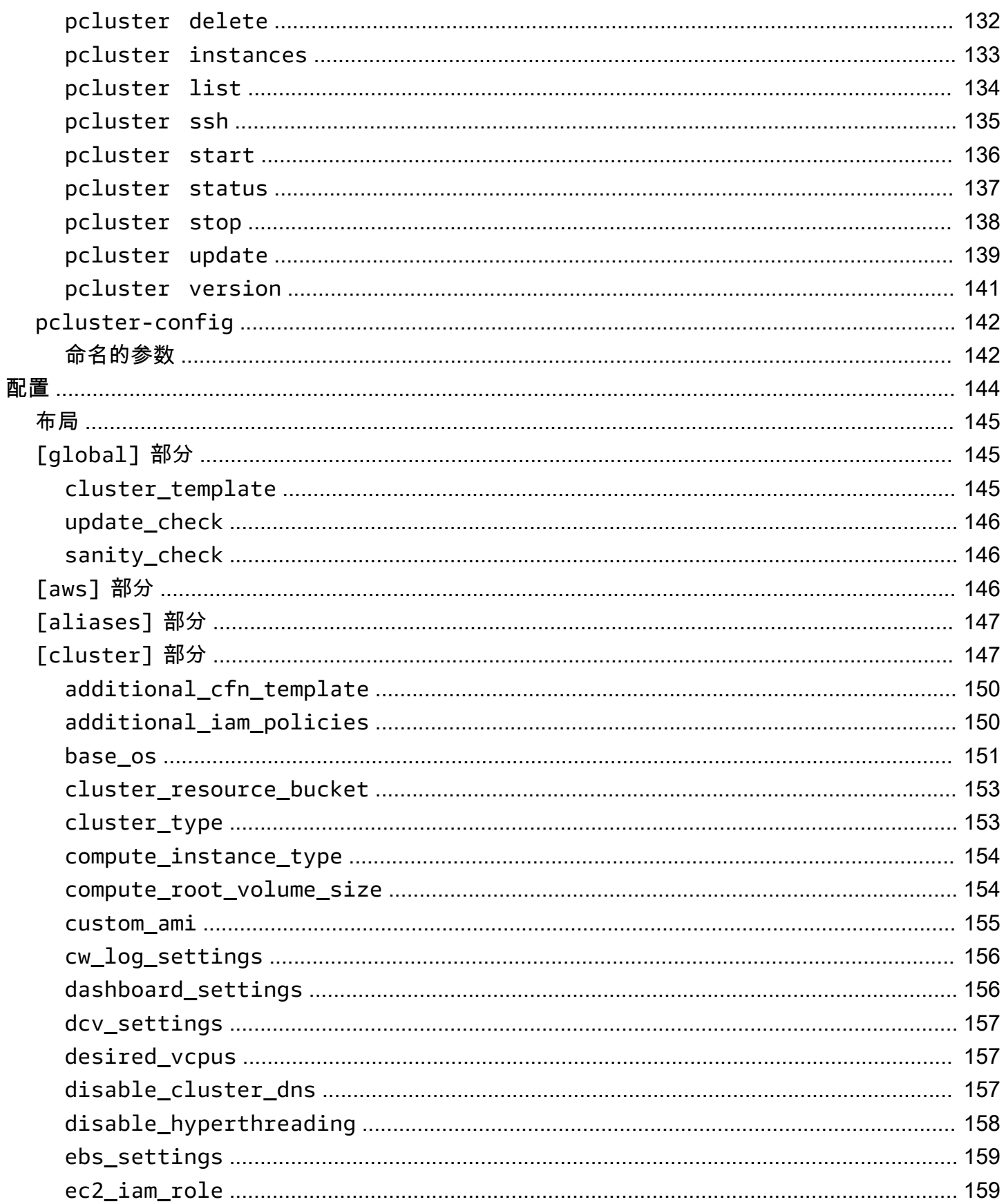

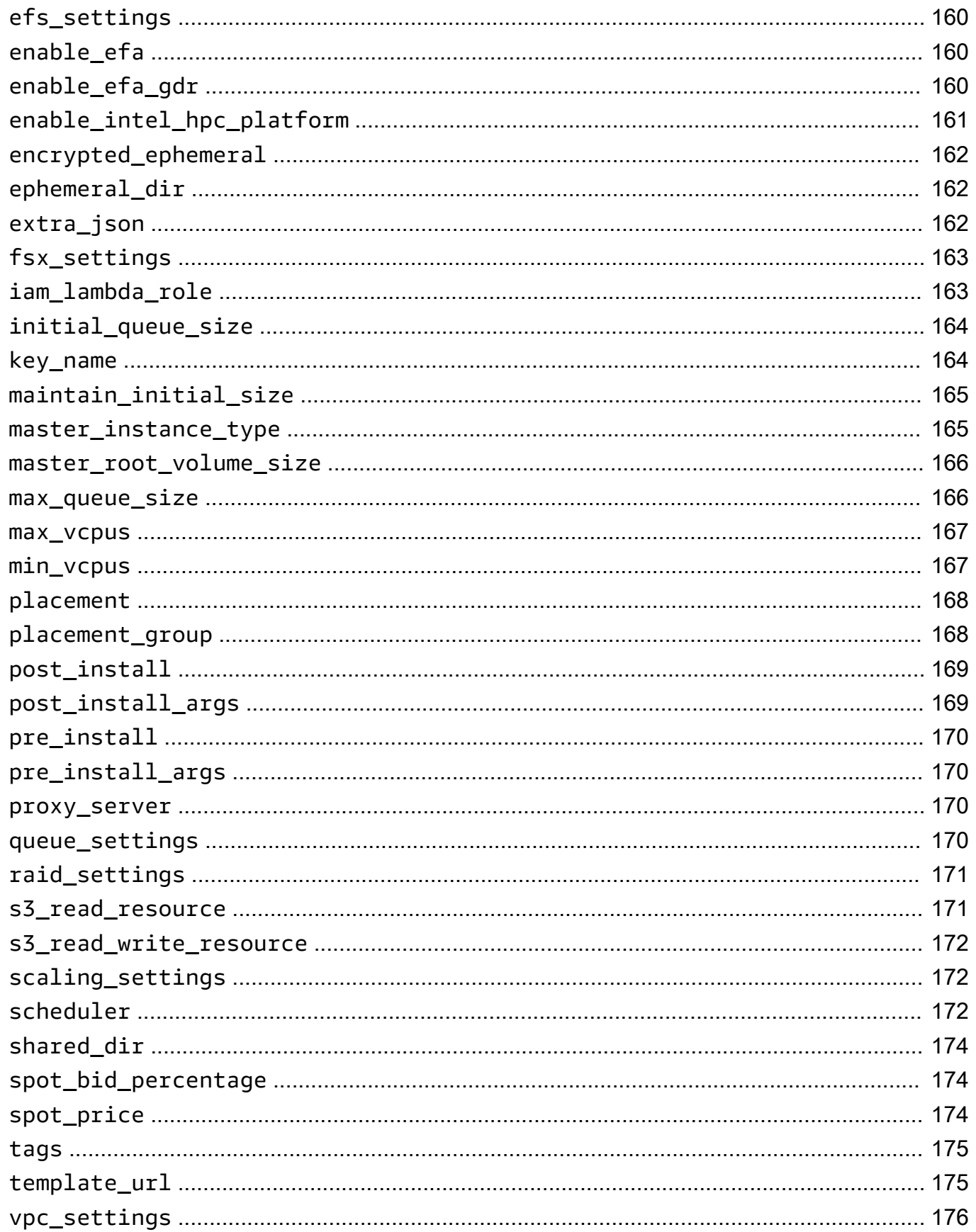

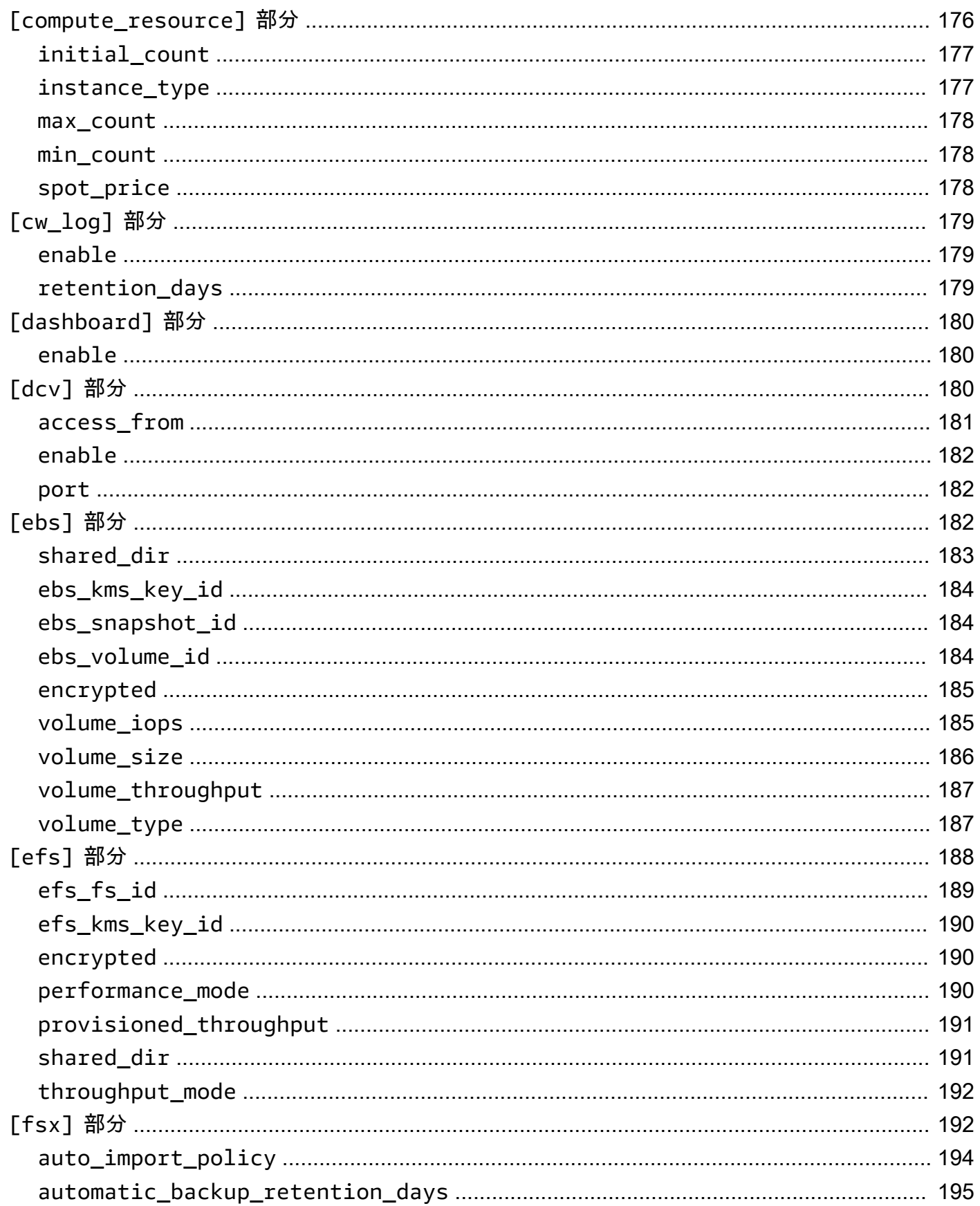

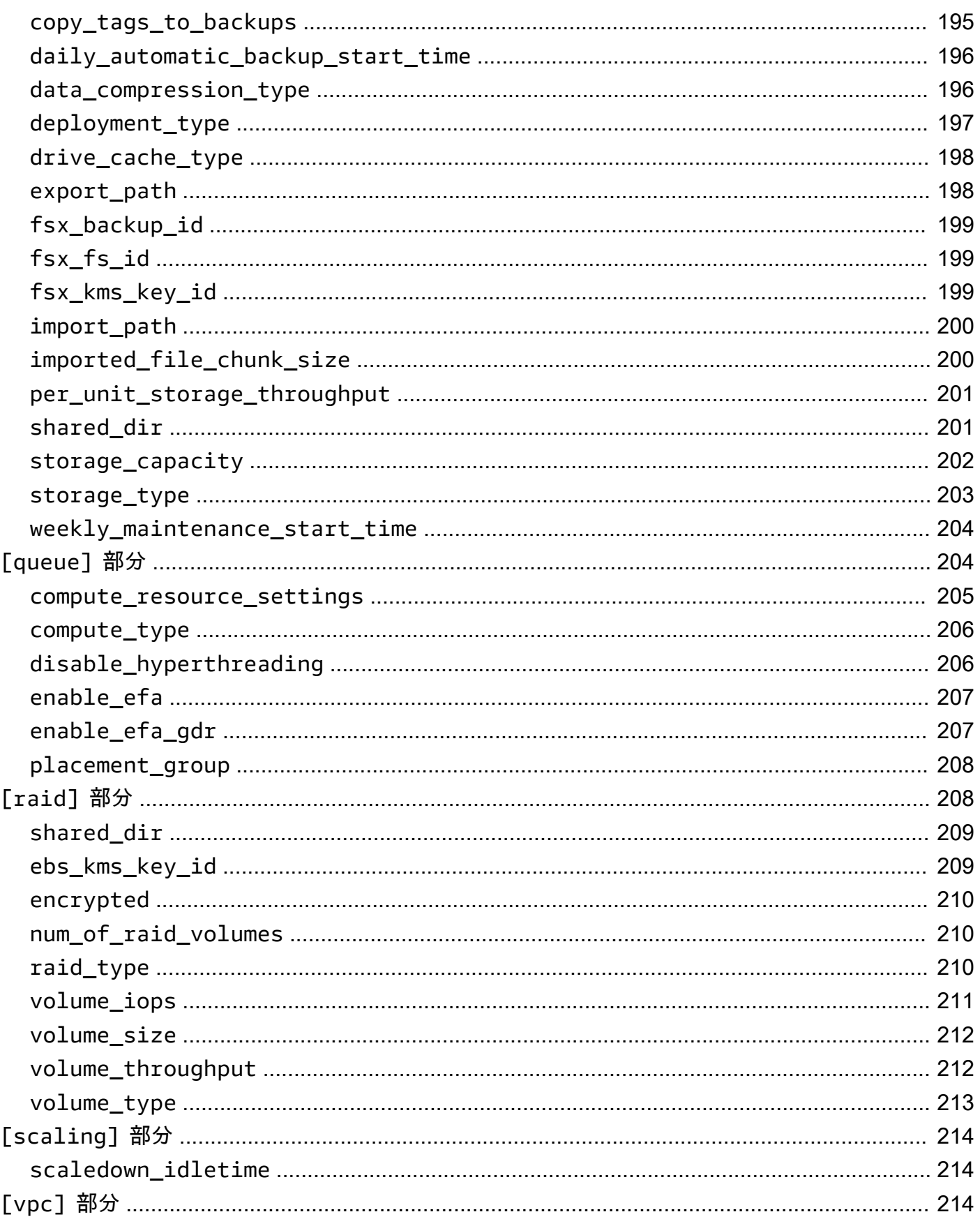

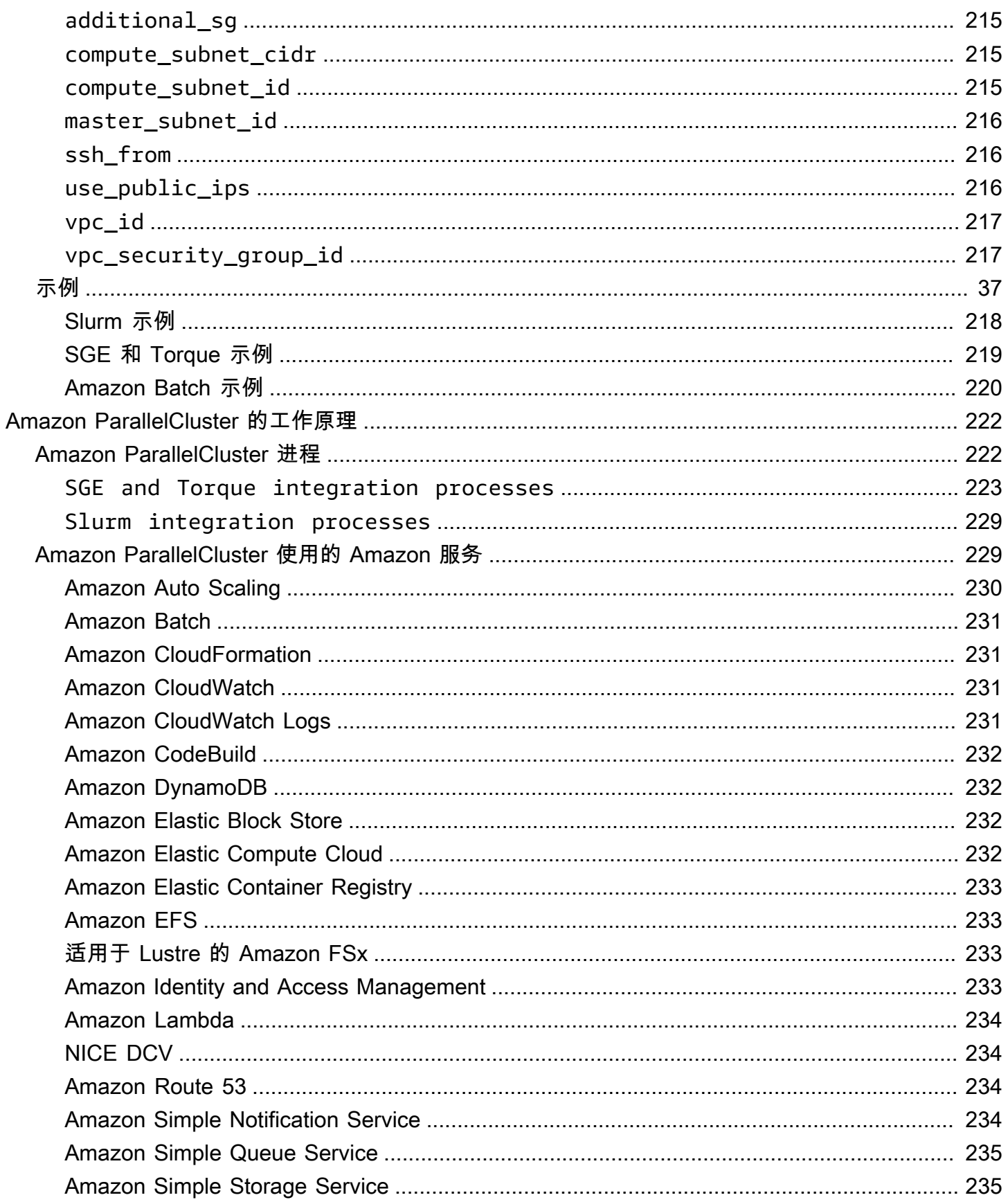

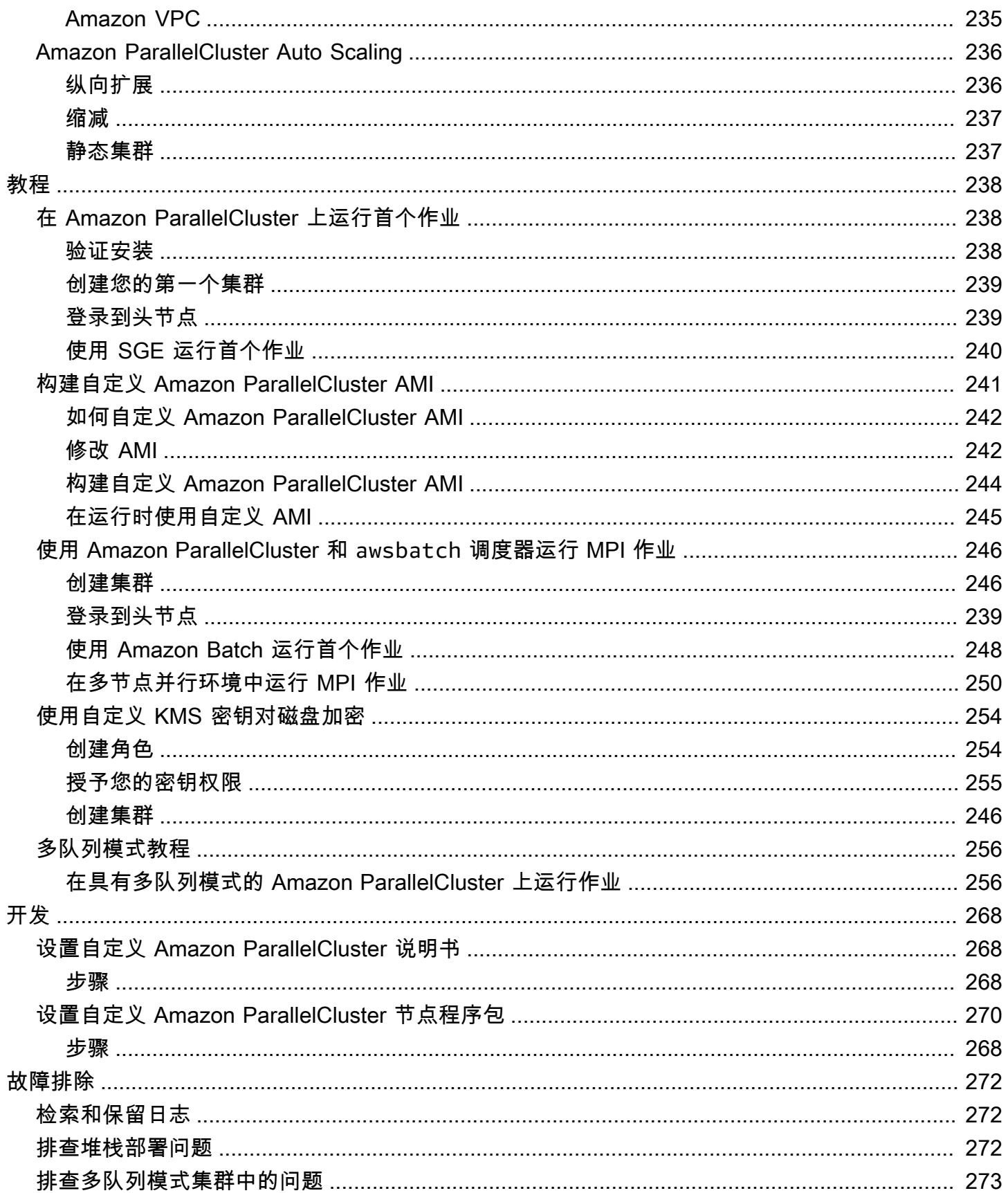

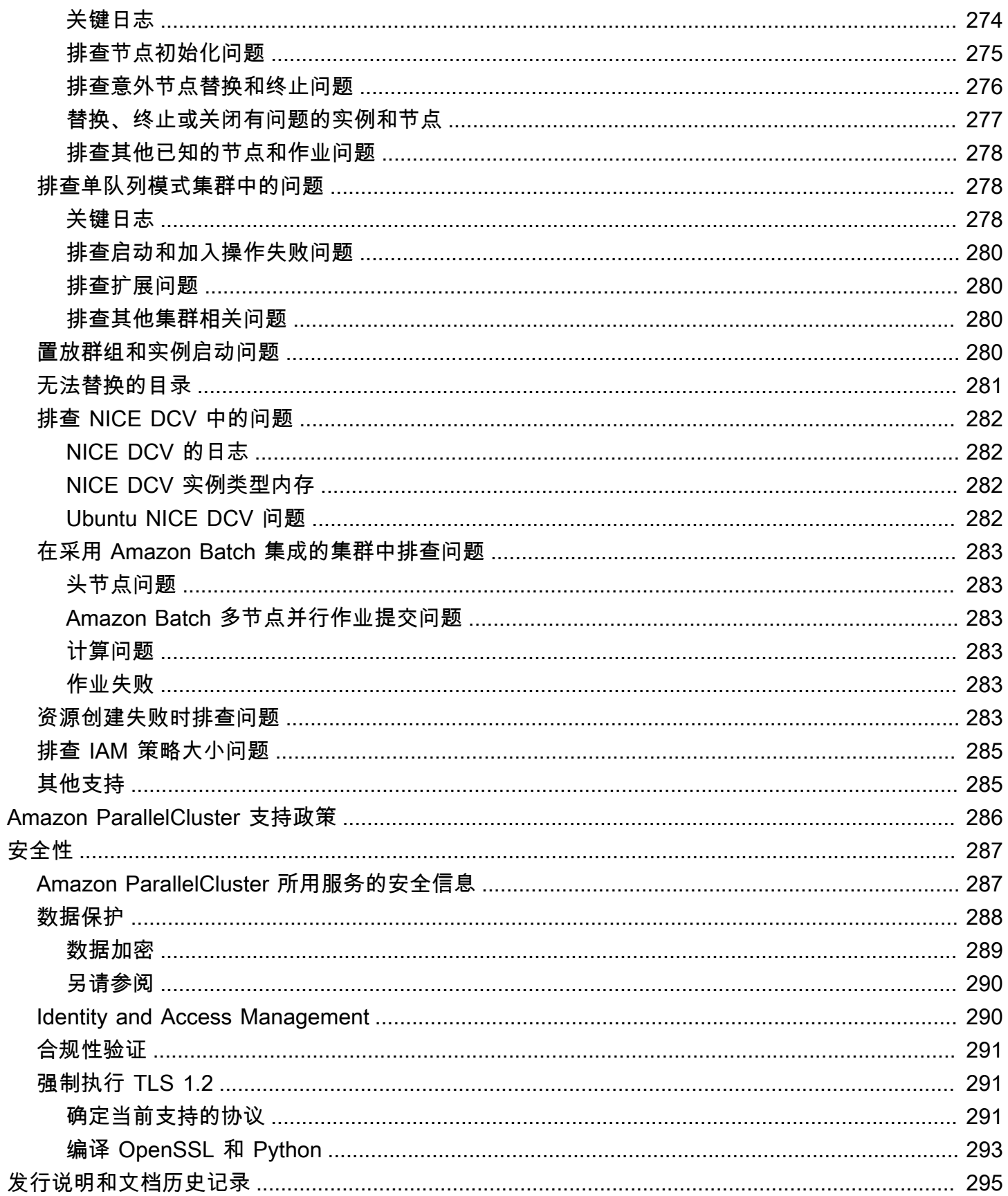

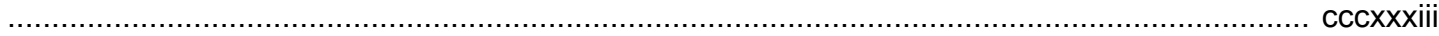

# <span id="page-12-0"></span>什么是 Amazon ParallelCluster

Amazon ParallelCluster 是一款受 Amazon 支持的开源集群管理工具,可帮助您在 Amazon Web Services 云 中部署和管理高性能计算(HPC)集群。它自动设置所需的计算资源、调度器和共享文件 系统。您可以将 Amazon ParallelCluster 与 Amazon Batch 和 Slurm 调度器一起使用。

借助 Amazon ParallelCluster,您可以快速构建和部署概念验证和生产 HPC 计算环境。您也可以在 Amazon ParallelCluster 基础之上构建和部署高级别的工作流程,例如可自动完成整个 DNA 测序工作 流程的基因组学门户。

# <span id="page-12-1"></span>定价

使用 Amazon ParallelCluster 命令行界面 (CLI) 或 API 时,您只需为创建或更新 Amazon ParallelCluster 映像和集群时创建的 Amazon 资源付费。有关更多信息,请参阅 [Amazon](#page-240-1) [ParallelCluster 使用的 Amazon 服务。](#page-240-1)

# <span id="page-13-0"></span>设置 Amazon ParallelCluster

### 主题

- [安装 Amazon ParallelCluster](#page-13-1)
- [配置 Amazon ParallelCluster](#page-25-0)
- [最佳实践](#page-33-0)
- [从 CfnCluster 移动到 Amazon ParallelCluster](#page-35-0)
- [支持的区域](#page-36-0)

# <span id="page-13-1"></span>安装 Amazon ParallelCluster

Amazon ParallelCluster 被分配为 Python 程序包,并使用 Python 程序包管理器 pip 安装。有关安装 Python 程序包的更多信息,请参阅 Python Packaging User Guide 中的 [Installing packages](https://packaging.python.org/tutorials/installing-packages/)。

安装 Amazon ParallelCluster 的方式:

- [使用虚拟环境\(推荐\)](#page-13-2)
- [使用](#page-13-3) pip

您可以在 [GitHub 上的版本页面上](https://github.com/aws/aws-parallelcluster/releases)找到最新版 CLI 的版本号。

在本指南中,命令示例假定您已安装 Python v3。pip 命令示例使用 pip3 版本。

## <span id="page-13-2"></span>在虚拟环境中安装 Amazon ParallelCluster(推荐)

我们建议您在虚拟环境中安装 Amazon ParallelCluster 。如果您在尝试随 pip3 一起安装 Amazon ParallelCluster 时遇到问题,可[以在虚拟环境中安装 Amazon ParallelCluster](#page-15-0) 来隔离工具及其依赖项。 或者,您可以使用与通常不同的 Python 版本。

## <span id="page-13-3"></span>使用 pip 在非虚拟环境中安装 Amazon ParallelCluster

Linux、Windows 和 macOS 上的 Amazon ParallelCluster 的主要分发方式是 pip, 它是用于 Python 的程序包管理器。它提供了安装、升级和删除 Python 程序包及其依赖项的方式。

当前 Amazon ParallelCluster 版本

Amazon ParallelCluster 会定期更新。要确定您是否拥有最新版本,请查看 [GitHub 上的版本页面。](https://github.com/aws/aws-parallelcluster/releases)

如果您已经有 pi.p 和支持的 Python 版本,则可通过使用以下命令安装 Amazon ParallelCluster。如果 您安装了 Python 3+ 版本,我们建议您使用 **pip3** 命令。

\$ **pip3 install "aws-parallelcluster<3.0" --upgrade --user**

## <span id="page-14-0"></span>安装后需要执行的步骤

在安装 Amazon ParallelCluster 后,您可能需要将可执行文件路径添加到您的 PATH 变量中。有关特定 于平台的说明,请参阅以下主题:

- Linux – [将 Amazon ParallelCluster 可执行文件添加到命令行路径](#page-19-0)
- macOS [将 Amazon ParallelCluster 可执行文件添加到命令行路径](#page-22-0)
- Windows – [将 Amazon ParallelCluster 可执行文件添加到命令行路径](#page-24-0)

可以通过运行 pcluster version 来验证 Amazon ParallelCluster 是否已正确安装。

\$ **pcluster version** 2.11.9

Amazon ParallelCluster 会定期更新。要更新到最新版本的 Amazon ParallelCluster,请再次运行安装 命令。有关 Amazon ParallelCluster 最新版本的详细信息,请参阅 [Amazon ParallelCluster 发行说明。](https://github.com/aws/aws-parallelcluster/blob/v2.11.9/CHANGELOG.md)

\$ **pip3 install "aws-parallelcluster<3.0" --upgrade --user**

要卸载 Amazon ParallelCluster,请使用 pip uninstall。

\$ **pip3 uninstall "aws-parallelcluster<3.0"**

如果您没有 Python 和 pip,则使用适合您的环境的过程。

## <span id="page-14-1"></span>针对每个环境的详细说明

- [在虚拟环境中安装 Amazon ParallelCluster\(推荐\)](#page-15-0)
- [在 Linux 上安装 Amazon ParallelCluster](#page-17-0)
- [在 macOS 上安装 Amazon ParallelCluster](#page-21-0)
- [在 Windows 上安装 Amazon ParallelCluster](#page-23-0)

# <span id="page-15-0"></span>在虚拟环境中安装 Amazon ParallelCluster(推荐)

我们建议您在虚拟环境中安装 Amazon ParallelCluster,以避免所需版本与其他 pip 程序包发生冲 突。

先决条件

• 验证是否已安装 pip 和 Python。我们建议使用 pip3 和 Python 3 版本 3.8。如果您正在使用 Python 2, 使用的是pip 而不是pip3, 使用的是 virtualenv 而不是 venv。

在虚拟环境中安装 Amazon ParallelCluster

1. 如果未安装 virtualenv,请使用 pip3 安装 virtualenv。如果 python3 -m virtualenv help 显示帮助信息,请转到步骤 2。

Linux, macOS, or Unix

\$ **python3 -m pip install --upgrade pip** \$ **python3 -m pip install --user --upgrade virtualenv**

运行 exit 以离开当前终端窗口并打开一个新的终端窗口以获取对环境的更改。

Windows

C:\>**pip3 install --user --upgrade virtualenv**

运行 exit 以离开当前命令提示符并打开新的命令提示符以获取对环境的更改。

2. 创建虚拟环境并命名它。

Linux, macOS, or Unix

\$ **python3 -m virtualenv** *~/apc-ve*

或者,您也可以使用 -p 选项指定特定的 Python 版本。

\$ **python3 -m virtualenv -p \$(which python3)** *~/apc-ve*

#### **Windows**

C:\>**virtualenv** *%USERPROFILE%\apc-ve*

<span id="page-16-0"></span>3. 激活新虚拟环境。

Linux, macOS, or Unix

\$ **source** *~/apc-ve***/bin/activate**

#### Windows

C:\>*%USERPROFILE%\apc-ve***\Scripts\activate**

4. 将 Amazon ParallelCluster 安装到虚拟环境中。

Linux, macOS, or Unix

```
(apc-ve)~$ python3 -m pip install --upgrade "aws-parallelcluster<3.0"
```
Windows

(apc-ve) C:\>**pip3 install --upgrade "aws-parallelcluster<3.0"**

5. 验证 Amazon ParallelCluster 是否已正确安装。

Linux, macOS, or Unix

\$ **pcluster version** 2.11.9

Windows

```
(apc-ve) C:\>pcluster version
2.11.9
```
您可以使用 deactivate 命令退出虚拟环境。每当您启动会话时,您必须重新[激活该环境。](#page-16-0)

要升级到最新版本的 Amazon ParallelCluster,请重新运行安装命令。

Linux, macOS, or Unix

(apc-ve)~\$ **python3 -m pip install --upgrade "aws-parallelcluster<3.0"**

Windows

(apc-ve) C:\>**pip3 install --upgrade "aws-parallelcluster<3.0"**

## <span id="page-17-0"></span>在 Linux 上安装 Amazon ParallelCluster

您可以使用 pip(一种适用于 Python 的程序包管理器)在大多数 Linux 分发版上安装 Amazon ParallelCluster 及其依赖项。首先,确定是否已安装 Python 和 pip:

1. 要确定您的 Linux 版本是否包含 Python 和 pip,请运行 pip --version。

\$ **pip --version**

如果您已安装 pip,请转到[使用 pip 安装 Amazon ParallelCluster](#page-13-1) 主题。否则,请继续执行步骤 2。

2. 要确定是否已安装 Python,请运行 python --version。

\$ **python --version**

如果您已安装 Python 3 版本 3.6+ 或 Python 2 版本 2.7,请继[续使用 pip 安装 Amazon](#page-13-1) [ParallelCluster](#page-13-1) 主题。否则,[请安装 Python,](#page-20-0)然后返回到此过程以安装 pip。

- 3. 使用 Python 打包权威机构提供的脚本来安装 pip。
- 4. 使用 curl 命令下载安装脚本。

\$ **curl -O https://bootstrap.pypa.io/get-pip.py**

5. 使用 Python 运行脚本以下载并安装最新版本的 pip 和其他必需的支持包。

\$ **python get-pip.py --user**

或

\$ **python3 get-pip.py --user**

当您包含 --user 开关时,脚本将 pip 安装到路径 ~/.local/bin。

- 6. 要验证包含 pip 的文件夹是否是您的 PATH 变量的一部分,请执行以下操作:
	- a. 在您的用户文件夹中查找 Shell 的配置文件脚本。如果您不能确定所使用的 Shell,请运行 basename \$SHELL。

```
$ ls -a ~
  . .. .bash_logout .bash_profile .bashrc Desktop Documents Downloads
```
- Bash .bash\_profile、.profile 或 .bash\_login
- Zsh .zshrc
- Tcsh .tcshrc、.cshrc 或 .login
- b. 在配置文件脚本末尾添加与以下示例类似的导出命令。

export PATH=*~/.local/bin*:\$PATH

此导出命令将路径(在本示例中为 ~/.local/bin)插入到现有 PATH 变量的前面。

c. 要使这些更改生效,请将配置文件重新加载到当前会话中。

\$ **source ~/***.bash\_profile*

7. 验证 pip 是否已正确安装。

\$ **pip3 --version** pip 21.3.1 from ~/.local/lib/python3.6/site-packages (python 3.6)

小节目录

- [使用 pip 安装 Amazon ParallelCluster。](#page-19-1)
- [将 Amazon ParallelCluster 可执行文件添加到命令行路径](#page-19-0)
- [在 Linux 上安装 Python](#page-20-0)

## <span id="page-19-1"></span>使用 **pip** 安装 Amazon ParallelCluster。

使用 pip 安装 Amazon ParallelCluster。

\$ **python3 -m pip install "aws-parallelcluster<3.0" --upgrade --user**

当您使用 --user 开关时,pip 将 Amazon ParallelCluster 安装到 ~/.local/bin。

验证 Amazon ParallelCluster 是否已正确安装。

```
$ pcluster version
2.11.9
```
要升级到最新版本,请重新运行安装命令。

\$ **python3 -m pip install "aws-parallelcluster<3.0" --upgrade --user**

<span id="page-19-0"></span>将 Amazon ParallelCluster 可执行文件添加到命令行路径

在使用 pip 进行安装后,可能需要将 pcluster 可执行文件添加到操作系统的 PATH 环境变量中。

要验证 pip 将 Amazon ParallelCluster 安装到的文件夹,请运行以下命令。

```
$ which pcluster
/home/username/.local/bin/pcluster
```
如果您在安装 Amazon ParallelCluster 时忽略了 --user 开关,则可执行文件可能位于 Python 安装的 bin 文件夹中。如果您不知道 Python 的安装位置,请运行此命令。

\$ **which python** /usr/local/bin/python

请注意,输出可能是符号链接的路径,而不是实际的可执行文件。要查看符号链接所指向的位置,请运 行 ls -al。

```
$ ls -al $(which python)
/usr/local/bin/python -> ~/.local/Python/3.6/bin/python3.6
```
如果这是您在[安装 Amazon ParallelCluster的](#page-13-1)步骤 3 中添加到路径的相同文件夹,则您已完成安装。否 则,您必须再次执行步骤 3a – 3c,并将此额外文件夹添加到路径。

<span id="page-20-0"></span>在 Linux 上安装 Python

如果您的分发没有随 Python 提供,或者提供的是较早的版本,请在安装 pip 和 Amazon ParallelCluster 之前安装 Python。

在 Linux 上安装 Python 3

1. 检查是否已安装 Python。

\$ **python3 --version**

或

\$ **python --version**

**a** Note

如果您的 Linux 分发版附带了 Python,则可能需要安装 Python 开发人员程序包。开发人 员程序包中包含编译扩展和安装 Amazon ParallelCluster 所需的标头和库。使用包管理器 安装开发人员程序包。它通常名为 python-dev 或 python-devel。

- 2. 如果尚未安装 Python 2.7 或更高版本,请使用分发版本的程序包管理器来安装 Python 命令和程序 包名称会有所不同:
	- 在 Debian 衍生系统(如 Ubuntu)上,请使用 apt。

#### \$ **sudo apt-get install python3**

• 在 Red Hat 及其衍生系统上,请使用 yum。

\$ **sudo yum install python3**

• 在 SUSE 及其衍生系统上,请使用 zypper。

\$ **sudo zypper install python3**

3. 要验证是否已正确安装 Python,请打开命令提示符或 shell,并运行以下命令。

\$ **python3 --version** Python 3.8.11

# <span id="page-21-0"></span>在 macOS 上安装 Amazon ParallelCluster

小节目录

- [先决条件](#page-21-1)
- [使用 pip 在 macOS 上安装 Amazon ParallelCluster](#page-21-2)
- [将 Amazon ParallelCluster 可执行文件添加到命令行路径](#page-22-0)

### <span id="page-21-1"></span>先决条件

• Python 3 版本 3.7+ 或 Python 2 版本 2.7

#### 检查您的 Python 安装。

\$ **python --version**

如果您的计算机上还没有安装 Python,或者您希望安装 Python 的其他版本,请按照[在 Linux 上安装](#page-17-0)  [Amazon ParallelCluster](#page-17-0)中的过程执行操作。

## <span id="page-21-2"></span>使用 pip 在 macOS 上安装 Amazon ParallelCluster

您还可以直接使用 pip 安装 Amazon ParallelCluster。如果您没有 pip,请按照主要[安装主题中](#page-13-1)的说 明执行操作。运行 pip3 --version 可查看您的 macOS 版本是否已包含 Python 和 pip3。

\$ **pip3 --version**

在 macOS 上安装 Amazon ParallelCluster

- 1. 从 [Python.org](https://www.python.org) 的[下载页面下](https://www.python.org/downloads/mac-osx/)载并安装最新版本的 Python。
- 2. 下载并运行 Python 打包权威机构提供的 pip3 安装脚本。

```
$ curl -O https://bootstrap.pypa.io/get-pip.py
```
\$ **python3 get-pip.py --user**

3. 使用新安装的 pip3 安装 Amazon ParallelCluster。如果您使用的是 Python 3+ 版本,我们建议您 使用 pip3 命令。

\$ **python3 -m pip install "aws-parallelcluster<3.0" --upgrade --user**

4. 验证 Amazon ParallelCluster 是否已正确安装。

```
$ pcluster version
2.11.9
```
如果未找到该程序,请[将它添加到命令行路径](#page-22-0)。

要升级到最新版本,请重新运行安装命令。

\$ **pip3 install "aws-parallelcluster<3.0" --upgrade --user**

<span id="page-22-0"></span>将 Amazon ParallelCluster 可执行文件添加到命令行路径

在使用 pip 进行安装后,可能需要将 pcluster 程序添加到操作系统的 PATH 环境变量中。程序的位 置取决于 Python 的安装位置。

Example Amazon ParallelCluster 安装位置 - 带 Python 3.6 和 **pip**(用户模式)的 macOS

~/Library/Python/*3.6*/bin

将上面示例中的版本替换为您的 Python 版本。

如果您不知道 Python 的安装位置,请运行 which python。

\$ **which python3** /usr/local/bin/python3

输出可能是符号链接的路径,而不是实际程序的路径。运行 ls -al 以查看所指向的路径。

\$ **ls -al /usr/local/bin/python3** lrwxr-xr-x 1 username admin 36 Mar 12 12:47 /usr/local/bin/python3 -> ../Cellar/ python/*3.6.8*/bin/python3

pip 将程序安装到 Python 应用程序所在的文件夹中。将此文件夹添加到 PATH 变量。

要修改您的 **PATH** 变量(Linux、macOS 或 Unix),请执行以下操作:

1. 在您的用户文件夹中查找 Shell 的配置文件脚本。如果您不能确定所使用的 Shell,请运行 echo \$SHELL。

\$ **ls -a ~** . .. .bash\_logout .bash\_profile .bashrc Desktop Documents Downloads

- Bash .bash\_profile、.profile 或 .bash\_login
- Zsh .zshrc
- Tcsh .tcshrc、.cshrc 或 .login
- 2. 向配置文件脚本中添加导出命令。

export PATH=*~/.local/bin*:\$PATH

在本示例中,此命令将路径 ~/.local/bin 添加到当前 PATH 变量中。

3. 将配置文件加载到当前会话。

\$ **source ~/***.bash\_profile*

## <span id="page-23-0"></span>在 Windows 上安装 Amazon ParallelCluster

可以在 Windows 上使用 p<code>ip(一种适用于 Python</code> 的程序包管理器)来安装 Amazon ParallelCluster。如果您已有 pip,请按照主要[安装主题中](#page-13-1)的说明执行操作。

小节目录

- [在 Windows 上使用 Python 和 pip 安装 Amazon ParallelCluster](#page-23-1)
- [将 Amazon ParallelCluster 可执行文件添加到命令行路径](#page-24-0)

<span id="page-23-1"></span>在 Windows 上使用 Python 和 **pip** 安装 Amazon ParallelCluster

Python Software Foundation 为包含 pip 的 Windows 提供了安装程序。

安装 Python 3.6 和 **pip** (Windows)

1. 从 [Python.org](https://www.python.org) 的[下载页面下](https://www.python.org/downloads/windows/)载 Python Windows x86-64 安装程序。

- 2. 运行安装程序。
- 3. 选择 Add Python 3 to PATH (将 Python 3 添加到 PATH)。
- 4. 选择 Install Now。

安装程序在您的用户文件夹中安装 Python 并将其程序文件夹添加到您的用户路径。

```
使用 pip3 安装 Amazon ParallelCluster (Windows)
```
如果您使用的是 Python 3+ 版本,我们建议您使用 pip3 命令。

- 1. 从开始菜单打开命令提示符。
- 2. 使用以下命令验证 Python 和 pip 是否已正确安装。

```
C:\>py --version
Python 3.8.11
C:\>pip3 --version
pip 21.3.1 from c:\python38\lib\site-packages\pip (python 3.8)
```
3. 使用 pip 安装 Amazon ParallelCluster。

C:\>**pip3 install "aws-parallelcluster<3.0"**

4. 验证 Amazon ParallelCluster 是否已正确安装。

```
C:\>pcluster version
2.11.9
```
要升级到最新版本,请重新运行安装命令。

C:\>**pip3 install --user --upgrade "aws-parallelcluster<3.0"**

<span id="page-24-0"></span>将 Amazon ParallelCluster 可执行文件添加到命令行路径

在使用 pip 安装 Amazon ParallelCluster 后,可能需要将 pcluster 程序添加到操作系统的 PATH 环 境变量中。

您可以通过运行以下命令找到安装 pcluster 程序的位置。

```
C:\>where pcluster
```
C:\Python38\Scripts\pcluster.exe

如果该命令未返回任何结果,则必须手动添加路径。使用命令行或 Windows 资源管理器发现它在计算 机上的安装位置。典型路径包括:

- Python 3 和 **pip3** C:\Python38\Scripts\
- Python 3 和 **pip3** --user 选项 %APPDATA%\Python\Python38\Scripts

**a** Note

包含版本号的文件夹名称可能有所不同。上述示例说明了 Python38。根据需要替换为您使用的 版本号。

修改您的 PATH 变量 (Windows)

- 1. 按 Windows 键并输入 **environment variables**。
- 2. 选择 Edit environment variables for your account(编辑您账户的环境变量)。
- 3. 选择 PATH,然后选择 Edit(编辑)。
- 4. 将路径添加到 Variable value (变量值) 字段。例如:*C:\new\path*
- 5. 选择 OK(确定)两次以应用新设置。
- 6. 关闭任何运行的命令提示符并重新打开命令提示符窗口。

# <span id="page-25-0"></span>配置 Amazon ParallelCluster

安装 Amazon ParallelCluster 后,请完成以下配置步骤:

验证您的 Amazon 账户是否具有包含运行 [pcluster](#page-133-1) CLI 所需的权限的角色。有关更多信息,请参阅 [Amazon ParallelCluster 实例和用户策略示例。](#page-52-2)

设置您的 Amazon 凭证。有关更多信息,请参阅 Amazon CLI 用户指南 中的[配置 Amazon CLI。](https://docs.amazonaws.cn/cli/latest/userguide/cli-chap-configure.html)

## \$ **aws configure** AWS Access Key ID [None]: *AKIAIOSFODNN7EXAMPLE*

AWS Secret Access Key [None]: *wJalrXUtnFEMI/K7MDENG/bPxRfiCYEXAMPLEKEY* Default Amazon Web Services ## name [us-east-1]: *us-east-1* Default output format [None]:

启动集群的 Amazon Web Services 区域必须至少有一个 Amazon EC2 密钥对。有关更多信息,请参 阅 Amazon EC2 用户指南(适用于 Linux 实例)中的 [Amazon EC2 密钥对。](https://docs.amazonaws.cn/AWSEC2/latest/UserGuide/ec2-key-pairs.html)

#### \$ **pcluster configure**

该配置向导会提示您输入所需的所有信息以创建集群。与使用 Slurm 相比,使用 Amazon Batch 作为 调度器时序列的详细信息有所不同。有关集群配置的更多信息,请参阅[配置](#page-155-0)。

### **a** Note

从版本 2.11.5 开始,Amazon ParallelCluster 不支持使用 SGE 或 Torque 调度器。您可以在 2.11.4 及之前的版本中继续使用这些调度器,但它们没有资格获得 Amazon 服务和 Amazon 支 持团队的未来更新或故障排除支持。

#### Slurm

从有效的 Amazon Web Services 区域 标识符列表中,选择要在其中运行集群的 Amazon Web Services 区域。

### **a** Note

显示的 Amazon Web Services 区域 列表基于您的账户分区,仅包括为您的账户启用的 Amazon Web Services 区域。有关为您的账户启用 Amazon Web Services 区域的更多 信息,请参阅 Amazon Web Services 一般参考 中[的管理 Amazon Web Services 区域](https://docs.amazonaws.cn/general/latest/gr/rande-manage.html)。 所示的示例来自 Amazon 全球分区。如果您的账户位于 Amazon GovCloud (US)分区, 则只会列出该分区中的 Amazon Web Services 区域(gov-us-east-1 和 gov-uswest-1)。同样,如果您的账户位于 Amazon 中国分区,则仅显示 cn-north-1 和 cnnorthwest-1。有关 Amazon ParallelCluster 支持的 Amazon Web Services 区域的完整 列表,请参阅[支持的区域](#page-36-0)。

Allowed values for the Amazon Web Services ## ID:

```
1. af-south-1
```
- 2. ap-east-1
- 3. ap-northeast-1
- 4. ap-northeast-2
- 5. ap-south-1

```
6. ap-southeast-1
7. ap-southeast-2
8. ca-central-1
9. eu-central-1
10. eu-north-1
11. eu-south-1
12. eu-west-1
13. eu-west-2
14. eu-west-3
15. me-south-1
16. sa-east-1
17. us-east-1
18. us-east-2
19. us-west-1
20. us-west-2
Amazon Web Services ## ID [ap-northeast-1]:
```
#### 选择要用于集群的计划程序。

```
Allowed values for Scheduler:
1. slurm
2. awsbatch
Scheduler [slurm]:
```
### 选择操作系统。

```
Allowed values for Operating System:
1. alinux2
2. centos7
3. ubuntu1804
4. ubuntu2004
Operating System [alinux2]:
```
### **a** Note

在 Amazon ParallelCluster 版本 2.6.0 中添加了对 alinux2 的支持。

```
输入计算节点集群的最小和最大大小。这是用实例数来衡量的。
```

```
Minimum cluster size (instances) [0]:
```

```
Maximum cluster size (instances) [10]:
```
输入头节点和计算节点的实例类型。对于实例类型,您的账户实例限制足够大,足以满足您的要 求。有关更多信息,请参阅 Amazon EC2 用户指南(适用于 Linux 实例)中的[按需型实例限制。](https://docs.amazonaws.cn/AWSEC2/latest/UserGuide/ec2-on-demand-instances.html#ec2-on-demand-instances-limits)

Master instance type [t2.micro]: Compute instance type [t2.micro]:

从向所选 Amazon Web Services 区域中的 Amazon EC2 注册的密钥对中选择密钥对。

```
Allowed values for EC2 Key Pair Name:
1. prod-uswest1-key
2. test-uswest1-key
EC2 Key Pair Name [prod-uswest1-key]:
```
完成前面的步骤后,决定是使用现有 VPC 还是让 Amazon ParallelCluster 创建 VPC。如果没有正 确配置的 VPC,Amazon ParallelCluster 可以创建新的 VPC。它将使用同一公有子网中的头节点和 计算节点,或者仅使用公有子网中的头节点,所有节点都在私有子网中。可能会达到 Amazon Web Services 区域中 VPC 数量的限制。默认限制是每个 Amazon Web Services 区域五个 VPC。有关 此限制以及如何请求提高限制的更多信息,请参阅 Amazon VPC 用户指南 中的 [VPC 和子网](https://docs.amazonaws.cn/vpc/latest/userguide/amazon-vpc-limits.html#vpc-limits-vpcs-subnets)。

如果让 Amazon ParallelCluster 创建 VPC,则必须决定是否所有节点都应位于公有子网中。

**A** Important

默认情况下,由 Amazon ParallelCluster 创建的 VPC 不启用 VPC 流日志。VPC 流日志使 您可以捕获有关在您的 VPC 中传入和传出网络接口的 IP 流量的信息。有关更多信息,请 参阅 Amazon VPC 用户指南 中的 [VPC 流日志](https://docs.amazonaws.cn/vpc/latest/userguide/flow-logs.html)。

**a** Note

如果您选择 1. Master in a public subnet and compute fleet in a private subnet,Amazon ParallelCluster 将会创建一个 NAT 网关,即使您指定了免费 套餐资源,也会产生额外费用。

Automate VPC creation? (y/n) [n]: **y**

Allowed values for Network Configuration: 1. Master in a public subnet and compute fleet in a private subnet 2. Master and compute fleet in the same public subnet Network Configuration [Master in a public subnet and compute fleet in a private subnet]: **1** Beginning VPC creation. Please do not leave the terminal until the creation is finalized

如果您不创建新的 VPC,则必须选择现有 VPC。

如果您选择让 Amazon ParallelCluster 创建 VPC,请记下 VPC ID,以便日后使用 Amazon CLI 将 其删除。

```
Automate VPC creation? (y/n) [n]: n
Allowed values for VPC ID: 
  # id name number_of_subnets
--- --------------------- --------------------------------- ------------------- 
  1 vpc-0b4ad9c4678d3c7ad ParallelClusterVPC-20200118031893 2 
  2 vpc-0e87c753286f37eef ParallelClusterVPC-20191118233938 5
VPC ID [vpc-0b4ad9c4678d3c7ad]: 1
```
选择 VPC 后,您需要决定是使用现有子网还是创建新子网。

Automate Subnet creation? (y/n) [y]: **y**

Creating CloudFormation stack... Do not leave the terminal until the process has finished

Amazon Batch

从有效的 Amazon Web Services 区域 标识符列表中,选择要在其中运行集群的 Amazon Web Services 区域。

```
Allowed values for Amazon Web Services ## ID:
1. ap-northeast-1
2. ap-northeast-2
3. ap-south-1
4. ap-southeast-1
5. ap-southeast-2
6. ca-central-1
7. eu-central-1
```

```
8. eu-north-1
9. eu-west-1
10. eu-west-2
11. eu-west-3
12. sa-east-1
13. us-east-1
14. us-east-2
15. us-west-1
16. us-west-2
Amazon Web Services ## ID [ap-northeast-1]:
```
#### 选择要用于集群的计划程序。

```
Allowed values for Scheduler:
1. slurm
2. awsbatch
Scheduler [awsbatch]:
```
当选择 awsbatch 作为计划程序时,alinux2 将用作操作系统。

输入计算节点集群的最小和最大大小。这是以 vCPU 来衡量的。

```
Minimum cluster size (vcpus) [0]:
Maximum cluster size (vcpus) [10]:
```
输入头节点实例类型。使用 awsbatch 调度器时,计算节点使用的实例类型为 optimal。

Master instance type [t2.micro]:

从向所选 Amazon Web Services 区域中的 Amazon EC2 注册的密钥对中选择 Amazon EC2 密钥 对。

```
Allowed values for EC2 Key Pair Name:
1. prod-uswest1-key
2. test-uswest1-key
EC2 Key Pair Name [prod-uswest1-key]:
```
决定是使用现有 VPC 还是让 Amazon ParallelCluster 创建 VPC。如果没有正确配置的 VPC,Amazon ParallelCluster 可以创建新的 VPC。它将使用同一公有子网中的头节点和计算 节点,或者仅使用公有子网中的头节点,所有节点都在私有子网中。可能会达到 Amazon Web Services 区域中 VPC 数量的限制。默认的 VPC 数量为五个。有关此限制以及如何请求提高限制的 更多信息,请参阅 Amazon VPC 用户指南 中的 [VPC 和子网](https://docs.amazonaws.cn/vpc/latest/userguide/amazon-vpc-limits.html#vpc-limits-vpcs-subnets)。

#### **A** Important

默认情况下,由 Amazon ParallelCluster 创建的 VPC 不启用 VPC 流日志。VPC 流日志使 您可以捕获有关在您的 VPC 中传入和传出网络接口的 IP 流量的信息。有关更多信息,请 参阅 Amazon VPC 用户指南 中的 [VPC 流日志](https://docs.amazonaws.cn/vpc/latest/userguide/flow-logs.html)。

如果让 Amazon ParallelCluster 创建 VPC,则决定是否所有节点都应位于公有子网中。

**a** Note

如果您选择 1. Master in a public subnet and compute fleet in a pr<code>ivate subnet</code> , Amazon ParallelCluster 将会创建一个 NAT 网关,即使您指定了免费 套餐资源,也会产生额外费用。

Automate VPC creation? (y/n) [n]: **y** Allowed values for Network Configuration: 1. Master in a public subnet and compute fleet in a private subnet 2. Master and compute fleet in the same public subnet Network Configuration [Master in a public subnet and compute fleet in a private subnet]: **1** Beginning VPC creation. Please do not leave the terminal until the creation is finalized

如果您不创建新的 VPC,则必须选择现有 VPC。

如果您选择让 Amazon ParallelCluster 创建 VPC,请记下 VPC ID,以便日后使用 Amazon CLI 将 其删除。

```
Automate VPC creation? (y/n) [n]: n
Allowed values for VPC ID: 
  # id name number_of_subnets
--- --------------------- --------------------------------- ------------------- 
  1 vpc-0b4ad9c4678d3c7ad ParallelClusterVPC-20200118031893 2 
  2 vpc-0e87c753286f37eef ParallelClusterVPC-20191118233938 5
```
VPC ID [vpc-0b4ad9c4678d3c7ad]: **1**

选择 VPC 后,决定是使用现有子网还是创建新子网。

Automate Subnet creation? (y/n) [y]: **y**

Creating CloudFormation stack... Do not leave the terminal until the process has finished

完成上述步骤后,一个简单集群将启动到 VPC 中。VPC 使用支持公有 IP 地址的现有子网。该子网的 路由表为 0.0.0.0/0 => *igw-xxxxxx*。请注意以下条件:

- VPC 必须具有 DNS Resolution = yes 和 DNS Hostnames = yes。
- VPC 还应具有带适用于 Amazon Web Services 区域的正确 domain-name 的 DHCP 选项。默 认 DHCP 选项集已经指定了所需的 AmazonProvidedDNS。如果指定多个域名服务器,请参阅 Amazon VPC 用户指南 中的 [DHCP 选项集](https://docs.amazonaws.cn/vpc/latest/userguide/VPC_DHCP_Options.html)。使用私有子网时,请使用 NAT 网关或内部代理为计算 节点启用 Web 访问。有关更多信息,请参阅 [网络配置。](#page-39-1)

但所有设置都包含有效值时,您可以通过运行创建命令来启动集群:

#### \$ **pcluster create** *mycluster*

在集群达到"CREATE\_COMPLETE"状态后,您可以使用常规 SSH 客户端设置连接到该集群。有关连 接到 Amazon [EC2](https://docs.amazonaws.cn/AWSEC2/latest/UserGuide/EC2_GetStarted.html#ec2-connect-to-instance-linux) 实例的更多信息,请参阅 Amazon EC2 用户指南(适用于 Linux 实例)中的 EC2 [用户指南](https://docs.amazonaws.cn/AWSEC2/latest/UserGuide/EC2_GetStarted.html#ec2-connect-to-instance-linux)。

要删除该集群,请运行以下命令。

```
$ pcluster delete --region us-east-1 mycluster
```
要删除 VPC 中的网络资源,您可以删除 CloudFormation 网络堆栈。堆栈名称 以"parallelclusternetworking-"开头,并且包含"YYYYMMDDHHMSS"格式的创建时间。您可以使用 [list](https://docs.amazonaws.cn/goto/aws-cli/cloudformation-2010-05-15/ListStacks)[stacks](https://docs.amazonaws.cn/goto/aws-cli/cloudformation-2010-05-15/ListStacks) 命令列出堆栈。

```
$ aws --region us-east-1 cloudformation list-stacks \ 
    --stack-status-filter "CREATE_COMPLETE" \
```

```
 --query "StackSummaries[].StackName" | \ 
 grep -e "parallelclusternetworking-"
  "parallelclusternetworking-pubpriv-20191029205804"
```
可以使用 [delete-stack](https://docs.amazonaws.cn/goto/aws-cli/cloudformation-2010-05-15/DeleteStack) 命令删除堆栈。

```
$ aws --region us-east-1 cloudformation delete-stack \ 
   --stack-name parallelclusternetworking-pubpriv-20191029205804
```
[pcluster configure](#page-134-0) 创建的 VPC 不是在 CloudFormation 网络堆栈中创建的。您可以在控制台中 或者通过使用 Amazon CLI,手动删除该 VPC。

<span id="page-33-0"></span>\$ **aws --region** *us-east-1* **ec2 delete-vpc --vpc-id** *vpc-0b4ad9c4678d3c7ad*

# 最佳实践

## <span id="page-33-1"></span>最佳实践:主实例类型选择

尽管主节点不执行任何作业,但其功能和大小对集群的整体性能至关重要。

在为主节点选择要使用的实例类型时,您需要评估以下各项:

- 集群大小:主节点编排集群的扩展逻辑,并负责将新节点附加到调度器。如果您需要纵向扩展和缩减 由大量节点组成的集群,则需要为主节点提供一些额外的计算容量。
- 共享文件系统:使用共享文件系统在计算节点和主节点之间共享构件时,请考虑到主节点是公开 NFS 服务器的节点。因此,您需要选择具有足够网络带宽和足够专用 Amazon EBS 带宽以处理您的 工作流程的实例类型。

## <span id="page-33-2"></span>最佳实践:网络性能

有三个提示涵盖了改善网络通信的所有可能性。

• 置放群组:集群置放群组是单个可用区中的实例的逻辑分组。有关置放群组的更多信息,请参阅 Amazon EC2 用户指南(适用于 Linux 实例)中[的置放群组](https://docs.amazonaws.cn/AWSEC2/latest/UserGuide/placement-groups.html)。您可以使用 placement\_group = *your-placement-group-name* 将集群配置为使用自己的置放群组,也可以使用 "compute" 策 略和 placement\_group = DYNAMIC,让 Amazon ParallelCluster 创建置放群组。有关更多信 息,请参阅 [placement\\_group](#page-219-0)(多队列模式)和 [placement\\_group](#page-179-1)(单队列模式)。

- 增强联网:考虑选择支持增强联网的实例类型。有关更多信息,请参阅 Amazon EC2 用户指南(适 用于 Linux 实例)中的 [Linux 上的增强联网。](https://docs.amazonaws.cn/AWSEC2/latest/UserGuide/enhanced-networking.html)
- Elastic Fabric Adapter:要支持高水平可扩展实例间通信,请考虑为网络选择 EFA 网络接口。EFA 量身定制的操作系统 (OS) 旁路硬件可利用 Amazon Cloud 的按需弹性和灵活性增强实例间通信。要 将单个 Slurm 集群队列配置为使用 EFA,请设置 enable\_efa = true。有关将 EFA 与 Amazon ParallelCluster 配合使用的更多信息,请参阅 [Elastic Fabric Adapter](#page-119-0) 和 [enable\\_efa](#page-218-0)。有关 EFA 的 更多信息,请参阅 Amazon EC2 用户指南(适用于 Linux 实例)中的 [Elastic Fabric Adapter](https://docs.amazonaws.cn/AWSEC2/latest/UserGuide/efa.html)。
- 实例带宽:带宽随实例大小而扩展,请考虑选择更适合您需求的实例类型,请参阅 Amazon EC2 用 户指南(适用于 Linux 实例)中的 [Amazon EBS 优化的实例](https://docs.amazonaws.cn/AWSEC2/latest/UserGuide/ebs-optimized.html)和 [Amazon EBS 卷类型](https://docs.amazonaws.cn/AWSEC2/latest/UserGuide/ebs-volume-types.html)。

## <span id="page-34-0"></span>最佳实践:预算提醒

要管理 Amazon ParallelCluster 资源成本,我们建议您使用 Amazon Budgets 操作为所选的 Amazon 资源创建预算并定义预算阈值提醒。有关更多信息,请参阅 Amazon Budgets 用户指南 中[的配置预算](https://docs.amazonaws.cn/cost-management/latest/userguide/budgets-controls.html) [操作](https://docs.amazonaws.cn/cost-management/latest/userguide/budgets-controls.html)。您还可使用 Amazon CloudWatch 创建账单警报。有关更多信息,请参[阅创建账单警报以监控](https://docs.amazonaws.cn/AmazonCloudWatch/latest/monitoring/monitor_estimated_charges_with_cloudwatch.html) [Amazon 预估费用](https://docs.amazonaws.cn/AmazonCloudWatch/latest/monitoring/monitor_estimated_charges_with_cloudwatch.html)。

<span id="page-34-1"></span>最佳实践:将集群迁移至新的 Amazon ParallelCluster 次要版本或修补版本

目前,每个 Amazon ParallelCluster 次要版本连同其 pcluster CLI 都是独立的。要将集群迁移至新 的次要版本或修补版本,必须使用新版本的 CLI 重新创建集群。

要优化将集群迁移到新次要版本的过程或出于其他原因保存共享存储数据,我们建议您使用以下最佳实 践。

- 将个人数据保存在外部卷中,例如 Amazon EFS 和适用于 Lustre 的 FSx。这样,您可以轻松地将数 据从一个集群迁移到另一个集群。
- 使用 Amazon CLI 或 Amazon Web Services Management Console创建下列类型的共享存储系统:
	- [\[ebs\]](#page-193-2) 部分
	- [\[efs\]](#page-199-0) 部分
	- [\[fsx\]](#page-203-1) 部分

将它们作为现有文件系统添加到新集群配置中。这样,当您删除集群时,这些文件系统会被保留下 来,并且可以附加到新集群。共享存储系统无论是附加到集群还是与集群分离,通常都会产生费用。

我们建议您使用 Amazon EFS 或适用于 Lustre 的 Amazon FSx 文件系统,因为它们可以同时附加 到多个集群,而且您可以在删除旧集群之前将它们附加到新集群。有关更多信息,请参阅 Amazon EFS 用户指南 中的[挂载 Amazon EFS 文件系统](https://docs.amazonaws.cn/efs/latest/ug/mounting-fs.html) 和适用于 Lustre 的 Amazon FSx 用户指南 中[的访](https://docs.amazonaws.cn/fsx/latest/LustreGuide/accessing-fs.html) [问适用于 Lustre 的 FSx 文件系统。](https://docs.amazonaws.cn/fsx/latest/LustreGuide/accessing-fs.html)

- 使用[自定义引导操作](#page-44-0)来自定义您的实例,而不是使用自定义 AMI。这可优化创建过程,因为不需要 为每个新版本创建新的自定义 AMI。
- 推荐的序列。
	- 1. 更新集群配置以使用现有文件系统定义。
	- 2. 验证 pcluster 版本并在需要时进行更新。
	- 3. 创建并测试新集群。
		- 确保您的数据在新集群中可用。
		- 确保您的应用程序可以在新集群中正常运行。
	- 4. 如果您的新集群经过全面测试并可正常运行,而且您确定不会使用旧集群,请将其删除。

# <span id="page-35-0"></span>从 CfnCluster 移动到 Amazon ParallelCluster

Amazon ParallelCluster 是 CfnCluster 的增强版本。

如果您当前使用的是 CfnCluster,我们建议您改用 Amazon ParallelCluster 并使用它来创建新集群。尽 管您可以继续使用 CfnCluster,但它已停止开发,不会再添加任何新特性或功能。

以下各节介绍了 CfnCluster 和 Amazon ParallelCluster 之间的主要区别。

Amazon ParallelCluster CLI 管理一组不同的集群

无法使用 pcluster CLI 管理由 cfncluster CLI 创建的集群。以下命令在由 CfnCluster 创建的集群 上不起作用:

```
pcluster list
pcluster update cluster_name
pcluster start cluster_name
pcluster status cluster_name
```
要管理使用 CfnCluster 创建的集群,必须使用 cfncluster CLI。

如果您需要 CfnCluster 程序包来管理您的旧集群,我们建议您从 [Python 虚拟环境](https://docs.python.org/3/tutorial/venv.html)安装和使用它。

Amazon ParallelCluster 和 CfnCluster 使用不同的 IAM 自定义策略
以前用于创建 CfnCluster 集群的自定义 IAM 策略无法用于 Amazon ParallelCluster。如果您需要 Amazon ParallelCluster 的自定义策略,则必须创建新的策略。请参阅 Amazon ParallelCluster 指南。

Amazon ParallelCluster 和 CfnCluster 使用不同的配置文件

Amazon ParallelCluster 配置文件位于 ~/.parallelcluster 文件夹中。CfnCluster 配置文件位于 ~/.cfncluster 文件夹中。

如果您想要将现有 CfnCluster 配置文件用于 Amazon ParallelCluster,则必须完成以下操作:

1. 将配置文件从 ~/.cfncluster/config 移动到 ~/.parallelcluster/config。

2. 如果使用 [extra\\_json](#page-173-0) 配置参数,请按如下所示进行更改。

CfnCluster 设置 ·

 $extra_json = {$ "cfncluster" : { } }

Amazon ParallelCluster 设置:

extra\_json = { "cluster" : { } }

在 Amazon ParallelCluster 中,默认禁用 ganglia

在 Amazon ParallelCluster 中,默认禁用 ganglia。要启用 ganglia,请完成以下步骤:

1. 按如下所示设置 [extra\\_json](#page-173-0) 参数:

extra\_json = { "cluster" : { "ganglia\_enabled" : "yes" } }

2. 更改头安全组以允许连接到端口 80。

必须通过添加新的安全组规则来修改 parallelcluster-*<CLUSTER\_NAME>*-

MasterSecurityGroup-*<xxx>* 安全组,以允许从您的公有 IP 到端口 80 的入站连接。有关更多 信息,请参阅 Amazon EC2 用户指南(适用于 Linux 实例)中[的在安全组中添加规则](https://docs.amazonaws.cn/AWSEC2/latest/UserGuide/using-network-security.html#adding-security-group-rule)。

## 支持的区域

Amazon ParallelCluster 版本 2.x 在以下 Amazon Web Services 区域中可用:

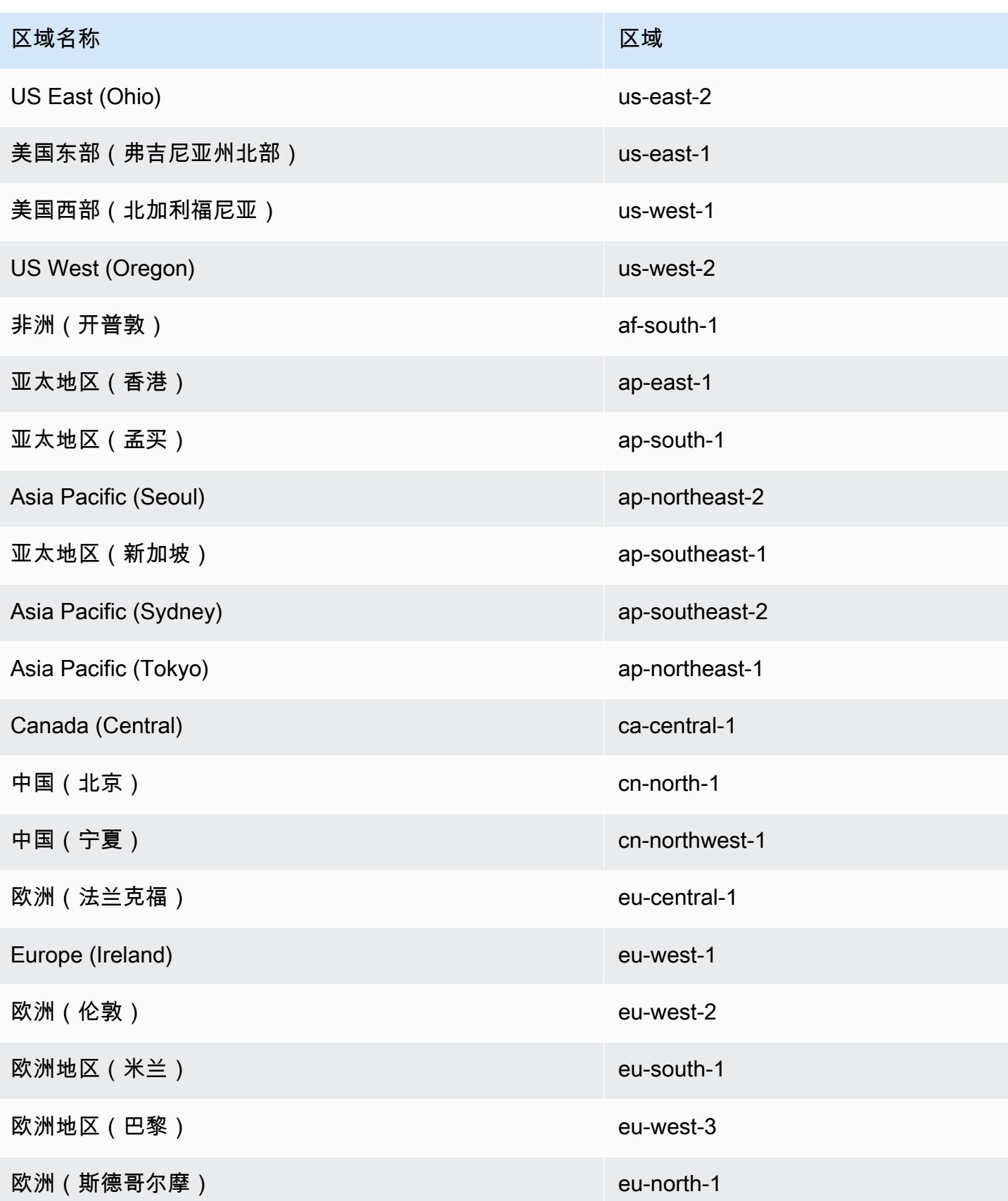

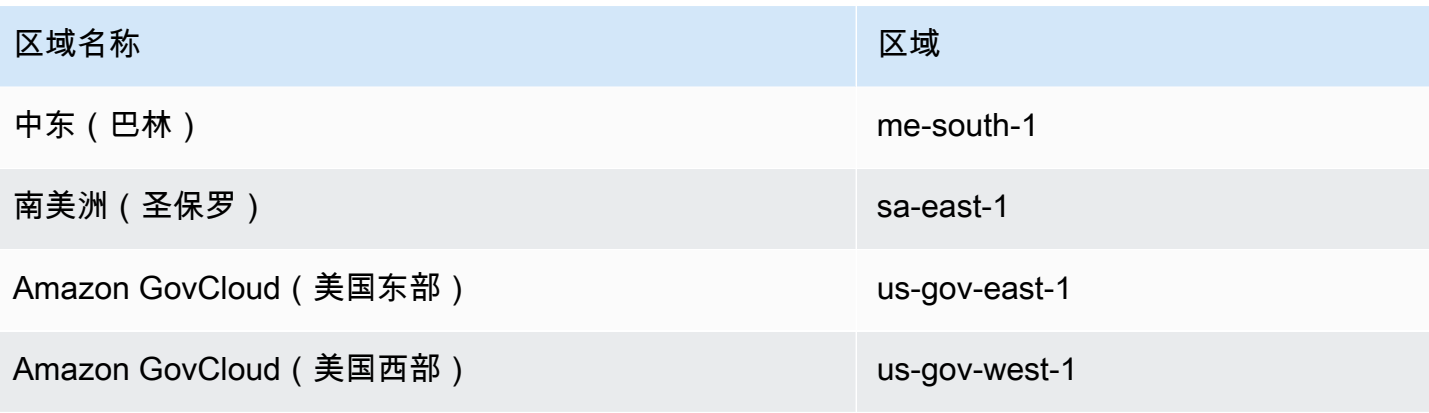

# 使用 Amazon ParallelCluster

#### 主题

- [网络配置](#page-39-0)
- [自定义引导操作](#page-44-0)
- [使用 Amazon S3](#page-47-0)
- [使用竞价型实例](#page-48-0)
- [Amazon Identity and Access Management 中的角色 Amazon ParallelCluster](#page-51-0)
- [支持的调度器 Amazon ParallelCluster](#page-93-0)
- [Amazon ParallelCluster 资源和标记](#page-112-0)
- [亚马逊 CloudWatch 控制面板](#page-115-0)
- [与 Amazon CloudWatch 日志集成](#page-117-0)
- [Elastic Fabric Adapter](#page-119-0)
- [Intel Select Solutions](#page-120-0)
- [启用 Intel MPI](#page-121-0)
- [Intel HPC 平台规范](#page-123-0)
- [Arm Performance Libraries](#page-123-1)
- [通过 NICE DCV 连接到头节点](#page-125-0)
- [使用 pcluster update](#page-126-0)
- [AMI 修补和 EC2 实例替换](#page-129-0)

# <span id="page-39-0"></span>网络配置

Amazon ParallelCluster 使用亚马逊虚拟私有云 (VPC) Virtual Private Cloud 进行联网。VPC 提供了一 个灵活且可配置的网络平台,您可以在其中部署集群。

VPC 必须有 DNS Resolution = yes、DNS Hostnames = yes 和 DHCP 选项以及该区域的正确 域名。默认 DHCP 选项集已经指定了所需的 AmazonProvidedDNS。如果指定多个域名服务器,请参 阅 Amazon VPC 用户指南 中的 [DHCP 选项集。](https://docs.amazonaws.cn/vpc/latest/userguide/VPC_DHCP_Options.html)

Amazon ParallelCluster 支持以下高级配置:

• 适用于头节点和计算节点的一个子网。

• 两个子网,头节点位于一个公有子网中,计算节点位于私有子网中。子网可以是新的子网,也可以是 现有子网。

所有这些配置都可以在有或没有公有 IP 地址的情况下运行。 Amazon ParallelCluster 也可以部署为对 所有 Amazon 请求使用 HTTP 代理。这些配置的组合会产生许多部署方案。例如,您可以配置一个公 有子网,允许所有人通过 Internet 进行访问。或者,您可以使用所有流量的 HTTP 代理配置完全私有 网络。 Amazon Direct Connect

有关其中一些情形的说明,请参阅以下架构图:

## Amazon ParallelCluster 在单个公有子网中

此架构的配置需要以下设置:

```
[vpc public]
vpc_id = vpc-xxxxxx
master_subnet_id = subnet-<public>
use_public_ips = true
```
[use\\_public\\_ips](#page-227-0) 设置不能设为 false,因为互联网网关要求所有实例都具有全局唯一的 IP 地址。 有关更多信息,请参阅 Amazon VPC 用户指南 中的[启用互联网访问。](https://docs.amazonaws.cn/vpc/latest/userguide/VPC_Internet_Gateway.html#vpc-igw-internet-access)

## Amazon ParallelCluster 使用两个子网

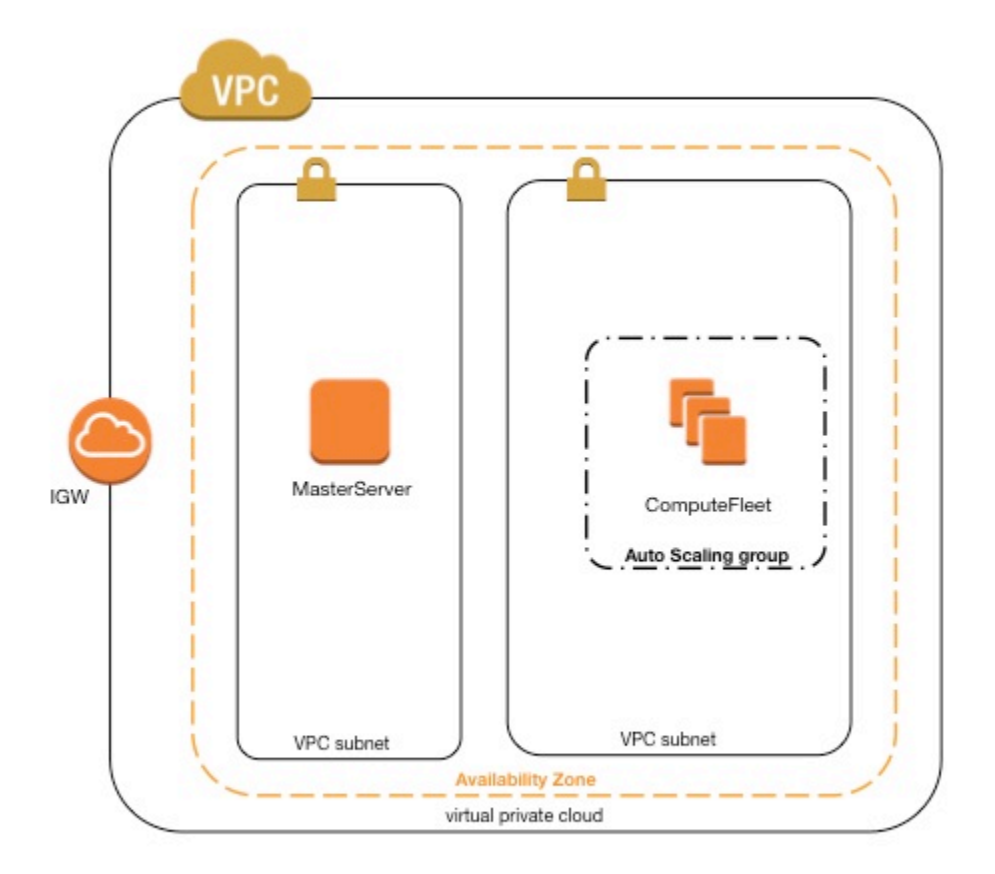

为计算实例创建新的私有子网的配置要求使用以下设置:

请注意,所有的值仅作为示例提供。

```
[vpc public-private-new]
vpc_id = vpc-xxxxxx
master_subnet_id = subnet-<public>
compute\_subnet\_cidr = 10.0.1.0/24
```
使用现有私有网络的配置要求使用以下设置:

```
[vpc public-private-existing]
vpc_id = vpc-xxxxxx
```

```
master_subnet_id = subnet-<public>
compute_subnet_id = subnet-<private>
```
这两种配置都需要 [NAT 网关或](https://docs.amazonaws.cn/vpc/latest/userguide/vpc-nat-gateway.html)内部代理才能为计算实例启用 Web 访问。

Amazon ParallelCluster 在使用连接的单个私有子网中 Amazon Direct **Connect** 

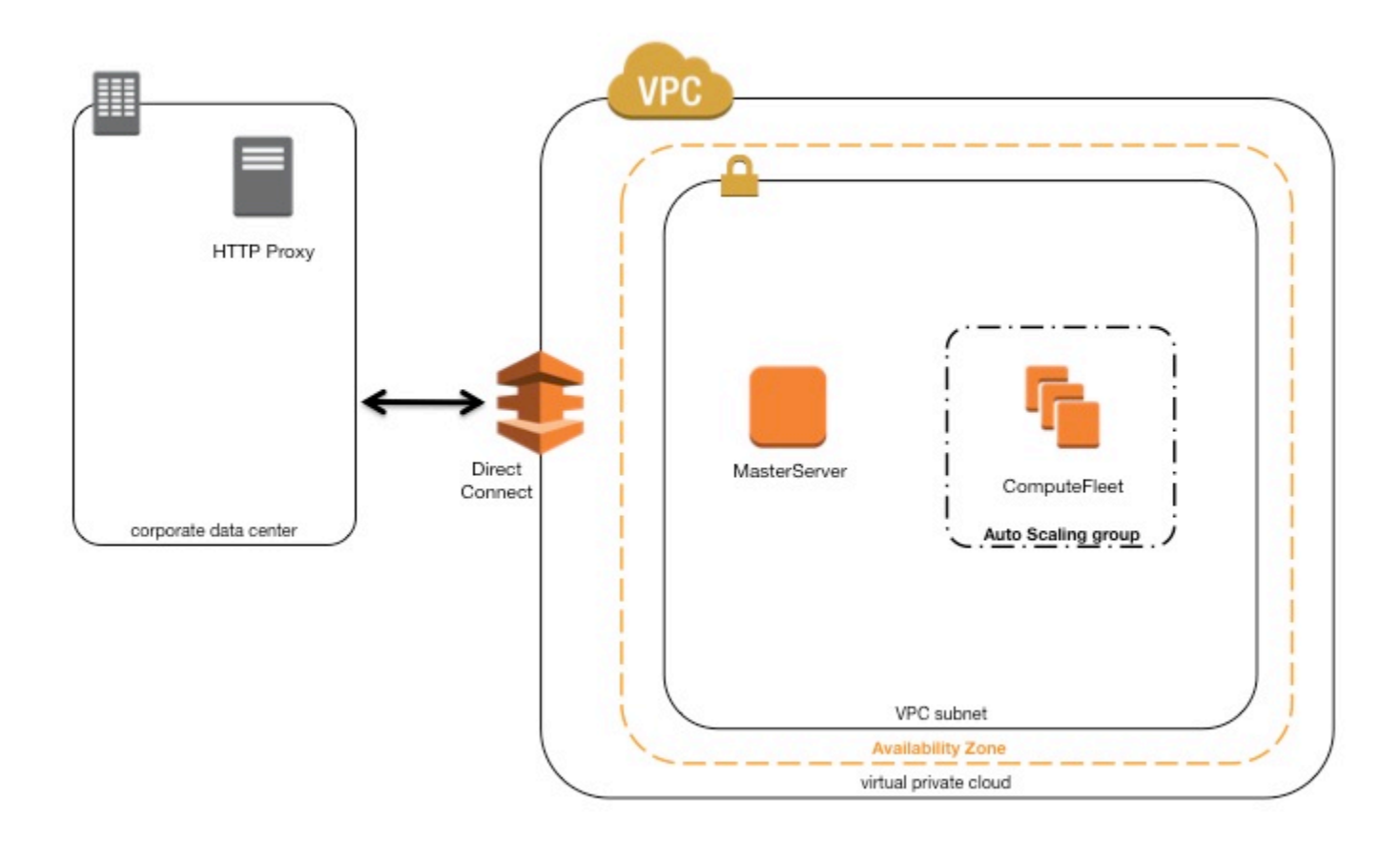

此架构的配置需要以下设置:

```
[cluster private-proxy]
proxy_server = http://proxy.corp.net:8080
[vpc private-proxy]
vpc_id = vpc-xxxxxx
```

```
master_subnet_id = subnet-<private>
use public ips = false
```
当 use\_public\_ips 设置为 false 时,必须正确设置 VPC 以便对所有流量使用代理。头节点和计 算节点都需要 Web 访问权限。

## Amazon ParallelCluster 使用调**awsbatch**度器

当您使用awsbatch作为调度器类型时, Amazon ParallelCluster 会创建一个 Amazon Batch 托管计算 环境。该 Amazon Batch 环境负责管理亚马逊弹性容器服务 (Amazon ECS) 容器实例,这些实例是在 中启动的。compute\_subnet Amazon Batch 为了正常运行,Amazon ECS 容器实例需要访问外部网 络才能与 Amazon ECS 服务终端节点通信。这会转换为以下情形:

- compute\_subnet 使用 NAT 网关访问互联网。(我们建议采用此方法。)
- 在 compute\_subnet 中启动的实例具有公有 IP 地址,并可通过互联网网关访问互联网。

此外,如果您对多节点并行作业感兴趣(来自 [Amazon Batch 文档\)](https://docs.amazonaws.cn/batch/latest/userguide/multi-node-parallel-jobs.html#mnp-ce):

Amazon Batch 多节点并行任务使用 Amazon ECS awsvpc 网络模式,该模式为您的多节点并行任务 容器提供了与 Amazon EC2 实例相同的联网属性。每个多节点并行作业容器都可获得自己的弹性网络 接口、主要私有 IP 地址以及内部 DNS 主机名。在同一 Amazon VPC 子网中创建网络接口,作为其主 机计算资源。适用于计算资源的任何安全组,也适用于该主机计算资源。

当使用 Amazon ECS 任务联网时,awsvpc 网络模式不为使用 Amazon EC2 启动类型的任务提供具 有公有 IP 地址的弹性网络接口。要访问互联网,必须在配置为使用 NAT 网关的私有子网中启动使用 Amazon EC2 启动类型的任务。

要使集群能够运行多节点并行作业,必须配置 NAT 网关。

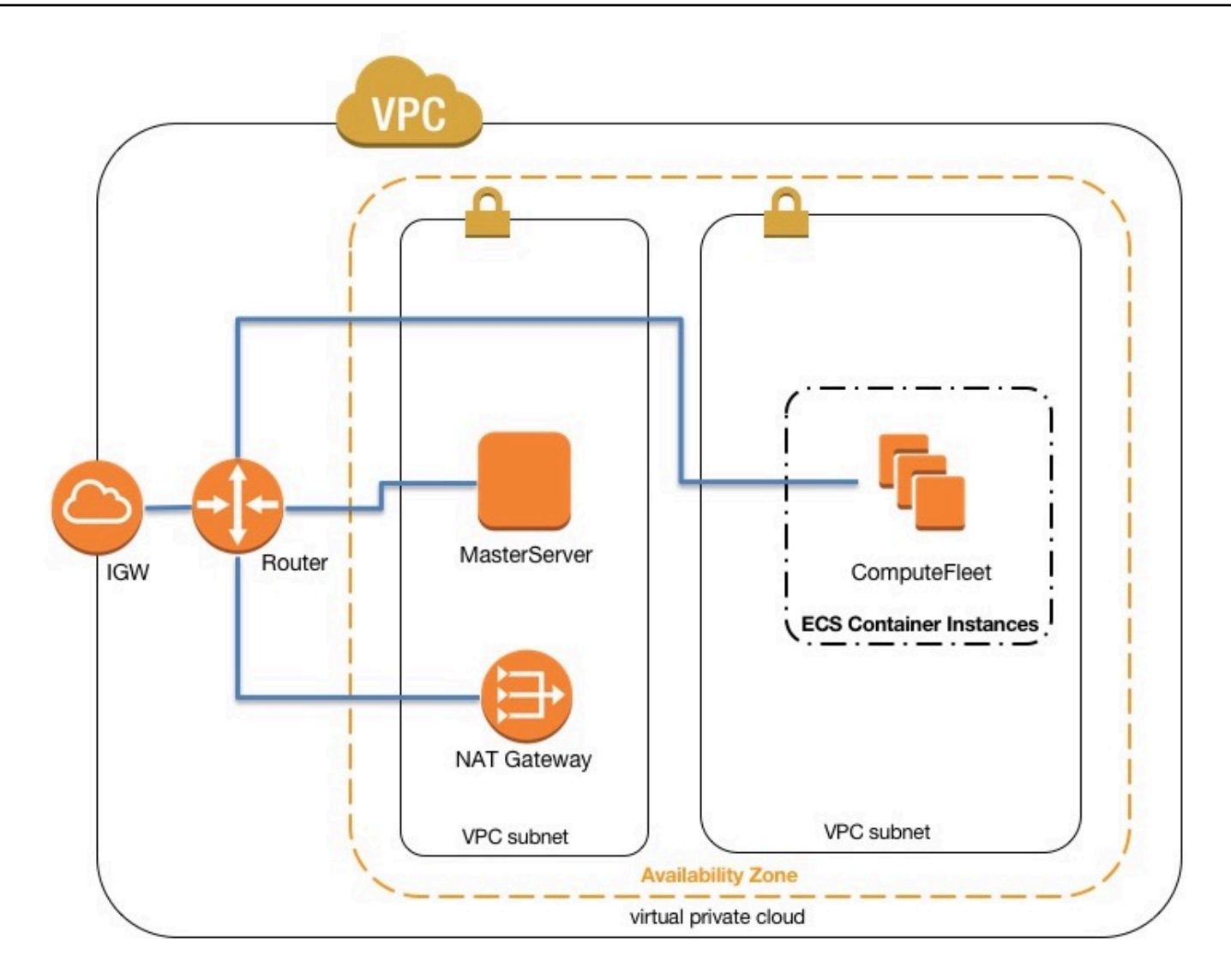

### 有关更多信息,请参阅以下主题:

- [Amazon Batch 托管计算环境](https://docs.amazonaws.cn/batch/latest/userguide/compute_environments.html#managed_compute_environments)
- [Amazon Batch 多节点 parallel 作业](https://docs.amazonaws.cn/batch/latest/userguide/multi-node-parallel-jobs.html)
- 使用 awsvpc [网络模式进行 Amazon ECS 任务联网](https://docs.amazonaws.cn/AmazonECS/latest/developerguide/task-networking.html)

# <span id="page-44-0"></span>自定义引导操作

Amazon ParallelCluster 可以在创建集群时的主引导操作之前 (安装前)或之后 (安装后)运行任意代 码。在大多数情况下,此代码存储在 Amazon Simple Storage Service (Amazon S3) 中并通过 HTTPS 连接进行访问。此代码将以 root 用户身份运行,可以采用集群操作系统支持的任何脚本语言。代码通 常采用 Bash 或 Python 语言。

在开始任何集群部署引导操作(例如配置 NAT、Amazon Elastic Block Store (Amazon EBS) 或调度 器)之前调用预安装操作。某些预安装操作包括修改存储、添加额外的用户和添加程序包。

集群引导过程完成后调用安装后操作。安装后操作充当在实例可视为已完全配置并完成之前执行的最后 操作。某些安装后操作包括更改调度器设置、修改存储和修改程序包。

您可以通过在配置期间指定参数,将参数传递到脚本。为此,需要将这些参数包含在双引号中并传递到 安装前或安装后操作。

如果安装前或安装后操作失败,则该实例引导也将失败。退出代码为零 (0) 表示成功。任何其他退出代 码都表示实例引导失败。

您可以区分正在运行的头节点和计算节点。获取 /etc/parallelcluster/cfnconfig 文件并评估 对于头节点和计算节点分别具有"MasterServer"和"ComputeFleet"值的 cfn\_node\_type 环境变 量。

```
#!/bin/bash
. "/etc/parallelcluster/cfnconfig"
case "${cfn_node_type}" in 
     MasterServer) 
          echo "I am the head node" >> /tmp/head.txt 
     ;; 
     ComputeFleet) 
          echo "I am a compute node" >> /tmp/compute.txt 
     ;; 
     *) 
     ;;
esac
```
## 配置

以下配置设置用于定义安装前与安装后操作和参数。

```
# URL to a preinstall script. This is run before any of the boot_as_* scripts are run
# (no default)
pre_install = https://<bucket-name>.s3.amazonaws.com/my-pre-install-script.sh
# Arguments to be passed to preinstall script
# (no default)
pre_install_args = argument-1 argument-2
# URL to a postinstall script. This is run after any of the boot_as_* scripts are run
```

```
# (no default)
post_install = https://<bucket-name>.s3.amazonaws.com/my-post-install-script.sh
# Arguments to be passed to postinstall script
# (no default)
post_install_args = argument-3 argument-4
```
# 参数

前两个参数(即 \$0 和 \$1)是为脚本名称和 URL 预留的。

```
$0 => the script name
$1 \Rightarrow s3 \text{ url}$n => args set by pre/post_install_args
```
示例

以下步骤创建一个简单的安装后脚本,此脚本用于在集群中安装 R 程序包。

1. 创建脚本。

```
#!/bin/bash
echo "post-install script has $# arguments"
for arg in "$@"
do 
     echo "arg: ${arg}"
done
yum -y install "${@:2}"
```
2. 使用正确的权限将脚本上传到 Amazon S3。如果公共读取权限不适合您,可使用

[s3\\_read\\_resource](#page-182-0) 或 [s3\\_read\\_write\\_resource](#page-183-0) 参数来授予访问权限。有关更多信息,请参 阅 [使用 Amazon S3](#page-47-0)。

\$ **aws s3 cp --acl public-read** */path/to/myscript.sh* **s3://***<bucket-name>/myscript.sh*

#### **A** Important

如果脚本是在 Windows 上编辑的,则必须将行结尾从 CRLF 更改为 LF,然后才能将脚本上 传到 Amazon S3。

3. 更新 Amazon ParallelCluster 配置以包含新的安装后操作。

```
[cluster default]
...
post_install = https://<bucket-name>.s3.amazonaws.com/myscript.sh
post_install_args = 'R curl wget'
```
如果存储桶没有公共读取权限,则使用 s3 作为 URL 协议。

```
[cluster default]
...
post_install = s3://<bucket-name>/myscript.sh
post_install_args = 'R curl wget'
```
4. 启动集群。

#### \$ **pcluster create mycluster**

5. 验证输出。

```
$ less /var/log/cfn-init.log
2019-04-11 10:43:54,588 [DEBUG] Command runpostinstall output: post-install script 
 has 4 arguments
arg: s3://<bucket-name>/test.sh
arg: R
arg: curl
arg: wget
Loaded plugins: dkms-build-requires, priorities, update-motd, upgrade-helper
Package R-3.4.1-1.52.amzn1.x86_64 already installed and latest version
Package curl-7.61.1-7.91.amzn1.x86_64 already installed and latest version
Package wget-1.18-4.29.amzn1.x86_64 already installed and latest version
Nothing to do
```
# <span id="page-47-0"></span>使用 Amazon S3

要为集群资源提供访问 Amazon S3 存储桶的权限,请在配置 的[s3\\_read\\_resource](#page-182-0)和[s3\\_read\\_write\\_resource](#page-183-0)参数中指定存储桶 ARN。 Amazon ParallelCluster 有关使用控制访问权限的更多信息 Amazon ParallelCluster,请参阅[Amazon Identity](#page-51-0)  [and Access Management 中的角色 Amazon ParallelCluster](#page-51-0)。

```
# Specify Amazon S3 resource which Amazon ParallelCluster nodes will be granted read-
only access
# (no default)
s3_read_resource = arn:aws:s3:::my_corporate_bucket*
# Specify Amazon S3 resource which Amazon ParallelCluster nodes will be granted read-
write access
# (no default)
s3_read_write_resource = arn:aws:s3:::my_corporate_bucket/*
```
这两个参数接受 \* 或有效的 Amazon S3 ARN。有关指定 Amazon S3 ARN 的信息,请参阅 Amazon Web Services 一般参考 中的[Amazon S3 ARN 格式。](https://docs.amazonaws.cn/general/latest/gr/aws-arns-and-namespaces.html#arn-syntax-s3)

示例

以下示例向您提供对 Amazon S3 存储桶 my\_corporate\_bucket 中任何对象的读取访问权限。

s3\_read\_resource = arn:aws:s3:::*my\_corporate\_bucket*/\*

以下示例向您提供对存储桶的读取访问权限,但不允许您读取存储桶中的项目。

s3\_read\_resource = arn:aws:s3:::*my\_corporate\_bucket*

这最后一个示例为您提供了对存储桶以及存储桶中存储项目的读取访问权限。

<span id="page-48-0"></span>s3\_read\_resource = arn:aws:s3:::*my\_corporate\_bucket*\*

# 使用竞价型实例

Amazon ParallelCluster 如果集群配置设置为 [cluster\\_type](#page-164-0) = spot, 则使用竞价型实例。竞价型实 例比按需型实例更具成本效益,但它们可能会中断。中断造成的影响因使用的特定调度器而异。利用竞 价型实例中断通知 可能会有帮助,该通知可在 Amazon EC2 必须停止或终止您的竞价型实例时,提前 两分钟发出警告。有关更多信息,请参阅 Amazon EC2 用户指南(适用于 Linux 实例)中的 [竞价型实](https://docs.amazonaws.cn/AWSEC2/latest/UserGuide/spot-interruptions.html) [例中断](https://docs.amazonaws.cn/AWSEC2/latest/UserGuide/spot-interruptions.html)。以下各部分介绍了竞价型实例可能被中断的三种情形。

**G** Note

使用竞价型实例要求您的账户中存在 AWSServiceRoleForEC2Spot 服务相关角色。要使用 在您的账户中创建此角色 Amazon CLI,请运行以下命令:

**aws iam create-service-linked-role --aws-service-name spot.amazonaws.com**

有关更多信息,请参阅 Amazon EC2 用户指南(适用于 Linux 实例)中的[竞价型实例请求的服](https://docs.amazonaws.cn/AWSEC2/latest/UserGuide/spot-requests.html#service-linked-roles-spot-instance-requests) [务相关角色](https://docs.amazonaws.cn/AWSEC2/latest/UserGuide/spot-requests.html#service-linked-roles-spot-instance-requests)。

## 情形 1:没有运行作业的竞价型实例被中断

发生这种中断时,如果调度器队列有需要额外实例的待处理任务,或者活动实例的数量少 于[initial\\_queue\\_size](#page-175-0)设置,则 Amazon ParallelCluster 尝试替换实例。如果 Amazon ParallelCluster 无法预置新实例,则会定期重复对新实例的请求。

## 情形 2:运行单节点作业的竞价型实例被中断

此中断的行为取决于正在使用的调度器。

**Slurm** 

作业失败,状态代码为 NODE\_FAIL,并且该作业重新排入队列(除非在提交作业时指定了 --norequeue)。如果节点是静态节点,则会将其替换。如果节点是动态节点,则会终止并重置该节 点。有关 sbatch(包括 --no-requeue 参数)的更多信息,请参阅 Slurm 文档 中的 [sbatch。](https://slurm.schedmd.com/sbatch.html)

**a** Note

在 2.9.0 Amazon ParallelCluster 版本中,此行为发生了变化。早期版本在终止作业时会显 示状态代码 NODE\_FAIL,并从调度器队列中删除该节点。

SGE

#### **a** Note

这仅适用于 Amazon ParallelCluster 2.11.4 及以下的版本。从版本 2.11.5 开始, Amazon ParallelCluster 不支持使用 SGE 或 Torque 调度器。

作业已经终止。如果作业已启用重新运行标志(使用 qsub -r yes 或 qa1ter -r yes)或队列 将 rerun 配置设置为 TRUE,则重新安排作业。计算实例将从调度器队列中删除。此行为来自这些 SGF 配置参数 ·

- reschedule\_unknown 00:00:30
- ENABLE\_FORCED\_QDEL\_IF\_UNKNOWN
- ENABLE RESCHEDULE KILL=1

#### **Torque**

#### **a** Note

这仅适用于 Amazon ParallelCluster 2.11.4 及以下的版本。从版本 2.11.5 开始, Amazon ParallelCluster 不支持使用 SGE 或 Torque 调度器。

作业将从系统中删除,节点将从调度器中删除。作业不重新运行。如果实例中断时多个作业正在运 行,则 Torque 在删除节点时可能会超时。[sqswatcher](#page-238-0) 日志文件中可能显示错误。这不会影响缩 放逻辑,并且后续重试将执行适当的清理。

## 情形 3:运行多节点作业的竞价型实例被中断

此中断的行为取决于正在使用的调度器。

Slurm

作业失败,状态代码为 NODE\_FAIL,并且该作业重新排入队列(除非在提交作业时指定了 -no-requeue)。如果节点是静态节点,则会将其替换。如果节点是动态节点,则会终止并 重置该节点。运行已终止作业的其他节点可能会被分配给其他待处理作业,或在经过配置的 [scaledown\\_idletime](#page-225-0) 时间后进行缩减。

**a** Note

在 2.9.0 Amazon ParallelCluster 版本中,此行为发生了变化。早期版本在终止作业时会显 示状态代码 NODE\_FAIL,并从调度器队列中删除该节点。运行已终止作业的其他节点在经 过配置的 [scaledown\\_idletime](#page-225-0) 时间后可能会进行缩减。

#### **SGE**

**a** Note

这仅适用于 Amazon ParallelCluster 2.11.4 及以下的版本。从版本 2.11.5 开始, Amazon ParallelCluster 不支持使用 SGE 或 Torque 调度器。

作业未终止,并继续在其余节点上运行。计算节点将从调度器队列中移除,但将作为孤立和不可用 的节点显示在主机列表中。

发生这种情况时,用户必须删除作业 (qdel *<jobid>*)。节点仍然显示在主机列表 (qhost) 中,不 过这不会影响 Amazon ParallelCluster。要从列表中删除主机,请在替换实例后运行以下命令。

sudo -- bash -c 'source /etc/profile.d/sge.sh; qconf -dattr hostgroup hostlist *<hostname>* @allhosts; qconf -de *<hostname>*'

**Torque** 

**a** Note

这仅适用于 Amazon ParallelCluster 2.11.4 及以下的版本。从版本 2.11.5 开始, Amazon ParallelCluster 不支持使用 SGE 或 Torque 调度器。

作业将从系统中删除,节点将从调度器中删除。作业不重新运行。如果实例中断时多个作业正在运 行,则 Torque 在删除节点时可能会超时。[sqswatcher](#page-238-0) 日志文件中可能显示错误。这不会影响缩 放逻辑,并且后续重试将执行适当的清理。

<span id="page-51-0"></span>有关竞价型实例的更多信息,请参阅 Amazon EC2 用户指南(适用于 Linux 实例)中的[竞价型实例。](https://docs.amazonaws.cn/AWSEC2/latest/UserGuide/using-spot-instances.html)

# Amazon Identity and Access Management 中的角色 Amazon **ParallelCluster**

Amazon ParallelCluster 使用 Amazon EC2 的 Amazon Identity and Access Management (IAM) 角色 使实例能够访问用于部署和运行集群的 Amazon 服务。默认情况下,Amazon EC2 的 IAM 角色是在创 建集群时创建的。这意味着创建集群的用户必须具有适当级别的权限,如以下各节所述。

Amazon ParallelCluster 使用多种 Amazon 服务来部署和操作集群。请参阅 [Amazon ParallelCluster中](#page-240-0) [使用的Amazon 服务](#page-240-0)部分中的完整列表。

您可以在[上的Amazon ParallelCluster 文档中](https://github.com/awsdocs/aws-parallelcluster-user-guide/blame/main/doc_source/iam.md)跟踪示例政策的更改 GitHub。

主题

- [创建集群的默认设置](#page-52-0)
- [使用 Amazon EC2 的现有 IAM 角色](#page-52-1)
- [Amazon ParallelCluster 实例和用户策略示例](#page-52-2)

## <span id="page-52-0"></span>创建集群的默认设置

如果在创建集群时使用默认设置,则集群会创建 Amazon EC2 的默认 IAM 角色。创建集群的用户必须 具有适当级别的权限才能创建启动集群所需的所有资源。这包括创建 Amazon EC2 的 IAM 角色。通 常,用户在使用默认设置时必须具有AdministratorAccess托管策略的权限。有关托管策略的信息,请 参阅 IAM 用户指南 中的 [Amazon 托管策略。](https://docs.amazonaws.cn/IAM/latest/UserGuide/access_policies_managed-vs-inline.html#aws-managed-policies)

## <span id="page-52-1"></span>使用 Amazon EC2 的现有 IAM 角色

创建集群时,您可以使用现有的 [ec2\\_iam\\_role](#page-170-0) 而不使用默认设置,但在尝试启动该集群之前,您 必须定义 IAM 策略和角色。通常,您可以选择 Amazon EC2 的现有 IAM 角色来尽可能减少在用户启 动集群时向其授予的权限。[Amazon ParallelCluster 实例和用户策略示例包](#page-52-2)括所需的最低权限 Amazon ParallelCluster 及其功能。您必须在 IAM 中作为单独的策略创建策略和角色,然后将这些角色和策略 附加到适当的资源。某些角色策略可能会变得过大并导致配额错误。有关更多信息,请参阅 [排查 IAM](#page-296-0)  [策略大小问题](#page-296-0)。在策略中<REGION>,将 *< ACCOU Amazon NT ID>* 和类似的字符串替换为相应的 值。

如果您打算在集群节点的默认设置中添加额外的策略,我们建议您使用 [additional\\_iam\\_policies](#page-161-0) 设置传递其他自定义 IAM 策略,而不是使用 [ec2\\_iam\\_role](#page-170-0) 设置。

### <span id="page-52-2"></span>Amazon ParallelCluster 实例和用户策略示例

这些策略包括当前所需的最低权限 Amazon ParallelCluster、其功能和资源。某些角色策略可能会变得 过大并导致配额错误。有关更多信息,请参阅 [排查 IAM 策略大小问题](#page-296-0)。

#### 主题

- [使用 SGE、Slurm 或 Torque 的 ParallelClusterInstancePolicy](#page-53-0)
- [使用 awsbatch 的 ParallelClusterInstancePolicy](#page-62-0)
- [使用 Slurm 的 ParallelClusterUserPolicy](#page-64-0)
- [使用 SGE 或 Torque 的 ParallelClusterUserPolicy](#page-72-0)
- [使用 awsbatch 的 ParallelClusterUserPolicy](#page-81-0)
- [使用 SGE、Slurm 或 Torque 的 ParallelClusterLambdaPolicy](#page-89-0)
- [使用 awsbatch 的 ParallelClusterLambdaPolicy](#page-91-0)
- [适用于用户的 ParallelClusterUserPolicy](#page-92-0)

### <span id="page-53-0"></span>使用 SGE、Slurm 或 Torque 的 **ParallelClusterInstancePolicy**

#### **a** Note

从 2.11.5 版开始, Amazon ParallelCluster 不支持使用SGE或Torque调度程序。您可以在 2.11.4 及之前的版本中继续使用它们,但它们没有资格获得 Amazon 服务和支持团队的未来更 新或故障排除 Amazon 支持。

#### 主题

- [使用 Slurm 的 ParallelClusterInstancePolicy](#page-53-1)
- [使用 SGE 或 Torque 的 ParallelClusterInstancePolicy](#page-57-0)

<span id="page-53-1"></span>使用 Slurm 的 **ParallelClusterInstancePolicy**

以下示例使用 Slurm 作为调度器设置 ParallelClusterInstancePolicy。

```
{ 
     "Version": "2012-10-17", 
     "Statement": [ 
          { 
              "Action": [ 
                   "ec2:DescribeVolumes", 
                   "ec2:AttachVolume", 
                   "ec2:DescribeInstanceAttribute", 
                   "ec2:DescribeInstanceStatus", 
                   "ec2:DescribeInstanceTypes", 
                   "ec2:DescribeInstances", 
                   "ec2:DescribeRegions", 
                   "ec2:TerminateInstances", 
                   "ec2:DescribeLaunchTemplates",
```

```
 "ec2:CreateTags" 
              ], 
              "Resource": [ 
\mathbf{u} \star \mathbf{u} ], 
              "Effect": "Allow", 
              "Sid": "EC2" 
         }, 
          { 
              "Action": "ec2:RunInstances", 
              "Resource": [ 
                   "arn:aws:ec2:<REGION>:<Amazon ACCOUNT ID>:subnet/<COMPUTE SUBNET ID>", 
                  "arn:aws:ec2:<REGION>:<Amazon ACCOUNT ID>:network-interface/*", 
                  "arn:aws:ec2:<REGION>:<Amazon ACCOUNT ID>:instance/*", 
                  "arn:aws:ec2:<REGION>:<Amazon ACCOUNT ID>:volume/*", 
                  "arn:aws:ec2:<REGION>::image/<IMAGE ID>", 
                  "arn:aws:ec2:<REGION>:<Amazon ACCOUNT ID>:key-pair/<KEY NAME>", 
                  "arn:aws:ec2:<REGION>:<Amazon ACCOUNT ID>:security-group/*", 
                  "arn:aws:ec2:<REGION>:<Amazon ACCOUNT ID>:launch-template/*", 
                  "arn:aws:ec2:<REGION>:<Amazon ACCOUNT ID>:placement-group/*" 
              ], 
              "Effect": "Allow", 
              "Sid": "EC2RunInstances" 
         }, 
          { 
              "Action": [ 
                  "dynamodb:ListTables" 
              ], 
              "Resource": [ 
\mathbf{u} \star \mathbf{u} ], 
              "Effect": "Allow", 
              "Sid": "DynamoDBList" 
         }, 
          { 
              "Action": [ 
                  "cloudformation:DescribeStacks", 
                  "cloudformation:DescribeStackResource", 
                  "cloudformation:SignalResource" 
              ], 
              "Resource": [ 
                   "arn:aws:cloudformation:<REGION>:<Amazon ACCOUNT ID>:stack/
parallelcluster-*/*" 
              ],
```

```
 "Effect": "Allow", 
                  "Sid": "CloudFormation" 
            }, 
            { 
                 "Action": [ 
                       "dynamodb:PutItem", 
                       "dynamodb:Query", 
                       "dynamodb:GetItem", 
                       "dynamodb:BatchWriteItem", 
                       "dynamodb:DeleteItem", 
                       "dynamodb:DescribeTable" 
                 ], 
                  "Resource": [ 
                       "arn:aws:dynamodb:<REGION>:<Amazon ACCOUNT ID>:table/parallelcluster-*" 
                 ], 
                  "Effect": "Allow", 
                  "Sid": "DynamoDBTable" 
           }, 
            { 
                  "Action": [ 
                       "s3:GetObject" 
                 ], 
                  "Resource": [ 
                       "arn:aws:s3:::<REGION>-aws-parallelcluster/*" 
                 ], 
                  "Effect": "Allow", 
                 "Sid": "S3GetObj" 
            }, 
            { 
                 "Action": [ 
                       "iam:PassRole" 
                 ], 
                  "Resource": [ 
\mathbf{u} \star \mathbf{u} ], 
                  "Effect": "Allow", 
                  "Sid": "IAMPassRole", 
                  "Condition": { 
                       "StringEquals": { 
                             "iam:PassedToService": [ 
                                  "ec2.amazonaws.com" 
\sim 100 \sim 100 \sim 100 \sim 100 \sim 100 \sim 100 \sim 100 \sim 100 \sim 100 \sim 100 \sim 100 \sim 100 \sim 100 \sim 100 \sim 100 \sim 100 \sim 100 \sim 100 \sim 100 \sim 100 \sim 100 \sim 100 \sim 100 \sim 100 \sim 
 }
```
}

```
 }, 
          { 
               "Action": [ 
                    "s3:GetObject" 
               ], 
               "Resource": [ 
                    "arn:aws:s3:::dcv-license.<REGION>/*" 
               ], 
               "Effect": "Allow", 
               "Sid": "DcvLicense" 
          }, 
          { 
               "Action": [ 
                    "s3:GetObject", 
                    "s3:GetObjectVersion" 
               ], 
               "Resource": [ 
                    "arn:aws:s3:::parallelcluster-*/*" 
               ], 
               "Effect": "Allow", 
               "Sid": "GetClusterConfig" 
          }, 
          { 
               "Action": [ 
                    "fsx:DescribeFileSystems" 
               ], 
               "Resource": [ 
                   ^{\rm m} \star ^{\rm m} ], 
               "Effect": "Allow", 
               "Sid": "FSx" 
          }, 
          { 
               "Action": [ 
                    "logs:CreateLogStream", 
                    "logs:PutLogEvents" 
               ], 
               "Resource": [ 
\mathbf{u} \star \mathbf{u} ], 
               "Effect": "Allow", 
               "Sid": "CWLogs" 
          }, 
          {
```

```
 "Action": [ 
                    "route53:ChangeResourceRecordSets" 
               ], 
               "Resource": [ 
                    "arn:aws:route53:::hostedzone/*" 
               ], 
               "Effect": "Allow", 
               "Sid": "Route53" 
          } 
     ]
}
```
### <span id="page-57-0"></span>使用 SGE 或 Torque 的 **ParallelClusterInstancePolicy**

以下示例使用 SGE 或 Torque 作为调度器设置 ParallelClusterInstancePolicy。

### **a** Note

本政策仅适用于 Amazon ParallelCluster 2.11.4 及以下版本。从版本 2.11.5 开始, Amazon ParallelCluster 不支持使用 SGE 或 Torque 调度器。

```
{ 
     "Version": "2012-10-17", 
     "Statement": [ 
         { 
              "Action": [ 
                  "ec2:DescribeVolumes", 
                  "ec2:AttachVolume", 
                  "ec2:DescribeInstanceAttribute", 
                  "ec2:DescribeInstanceStatus", 
                  "ec2:DescribeInstanceTypes", 
                  "ec2:DescribeInstances", 
                  "ec2:DescribeRegions", 
                  "ec2:TerminateInstances", 
                  "ec2:DescribeLaunchTemplates", 
                  "ec2:CreateTags" 
              ], 
              "Resource": [ 
 "*" 
              ], 
              "Effect": "Allow",
```

```
 "Sid": "EC2" 
         }, 
         { 
              "Action": "ec2:RunInstances", 
              "Resource": [ 
                  "arn:aws:ec2:<REGION>:<Amazon ACCOUNT ID>:subnet/<COMPUTE SUBNET ID>", 
                  "arn:aws:ec2:<REGION>:<Amazon ACCOUNT ID>:network-interface/*", 
                  "arn:aws:ec2:<REGION>:<Amazon ACCOUNT ID>:instance/*", 
                  "arn:aws:ec2:<REGION>:<Amazon ACCOUNT ID>:volume/*", 
                  "arn:aws:ec2:<REGION>::image/<IMAGE ID>", 
                  "arn:aws:ec2:<REGION>:<Amazon ACCOUNT ID>:key-pair/<KEY NAME>", 
                  "arn:aws:ec2:<REGION>:<Amazon ACCOUNT ID>:security-group/*", 
                  "arn:aws:ec2:<REGION>:<Amazon ACCOUNT ID>:launch-template/*", 
                  "arn:aws:ec2:<REGION>:<Amazon ACCOUNT ID>:placement-group/*" 
              ], 
              "Effect": "Allow", 
              "Sid": "EC2RunInstances" 
         }, 
         { 
              "Action": [ 
                  "dynamodb:ListTables" 
              ], 
              "Resource": [ 
\mathbf{u} \star \mathbf{u} ], 
              "Effect": "Allow", 
              "Sid": "DynamoDBList" 
         }, 
         { 
              "Action": [ 
                  "sqs:SendMessage", 
                  "sqs:ReceiveMessage", 
                  "sqs:ChangeMessageVisibility", 
                  "sqs:DeleteMessage", 
                  "sqs:GetQueueUrl" 
              ], 
              "Resource": [ 
                  "arn:aws:sqs:<REGION>:<Amazon ACCOUNT ID>:parallelcluster-*" 
              ], 
              "Effect": "Allow", 
              "Sid": "SQSQueue" 
         }, 
         { 
              "Action": [
```

```
 "autoscaling:DescribeAutoScalingGroups", 
                   "autoscaling:TerminateInstanceInAutoScalingGroup", 
                   "autoscaling:SetDesiredCapacity", 
                   "autoscaling:UpdateAutoScalingGroup", 
                   "autoscaling:DescribeTags", 
                   "autoscaling:SetInstanceHealth" 
              ], 
              "Resource": [ 
\mathbf{u} \star \mathbf{u} ], 
              "Effect": "Allow", 
              "Sid": "Autoscaling" 
          }, 
          { 
              "Action": [ 
                   "cloudformation:DescribeStacks", 
                   "cloudformation:DescribeStackResource", 
                   "cloudformation:SignalResource" 
              ], 
              "Resource": [ 
                   "arn:aws:cloudformation:<REGION>:<Amazon ACCOUNT ID>:stack/
parallelcluster-*/*" 
              ], 
              "Effect": "Allow", 
              "Sid": "CloudFormation" 
          }, 
          { 
              "Action": [ 
                   "dynamodb:PutItem", 
                   "dynamodb:Query", 
                   "dynamodb:GetItem", 
                   "dynamodb:BatchWriteItem", 
                   "dynamodb:DeleteItem", 
                   "dynamodb:DescribeTable" 
              ], 
              "Resource": [ 
                   "arn:aws:dynamodb:<REGION>:<Amazon ACCOUNT ID>:table/parallelcluster-*" 
              ], 
              "Effect": "Allow", 
              "Sid": "DynamoDBTable" 
          }, 
          { 
              "Action": [ 
                   "s3:GetObject"
```

```
 ], 
                   "Resource": [ 
                         "arn:aws:s3:::<REGION>-aws-parallelcluster/*" 
                   ], 
                   "Effect": "Allow", 
                   "Sid": "S3GetObj" 
             }, 
             { 
                   "Action": [ 
                         "sqs:ListQueues" 
                  \mathbf{1},
                   "Resource": [ 
                        \mathbf{u} \star \mathbf{u} ], 
                   "Effect": "Allow", 
                   "Sid": "SQSList" 
             }, 
             { 
                   "Action": [ 
                         "iam:PassRole" 
                   ], 
                   "Resource": [ 
\mathbf{u} \star \mathbf{u} ], 
                   "Effect": "Allow", 
                   "Sid": "IAMPassRole", 
                   "Condition": { 
                          "StringEquals": { 
                                "iam:PassedToService": [ 
                                      "ec2.amazonaws.com" 
\sim 100 \sim 100 \sim 100 \sim 100 \sim 100 \sim 100 \sim 100 \sim 100 \sim 100 \sim 100 \sim 100 \sim 100 \sim 100 \sim 100 \sim 100 \sim 100 \sim 100 \sim 100 \sim 100 \sim 100 \sim 100 \sim 100 \sim 100 \sim 100 \sim 
 } 
                   } 
             }, 
             { 
                   "Action": [ 
                          "s3:GetObject" 
                   ], 
                   "Resource": [ 
                          "arn:aws:s3:::dcv-license.<REGION>/*" 
                   ], 
                   "Effect": "Allow", 
                   "Sid": "DcvLicense" 
             },
```

```
 { 
           "Action": [ 
                "s3:GetObject", 
                "s3:GetObjectVersion" 
          ], 
           "Resource": [ 
               "arn:aws:s3:::parallelcluster-*/*" 
          ], 
           "Effect": "Allow", 
           "Sid": "GetClusterConfig" 
     }, 
     { 
           "Action": [ 
               "fsx:DescribeFileSystems" 
          ], 
           "Resource": [ 
              ^{\rm m} \star ^{\rm m} ], 
           "Effect": "Allow", 
           "Sid": "FSx" 
     }, 
     { 
           "Action": [ 
                "logs:CreateLogStream", 
               "logs:PutLogEvents" 
          ], 
           "Resource": [ 
              ^{\rm m}\star ^{\rm n} ], 
           "Effect": "Allow", 
           "Sid": "CWLogs" 
     }, 
      { 
           "Action": [ 
               "route53:ChangeResourceRecordSets" 
          ], 
           "Resource": [ 
               "arn:aws:route53:::hostedzone/*" 
           ], 
           "Effect": "Allow", 
          "Sid": "Route53" 
     } 
 ]
```
}

## <span id="page-62-0"></span>使用 **awsbatch** 的 **ParallelClusterInstancePolicy**

以下示例使用 awsbatch 作为调度器设置 ParallelClusterInstancePolicy。 您必须包括分配给 Amazon Batch Amazon CloudFormation 嵌套堆栈中定义的相同策 略。BatchUserRoleBatchUserRole ARN 作为堆栈输出提供。在此示例中,"*<RESOURCES S3 BUCKET>*"是 [cluster\\_resource\\_bucket](#page-164-1) 设置的值;如果未指定 [cluster\\_resource\\_bucket](#page-164-1), 则"*<RESOURCES S3 BUCKET>*"为"parallelcluster-\*"。以下示例概述了所需的权限:

```
{ 
     "Version": "2012-10-17", 
     "Statement": [ 
         \left\{ \right. "Action": [ 
                   "batch:RegisterJobDefinition", 
                   "logs:GetLogEvents" 
              ], 
              "Resource": [ 
\mathbf{u} \star \mathbf{u} ], 
              "Effect": "Allow" 
          }, 
          { 
              "Action": [ 
                   "batch:SubmitJob", 
                   "cloudformation:DescribeStacks", 
                   "ecs:ListContainerInstances", 
                   "ecs:DescribeContainerInstances", 
                   "logs:FilterLogEvents", 
                   "s3:PutObject", 
                   "s3:Get*", 
                   "s3:DeleteObject", 
                   "iam:PassRole" 
              ], 
              "Resource": [ 
                   "arn:aws:batch:<REGION>:<Amazon ACCOUNT ID>:job-
definition/<Amazon_BATCH_STACK - JOB_DEFINITION_SERIAL_NAME>:1", 
                   "arn:aws:batch:<REGION>:<Amazon ACCOUNT ID>:job-
definition/<Amazon_BATCH_STACK - JOB_DEFINITION_MNP_NAME>*", 
                   "arn:aws:batch:<REGION>:<Amazon ACCOUNT ID>:job-
queue/<Amazon_BATCH_STACK - JOB_QUEUE_NAME>",
```

```
 "arn:aws:cloudformation:<REGION>:<Amazon ACCOUNT ID>:stack/<STACK 
 NAME>/*", 
                   "arn:aws:s3:::<RESOURCES S3 BUCKET>/batch/*", 
                  "arn:aws:iam::<Amazon ACCOUNT ID>:role/<Amazon_BATCH_STACK - 
  JOB_ROLE>", 
                  "arn:aws:ecs:<REGION>:<Amazon ACCOUNT ID>:cluster/<ECS COMPUTE 
  ENVIRONMENT>", 
                  "arn:aws:ecs:<REGION>:<Amazon ACCOUNT ID>:container-instance/*", 
                  "arn:aws:logs:<REGION>:<Amazon ACCOUNT ID>:log-group:/aws/batch/
job:log-stream:*" 
              ], 
              "Effect": "Allow" 
         }, 
          { 
              "Action": [ 
                  "s3:List*" 
              ], 
              "Resource": [ 
                  "arn:aws:s3:::<RESOURCES S3 BUCKET>" 
              ], 
              "Effect": "Allow" 
         }, 
          { 
              "Action": [ 
                  "batch:DescribeJobQueues", 
                  "batch:TerminateJob", 
                  "batch:DescribeJobs", 
                  "batch:CancelJob", 
                  "batch:DescribeJobDefinitions", 
                  "batch:ListJobs", 
                  "batch:DescribeComputeEnvironments" 
              ], 
              "Resource": "*", 
              "Effect": "Allow" 
         }, 
          { 
              "Action": [ 
                  "ec2:DescribeInstances", 
                  "ec2:AttachVolume", 
                  "ec2:DescribeVolumes", 
                  "ec2:DescribeInstanceAttribute" 
              ], 
              "Resource": "*", 
              "Effect": "Allow",
```

```
 "Sid": "EC2" 
          }, 
          { 
               "Action": [ 
                    "cloudformation:DescribeStackResource", 
                    "cloudformation:SignalResource" 
               ], 
               "Resource": "*", 
               "Effect": "Allow", 
               "Sid": "CloudFormation" 
          }, 
          { 
               "Action": [ 
                    "fsx:DescribeFileSystems" 
               ], 
               "Resource": [ 
\mathbf{u} \star \mathbf{u} ], 
               "Effect": "Allow", 
               "Sid": "FSx" 
          }, 
          { 
               "Action": [ 
                    "logs:CreateLogGroup", 
                    "logs:TagResource", 
                    "logs:UntagResource", 
                    "logs:CreateLogStream" 
               ], 
               "Resource": [ 
\mathbf{u} \star \mathbf{u} ], 
               "Effect": "Allow", 
               "Sid": "CWLogs" 
          } 
     ]
```
## <span id="page-64-0"></span>使用 Slurm 的 **ParallelClusterUserPolicy**

以下示例使用 Slurm 作为调度器设置 ParallelClusterUserPolicy。在此示例 中,"*<RESOURCES S3 BUCKET>*"是 [cluster\\_resource\\_bucket](#page-164-1) 设置的值;如果未指定 [cluster\\_resource\\_bucket](#page-164-1),则"*<RESOURCES S3 BUCKET>*"为"parallelcluster-\*"。

}

# **a** Note 如果使用自定义角色 [ec2\\_iam\\_role](#page-170-0) = *<role\_name>*,则必须更改 IAM 资源以包括该角色 的名称,更改前: "Resource": "arn:aws:iam::*<Amazon ACCOUNT ID>*:role/parallelcluster-\*" 更改后:

"Resource": "arn:aws:iam::*<Amazon ACCOUNT ID>*:role/*<role\_name>*"

```
{ 
     "Version": "2012-10-17", 
     "Statement": [ 
          { 
              "Action": [ 
                   "ec2:DescribeKeyPairs", 
                   "ec2:DescribeRegions", 
                   "ec2:DescribeVpcs", 
                   "ec2:DescribeSubnets", 
                   "ec2:DescribeSecurityGroups", 
                   "ec2:DescribePlacementGroups", 
                   "ec2:DescribeImages", 
                   "ec2:DescribeInstances", 
                   "ec2:DescribeInstanceStatus", 
                   "ec2:DescribeInstanceTypes", 
                   "ec2:DescribeInstanceTypeOfferings", 
                   "ec2:DescribeSnapshots", 
                   "ec2:DescribeVolumes", 
                   "ec2:DescribeVpcAttribute", 
                   "ec2:DescribeAddresses", 
                   "ec2:CreateTags", 
                   "ec2:DescribeNetworkInterfaces", 
                   "ec2:DescribeAvailabilityZones" 
              ], 
              "Resource": "*", 
              "Effect": "Allow", 
              "Sid": "EC2Describe" 
          }, 
          { 
              "Action": [ 
                   "ec2:CreateVpc", 
                   "ec2:ModifyVpcAttribute", 
                   "ec2:DescribeNatGateways",
```

```
 "ec2:CreateNatGateway", 
          "ec2:DescribeInternetGateways", 
         "ec2:CreateInternetGateway", 
         "ec2:AttachInternetGateway", 
         "ec2:DescribeRouteTables", 
         "ec2:CreateRoute", 
         "ec2:CreateRouteTable", 
         "ec2:AssociateRouteTable", 
         "ec2:CreateSubnet", 
         "ec2:ModifySubnetAttribute" 
     ], 
     "Resource": "*", 
     "Effect": "Allow", 
     "Sid": "NetworkingEasyConfig" 
 }, 
 { 
     "Action": [ 
         "ec2:CreateVolume", 
         "ec2:RunInstances", 
         "ec2:AllocateAddress", 
         "ec2:AssociateAddress", 
         "ec2:AttachNetworkInterface", 
         "ec2:AuthorizeSecurityGroupEgress", 
         "ec2:AuthorizeSecurityGroupIngress", 
         "ec2:CreateNetworkInterface", 
         "ec2:CreateSecurityGroup", 
         "ec2:ModifyVolumeAttribute", 
         "ec2:ModifyNetworkInterfaceAttribute", 
         "ec2:DeleteNetworkInterface", 
         "ec2:DeleteVolume", 
         "ec2:TerminateInstances", 
         "ec2:DeleteSecurityGroup", 
         "ec2:DisassociateAddress", 
         "ec2:RevokeSecurityGroupIngress", 
         "ec2:RevokeSecurityGroupEgress", 
         "ec2:ReleaseAddress", 
         "ec2:CreatePlacementGroup", 
         "ec2:DeletePlacementGroup" 
     ], 
     "Resource": "*", 
     "Effect": "Allow", 
     "Sid": "EC2Modify" 
 }, 
 {
```

```
 "Action": [ 
          "autoscaling:CreateAutoScalingGroup", 
          "ec2:CreateLaunchTemplate", 
          "ec2:CreateLaunchTemplateVersion", 
          "ec2:ModifyLaunchTemplate", 
          "ec2:DeleteLaunchTemplate", 
          "ec2:DescribeLaunchTemplates", 
          "ec2:DescribeLaunchTemplateVersions" 
     ], 
     "Resource": "*", 
     "Effect": "Allow", 
     "Sid": "ScalingModify" 
 }, 
 { 
     "Action": [ 
          "dynamodb:DescribeTable", 
          "dynamodb:ListTagsOfResource" 
     ], 
     "Resource": "*", 
     "Effect": "Allow", 
     "Sid": "DynamoDBDescribe" 
 }, 
 { 
     "Action": [ 
          "dynamodb:CreateTable", 
          "dynamodb:DeleteTable", 
          "dynamodb:GetItem", 
          "dynamodb:PutItem", 
          "dynamodb:Query", 
          "dynamodb:TagResource" 
     ], 
     "Resource": "*", 
     "Effect": "Allow", 
     "Sid": "DynamoDBModify" 
 }, 
 { 
     "Action": [ 
          "route53:ChangeResourceRecordSets", 
          "route53:ChangeTagsForResource", 
          "route53:CreateHostedZone", 
          "route53:DeleteHostedZone", 
          "route53:GetChange", 
          "route53:GetHostedZone", 
          "route53:ListResourceRecordSets",
```

```
 "route53:ListQueryLoggingConfigs" 
     ], 
     "Resource": "*", 
     "Effect": "Allow", 
     "Sid": "Route53HostedZones" 
 }, 
 { 
     "Action": [ 
          "cloudformation:DescribeStackEvents", 
          "cloudformation:DescribeStackResource", 
          "cloudformation:DescribeStackResources", 
          "cloudformation:DescribeStacks", 
          "cloudformation:ListStacks", 
          "cloudformation:GetTemplate" 
     ], 
     "Resource": "*", 
     "Effect": "Allow", 
     "Sid": "CloudFormationDescribe" 
 }, 
 { 
     "Action": [ 
          "cloudformation:CreateStack", 
          "cloudformation:DeleteStack", 
          "cloudformation:UpdateStack" 
     ], 
     "Effect": "Allow", 
     "Resource": "*", 
     "Sid": "CloudFormationModify" 
 }, 
 { 
     "Action": [ 
          "s3:*" 
     ], 
     "Resource": [ 
          "arn:aws:s3:::<RESOURCES S3 BUCKET>" 
     ], 
     "Effect": "Allow", 
     "Sid": "S3ResourcesBucket" 
 }, 
 { 
     "Action": [ 
          "s3:Get*", 
          "s3:List*" 
     ],
```

```
 "Resource": [ 
                  "arn:aws:s3:::<REGION>-aws-parallelcluster*" 
              ], 
              "Effect": "Allow", 
              "Sid": "S3ParallelClusterReadOnly" 
         }, 
         { 
              "Action": [ 
                  "s3:DeleteBucket", 
                  "s3:DeleteObject", 
                  "s3:DeleteObjectVersion" 
             ], 
              "Resource": [ 
                  "arn:aws:s3:::<RESOURCES S3 BUCKET>" 
             ], 
              "Effect": "Allow", 
              "Sid": "S3Delete" 
         }, 
         { 
              "Action": [ 
                  "iam:PassRole", 
                  "iam:CreateRole", 
                  "iam:DeleteRole", 
                  "iam:GetRole", 
                  "iam:TagRole", 
                  "iam:SimulatePrincipalPolicy" 
             ], 
              "Resource": [ 
                  "arn:aws:iam::<Amazon ACCOUNT ID>:role/<PARALLELCLUSTER EC2 ROLE 
 NAME>", 
                  "arn:aws:iam::<Amazon ACCOUNT ID>:role/parallelcluster-*" 
             ], 
              "Effect": "Allow", 
             "Sid": "IAMModify" 
         }, 
         { 
           "Condition": { 
                "StringEquals": { 
                    "iam:AWSServiceName": [ 
                         "fsx.amazonaws.com", 
                         "s3.data-source.lustre.fsx.amazonaws.com" 
 ] 
 } 
           },
```

```
 "Action": [ 
        "iam:CreateServiceLinkedRole" 
   ], 
   "Resource": "arn:aws:iam::<Amazon ACCOUNT ID>:role/aws-service-role/*", 
   "Effect": "Allow", 
   "Sid": "IAMServiceLinkedRole" 
 }, 
 { 
     "Action": [ 
          "iam:CreateInstanceProfile", 
          "iam:DeleteInstanceProfile" 
     ], 
     "Resource": "arn:aws:iam::<Amazon ACCOUNT ID>:instance-profile/*", 
     "Effect": "Allow", 
     "Sid": "IAMCreateInstanceProfile" 
 }, 
 { 
     "Action": [ 
          "iam:AddRoleToInstanceProfile", 
          "iam:RemoveRoleFromInstanceProfile", 
          "iam:GetRolePolicy", 
          "iam:GetPolicy", 
          "iam:AttachRolePolicy", 
          "iam:DetachRolePolicy", 
          "iam:PutRolePolicy", 
          "iam:DeleteRolePolicy" 
     ], 
     "Resource": "*", 
     "Effect": "Allow", 
     "Sid": "IAMInstanceProfile" 
 }, 
 { 
     "Action": [ 
          "elasticfilesystem:DescribeMountTargets", 
          "elasticfilesystem:DescribeMountTargetSecurityGroups", 
          "ec2:DescribeNetworkInterfaceAttribute" 
     ], 
     "Resource": "*", 
     "Effect": "Allow", 
     "Sid": "EFSDescribe" 
 }, 
 { 
     "Action": [ 
          "ssm:GetParametersByPath"
```

```
 ], 
      "Resource": "*", 
      "Effect": "Allow", 
      "Sid": "SSMDescribe" 
 }, 
 { 
     "Action": [ 
          "fsx:*" 
     ], 
      "Resource": "*", 
     "Effect": "Allow", 
     "Sid": "FSx" 
 }, 
 { 
     "Action": [ 
          "elasticfilesystem:*" 
     ], 
     "Resource": "*", 
      "Effect": "Allow", 
     "Sid": "EFS" 
 }, 
 { 
      "Action": [ 
          "logs:DeleteLogGroup", 
          "logs:PutRetentionPolicy", 
          "logs:DescribeLogGroups", 
          "logs:CreateLogGroup", 
          "logs:TagResource", 
          "logs:UntagResource" 
     ], 
     "Resource": "*", 
     "Effect": "Allow", 
      "Sid": "CloudWatchLogs" 
 }, 
 { 
      "Action": [ 
          "lambda:CreateFunction", 
          "lambda:DeleteFunction", 
          "lambda:GetFunctionConfiguration", 
          "lambda:GetFunction", 
          "lambda:InvokeFunction", 
          "lambda:AddPermission", 
          "lambda:RemovePermission",
```

```
 "lambda:TagResource",
```
```
 "lambda:ListTags", 
                   "lambda:UntagResource" 
              ], 
               "Resource": [ 
                   "arn:aws:lambda:<REGION>:<Amazon ACCOUNT ID>:function:parallelcluster-
*", 
                   "arn:aws:lambda:<REGION>:<Amazon ACCOUNT ID>:function:pcluster-*" 
              ], 
               "Effect": "Allow", 
               "Sid": "Lambda" 
          }, 
          { 
               "Sid": "CloudWatch", 
               "Effect": "Allow", 
               "Action": [ 
                 "cloudwatch:PutDashboard", 
                 "cloudwatch:ListDashboards", 
                 "cloudwatch:DeleteDashboards", 
                 "cloudwatch:GetDashboard" 
              ], 
              "Resource": "*" 
          } 
    \mathbf{I}}
```
# 使用 SGE 或 Torque 的 **ParallelClusterUserPolicy**

# **a** Note

本节仅适用于 Amazon ParallelCluster 2.11.4 及以下的版本。从版本 2.11.5 开始, Amazon ParallelCluster 不支持使用 SGE 或 Torque 调度器。

以下示例使用 SGE 或 Torque 作为调度器设置 ParallelClusterUserPolicy。在此示例 中,"*<RESOURCES S3 BUCKET>*"是 [cluster\\_resource\\_bucket](#page-164-0) 设置的值;如果未指定 [cluster\\_resource\\_bucket](#page-164-0),则"*<RESOURCES S3 BUCKET>*"为"parallelcluster-\*"。

# **a** Note

如果使用自定义角色 [ec2\\_iam\\_role](#page-170-0) = *<role\_name>*,则必须更改 IAM 资源以包括该角色 的名称,更改前:

```
"Resource": "arn:aws:iam::<Amazon ACCOUNT ID>:role/parallelcluster-*"
更改后:
"Resource": "arn:aws:iam::<Amazon ACCOUNT ID>:role/<role_name>"
```

```
{ 
     "Version": "2012-10-17", 
     "Statement": [ 
         \mathcal{L} "Action": [ 
                   "ec2:DescribeKeyPairs", 
                   "ec2:DescribeRegions", 
                   "ec2:DescribeVpcs", 
                   "ec2:DescribeSubnets", 
                   "ec2:DescribeSecurityGroups", 
                   "ec2:DescribePlacementGroups", 
                   "ec2:DescribeImages", 
                   "ec2:DescribeInstances", 
                   "ec2:DescribeInstanceStatus", 
                   "ec2:DescribeInstanceTypes", 
                   "ec2:DescribeInstanceTypeOfferings", 
                   "ec2:DescribeSnapshots", 
                   "ec2:DescribeVolumes", 
                   "ec2:DescribeVpcAttribute", 
                   "ec2:DescribeAddresses", 
                   "ec2:CreateTags", 
                   "ec2:DescribeNetworkInterfaces", 
                   "ec2:DescribeAvailabilityZones" 
              ], 
              "Resource": "*", 
              "Effect": "Allow", 
              "Sid": "EC2Describe" 
          }, 
          { 
              "Action": [ 
                   "ec2:CreateVpc", 
                   "ec2:ModifyVpcAttribute", 
                   "ec2:DescribeNatGateways", 
                   "ec2:CreateNatGateway", 
                   "ec2:DescribeInternetGateways", 
                   "ec2:CreateInternetGateway", 
                   "ec2:AttachInternetGateway",
```

```
 "ec2:DescribeRouteTables", 
          "ec2:CreateRoute", 
          "ec2:CreateRouteTable", 
          "ec2:AssociateRouteTable", 
          "ec2:CreateSubnet", 
          "ec2:ModifySubnetAttribute" 
     ], 
     "Resource": "*", 
     "Effect": "Allow", 
     "Sid": "NetworkingEasyConfig" 
 }, 
 { 
     "Action": [ 
          "ec2:CreateVolume", 
          "ec2:RunInstances", 
          "ec2:AllocateAddress", 
          "ec2:AssociateAddress", 
          "ec2:AttachNetworkInterface", 
          "ec2:AuthorizeSecurityGroupEgress", 
          "ec2:AuthorizeSecurityGroupIngress", 
          "ec2:CreateNetworkInterface", 
          "ec2:CreateSecurityGroup", 
          "ec2:ModifyVolumeAttribute", 
          "ec2:ModifyNetworkInterfaceAttribute", 
          "ec2:DeleteNetworkInterface", 
          "ec2:DeleteVolume", 
          "ec2:TerminateInstances", 
          "ec2:DeleteSecurityGroup", 
          "ec2:DisassociateAddress", 
          "ec2:RevokeSecurityGroupIngress", 
          "ec2:RevokeSecurityGroupEgress", 
          "ec2:ReleaseAddress", 
          "ec2:CreatePlacementGroup", 
          "ec2:DeletePlacementGroup" 
     ], 
     "Resource": "*", 
     "Effect": "Allow", 
     "Sid": "EC2Modify" 
 }, 
 { 
     "Action": [ 
          "autoscaling:DescribeAutoScalingGroups", 
          "autoscaling:DescribeAutoScalingInstances" 
     ],
```

```
 "Resource": "*", 
     "Effect": "Allow", 
     "Sid": "AutoScalingDescribe" 
 }, 
\mathcal{L} "Action": [ 
          "autoscaling:CreateAutoScalingGroup", 
          "ec2:CreateLaunchTemplate", 
          "ec2:CreateLaunchTemplateVersion", 
          "ec2:ModifyLaunchTemplate", 
          "ec2:DeleteLaunchTemplate", 
          "ec2:DescribeLaunchTemplates", 
          "ec2:DescribeLaunchTemplateVersions", 
          "autoscaling:PutNotificationConfiguration", 
          "autoscaling:UpdateAutoScalingGroup", 
          "autoscaling:PutScalingPolicy", 
          "autoscaling:DescribeScalingActivities", 
          "autoscaling:DeleteAutoScalingGroup", 
          "autoscaling:DeletePolicy", 
          "autoscaling:DisableMetricsCollection", 
          "autoscaling:EnableMetricsCollection" 
     ], 
     "Resource": "*", 
     "Effect": "Allow", 
     "Sid": "AutoScalingModify" 
 }, 
 { 
     "Action": [ 
          "dynamodb:DescribeTable", 
          "dynamodb:ListTagsOfResource" 
     ], 
     "Resource": "*", 
     "Effect": "Allow", 
     "Sid": "DynamoDBDescribe" 
 }, 
 { 
     "Action": [ 
          "dynamodb:CreateTable", 
          "dynamodb:DeleteTable", 
          "dynamodb:GetItem", 
          "dynamodb:PutItem", 
          "dynamodb:Query", 
          "dynamodb:TagResource"
```

```
 ],
```

```
 "Resource": "*", 
      "Effect": "Allow", 
      "Sid": "DynamoDBModify" 
 }, 
 { 
     "Action": [ 
          "sqs:GetQueueAttributes" 
     ], 
      "Resource": "*", 
     "Effect": "Allow", 
      "Sid": "SQSDescribe" 
 }, 
 { 
     "Action": [ 
          "sqs:CreateQueue", 
          "sqs:SetQueueAttributes", 
          "sqs:DeleteQueue", 
          "sqs:TagQueue" 
     ], 
      "Resource": "*", 
     "Effect": "Allow", 
     "Sid": "SQSModify" 
 }, 
 { 
     "Action": [ 
          "sns:ListTopics", 
          "sns:GetTopicAttributes" 
     ], 
      "Resource": "*", 
      "Effect": "Allow", 
     "Sid": "SNSDescribe" 
 }, 
 { 
     "Action": [ 
          "sns:CreateTopic", 
          "sns:Subscribe", 
          "sns:Unsubscribe", 
          "sns:DeleteTopic" 
    \mathbf{1},
     "Resource": "*", 
     "Effect": "Allow", 
     "Sid": "SNSModify" 
 }, 
 {
```

```
 "Action": [ 
          "cloudformation:DescribeStackEvents", 
          "cloudformation:DescribeStackResource", 
          "cloudformation:DescribeStackResources", 
          "cloudformation:DescribeStacks", 
          "cloudformation:ListStacks", 
          "cloudformation:GetTemplate" 
     ], 
     "Resource": "*", 
     "Effect": "Allow", 
     "Sid": "CloudFormationDescribe" 
 }, 
 { 
     "Action": [ 
          "cloudformation:CreateStack", 
          "cloudformation:DeleteStack", 
          "cloudformation:UpdateStack" 
     ], 
     "Effect": "Allow", 
     "Resource": "*", 
     "Sid": "CloudFormationModify" 
 }, 
 { 
     "Action": [ 
          "s3:*" 
     ], 
     "Resource": [ 
          "arn:aws:s3:::<RESOURCES S3 BUCKET>" 
     ], 
     "Effect": "Allow", 
     "Sid": "S3ResourcesBucket" 
 }, 
 { 
     "Action": [ 
          "s3:Get*", 
          "s3:List*" 
     ], 
     "Resource": [ 
          "arn:aws:s3:::<REGION>-aws-parallelcluster*" 
     ], 
     "Effect": "Allow", 
     "Sid": "S3ParallelClusterReadOnly" 
 }, 
 {
```

```
 "Action": [ 
                   "s3:DeleteBucket", 
                   "s3:DeleteObject", 
                   "s3:DeleteObjectVersion" 
              ], 
              "Resource": [ 
                   "arn:aws:s3:::<RESOURCES S3 BUCKET>" 
              ], 
              "Effect": "Allow", 
              "Sid": "S3Delete" 
         }, 
          { 
              "Action": [ 
                   "iam:PassRole", 
                   "iam:CreateRole", 
                   "iam:DeleteRole", 
                   "iam:GetRole", 
                   "iam:TagRole", 
                   "iam:SimulatePrincipalPolicy" 
              ], 
              "Resource": [ 
                   "arn:aws:iam::<Amazon ACCOUNT ID>:role/<PARALLELCLUSTER EC2 ROLE 
 NAME>", 
                   "arn:aws:iam::<Amazon ACCOUNT ID>:role/parallelcluster-*" 
              ], 
              "Effect": "Allow", 
              "Sid": "IAMModify" 
          }, 
          { 
            "Condition": { 
                 "StringEquals": { 
                     "iam:AWSServiceName": [ 
                          "fsx.amazonaws.com", 
                          "s3.data-source.lustre.fsx.amazonaws.com" 
\sim 100 \sim 100 \sim 100 \sim 100 \sim 100 \sim 100 \sim } 
            }, 
            "Action": [ 
                 "iam:CreateServiceLinkedRole" 
            ], 
            "Resource": "arn:aws:iam::<Amazon ACCOUNT ID>:role/aws-service-role/*", 
            "Effect": "Allow", 
            "Sid": "IAMServiceLinkedRole" 
          },
```

```
 { 
     "Action": [ 
          "iam:CreateInstanceProfile", 
          "iam:DeleteInstanceProfile" 
     ], 
     "Resource": "arn:aws:iam::<Amazon ACCOUNT ID>:instance-profile/*", 
     "Effect": "Allow", 
     "Sid": "IAMCreateInstanceProfile" 
 }, 
 { 
     "Action": [ 
          "iam:AddRoleToInstanceProfile", 
          "iam:RemoveRoleFromInstanceProfile", 
          "iam:GetRolePolicy", 
          "iam:GetPolicy", 
          "iam:AttachRolePolicy", 
          "iam:DetachRolePolicy", 
          "iam:PutRolePolicy", 
          "iam:DeleteRolePolicy" 
     ], 
     "Resource": "*", 
     "Effect": "Allow", 
     "Sid": "IAMInstanceProfile" 
 }, 
 { 
     "Action": [ 
          "elasticfilesystem:DescribeMountTargets", 
          "elasticfilesystem:DescribeMountTargetSecurityGroups", 
          "ec2:DescribeNetworkInterfaceAttribute" 
     ], 
     "Resource": "*", 
     "Effect": "Allow", 
     "Sid": "EFSDescribe" 
 }, 
 { 
     "Action": [ 
          "ssm:GetParametersByPath" 
     ], 
     "Resource": "*", 
     "Effect": "Allow", 
     "Sid": "SSMDescribe" 
 }, 
 { 
     "Action": [
```

```
 "fsx:*" 
     ], 
     "Resource": "*", 
     "Effect": "Allow", 
     "Sid": "FSx" 
 }, 
 { 
     "Action": [ 
          "elasticfilesystem:*" 
     ], 
     "Resource": "*", 
     "Effect": "Allow", 
     "Sid": "EFS" 
 }, 
 { 
     "Action": [ 
          "logs:DeleteLogGroup", 
          "logs:PutRetentionPolicy", 
          "logs:DescribeLogGroups", 
          "logs:CreateLogGroup", 
          "logs:TagResource", 
          "logs:UntagResource" 
     ], 
     "Resource": "*", 
     "Effect": "Allow", 
     "Sid": "CloudWatchLogs" 
 }, 
 { 
     "Action": [ 
          "lambda:CreateFunction", 
          "lambda:DeleteFunction", 
          "lambda:GetFunctionConfiguration", 
          "lambda:GetFunction", 
          "lambda:InvokeFunction", 
          "lambda:AddPermission", 
          "lambda:RemovePermission", 
          "lambda:TagResource", 
          "lambda:ListTags", 
          "lambda:UntagResource" 
     ], 
     "Resource": [ 
          "arn:aws:lambda:<REGION>:<Amazon ACCOUNT ID>:function:parallelcluster-
          "arn:aws:lambda:<REGION>:<Amazon ACCOUNT ID>:function:pcluster-*"
```
\*",

```
 ], 
               "Effect": "Allow", 
               "Sid": "Lambda" 
          }, 
         \mathcal{L} "Sid": "CloudWatch", 
               "Effect": "Allow", 
               "Action": [ 
                  "cloudwatch:PutDashboard", 
                  "cloudwatch:ListDashboards", 
                  "cloudwatch:DeleteDashboards", 
                  "cloudwatch:GetDashboard" 
               ], 
               "Resource": "*" 
          } 
     ]
}
```
# 使用 **awsbatch** 的 **ParallelClusterUserPolicy**

以下示例使用 awsbatch 作为调度器设置 ParallelClusterUserPolicy。在此示例 中,"*<RESOURCES S3 BUCKET>*"是 [cluster\\_resource\\_bucket](#page-164-0) 设置的值;如果未指定 [cluster\\_resource\\_bucket](#page-164-0),则"*<RESOURCES S3 BUCKET>*"为"parallelcluster-\*"。

```
{ 
     "Version": "2012-10-17", 
     "Statement": [ 
         { 
              "Action": [ 
                  "ec2:DescribeKeyPairs", 
                  "ec2:DescribeRegions", 
                  "ec2:DescribeVpcs", 
                  "ec2:DescribeSubnets", 
                  "ec2:DescribeSecurityGroups", 
                  "ec2:DescribePlacementGroups", 
                  "ec2:DescribeImages", 
                  "ec2:DescribeInstances", 
                  "ec2:DescribeInstanceStatus", 
                  "ec2:DescribeInstanceTypes", 
                   "ec2:DescribeInstanceTypeOfferings", 
                  "ec2:DescribeSnapshots", 
                  "ec2:DescribeVolumes", 
                   "ec2:DescribeVpcAttribute",
```

```
 "ec2:DescribeAddresses", 
          "ec2:CreateTags", 
          "ec2:DescribeNetworkInterfaces", 
          "ec2:DescribeAvailabilityZones" 
     ], 
     "Resource": "*", 
     "Effect": "Allow", 
     "Sid": "EC2Describe" 
 }, 
 { 
     "Action": [ 
          "ec2:CreateLaunchTemplate", 
          "ec2:CreateLaunchTemplateVersion", 
          "ec2:ModifyLaunchTemplate", 
          "ec2:DeleteLaunchTemplate", 
          "ec2:DescribeLaunchTemplates", 
          "ec2:DescribeLaunchTemplateVersions" 
     ], 
     "Resource": "*", 
     "Effect": "Allow", 
     "Sid": "EC2LaunchTemplate" 
 }, 
 { 
     "Action": [ 
          "ec2:CreateVpc", 
          "ec2:ModifyVpcAttribute", 
          "ec2:DescribeNatGateways", 
          "ec2:CreateNatGateway", 
          "ec2:DescribeInternetGateways", 
          "ec2:CreateInternetGateway", 
          "ec2:AttachInternetGateway", 
          "ec2:DescribeRouteTables", 
          "ec2:CreateRoute", 
          "ec2:CreateRouteTable", 
          "ec2:AssociateRouteTable", 
          "ec2:CreateSubnet", 
          "ec2:ModifySubnetAttribute" 
     ], 
     "Resource": "*", 
     "Effect": "Allow", 
     "Sid": "NetworkingEasyConfig" 
 }, 
 { 
     "Action": [
```
 "ec2:CreateVolume", "ec2:RunInstances", "ec2:AllocateAddress", "ec2:AssociateAddress", "ec2:AttachNetworkInterface", "ec2:AuthorizeSecurityGroupEgress", "ec2:AuthorizeSecurityGroupIngress", "ec2:CreateNetworkInterface", "ec2:CreateSecurityGroup", "ec2:ModifyVolumeAttribute", "ec2:ModifyNetworkInterfaceAttribute", "ec2:DeleteNetworkInterface", "ec2:DeleteVolume", "ec2:TerminateInstances", "ec2:DeleteSecurityGroup", "ec2:DisassociateAddress", "ec2:RevokeSecurityGroupIngress", "ec2:RevokeSecurityGroupEgress", "ec2:ReleaseAddress", "ec2:CreatePlacementGroup", "ec2:DeletePlacementGroup" ], "Resource": "\*", "Effect": "Allow", "Sid": "EC2Modify" },  $\mathcal{L}$  "Action": [ "dynamodb:DescribeTable", "dynamodb:CreateTable", "dynamodb:DeleteTable", "dynamodb:GetItem", "dynamodb:PutItem", "dynamodb:Query", "dynamodb:TagResource" ], "Resource": "arn:aws:dynamodb:*<REGION>*:*<Amazon ACCOUNT ID>*:table/ parallelcluster-\*", "Effect": "Allow", "Sid": "DynamoDB" }, { "Action": [ "cloudformation:DescribeStackEvents",

```
 "cloudformation:DescribeStackResource", 
                   "cloudformation:DescribeStackResources", 
                  "cloudformation:DescribeStacks", 
                  "cloudformation:ListStacks", 
                  "cloudformation:GetTemplate", 
                  "cloudformation:CreateStack", 
                  "cloudformation:DeleteStack", 
                  "cloudformation:UpdateStack" 
              ], 
              "Resource": "arn:aws:cloudformation:<REGION>:<Amazon ACCOUNT ID>:stack/
parallelcluster-*", 
              "Effect": "Allow", 
              "Sid": "CloudFormation" 
         }, 
          { 
              "Action": [ 
                   "route53:ChangeResourceRecordSets", 
                  "route53:ChangeTagsForResource", 
                  "route53:CreateHostedZone", 
                  "route53:DeleteHostedZone", 
                  "route53:GetChange", 
                  "route53:GetHostedZone", 
                  "route53:ListResourceRecordSets" 
              ], 
              "Resource": "arn:aws:route53:::hostedzone/*", 
              "Effect": "Allow", 
              "Sid": "Route53HostedZones" 
         }, 
          { 
              "Action": [ 
                  "sqs:GetQueueAttributes", 
                  "sqs:CreateQueue", 
                  "sqs:SetQueueAttributes", 
                  "sqs:DeleteQueue", 
                  "sqs:TagQueue" 
             \mathbf{1},
              "Resource": "*", 
              "Effect": "Allow", 
              "Sid": "SQS" 
          }, 
          { 
              "Action": [ 
                   "sqs:SendMessage", 
                   "sqs:ReceiveMessage",
```

```
 "sqs:ChangeMessageVisibility", 
          "sqs:DeleteMessage", 
          "sqs:GetQueueUrl" 
     ], 
     "Resource": "arn:aws:sqs:<REGION>:<Amazon ACCOUNT ID>:parallelcluster-*", 
     "Effect": "Allow", 
     "Sid": "SQSQueue" 
 }, 
 { 
     "Action": [ 
          "sns:ListTopics", 
          "sns:GetTopicAttributes", 
          "sns:CreateTopic", 
          "sns:Subscribe", 
          "sns:Unsubscribe", 
          "sns:DeleteTopic" 
    \mathbf{1},
     "Resource": "*", 
     "Effect": "Allow", 
     "Sid": "SNS" 
 }, 
 { 
     "Action": [ 
          "iam:PassRole", 
          "iam:CreateRole", 
          "iam:DeleteRole", 
          "iam:GetRole", 
          "iam:TagRole", 
          "iam:SimulatePrincipalPolicy" 
     ], 
     "Resource": [ 
          "arn:aws:iam::<Amazon ACCOUNT ID>:role/parallelcluster-*", 
          "arn:aws:iam::<Amazon ACCOUNT ID>:role/<PARALLELCLUSTER EC2 ROLE NAME>" 
     ], 
     "Effect": "Allow", 
     "Sid": "IAMRole" 
 }, 
 { 
     "Action": [ 
          "iam:CreateInstanceProfile", 
          "iam:DeleteInstanceProfile", 
          "iam:GetInstanceProfile", 
          "iam:PassRole" 
     ],
```

```
 "Resource": "arn:aws:iam::<Amazon ACCOUNT ID>:instance-profile/*", 
     "Effect": "Allow", 
     "Sid": "IAMInstanceProfile" 
 }, 
 { 
     "Action": [ 
          "iam:AddRoleToInstanceProfile", 
          "iam:RemoveRoleFromInstanceProfile", 
          "iam:GetRolePolicy", 
          "iam:PutRolePolicy", 
          "iam:DeleteRolePolicy", 
          "iam:GetPolicy", 
          "iam:AttachRolePolicy", 
          "iam:DetachRolePolicy" 
     ], 
     "Resource": "*", 
     "Effect": "Allow", 
     "Sid": "IAM" 
 }, 
 { 
     "Action": [ 
         "s3:*" 
     ], 
     "Resource": [ 
          "arn:aws:s3:::<RESOURCES S3 BUCKET>" 
     ], 
     "Effect": "Allow", 
     "Sid": "S3ResourcesBucket" 
 }, 
 { 
     "Action": [ 
          "s3:Get*", 
          "s3:List*" 
     ], 
     "Resource": [ 
          "arn:aws:s3:::<REGION>-aws-parallelcluster/*" 
     ], 
     "Effect": "Allow", 
     "Sid": "S3ParallelClusterReadOnly" 
 }, 
 { 
     "Action": [ 
          "s3:DeleteBucket", 
          "s3:DeleteObject",
```

```
 "s3:DeleteObjectVersion" 
              ], 
              "Resource": [ 
                   "arn:aws:s3:::<RESOURCES S3 BUCKET>" 
              ], 
              "Effect": "Allow", 
              "Sid": "S3Delete" 
         }, 
          { 
              "Action": [ 
                   "lambda:CreateFunction", 
                   "lambda:DeleteFunction", 
                   "lambda:GetFunction", 
                   "lambda:GetFunctionConfiguration", 
                   "lambda:InvokeFunction", 
                   "lambda:AddPermission", 
                   "lambda:RemovePermission", 
                   "lambda:TagResource", 
                   "lambda:ListTags", 
                   "lambda:UntagResource" 
              ], 
              "Resource": [ 
                   "arn:aws:lambda:<REGION>:<Amazon ACCOUNT ID>:function:parallelcluster-
*", 
                   "arn:aws:lambda:<REGION>:<Amazon ACCOUNT ID>:function:pcluster-*" 
              ], 
              "Effect": "Allow", 
              "Sid": "Lambda" 
          }, 
          { 
              "Action": [ 
                   "logs:*" 
              ], 
              "Resource": "arn:aws:logs:<REGION>:<Amazon ACCOUNT ID>:*", 
              "Effect": "Allow", 
              "Sid": "Logs" 
         }, 
          { 
              "Action": [ 
                   "codebuild:*" 
              ], 
              "Resource": "arn:aws:codebuild:<REGION>:<Amazon ACCOUNT ID>:project/
parallelcluster-*", 
              "Effect": "Allow",
```

```
 "Sid": "CodeBuild" 
 }, 
 { 
     "Action": [ 
          "ecr:*" 
     ], 
     "Resource": "*", 
     "Effect": "Allow", 
     "Sid": "ECR" 
 }, 
 { 
     "Action": [ 
          "batch:*" 
     ], 
     "Resource": "*", 
     "Effect": "Allow", 
     "Sid": "Batch" 
 }, 
 { 
     "Action": [ 
          "events:*" 
     ], 
     "Effect": "Allow", 
     "Resource": "*", 
     "Sid": "AmazonCloudWatchEvents" 
 }, 
 { 
     "Action": [ 
          "ecs:DescribeContainerInstances", 
          "ecs:ListContainerInstances" 
     ], 
     "Resource": "*", 
     "Effect": "Allow", 
     "Sid": "ECS" 
 }, 
 { 
     "Action": [ 
          "elasticfilesystem:CreateFileSystem", 
          "elasticfilesystem:CreateMountTarget", 
          "elasticfilesystem:DeleteFileSystem", 
          "elasticfilesystem:DeleteMountTarget", 
          "elasticfilesystem:DescribeFileSystems", 
          "elasticfilesystem:DescribeMountTargets" 
     ],
```

```
 "Resource": "*", 
               "Effect": "Allow", 
               "Sid": "EFS" 
          }, 
          { 
               "Action": [ 
                    "fsx:*" 
               ], 
               "Resource": "*", 
               "Effect": "Allow", 
               "Sid": "FSx" 
          }, 
          { 
               "Sid": "CloudWatch", 
               "Effect": "Allow", 
               "Action": [ 
                  "cloudwatch:PutDashboard", 
                 "cloudwatch:ListDashboards", 
                 "cloudwatch:DeleteDashboards", 
                 "cloudwatch:GetDashboard" 
               ], 
               "Resource": "*" 
          } 
     ]
}
```
# 使用 SGE、Slurm 或 Torque 的 **ParallelClusterLambdaPolicy**

以下示例使用 SGE、Slurm 或 Torque 作为调度器设置 ParallelClusterLambdaPolicy。

**a** Note

从 2.11.5 版开始, Amazon ParallelCluster 不支持使用SGE或Torque调度程序。

```
{ 
   "Version": "2012-10-17", 
   "Statement": [ 
     { 
        "Action": [ 
          "logs:CreateLogStream", 
          "logs:PutLogEvents"
```
],

```
 "Resource": "arn:aws:logs:*:*:*", 
       "Effect": "Allow", 
       "Sid": "CloudWatchLogsPolicy" 
     }, 
     { 
       "Action": [ 
         "s3:DeleteBucket", 
          "s3:DeleteObject", 
          "s3:DeleteObjectVersion", 
          "s3:ListBucket", 
          "s3:ListBucketVersions" 
       ], 
       "Resource": [ 
          "arn:aws:s3:::*" 
       ], 
       "Effect": "Allow", 
       "Sid": "S3BucketPolicy" 
     }, 
     { 
       "Action": [ 
          "ec2:DescribeInstances" 
       ], 
       "Resource": "*", 
       "Effect": "Allow", 
       "Sid": "DescribeInstances" 
     }, 
     { 
       "Action": [ 
          "ec2:TerminateInstances" 
       ], 
       "Resource": "*", 
       "Effect": "Allow", 
       "Sid": "FleetTerminatePolicy" 
     }, 
     { 
       "Action": [ 
          "dynamodb:GetItem", 
          "dynamodb:PutItem" 
       ], 
       "Resource": "arn:aws:dynamodb:<REGION>:<Amazon ACCOUNT ID>:table/parallelcluster-
*", 
       "Effect": "Allow", 
       "Sid": "DynamoDBTable"
```

```
 }, 
     { 
        "Action": [ 
          "route53:ListResourceRecordSets", 
          "route53:ChangeResourceRecordSets" 
        ], 
        "Resource": [ 
          "arn:aws:route53:::hostedzone/*" 
        ], 
        "Effect": "Allow", 
        "Sid": "Route53DeletePolicy" 
     } 
   ]
}
```
# 使用 **awsbatch** 的 **ParallelClusterLambdaPolicy**

以下示例使用 awsbatch 作为调度器设置 ParallelClusterLambdaPolicy。

```
{ 
   "Version": "2012-10-17", 
   "Statement": [ 
     { 
        "Action": [ 
          "logs:CreateLogStream", 
          "logs:PutLogEvents" 
        ], 
        "Effect": "Allow", 
        "Resource": "arn:aws:logs:*:*:*", 
        "Sid": "CloudWatchLogsPolicy" 
     }, 
     { 
        "Action": [ 
          "ecr:BatchDeleteImage", 
          "ecr:ListImages" 
        ], 
        "Effect": "Allow", 
        "Resource": "*", 
        "Sid": "ECRPolicy" 
     }, 
     { 
        "Action": [ 
          "codebuild:BatchGetBuilds",
```

```
 "codebuild:StartBuild" 
        ], 
        "Effect": "Allow", 
        "Resource": "*", 
        "Sid": "CodeBuildPolicy" 
     }, 
     { 
        "Action": [ 
          "s3:DeleteBucket", 
          "s3:DeleteObject", 
          "s3:DeleteObjectVersion", 
          "s3:ListBucket", 
          "s3:ListBucketVersions" 
        ], 
        "Effect": "Allow", 
        "Resource": "*", 
        "Sid": "S3BucketPolicy" 
     } 
   ]
}
```
# 适用于用户的 **ParallelClusterUserPolicy**

以下示例设置适用于不需要创建或更新集群的用户的 ParallelClusterUserPolicy。支持以下命 令。

- [pcluster dcv](#page-140-0)
- [pcluster instances](#page-144-0)
- [pcluster list](#page-145-0)
- [pcluster ssh](#page-146-0)
- [pcluster start](#page-147-0)
- [pcluster status](#page-148-0)
- [pcluster stop](#page-149-0)
- [pcluster version](#page-152-0)

```
{ 
      "Version": "2012-10-17", 
      "Statement": [ 
           {
```

```
 "Sid": "MinimumModify", 
               "Action": [ 
                  "autoscaling:UpdateAutoScalingGroup", 
                  "batch:UpdateComputeEnvironment", 
                  "cloudformation:DescribeStackEvents", 
                  "cloudformation:DescribeStackResources", 
                  "cloudformation:GetTemplate", 
                  "dynamodb:GetItem", 
                  "dynamodb:PutItem" 
               ], 
               "Effect": "Allow", 
               "Resource": [ 
                   "arn:aws:autoscaling:<REGION>:<Amazon ACCOUNT 
  ID>:autoScalingGroup:*:autoScalingGroupName/parallelcluster-*", 
                   "arn:aws:batch:<REGION>:<Amazon ACCOUNT ID>:compute-environment/*", 
                   "arn:aws:cloudformation:<REGION>:<Amazon ACCOUNT 
  ID>:stack/<CLUSTERNAME>/*", 
                   "arn:aws:dynamodb:<REGION>:<Amazon ACCOUNT ID>:table/<CLUSTERNAME>" 
 ] 
         }, 
          { 
             "Sid": "Describe", 
             "Action": [ 
                  "cloudformation:DescribeStacks", 
                  "ec2:DescribeInstances", 
                  "ec2:DescribeInstanceStatus" 
             ], 
             "Effect": "Allow", 
             "Resource": "*" 
         } 
    \mathbf{I}}
```
# 支持的调度器 Amazon ParallelCluster

Amazon ParallelCluster 支持多个调度程序,使用设置进行[scheduler](#page-183-0)设置。

# **a** Note

从 2.11.5 版开始, Amazon ParallelCluster 不支持使用SGE或Torque调度程序。您可以在 2.11.4 及之前的版本中继续使用它们,但它们没有资格获得 Amazon 服务和支持团队的未来更 新或故障排除 Amazon 支持。

# 主题

- [Son of Grid Engine \(sge\)](#page-94-0)
- [Slurm Workload Manager \(slurm\)](#page-94-1)
- [Torque Resource Manager \(torque\)](#page-105-0)
- [Amazon Batch \(awsbatch\)](#page-105-1)

# <span id="page-94-0"></span>Son of Grid Engine (**sge**)

# **a** Note

从 2.11.5 版开始, Amazon ParallelCluster 不支持使用SGE或Torque调度程序。您可以在 2.11.4 及之前的版本中继续使用它们,但它们没有资格获得 Amazon 服务和支持团队的未来更 新或故障排除 Amazon 支持。

<span id="page-94-1"></span>Amazon ParallelCluster 2.11.4 及更早版本使用 Son of Grid Engine 8.1.9。

# Slurm Workload Manager (**slurm**)

Amazon ParallelCluster 版本 2.11.9 使用 Slurm 20.11.9。有关 Slurm 的信息,请参阅https:// [slurm.schedmd.com/。](https://slurm.schedmd.com/)有关下载,请参阅 <https://github.com/SchedMD/slurm/tags>。有关源代码,请参 阅 [https://github.com/SchedMD/slurm。](https://github.com/SchedMD/slurm)

# **A** Important

Amazon ParallelCluster 使用默认提供的Slurm配置参数进行测试。对这些 Slurm 配置参数所做 的任何更改均由您自己承担风险。我们仅尽量为其提供支持。

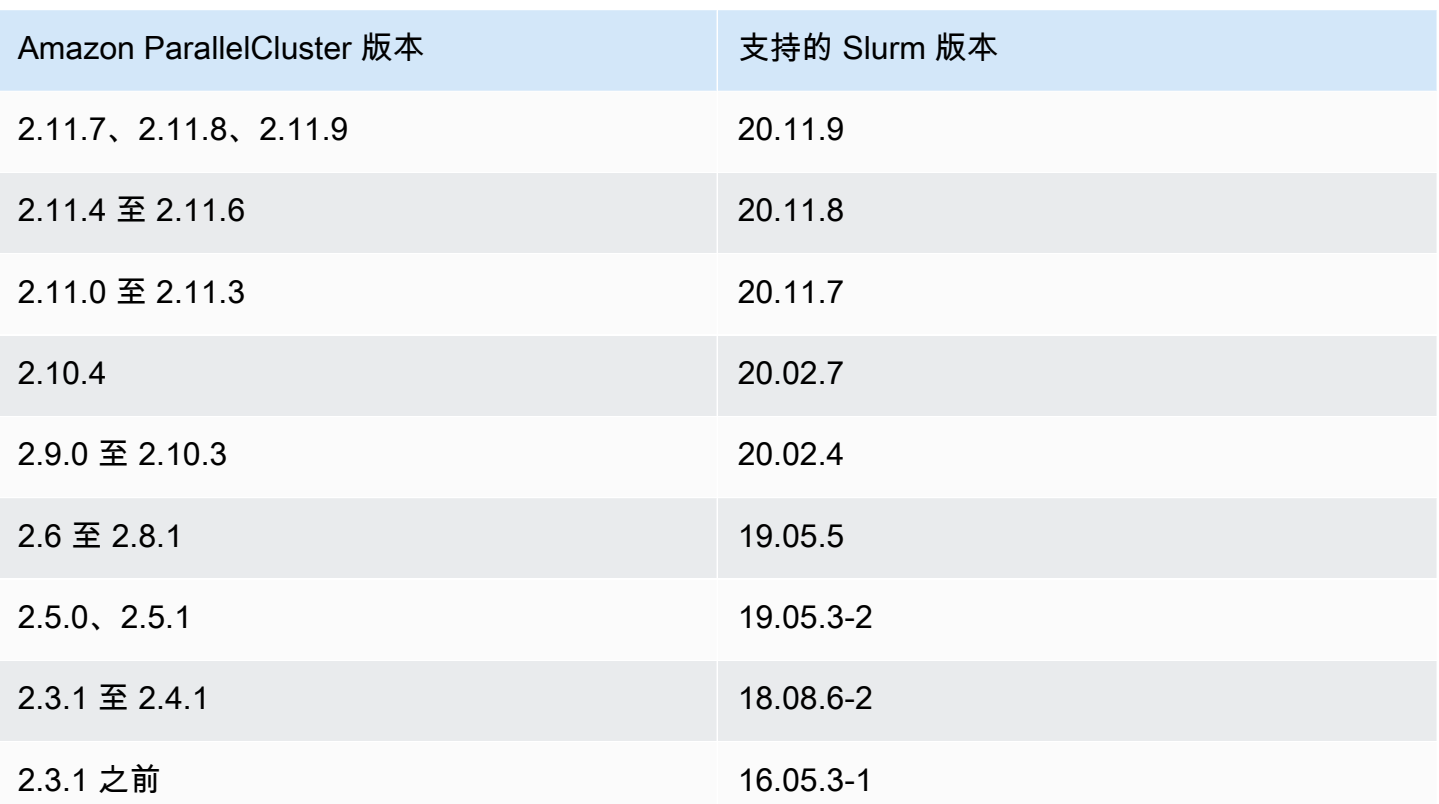

# 多队列模式

Amazon ParallelCluster 版本 2.9.0 引入了多队列模式。如果 [scheduler](#page-183-0) 设置为 slurm 且定义了 [queue\\_settings](#page-181-0),则支持多队列模式 此模式允许不同的实例类型在计算节点中共存。包含不同实 例类型的计算资源可以根据需要向上或向下扩展。在队列模式下,最多支持五 (5) 个队列,并且每个 [\[queue\]](#page-215-0) 部分最多可以引用三 (3) 个 [\[compute\\_resource\]](#page-187-0) 部分。其中的每个 [\[queue\]](#page-215-0) 部分都是 Slurm Workload Manager 中的一个分区。有关更多信息,请参阅 [Slurm 多队列模式指南](#page-96-0)[和多队列模式](#page-267-0) [教程](#page-267-0):

队列中的每个 [\[compute\\_resource\]](#page-187-0) 部分都必须具有不同的实例类型,并且这 些 [compute\_resource] 中的每一个都进一步分为静态节点和动态节点。每个 [compute\_resource] 的静态节点的编号为 1 到 [min\\_count](#page-189-0) 的值。每个 [compute\_resource] 的动态节点的编号为一 (1) 到 ([max\\_count](#page-189-1) - min\_count)。例如,如果 min\_count 为 2 且 max count 为 10,则该 [compute\_resource] 的动态节点的编号为一 (1) 到八 (8)。在任何时候, 节点数可能介于零 (0) 和 [compute\_resource] 中最大动态节点数之间。

启动到计算实例集中的实例是动态分配的。为了帮助管理此分配过程,将为每个节点生成主机名。主机 名的格式如下所示:

\$HOSTNAME=\$QUEUE-\$STATDYN-\$INSTANCE\_TYPE-\$NODENUM

- \$QUEUE 是队列的名称。例如,如果部分以 [queue *queue-name*] 开始,则"\$QUEUE"为"*queuename*"。
- 对于静态节点,\$STATDYN 为 st,对于动态节点则为 dy。
- \$INSTANCE\_TYPE 是 [instance\\_type](#page-188-0) 设置中 [compute\_resource] 的实例类型。
- \$NODENUM 是节点的编号。对于静态节点,\$NODENUM 介于一 (1) 和 [min\\_count](#page-189-0) 的值之间,对于动 态节点,则介于一 (1) 和 ([max\\_count](#page-189-1) - min\_count) 之间。

主机名和完全限定域名 (FQDN) 都是使用 Amazon Route 53 托管区创建的。FQDN 是 \$HOSTNAME. \$CLUSTERNAME.pcluster,其中 \$CLUSTERNAME 是用于集群的 [\[cluster\]](#page-158-0) 部分的名称。

要将您的配置转换为队列模式,请使用 [pcluster-config convert](#page-153-0) 命令。该命令将使 用名为 [queue compute] 的单个 [\[queue\]](#page-215-0) 部分写入更新的配置。该队列包含一个名为 [compute\_resource default] 的 [\[compute\\_resource\]](#page-187-0) 部分。[queue compute] 和 [compute\_resource default] 的设置迁移自指定的 [\[cluster\]](#page-158-0) 部分。

# <span id="page-96-0"></span>Slurm 多队列模式指南

Amazon ParallelCluster 版本 2.9.0 为 Slurm Workload Manager () Slurm 引入了多队列模式和新的扩 展架构。

以下各节概述了如何使用具有新引入扩展架构的 Slurm 集群。

### 概述

新的扩展架构基于 Slurm 的[云调度指南和](https://slurm.schedmd.com/elastic_computing.html)节能插件。有关节能插件的更多信息,请参阅 [Slurm Power](https://slurm.schedmd.com/power_save.html)  [Saving Guide](https://slurm.schedmd.com/power_save.html)。在新架构中,可能可供集群使用的资源通常在 Slurm 配置中预定义为云节点。

# 云节点生命周期

在整个生命周期中,云节点会进入以下几种(如果不是全部)状态:POWER\_SAVING、POWER\_UP (pow\_up)、ALLOCATED (alloc) 和 POWER\_DOWN (pow\_dn)。在某些情况下,云节点可能会进入 OFFLINE 状态。下面的列表详细介绍了云节点生命周期中这些状态的几个方面。

- 处于 POWER\_SAVING 状态的节点在 sinfo 中显示 ~ 后缀(例如 idle~) 在这种状态下,没有支 持该节点的 EC2 实例。但 Slurm 仍然可以向该节点分配作业。
- 正在过渡到 POWER\_UP 状态的节点将在 sinfo 中显示 # 后缀(例如 idle#)。
- 当 Slurm 向处于 POWER\_SAVING 状态的节点分配作业时,该节点会自动转变为 POWER\_UP 状态。 除此以外,还可以使用 scontrol update nodename=*nodename* state=power\_up 命令手动

将节点置于 P0WER\_UP 状态。在此阶段,将调用 ResumeProgram,启动 EC2 实例并将其配置为支 持 POWER\_UP 节点。

- 当前可供使用的节点在 sinfo 中不显示任何后缀(例如 idle)。节点设置完毕并加入集群后,即 可用于运行作业。在此阶段,节点已正确配置并可供使用。一般而言,我们建议 EC2 中的实例数量 与可用节点的数量相同。在大多数情况下,在创建集群后静态节点始终可用。
- 正在过渡到 POWER\_DOWN 状态的节点在 sinfo 中显示 % 后缀(例如 idle%)。经过 [scaledown\\_idletime](#page-225-0) 之后,动态节点会自动进入 POWER\_DOWN 状态。相比之下,静态 节点在大多数情况下不会关闭。但可以使用 scontrol update nodename=*nodename* state=powering\_down 命令手动将节点置于 POWER\_DOWN 状态。在此状态下,与节点关联的实 例将会终止,节点将重置回 POWER\_SAVING 状态以便在经过 [scaledown\\_idletime](#page-225-0) 之后供将来 使用。scaledown-idletime 设置作为 SuspendTimeout 设置保存到 Slurm 配置中。
- 离线的节点将在 sinfo 中显示 \* 后缀(例如 down\*)。如果 Slurm 控制器无法联系某个节点,或 者静态节点被禁用并且支持实例被终止,则该节点将会离线。

现在考虑以下 sinfo 示例中所示的节点状态。

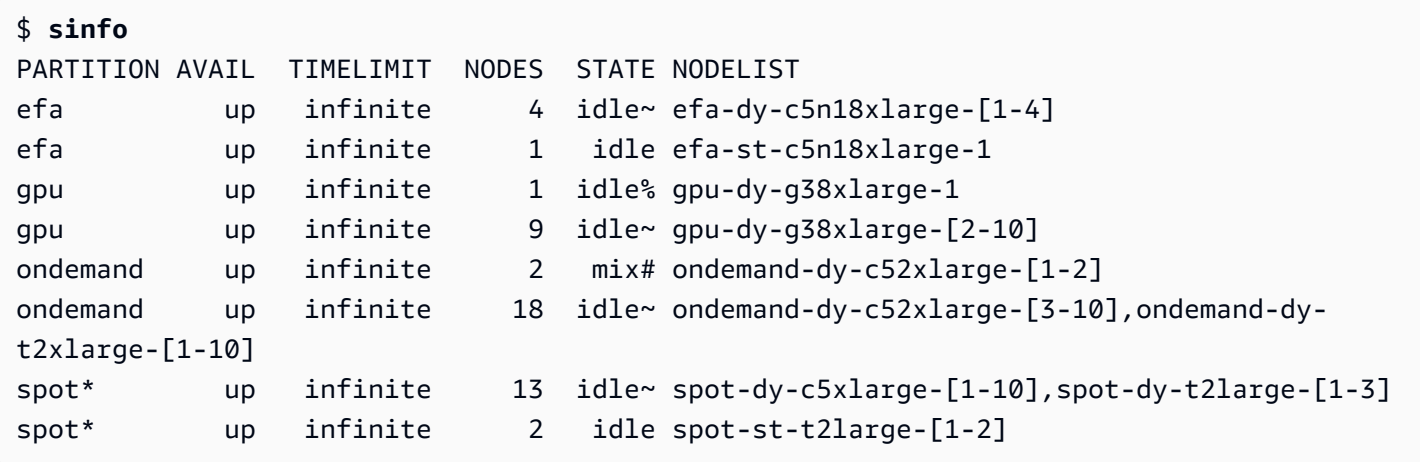

spot-st-t2large-[1-2] 和 efa-st-c5n18xlarge-1 节点已经设置了支持实例,并且可供使 用。ondemand-dy-c52xlarge-[1-2] 节点处于 POWER\_UP 状态,应会在几分钟内可用。gpudy-g38xlarge-1 节点处于 POWER\_DOWN 状态,它将在 [scaledown\\_idletime](#page-225-0)(默认为 120 秒) 之后过渡到 POWER\_SAVING 状态。

所有其他节点都处于 POWER\_SAVING 状态,没有支持它们的 EC2 实例。

使用可用节点

可用节点由 EC2 实例提供支持。默认情况下,可以使用节点名称直接通过 SSH 加入到实例中(例 如 ssh efa-st-c5n18xlarge-1)。可以使用 scontrol show nodes *nodename* 命令并检查 NodeAddr 字段来检索实例的私有 IP 地址。对于不可用的节点,NodeAddr 字段不应指向正在运行的 EC2 实例,而是应与节点名称相同。

作业状态和提交

在大多数情况下,提交的作业会立即分配给系统中的节点,或者如果所有节点都已分配,则将其置于待 处理状态。

如果为作业分配的节点包括任何处于 POWER\_SAVING 状态的节点,则该作业将以 CF 或 CONFIGURING 状态开始。此时,该作业将会等待处于 POWER\_SAVING 状态的节点过渡到 POWER\_UP 状态并变为可用。

为作业分配的所有节点都可用后,该作业将进入 RUNNING (R) 状态。

默认情况下,所有作业都提交到默认队列(在 Slurm 中称为分区)。此队列由队列名称后面的后缀 \* 表示。您可以使用 -p 作业提交选项选择队列。

所有节点都配置了以下特征,这些特征可以在作业提交命令中使用:

- 实例类型(例如 c5.xlarge)。
- 节点类型(dynamic 或 static。)

通过使用 scontrol show nodes *nodename* 命令并查看 AvailableFeatures 列表,您可以查 看特定节点的所有可用特征。

另一个考虑因素是作业。首先考虑集群的初始状态,可以通过运行 sinfo 命令来查看该状态。

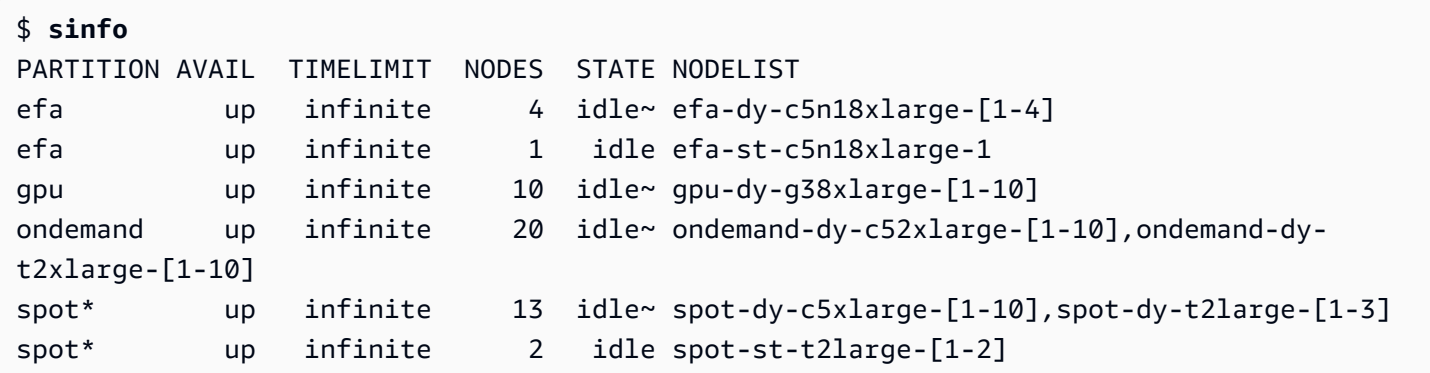

请注意,spot 是默认队列。它由 \* 后缀表示。

向默认队列 (spot) 的一个静态节点提交作业。

\$ **sbatch --wrap "sleep 300" -N 1 -C static**

向 EFA 队列的一个动态节点提交作业。

\$ **sbatch --wrap "sleep 300" -p efa -C dynamic**

向 ondemand 队列的八 (8) 个 c5.2xlarge 节点和两 (2) 个 t2.xlarge 节点提交作业。

\$ **sbatch --wrap "sleep 300" -p ondemand -N 10 -C "[c5.2xlarge\*8&t2.xlarge\*2]"**

向 gpu 队列的一个 GPU 节点提交作业。

\$ **sbatch --wrap "sleep 300" -p gpu -G 1**

现在考虑使用 squeue 命令的作业状态。

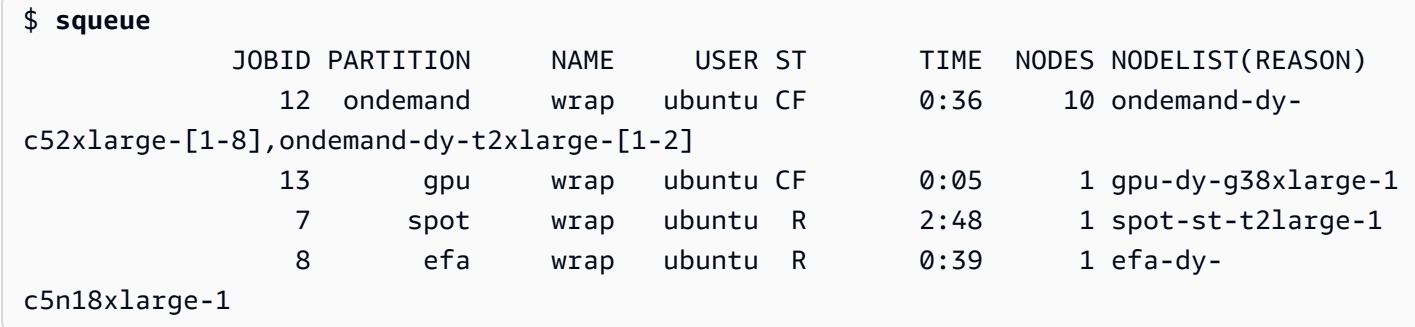

作业 7 和 8(在 spot 和 efa 队列中)已经在运行 (R)。作业 12 和 13 仍在配置 (CF),可能正在等待 实例变为可用。

```
# Nodes states corresponds to state of running jobs
$ sinfo
PARTITION AVAIL TIMELIMIT NODES STATE NODELIST
efa up infinite 3 idle~ efa-dy-c5n18xlarge-[2-4]
efa up infinite 1 mix efa-dy-c5n18xlarge-1
efa up infinite 1 idle efa-st-c5n18xlarge-1
gpu up infinite 1 mix~ gpu-dy-g38xlarge-1
gpu up infinite 9 idle~ gpu-dy-g38xlarge-[2-10]
ondemand up infinite 10 mix# ondemand-dy-c52xlarge-[1-8],ondemand-dy-
t2xlarge-[1-2]
ondemand up infinite 10 idle~ ondemand-dy-c52xlarge-[9-10],ondemand-dy-
t2xlarge-[3-10]
spot* up infinite 13 idle~ spot-dy-c5xlarge-[1-10], spot-dy-t2large-[1-3]
```
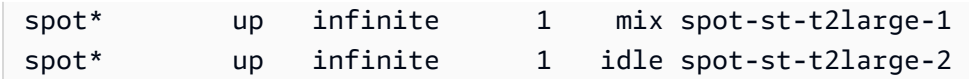

节点状态和特征

在大多数情况下,节点状态完全由 Amazon ParallelCluster 根据本主题前面所述的云节点生命周期中的 特定流程进行管理。

但是, Amazon ParallelCluster 还会替换或终止处于不健康DRAINED状态的节点DOWN和具有不健康后 备实例的节点。有关更多信息,请参阅 [clustermgtd](#page-240-0)。

分区状态

Amazon ParallelCluster 支持以下分区状态。Slurm 分区就是 Amazon ParallelCluster中的队列。

- UP:表示该分区处于活动状态。这是分区的默认状态。在此状态下,该分区中的所有节点都处于活 动状态并且可供使用。
- INACTIVE:表示该分区处于非活动状态。在此状态下,将会终止支持非活动分区的节点的所有实 例。不会为非活动分区中的节点启动新实例。

pcluster 启动和停止

运行[pcluster stop](#page-149-0)时,所有分区都将置于INACTIVE状态,并且 Amazon ParallelCluster 进程会将 分区保持在INACTIVE状态。

运行 [pcluster start](#page-147-0) 时,所有分区最初都处于 UP 状态。但是, Amazon ParallelCluster 进程不会 使分区保持UP状态。您需要手动更改分区状态。所有静态节点将在几分钟后变为可用。请注意,将分 区设置为 UP 不会增加任何动态容量。如果 [initial\\_count](#page-188-1) 大于 [max\\_count](#page-189-1),则在分区状态更改为 UP 状态时,可能无法满足 [initial\\_count](#page-188-1)。

当 [pcluster start](#page-147-0) 和 [pcluster stop](#page-149-0) 正在运行时,您可以通过运行 [pcluster status](#page-148-0) 命令并 检查 ComputeFleetStatus 来查看集群的状态。下面列出了可能的状态:

- STOP\_REQUESTED:[pcluster stop](#page-149-0) 请求已发送到集群。
- STOPPING:pcluster 进程当前正在停止集群。
- STOPPED:pcluster 进程已完成停止进程,所有分区都处于 INACTIVE 状态,并且所有计算实例 都已终止。
- START\_REQUESTED:[pcluster start](#page-147-0) 请求已发送到集群。
- STARTING:pcluster 进程当前正在启动集群

• RUNNING:pcluster 进程已完成启动过程,所有分区都处于 UP 状态,静态节点将在几分钟后可 用。

手动控制队列

在某些情况下,您可能需要对集群中的节点或队列(在 Slurm 中称为分区)进行一些手动控制。您可 以通过以下常用过程管理集群中的节点。

- 启动处于 POWER\_SAVING 状态的动态节点:运行 scontrol update nodename=*nodename* state=power\_up 命令或提交占位符 sleep 1 作业,请求一定数量的节点,然后依靠 Slurm 来启 动所需数量的节点。
- 之前关闭动态节点的电源scaledown idletime:DOWN使用scontrol update nodename=*nodename* state=down命令将动态节点设置为。 Amazon ParallelCluster 自动终止并 重置已关闭的动态节点。通常,我们不建议直接使用 scontrol update nodename=*nodename* state=power\_down 命令将节点设置为 POWER\_DOWN。这是因为 Amazon ParallelCluster 会自动 处理关闭过程,无需手动干预。因此,我们建议您尽可能将节点设置为 DOWN。
- 禁用队列(分区)或停止特定分区中的所有静态节点:使用 scontrol update partition=*queue name* state=inactive 命令将特定队列设置为 INACTIVE。此操作会终止 支持该分区中节点的所有实例。
- 启用队列(分区):使用 scontrol update partition=*queue name* state=up 命令将特定 队列设置为 INACTIVE。

扩展行为和调整

下面是正常扩展工作流程的示例:

- 调度器收到需要两个节点的作业。
- 调度器将两个节点转换为 POWER\_UP 状态,并使用节点名称(例如 queue1-dy-c5xlarge- [1-2])调用 ResumeProgram。
- ResumeProgram 启动两个 EC2 实例并分配 queue1-dy-c5xlarge-[1-2] 的私有 IP 地址和主 机名,等待 ResumeTimeout(默认时段为 60 分钟(1 小时)),然后重置节点。
- 实例配置完成并加入集群。作业开始在实例上运行。
- 作业完成。
- 经过配置的 SuspendTime(设置为 [scaledown\\_idletime](#page-225-0))后,调度器将实例置于 POWER\_SAVING 状态。调度器将 queue1-dy-c5xlarge-[1-2] 置于 POWER\_DOWN 状态并使用节 点名称调用 SuspendProgram。

• 为两个节点调用 SuspendProgram。节点保持在 POWER DOWN 状态,例如通过保持 idle% 状态持 续 SuspendTimeout(默认时段为 120 秒(2 分钟))。在 clustermgtd 检测到节点正在关闭 后,它会终止支持实例。然后,它将 queue1-dy-c5xlarge-[1-2] 配置为空闲状态并重置私有 IP 地址和主机名,使它们能够启动以供将来的作业使用。

现在,如果出现问题,特定节点的某个实例由于某种原因无法启动,则会发生以下情况。

- 调度器收到需要两个节点的作业。
- 调度器将两个云爆发节点置于 POWER\_UP 状态并使用节点名称(例如 queue1-dy-c5xlarge- [1-2])调用 ResumeProgram。
- ResumeProgram 仅启动一 (1) 个 EC2 实例并配置 queue1-dy-c5xlarge-1,但未能为 queue1-dy-c5xlarge-2 启动实例。
- queue1-dy-c5xlarge-1 将不受影响,并将在进入 POWER\_UP 状态后上线。
- queue1-dy-c5x1arge-2 处于 P0WER\_D0WN 状态,由于 Slurm 检测到节点故障,因此会对作业自 动重新排队。
- 经过 SuspendTimeout(默认为 120 秒(2 分钟))之后 queue1-dy-c5xlarge-2 变为可用。 在此期间,作业将重新排队,并可以开始在另一个节点上运行。
- 上述过程将会重复,直到作业可以在可用节点上运行而不发生故障。

有两个定时参数可以根据需要进行调整。

- ResumeTimeout(默认为 60 分钟(1 小时)):ResumeTimeout 控制 Slurm 将节点置于关闭状 态之前等待的时间。
	- 如果您的安装前/安装后过程几乎需要那么长时间的话,延长此时间可能会很有用。
	- 这也是在出现问题时 Amazon ParallelCluster 在更换或重置节点之前等待的最长时间。如果在启动 或设置过程中发生任何错误,则计算节点会自行终止。接下来,当 Amazon ParallelCluster 进程检 测到实例已终止时,它还会替换该节点。
- SuspendTimeout(默认为 120 秒(2 分钟)):SuspendTimeout 控制将节点放回系统并准备 好再次使用的速率。
	- SuspendTimeout 越短,节点重置就会越快,并且 Slurm 能够更频繁地尝试启动实例。
	- SuspendTimeout 越长,故障节点的重置就会越慢。在此期间,Slurm 会尝试使用其他节点。 如果 SuspendTimeout 超过几分钟,则 Slurm 将会循环尝试系统中的所有节点。对于大型系统 (超过 1000 个节点),较长的 SuspendTimeout 可能有利于减轻 Slurm 上因频繁对失败作业重 新排队而产生的压力。

• 请注意,SuspendTimeout这并不是指 Amazon ParallelCluster 等待终止节点的后备实例的时 间。power down 节点的支持实例将会立即终止。终止过程通常在几分钟内完成。但在此期间, 节点仍处于关闭状态,无法在调度器中使用。

新架构的日志

以下列表包含多队列架构的关键日志。与 Amazon Logs 一起使用的 CloudWatch 日志流名称的格式 为*{hostname}*.*{instance\_id}*.*{logIdentifier}*,其中 *Logidentif* ier 紧随日志名称。有关 更多信息,请参阅 [与 Amazon CloudWatch 日志集成。](#page-117-0)

• ResumeProgram:

/var/log/parallelcluster/slurm\_resume.log (slurm\_resume)

• SuspendProgram:

/var/log/parallelcluster/slurm\_suspend.log (slurm\_suspend)

• clustermgtd:

/var/log/parallelcluster/clustermgtd.log (clustermgtd)

• computemgtd:

/var/log/parallelcluster/computemgtd.log (computemgtd)

• slurmctld:

```
/var/log/slurmctld.log (slurmctld)
```
• slurmd:

```
/var/log/slurmd.log (slurmd)
```
常见问题以及调试方法:

无法启动、加电或加入集群的节点:

- 动态节点 ·
	- 检查 ResumeProgram 日志,查看是否对该节点调用过 ResumeProgram。如果没有, 请检查 slurmctld 日志以确定 Slurm 是否尝试过对该节点调用 ResumeProgram。请注 意,ResumeProgram 上不正确的权限可能会导致它静默失败。
- 如果调用了 ResumeProgram,请查看是否为该节点启动了实例。如果无法启动实例,则应有明 确的错误消息,说明实例启动失败的原因。
- 如果启动了实例,则可能在引导过程中出现了问题。从ResumeProgram日志中找到相应的私有 IP 地址和实例 ID,然后在 Logs 中查看特定实例的相应引导 CloudWatch 日志。
- 静态节点 ·
	- 检查 clustermgtd 日志,查看是否为该节点启动了实例。如果没有,则应有明确的错误说明实 例启动失败的原因。
	- 如果启动了实例,则在引导过程中出现了问题。从clustermgtd日志中找到相应的私有 IP 和实 例 ID,然后在 Logs 中查看特定实例的相应引导 CloudWatch 日志。

节点意外替换或终止、节点故障

- 节点意外替换/终止
	- 在大多数情况下,clustermgtd 会处理所有节点维护操作。要检查 clustermgtd 是否替换或 终止了节点,请查看 clustermgtd 日志。
	- 如果 clustermgtd 替换或终止了节点,则应显示一条消息,说明该操作的原因。如果原因与调 度器有关(例如,节点处于 DOWN 状态),请查看 slurmctld 日志以获取更多详细信息。如果原 因与 EC2 有关,请使用工具检查该实例的状态或日志。例如,您可以检查该实例是否有已安排的 事件或失败的 EC2 运行状况检查。
	- 如果 clustermgtd 没有终止该节点,请检查 computemgtd 是否终止了该节点,或者 EC2 是否 终止了该实例以回收竞价型实例。
- 节点故障
	- 在大多数情况下,如果节点出现故障,作业会自动重新排队。在 slurmctld 日志中查看作业或节 点失败的原因,并在其中分析具体情况。

替换或终止实例时出现故障、关闭节点时出现故障

- 通常,clustermgtd 会处理所有预期的实例终止操作。在 clustermgtd 日志中查看其无法替换 或终止节点的原因。
- 对于 [scaledown\\_idletime](#page-225-0) 失败的动态节点,请在 SuspendProgram 日志中查看 slurmctld 运行的程序是否以特定节点作为参数。请注意,SuspendProgram 实际上并不执行任何特定 的操作,它只是记录被调用时的时间。所有实例终止和 NodeAddr 重置均由 clustermgtd 完 成。Slurm 会在 SuspendTimeout 后将节点置于 IDLE 状态。

### 其它问题

• Amazon ParallelCluster 不会做出工作分配或扩大规模的决策。它只是尝试按照 Slurm 的指示启动、 终止和维护资源。

对于与作业分配、节点分配和扩展决策有关的问题,请查看 slurmctld 日志中是否存在错误。

# <span id="page-105-0"></span>Torque Resource Manager (**torque**)

**a** Note

从 2.11.5 版开始, Amazon ParallelCluster 不支持使用SGE或Torque调度程序。您可以在 2.11.4 及之前的版本中继续使用它们,但它们没有资格获得 Amazon 服务和支持团队的未来更 新或故障排除 Amazon 支持。

Amazon ParallelCluster 2.11.4 及更早版本使用 Torque Resource Manager 6.1.2。有关 Torque Resource Manager 6.1.2 的更多信息,请参阅 http://docs.adaptivecomputing.com/torque/6-1-2/ [releaseNotes/torquerelnote.htm](http://docs.adaptivecomputing.com/torque/6-1-2/releaseNotes/torquerelnote.htm)。有关文档,请参阅 [http://docs.adaptivecomputing.com/torque/6-1-2/](http://docs.adaptivecomputing.com/torque/6-1-2/adminGuide/torque.htm)  [adminGuide/torque.htm](http://docs.adaptivecomputing.com/torque/6-1-2/adminGuide/torque.htm)。有关源代码,请参阅 [https://github.com/adaptivecomputing/torque/tree/](https://github.com/adaptivecomputing/torque/tree/6.1.2)  [6.1.2。](https://github.com/adaptivecomputing/torque/tree/6.1.2)

Amazon ParallelCluster 2.4.0 及更早版本使用 Torque Resource Manager 6.0.2。有关发行说明,请参 阅 [http://docs.adaptivecomputing.com/torque/6-0-2/releaseNotes/torqueReleaseNotes6.0.2.pdf。](http://docs.adaptivecomputing.com/torque/6-0-2/releaseNotes/torqueReleaseNotes6.0.2.pdf)有关 文档,请参阅 [http://docs.adaptivecomputing.com/torque/6-0-2/adminGuide/help.htm。](http://docs.adaptivecomputing.com/torque/6-0-2/adminGuide/help.htm)有关源代码, 请参阅<https://github.com/adaptivecomputing/torque/tree/6.0.2>。

# <span id="page-105-1"></span>Amazon Batch (**awsbatch**)

有关的信息 Amazon Batch,请参[见Amazon Batch](https://www.amazonaws.cn/batch/)。有关文档,请参阅 [Amazon Batch User Guide。](https://docs.amazonaws.cn/batch/latest/userguide/)

Amazon ParallelCluster 的 CLI 命令适用于 Amazon Batch

使用awsbatch调度程序时,的 Amazon ParallelCluster CLI 命令 Amazon Batch 会自动安装在 Amazon ParallelCluster 头节点中。CLI 使用 Amazon Batch API 操作并允许执行以下操作:

- 提交和管理作业。
- 监控作业、队列和主机。
- 镜像传统调度器命令。

#### **A** Important

Amazon ParallelCluster 不支持 GPU 作业 Amazon Batch。有关更多信息,请参阅 [GPU 作](https://docs.amazonaws.cn/batch/latest/userguide/gpu-jobs.html) [业](https://docs.amazonaws.cn/batch/latest/userguide/gpu-jobs.html)。

### 主题

- [awsbsub](#page-106-0)
- [awsbstat](#page-109-0)
- [awsbout](#page-110-0)
- [awsbkill](#page-110-1)
- [awsbqueues](#page-111-0)
- [awsbhosts](#page-112-0)

# <span id="page-106-0"></span>**awsbsub**

向集群的作业队列提交作业。

```
awsbsub [-h] [-jn JOB_NAME] [-c CLUSTER] [-cf] [-w WORKING_DIR] 
         [-pw PARENT_WORKING_DIR] [-if INPUT_FILE] [-p VCPUS] [-m MEMORY] 
         [-e ENV] [-eb ENV_DENYLIST] [-r RETRY_ATTEMPTS] [-t TIMEOUT] 
         [-n NODES] [-a ARRAY_SIZE] [-d DEPENDS_ON] 
         [command] [arguments [arguments ...]]
```
### **A** Important

Amazon ParallelCluster 不支持 GPU 作业 Amazon Batch。有关更多信息,请参阅 [GPU 作](https://docs.amazonaws.cn/batch/latest/userguide/gpu-jobs.html) [业](https://docs.amazonaws.cn/batch/latest/userguide/gpu-jobs.html)。

### 定位参数

# *command*

提交作业(指定的命令必须在计算实例上可用),或指定要传输的文件名。另请参阅 --commandfile。

#### **arguments**

(可选)指定命令或命令文件的参数。

#### 命名的参数

**-jn** *JOB\_NAME***, --job-name** *JOB\_NAME*

为作业命名。第一个字符必须是字母或数字。作业名称可以包含字母(大写和小写)、数字、连字 符和下划线,长度不超过 128 个字符。

**-c** *CLUSTER***, --cluster** *CLUSTER*

指定要使用的集群。

**-cf, --command-file**

指示命令是要传输到计算实例的文件。

默认值:False

**-w** *WORKING\_DIR***, --working-dir** *WORKING\_DIR*

指定要用作作业的工作目录的文件夹。如果未指定工作目录,则在用户的主目录的 job-*<AWS\_BATCH\_JOB\_ID>* 子文件夹中运行作业。您可以使用此参数或 --parent-workingdir 参数。

#### **-pw** *PARENT\_WORKING\_DIR***, --parent-working-dir** *PARENT\_WORKING\_DIR*

指定作业的工作目录的父文件夹。如果未指定父工作目录,则默认为用户的主目录。在父工作目录 中创建名为 job-*<AWS\_BATCH\_JOB\_ID>* 的子文件夹。您可以使用此参数或 --working-dir 参 数。

**-if** *INPUT\_FILE***, --input-file** *INPUT\_FILE*

指定要传输到计算实例的文件(在作业的工作目录中)。您可以指定多个输入文件参数。

**-p** *VCPUS***, --vcpus** *VCPUS*

指定要为容器预留的 vCPU 数量。在与 –nodes 一起使用时,它标识每个节点的 vCPU 数。

默认值:1

**-m** *MEMORY***, --memory** *MEMORY*

指定要为作业提供的内存的硬限制(以 MiB 为单位)。如果您的作业尝试超出此处指定的内存限 制,则该作业将被结束。
默认值:128

### **-e** *ENV***, --env** *ENV*

指定要导出到作业环境的环境变量名称的逗号分隔的列表。要导出所有环境变量,请指定"all"。请 注意,"all"环境变量列表不包含 –env-b1ack1ist 参数中列出的环境变量,或以 PCLUSTER \* 或 AWS\_\* 前缀开头的环境变量。

#### **-eb** *ENV\_DENYLIST***, --env-blacklist** *ENV\_DENYLIST*

指定不会导出到作业环境的环境变量名称的逗号分隔的列表。默认情况下,不会导出 HOME、PWD、USER、PATH、LD LIBRARY PATH、TERM 和 TERMCAP。

#### **-r** *RETRY\_ATTEMPTS***, --retry-attempts** *RETRY\_ATTEMPTS*

指定要让作业进入 RUNNABLE 状态的次数。可以指定 1 到 10 之间的尝试次数。如果尝试次数大于 1,则作业在失败后将重试,直到它进入 RUNNABLE 状态的次数达到指定值。

默认值:1

#### **-t** *TIMEOUT***, --timeout** *TIMEOUT*

指定持续时间(以秒为单位)(根据任务尝试startedAt的时间戳衡量),如果任务尚未完成,则 该持续时间后 Amazon Batch 将终止作业。超时值必须至少为 60 秒。

### **-n** *NODES***, --nodes** *NODES*

指定要为作业预留的节点数量。为此参数指定一个值,以启用多节点并行提交。

#### **a** Note

当 [cluster\\_type](#page-164-0) 参数设置为 spot 时,不支持多节点并行作业。

#### **-a** *ARRAY\_SIZE***, --array-size** *ARRAY\_SIZE*

指示数组的大小。您可以指定 2 到 10000 之间的值。如果您为一个作业指定数组属性,该作业将变 为数组作业。

### **-d** *DEPENDS\_ON***, --depends-on** *DEPENDS\_ON*

指定作业的依赖项的分号分隔的列表。一个作业可依赖于最多 20 个作业。您可以指定 SEQUENTIAL 类型依赖项,而不指定数组作业的作业 ID。顺序依赖项允许每个子数组作业按顺序 完成,从索引 0 开始。您也可以使用数组作业的作业 ID 指定 N\_TO\_N 类型依赖项。N\_TO\_N 依

赖项意味着此作业的每个子索引必须等待每个依赖项的相应子索引完成后才能开始。此参数的语法 为"jobId=*<string>*,type=*<string>*;..."。

# **awsbstat**

显示集群的作业队列中提交的作业。

awsbstat [-h] [-c *CLUSTER*] [-s *STATUS*] [-e] [-d] [*job\_ids* [*job\_ids* ...]]

定位参数

### *job\_ids*

指定要显示在输出中的作业 ID 的空格分隔的列表。如果作业是作业数组,则显示所有子作业。如 果请求单个作业,则将以详细版本显示该作业。

命名的参数

**-c** *CLUSTER***, --cluster** *CLUSTER*

指示要使用的集群。

**-s** *STATUS***, --status** *STATUS*

指定要包含的作业状态的逗号分隔的列表。默认作业状态为"活动"。接受的值 为:SUBMITTED、PENDING、RUNNABLE、STARTING、RUNNING、SUCCEEDED、FAILED 和 ALL。

默认值:"SUBMITTED,PENDING,RUNNABLE,STARTING,RUNNING"

#### **-e, --expand-children**

展开具有子作业(数组和多节点并行)的作业。

默认值:False

### **-d, --details**

显示作业详细信息。

默认值:False

## **awsbout**

显示给定作业的输出。

```
awsbout [ - h ] [ - c CLUSTER ] [ - hd HEAD ] [ - t TAIL ] [ - s ] [ - sp STREAM_PERIOD
  ] job_id
```
定位参数

### *job\_id*

指定作业 ID。

命名的参数

**-c** *CLUSTER***, --cluster** *CLUSTER*

指示要使用的集群。

**-hd** *HEAD***, --head** *HEAD*

获取作业输出的前几个 *HEAD* 行。

**-t** *TAIL***, --tail** *TAIL*

获取作业输出的最后几个 <tail> 行。

**-s, --stream**

获取作业输出,然后等待生成其他输出。此参数可与 –tail 一起使用,以从作业输出的最新 <tail> 行 开始。

默认值:False

### **-sp** *STREAM\_PERIOD***, --stream-period** *STREAM\_PERIOD*

设置流式传输时段。

默认: 5

## **awsbkill**

取消或终止集群中提交的作业。

awsbkill [ - h ] [ - c *CLUSTER* ] [ - r *REASON* ] *job\_ids* [ *job\_ids* ... ]

### 定位参数

### *job\_ids*

指定要取消或终止的作业 ID 的空格分隔的列表。

### 命名的参数

**-c** *CLUSTER***, --cluster** *CLUSTER*

指示要使用的集群的名称。

**-r** *REASON***, --reason** *REASON*

指示要附加到作业的消息,并说明取消作业的原因。

默认值:"Terminated by the user"

# **awsbqueues**

显示与集群关联的作业队列。

awsbqueues [ - h ] [ - c *CLUSTER* ] [ - d ] [ *job\_queues* [ *job\_queues* ... ]]

### 定位参数

#### *job\_queues*

指定要显示的队列的空格分隔的列表。如果请求单个队列,则将以详细版本显示该队列。

命名的参数

**-c** *CLUSTER***, --cluster** *CLUSTER*

指定要使用的集群的名称。

### **-d, --details**

指明是否显示队列的详细信息。

默认值:False

# **awsbhosts**

### 显示属于集群的计算环境的主机。

awsbhosts [ - h ] [ - c *CLUSTER* ] [ - d ] [ *instance\_ids* [ *instance\_ids* ... ]]

定位参数

*instance\_ids*

指定实例 ID 的空格分隔的列表。如果请求单个实例,则将以详细版本显示该实例。

命名的参数

**-c** *CLUSTER***, --cluster** *CLUSTER*

指定要使用的集群的名称。

**-d, --details**

指示是否显示主机的详细信息。

默认值:False

# Amazon ParallelCluster 资源和标记

Amazon ParallelCluster 您可以使用创建标签来跟踪和管理您的 Amazon ParallelCluster 资源。您可以 在群集配置文件的[tags](#page-186-0)部分中定义 Amazon CloudFormation 要创建并传播到所有群集资源的标签。 您还可以使用 Amazon ParallelCluster 自动生成的标签来跟踪和管理您的资源。

创建集群时,该集群及其资源将使用本节中定义的 Amazon ParallelCluster 和 Amazon 系统标签进行 标记。

Amazon ParallelCluster 将标签应用于集群实例、卷和资源。要识别集群堆栈,请 Amazon CloudFormation 将 Amazon 系统标签应用于集群实例。为了标识集群 EC2 启动模板,EC2 将对实例 应用系统标签。您可以使用这些标签来查看和管理您的 Amazon ParallelCluster 资源。

您无法修改 Amazon 系统标签。为了避免对 Amazon ParallelCluster 功能造成影响,请勿修改 Amazon ParallelCluster 标签。

### 以下是 Amazon ParallelCluster 资源的 Amazon 系统标签示例。您不能修改这些标签。

```
"aws:cloudformation:stack-name"="parallelcluster-clustername-
MasterServerSubstack-ABCD1234EFGH"
```
以下是应用于资源的 Amazon ParallelCluster 标签的示例。请勿修改这些标签。

```
"aws-parallelcluster-node-type"="Master"
```
"Name"=*"Master"*

"Version"=*"2.11.9"*

您可以在 Amazon Web Services Management Console的 EC2 部分查看这些标签。

### 查看标签

- 1. 在 [https://console.aws.amazon.com/ec2/](https://console.amazonaws.cn/ec2/) 上导航 EC2 控制台。
- 2. 要查看所有集群标签,请在导航窗格中选择标签。
- 3. 要按实例查看集群标签,请在导航窗格中选择实例。
- 4. 选择一个集群实例。
- 5. 在实例详细信息中选择管理标签选项卡并查看标签。
- 6. 在实例详细信息中选择存储选项卡。
- 7. 选择卷 ID。
- 8. 在卷中,选择该卷。
- 9. 在卷详细信息中选择标签选项卡并查看标签。

Amazon ParallelCluster 头节点实例标签

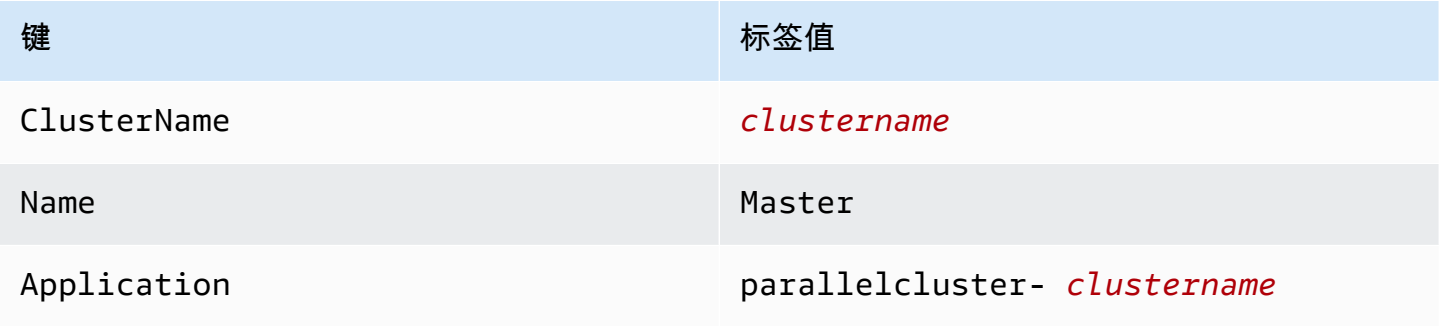

Amazon ParallelCluster <br>
Amazon ParallelCluster 用户指南 (v2)

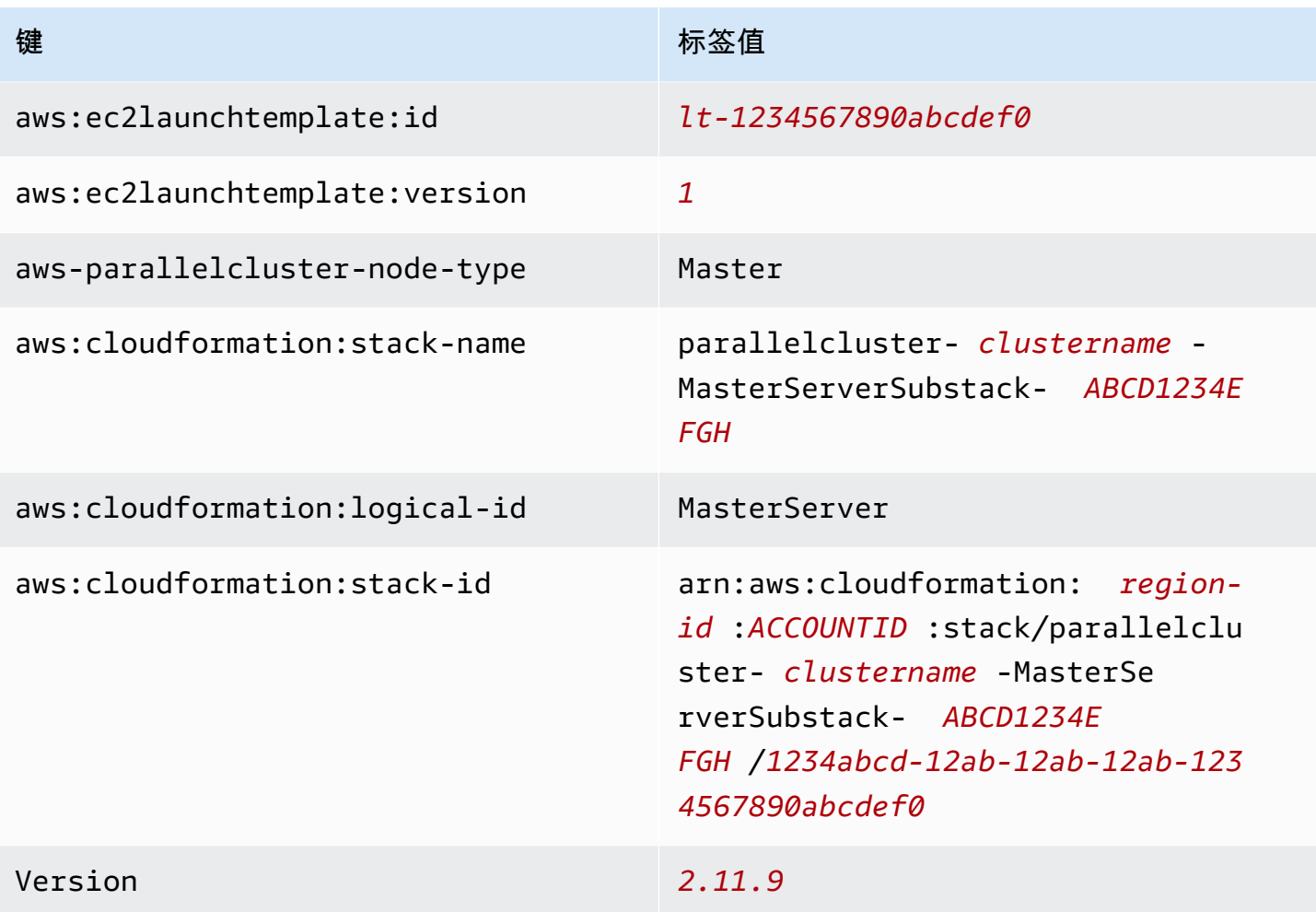

# Amazon ParallelCluster 头节点根卷标签

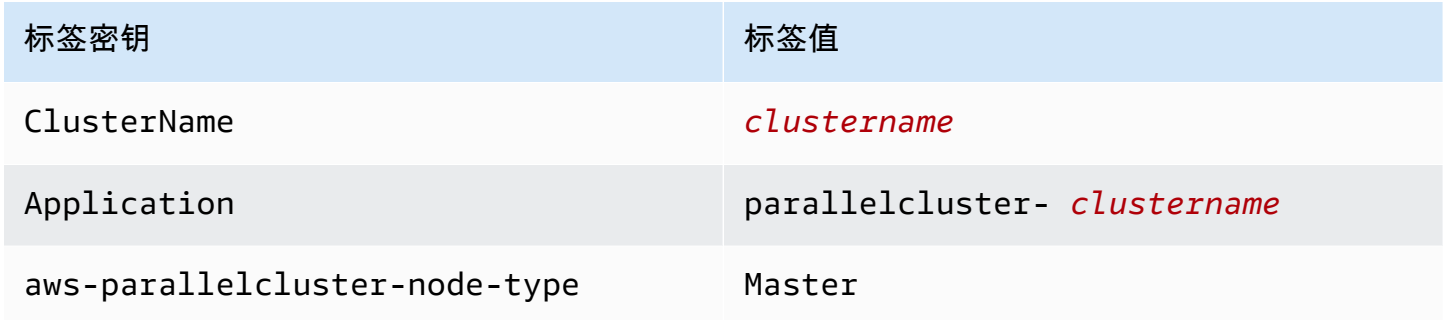

# Amazon ParallelCluster 计算节点实例标签

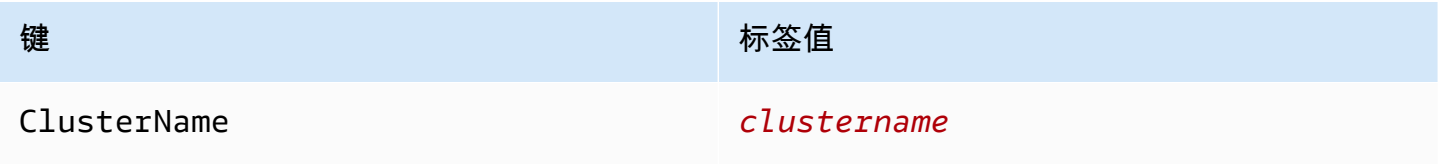

Amazon ParallelCluster Amazon ParallelCluster 用户指南 (v2)

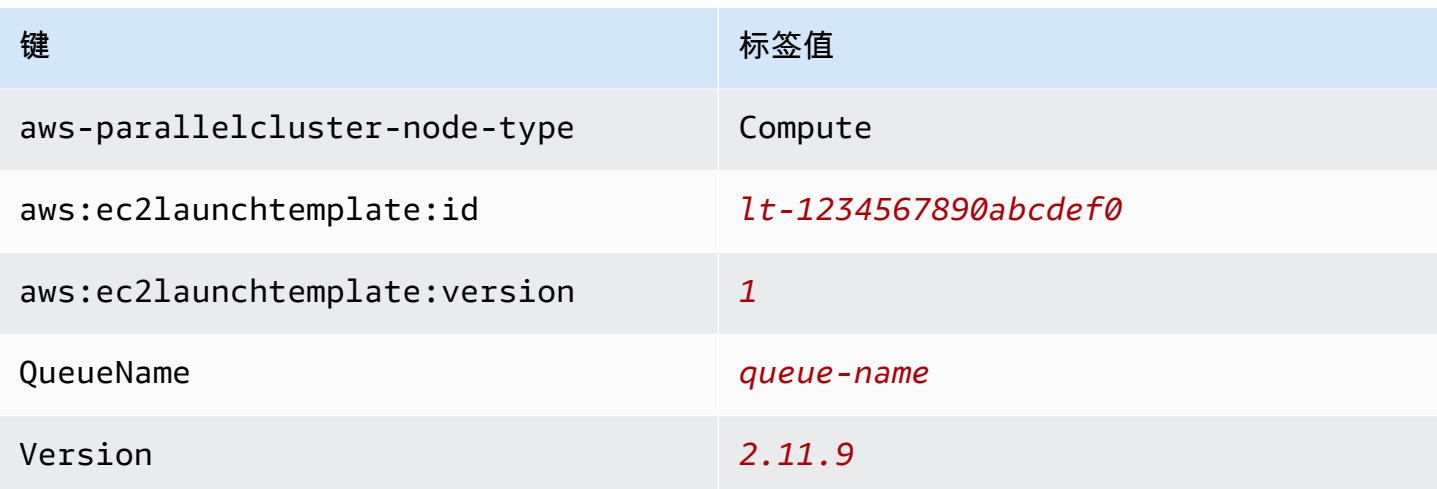

## Amazon ParallelCluster 计算节点根卷标签

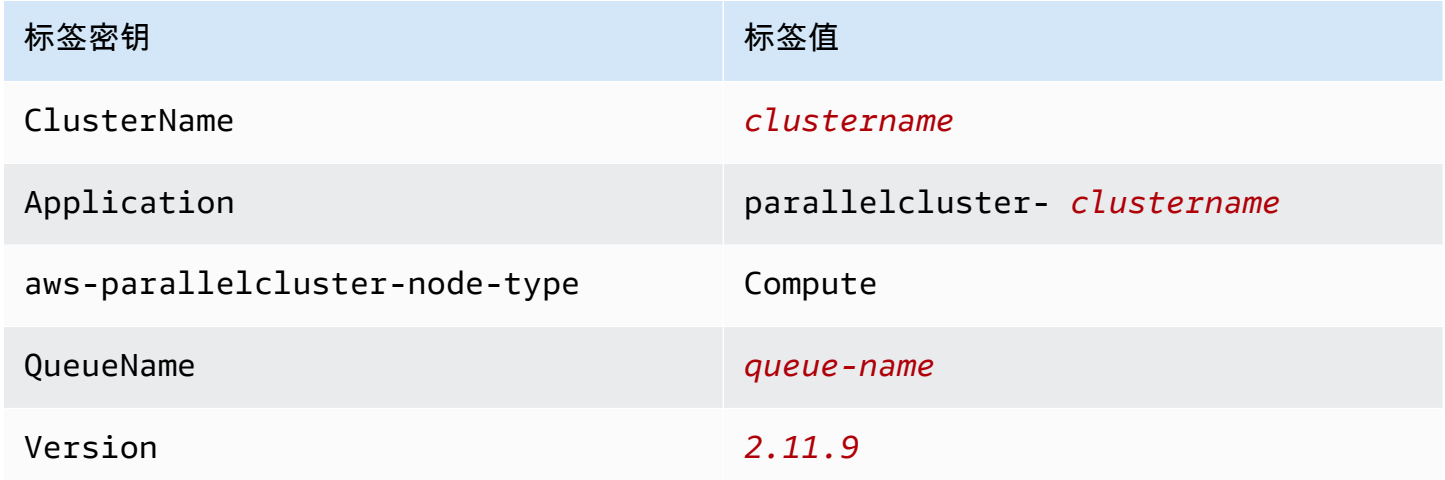

# <span id="page-115-0"></span>亚马逊 CloudWatch 控制面板

从 Amazon ParallelCluster 版本 2.10.0 开始,在创建集群时会创建一个 Amazon CloudWatch 控制面板。这样可以更轻松地监控集群中的节点和查看 Amazon Logs 中存储的 CloudWatch 日志。控制面板的名称为 parallelcluster-*ClusterName*-*Region*。*ClusterName# ########Region ### Amazon Web Services ## ####*您可以在控制台中访问控 制面板,也可以通过打开 https://console.aws.amazon.com/cloudwatch/home? region=*Region*#dashboards:name=parallelcluster-*ClusterName* 来访问控制面板。

下图显示了集群的示例 CloudWatch 仪表板。

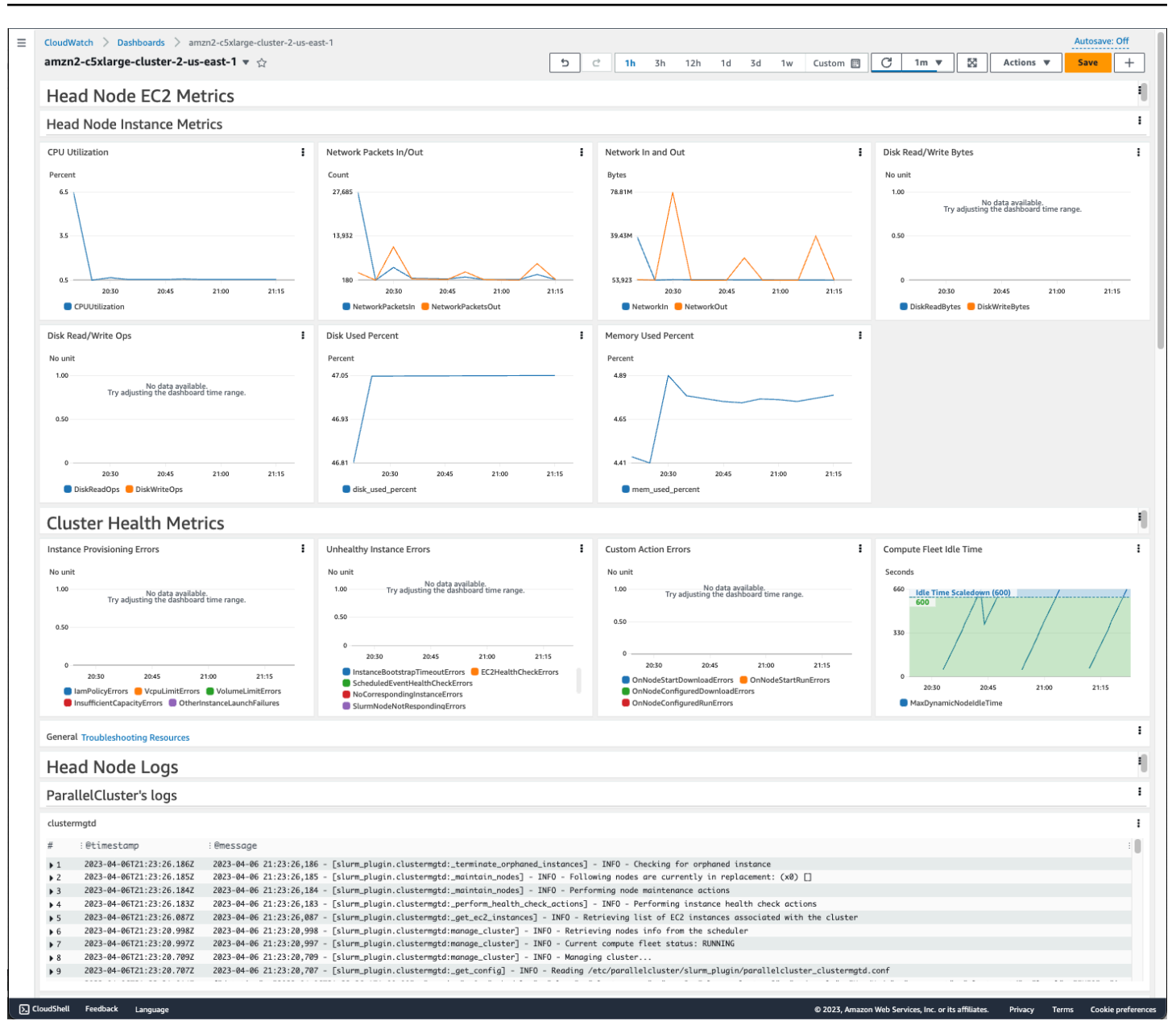

控制面板的第一部分显示头节点 EC2 指标的图表。如果您的集群具有共享存储,则下一部分将显示共 享存储指标。最后一部分列出了按 ParallelCluster日志、调度程序日志、NICE DCV 集成日志和系统日 志分组的 Head Node 日志。

有关亚马逊 CloudWatch 控制面板的更多信息,请参阅[亚马逊 CloudWatch 用户指南中的使用亚马逊](https://docs.amazonaws.cn/AmazonCloudWatch/latest/monitoring/CloudWatch_Dashboards.html)  [CloudWatch 控制面板。](https://docs.amazonaws.cn/AmazonCloudWatch/latest/monitoring/CloudWatch_Dashboards.html)

如果您不想创建 Amazon CloudWatch 控制面板,则必须完成以下步骤:首先,在配置文件中添 加一个[\[dashboard\]](#page-191-0)部分,然后将该部分的名称作为[dashboard\\_settings](#page-167-0)设置值添加到您的 分[\[cluster\]](#page-158-0)区中。在 [\[dashboard\]](#page-191-0) 部分中,设置 [enable](#page-191-1) = false。

```
[dashboard][cluster] 部分命名为 myCluster,
则更改类似于下面所示。
```

```
[cluster MyCluster]
dashboard_settings = MyDashboard
...
[dashboard MyDashboard]
enable = false
```
# 与 Amazon CloudWatch 日志集成

从 Amazon ParallelCluster 版本 2.6.0 开始,默认情况下,常用日志存储在 L CloudWatch ogs 中。有 关 CloudWatch 日志的更多信息,请参阅 [Amazon CloudWatch 日志用户指南](https://docs.amazonaws.cn/AmazonCloudWatch/latest/logs/)。要配置 CloudWatch 日 志集成,请参阅[\[cw\\_log\]](#page-190-0)部分和[cw\\_log\\_settings](#page-167-1)设置。

将为每个集群创建一个名为 /aws/parallelcluster/*cluster-name* 的日志组(例如 /aws/ parallelcluster/testCluster)。每个节点上的每个日志(如果路径包含 \*,则为一组 日志)都有一个名为 *{hostname}*.*{instance\_id}*.*{logIdentifier}* 的日志流。(例如 ip-172-31-10-46.i-02587cf29cc3048f3.nodewatcher。) 日志数据 CloudWatch 由代理发 送到,该[CloudWatch 代理像](https://docs.amazonaws.cn/AmazonCloudWatch/latest/monitoring/Install-CloudWatch-Agent.html)root在所有集群实例上一样运行。

从 Amazon ParallelCluster 版本 2.10.0 开始,在创建集群时会创建一个 Amazon CloudWatch 控制面 板。通过此控制面板,您可以轻松查看存储在日志中的 CloudWatch 日志。有关更多信息,请参阅 [亚](#page-115-0) [马逊 CloudWatch 控制面板。](#page-115-0)

下面的列表包含适用于平台、调度器和节点的日志流的 *logIdentifier* 和路径。

适用于平台、调度器和节点的日志流

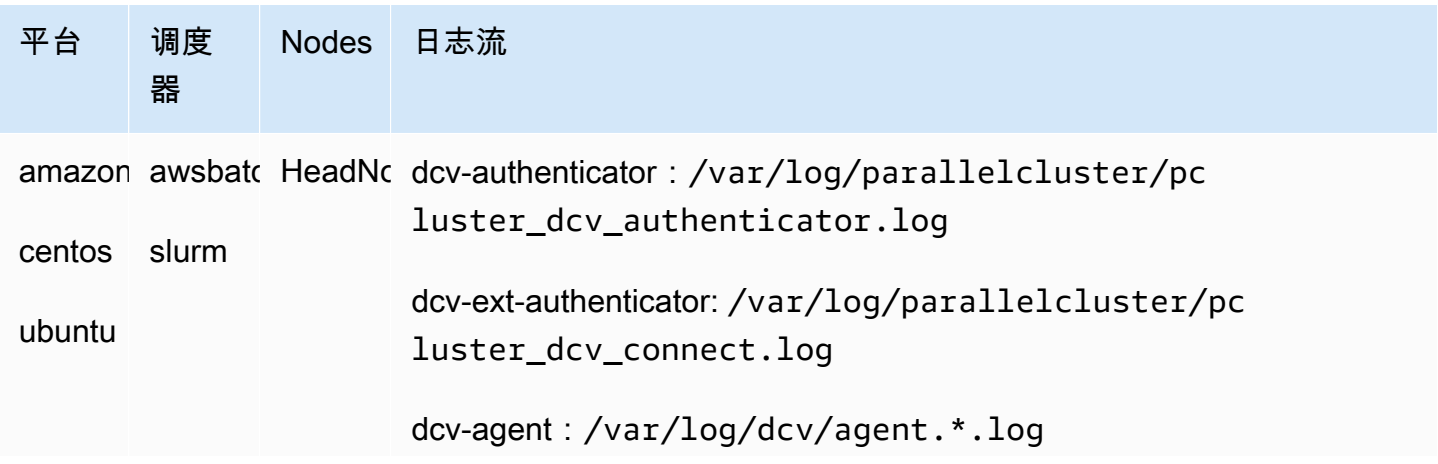

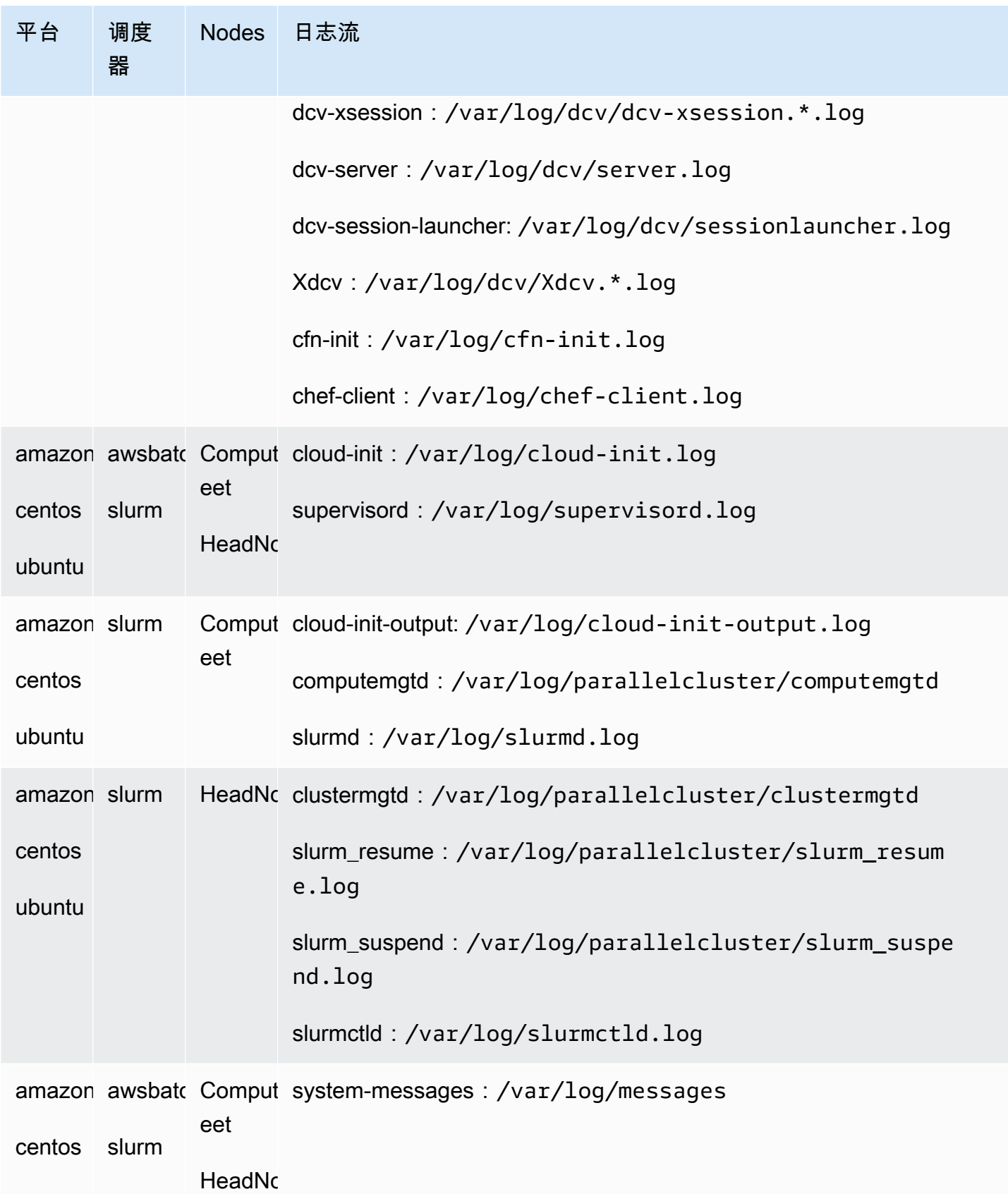

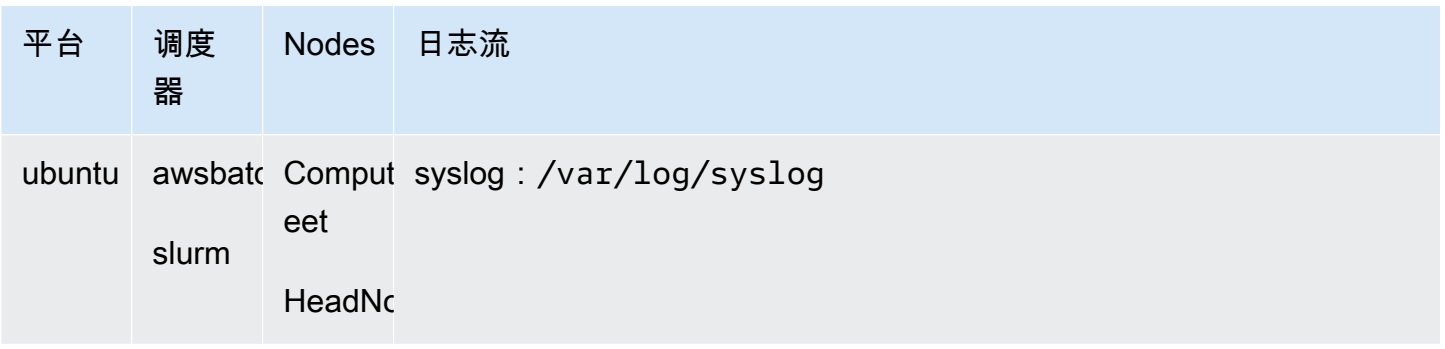

使用集群中的作业将达到RUNNINGSUCCEEDED、或FAILED状态的任务的输出 Amazon Batch 存储 在 CloudWatch 日志中。日志组为 /aws/batch/job,日志流名称格式为 *jobDefinitionName*/ default/*ecs\_task\_id*。默认情况下,这些日志设置为永不过期,但您可以修改保留期。有关更多 信息,请参阅《Amazon 日志用户指南》中的 " CloudWatch 日志" 中的更改 CloudWatch 日志[数据保](https://docs.amazonaws.cn/AmazonCloudWatch/latest/logs/SettingLogRetention.html) [留期](https://docs.amazonaws.cn/AmazonCloudWatch/latest/logs/SettingLogRetention.html)。

## **a** Note

```
chef-client、、cloud-init-output、clustermgtdcomputemgtd、
和slurm_resume, slurm_suspend已在 2.9.0 Amazon ParallelCluster 版本中添加。对于
Amazon ParallelCluster 版本 2.6.0,/var/log/cfn-init-cmd.log(cfn-init-cmd) 和 /
var/log/cfn-wire.log (cfn-wire) 也存储在 CloudWatch 日志中。
```
# <span id="page-119-0"></span>Elastic Fabric Adapter

Elastic Fabric Adapter (EFA) 是一种网络设备,具有操作系统旁路功能,可与同一子网上的其他实例进 行低延迟的网络通信。EFA 通过使用 Libfabric 进行公开,并且可以由使用消息传递接口 (MPI) 的应用 程序使用。

要将 EFA 与配合使用 Amazon ParallelCluster,请将该行enable\_efa = true添加到该[\[queue\]](#page-215-0)部 [分](#page-215-0)。

要查看支持 EFA 的 EC2 实例的列表,请参阅 Amazon EC2 用户指南(适用于 Linux 实例)中的[支持](https://docs.amazonaws.cn/AWSEC2/latest/UserGuide/efa.html#efa-instance-types) [的实例类型](https://docs.amazonaws.cn/AWSEC2/latest/UserGuide/efa.html#efa-instance-types)。

有关 enable\_efa 设置的更多信息,请参阅 [\[queue\]](#page-215-0) 部分中的 [enable\\_efa](#page-218-0)。

应使用集群置放群组来最大限度地减少实例之间的延迟。有关更多信息,请参阅 [placement](#page-179-0) 和 [placement\\_group](#page-179-1)。

有关更多信息,请参阅 Amazon EC2 用户指南(适用于 Linux 实例)中的 [Elastic Fabric Adapter](https://docs.amazonaws.cn/AWSEC2/latest/UserGuide/efa.html) 以及 Amazon 开放源代码博客 中的[使用 Elastic Fabric Adapter 和 Amazon ParallelCluster扩展 HPC 工作负](https://www.amazonaws.cn/blogs/opensource/scale-hpc-workloads-elastic-fabric-adapter-and-aws-parallelcluster/) [载](https://www.amazonaws.cn/blogs/opensource/scale-hpc-workloads-elastic-fabric-adapter-and-aws-parallelcluster/)。

## **a** Note

默认情况下,Ubuntu 分发启用 ptrace(进程跟踪)保护。从 Amazon ParallelCluster 2.6.0 开 始,将禁用 ptrace 保护以使 Libfabric 能够正常运行。有关更多信息,请参阅 Amazon EC2 用 户指南(适用于 Linux 实例)中[的禁用 ptrace 保护](https://docs.amazonaws.cn/AWSEC2/latest/UserGuide/efa-start.html#efa-start-ptrace)。

**a** Note

在 2.10.1 版本中增加了在基于 ARM 的 Graviton2 实例上支持 EFA。 Amazon ParallelCluster

# Intel Select Solutions

Amazon ParallelCluster 可用作用于仿真和建模的英特尔精选解决方案。配置经过验证,符合[英特尔](https://www.intel.com/content/www/us/en/high-performance-computing/hpc-platform-specification.html)  [HPC 平台规范设](https://www.intel.com/content/www/us/en/high-performance-computing/hpc-platform-specification.html)定的标准,使用特定的英特尔实例类型,并配置为使用 [Elastic Fabric Adapter](#page-119-0) (EFA) 网络接口。 Amazon ParallelCluster 是第一个满足英特尔精选解决方案计划要求的云解决方案。支持 的实例类型包括 c5n.18xlarge、m5n.24xlarge 和 r5n.24xlarge。下面提供了与 Intel Select Solutions 标准兼容的配置示例。

Example Intel Select Solutions 配置

```
[global]
update_check = true
sanity_check = true
cluster_template = intel-select-solutions
[aws]
aws_region_name = <Your Amazon Web Services ##>
[scaling demo]
scaledown_idletime = 5
[cluster intel-select-solutions]
key_name = <Your SSH key name>
```

```
base_os = centos7
scheduler = slurm
enable intel hpc platform = true
master_instance_type = c5.xlarge
vpc_settings = <Your VPC section>
scaling settings = demo
queue_settings = c5n,m5n,r5n
master_root_volume_size = 200
compute_root_volume_size = 80
[queue c5n]
compute_resource_settings = c5n_i1
enable_efa = true
placement_group = DYNAMIC
[compute_resource c5n_i1]
instance_type = c5n.18xlarge
max_{\text{count}} = 5[queue m5n]
compute_resource_settings = m5n_i1
enable_efa = true
placement_group = DYNAMIC
[compute_resource m5n_i1]
instance_type = m5n.24xlarge
max_{\text{count}} = 5[queue r5n]
compute_resource_settings = r5n_i1
enable efa = trueplacement_group = DYNAMIC
[compute_resource r5n_i1]
instance_type = r5n.24xlarge
max count = 5
```
有关 Amazon ParallelCluster 英特尔 HPC 平台规范的更多信息,请参阅[Intel HPC 平台规范。](#page-123-0)

# 启用 Intel MPI

英特尔 MPI 在 Amazon ParallelCluster AMI 上可用alinux2、centos7ubuntu1804、和 该[base\\_os](#page-162-0)设置的ubuntu2004值。要使用 Intel MPI,必须确认并接受 [Intel 简化软件许可证](https://software.intel.com/en-us/license/intel-simplified-software-license)的条款。 默认情况下,Open MPI 位于路径上。要启用 Intel MPI 而不是 Open MPI,必须先加载 Intel MPI 模 块。然后需要使用 module load intelmpi 安装最新版本。模块的确切名称随每次更新发生变化。 要查看哪些模块可用,请运行 module avail。输出如下所示。

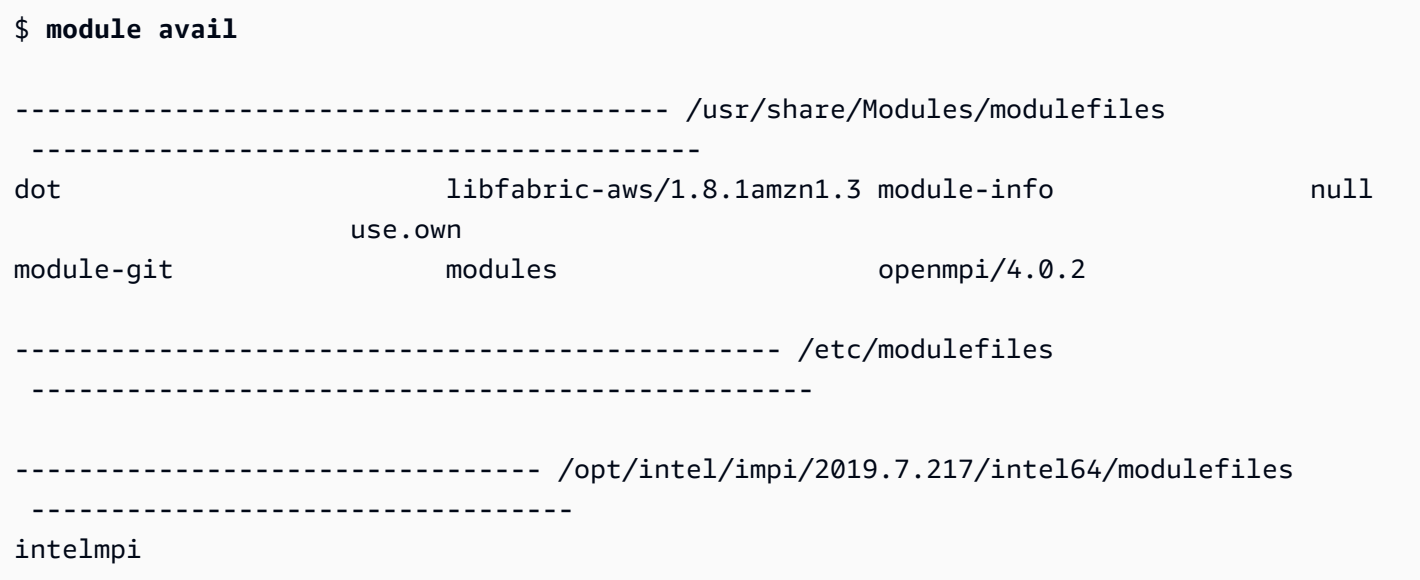

\$ **module load intelmpi**

要查看加载了哪些模块,请运行 module list。

```
$ module list
Currently Loaded Modulefiles: 
   1) intelmpi
```
要验证是否已启用 Intel MPI,请运行 mpirun --version。

```
$ mpirun --version
Intel(R) MPI Library for Linux* OS, Version 2019 Update 7 Build 20200312 (id: 
  5dc2dd3e9)
Copyright 2003-2020, Intel Corporation.
```
加载 Intel MPI 模块后,将更改多个路径以使用 Intel MPI 工具。要运行由 Intel MPI 工具编译的代码, 请先加载 Intel MPI 模块。

**a** Note

英特尔 MPI 与基于 Amazon Graviton 的实例不兼容。

**a** Note

在 2.5.0 Amazon ParallelCluster 版本之前,英特尔 MPI 不适用于中国(北京)和中国(宁 夏)地区 Amazon ParallelCluster 的 AMI。

# <span id="page-123-0"></span>Intel HPC 平台规范

Amazon ParallelCluster 符合英特尔 HPC 平台规范。Intel HPC 平台规范提供了一组计算、结构、内 存、存储和软件要求,以帮助达到高质量标准并与 HPC 工作负载相兼容。有关更多信息,请参阅 [Intel](https://www.intel.com/content/www/us/en/high-performance-computing/hpc-platform-specification.html)  [HPC 平台规范和](https://www.intel.com/content/www/us/en/high-performance-computing/hpc-platform-specification.html)[经验证符合 Intel HPC 平台规范的应用程序。](https://www.intel.com/content/www/us/en/high-performance-computing/hpc-application-catalog.html)

要符合 Intel HPC 平台规范,必须满足以下要求:

- 操作系统必须是 CentOS 7 ([base\\_os](#page-162-0) = centos7)。
- 计算节点的实例类型必须具有 Intel CPU,并且内存至少为 64 GB。对于实例类型的 c5 系列,这意 味着实例类型必须至少为 c5.9xlarge ([compute\\_instance\\_type](#page-165-0) = c5.9xlarge)。
- 头节点的存储空间必须至少为 200 GB。
- 必须接受 Intel Parallel Studio 的最终用户许可协议 ([enable\\_intel\\_hpc\\_platform](#page-172-0) = true)。
- 每个计算节点的存储空间必须至少为 80 GB ([compute\\_root\\_volume\\_size](#page-165-1) = 80)。

存储可以是本地存储或网络存储(NFS 从头节点、Amazon EBS 或 FSx for Lustre 共享),并且可以 共享。

# Arm Performance Libraries

从 Amazon ParallelCluster 版本 2.10.1 开始,Arm 性能库在 Amazon ParallelCluster AMI 上可 用alinux2、centos8ubuntu1804、和该设置的ubuntu2004值。[base\\_os](#page-162-0)Arm Performance Libraries 为 Arm 处理器上的高性能计算应用程序提供优化的标准核心数学库。要使用 Arm Performance Libraries,您必须确认并接受 [Arm Performance Libraries\(免费版\)- 最终用户许可协](https://developer.arm.com/tools-and-software/server-and-hpc/downloads/arm-performance-libraries/eula) [议](https://developer.arm.com/tools-and-software/server-and-hpc/downloads/arm-performance-libraries/eula)的条款。有关 Arm Performance Libraries 的更多信息,请参阅[免费 Arm Performance Libraries。](https://developer.arm.com/tools-and-software/server-and-hpc/downloads/arm-performance-libraries)

要启用 Arm Performance Libraries,必须先加载 Arm Performance Libraries 模块。作为一项要 求,Armpl-21.0.0 需要 GCC-9.3,当加载 armpl/21.0.0 模块时,也会加载 gcc/9.3 模块。模 块的确切名称随每次更新发生变化。要查看哪些模块可用,请运行 module avail。然后,需要使用 module load armpl 安装最新版本。输出如下所示。

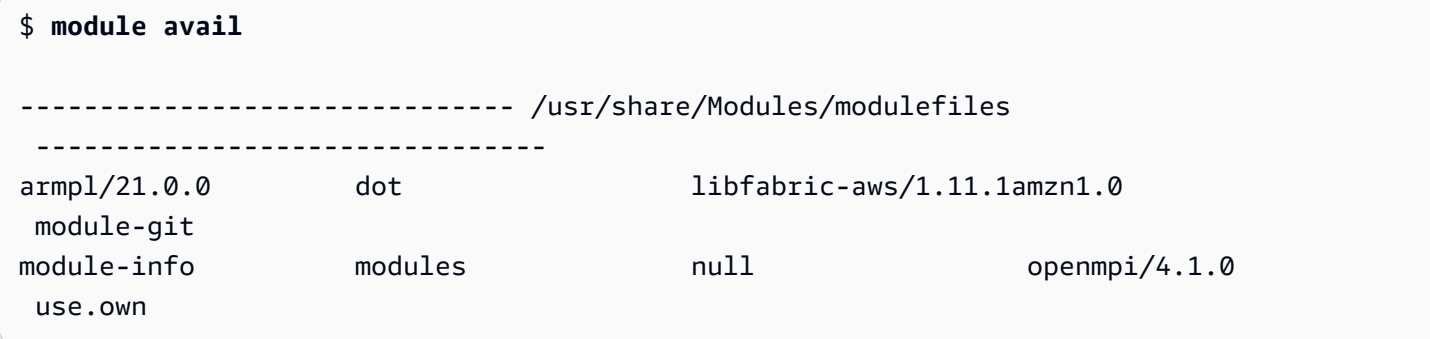

要加载模块,请运行 module load *modulename*。您可以将其添加到用于运行 mpirun 的脚本中。

\$ **module load armpl** Use of the free of charge version of Arm Performance Libraries is subject to the terms and conditions of the Arm Performance Libraries (free version) - End User License Agreement (EULA). A copy of the EULA can be found in the '/opt/arm/armpl/21.0.0/arm-performance-libraries\_21.0\_gcc-9.3/license\_terms' folder

要查看加载了哪些模块,请运行 module list。

```
$ module list
Currently Loaded Modulefiles:
1) /opt/arm/armpl/21.0.0/modulefiles/armpl/gcc-9.3
2) /opt/arm/armpl/21.0.0/modulefiles/armpl/21.0.0_gcc-9.3
3) armpl/21.0.0
```
要验证是否已启用 Arm Performance Libraries,请运行示例测试。

```
$ sudo chmod 777 /opt/arm/armpl/21.0.0/armpl_21.0_gcc-9.3/examples
$ cd /opt/arm/armpl/21.0.0/armpl_21.0_gcc-9.3/examples
$ make
...
Testing: no example difference files were generated.
Test passed OK
```
加载 Arm Performance Libraries 模块后,将会更改多个路径以使用 Arm Performance Libraries 工具。 要运行由 Arm Performance Libraries 工具编译的代码,请先加载 Arm Performance Libraries 模块。

a Note

Amazon ParallelCluster 2.10.1 和 2.10.4 之间的版本使用。armpl/20.2.1

# 通过 NICE DCV 连接到头节点

NICE DCV 是一种远程可视化技术,它能让用户安全地连接到在远程高性能服务器上托管的图形密集 型 3D 应用程序。有关更多信息,请参阅 [NICE DCV。](https://docs.amazonaws.cn/dcv/)

使用 [base\\_os](#page-162-0) = alinux2、[base\\_os](#page-162-0) = centos7、[base\\_os](#page-162-0) = ubuntu1804 或 [base\\_os](#page-162-0) = ubuntu2004 时,会在头节点上自动安装 NICE DCV 软件。

如果头节点是 ARM 实例,则在使用 [base\\_os](#page-162-0) = alinux2、[base\\_os](#page-162-0) = centos7 或 [base\\_os](#page-162-0) = ubuntu1804 时会在该节点上自动安装 NICE DCV 软件。

要在头节点上启用 NICE DCV,[dcv\\_settings](#page-168-0) 必须包含 [enable](#page-193-0) = master 的 [\[dcv\]](#page-191-2) 部分的名 称,并且 [base\\_os](#page-162-0) 必须设置为 alinux2、centos7、ubuntu1804 或 ubuntu2004。如果头节点是 ARM 实例,则 [base\\_os](#page-162-0) 必须设置为 alinux2、centos7 或 ubuntu1804。这样,就可以 Amazon ParallelCluster 将集群配置参数设置[shared\\_dir](#page-185-0)为 [DCV 服务器存储文件夹](https://docs.amazonaws.cn/dcv/latest/adminguide/manage-storage.html)。

```
[cluster custom-cluster]
...
dcv_settings = custom-dcv
...
[dcv custom-dcv]
enable = master
```
有关 NICE DCV 配置参数的更多信息,请参阅 [dcv\\_settings](#page-168-0)。要连接到 NICE DCV 会话,请使用 [pcluster dcv](#page-140-0) 命令。

**a** Note

在 2.10.4 Amazon ParallelCluster 版本中删除centos8了对 NICE DCV 的支持。在 centos8 2.10.0 Amazon ParallelCluster 版本中增加了对 NICE DCV 的支持。2.9.0 版本中增加了对 Amazon 基于 Graviton 的实例上的 NICE DCV 的支持。 Amazon ParallelCluster 在 alinux2 2.6.0 Amazon ParallelCluster 版本中添加ubuntu1804了对 NICE DCV 的支持。在 centos7 2.5.0 Amazon ParallelCluster 版本中增加了对 NICE DCV 的支持。

### **a** Note

在 2.8.0 和 2.8.1 版本中 Amazon ParallelCluster , Amazon 基于 Graviton 的实例不支持 NICE DCV。

# NICE DCV HTTPS 证书

NICE DCV 自动生成自签名证书,以保护 NICE DCV 客户端和 NICE DCV 服务器之间的流量。

要将默认的自签名 NICE DCV 证书替换为另一个证书,请先连接到头节点。然后,在运行 [pcluster](#page-140-0)  [dcv](#page-140-0) 命令之前,将证书和密钥复制到 /etc/dcv 文件夹。

有关更多信息,请参阅 NICE DCV Administrator Guide 中的 [Changing the TLS certificate。](https://docs.amazonaws.cn/dcv/latest/adminguide/manage-cert.html)

# 许可 NICE DCV

在 Amazon EC2 实例上运行时,NICE DCV 服务器不需要许可证服务器。但是,NICE DCV 服务器必 须定期连接到 Amazon S3 存储桶以确定是否存在有效的许可证。

Amazon ParallelCluster 自动将所需的权限添加到ParallelClusterInstancePolicy。使用自定 义 IAM 实例策略时,请使用 NICE DCV Administrator Guide 的 [NICE DCV on Amazon EC2](https://docs.amazonaws.cn/dcv/latest/adminguide/setting-up-license.html#setting-up-license-ec2) 中所述的 权限。

有关故障排除提示,请参阅 [排查 NICE DCV 中的问题](#page-293-0)。

# 使用 **pcluster update**

从 2.8.0 Amazon ParallelCluster 版开始,[pcluster update](#page-150-0)分析用于创建当前集群的设置以及配置 文件中的设置以发现问题。如果发现任何问题,就会进行报告并显示修复这些问题所要执行的步骤。例 如,如果将 [compute\\_instance\\_type](#page-165-0) 设置更改为不同的实例类型,则必须先停止计算实例集,然 后才能继续更新。此问题发现后即会报告。如果未报告任何阻碍性问题,则会提示您是否要应用更改。

每个设置的文档都定义了该设置的更新策略。

更新策略:可以在更新期间更改这些设置。, 更新策略:可以在更新期间更改此设置。

可以更改这些设置,并可使用 [pcluster update](#page-150-0) 更新集群。

更新策略:如果更改此设置,则不允许更新。

如果尚未删除现有集群,则无法更改这些设置。必须恢复更改,或者必须删除集群(使用 [pcluster delete](#page-143-0)),然后在旧集群的位置创建新集群(使用 [pcluster create](#page-135-0))。 更新策略:在更新期间不分析此设置。

可以更改这些设置,并使用 [pcluster update](#page-150-0) 更新集群。

更新策略:必须停止计算实例集才能更改此设置以进行更新。

当存在计算实例集时,无法更改这些设置。必须恢复更改,或者必须停止计算实例集(使用 [pcluster stop](#page-149-0)),进行更新(使用 [pcluster update](#page-150-0)),然后创建新的计算实例集(使用 [pcluster start](#page-147-0))。

更新策略:更新期间不能减小此设置。

这些设置可以更改,但不能减小。如果必须减小这些设置,则必须删除集群(使用 [pcluster](#page-143-0)  [delete](#page-143-0)),然后创建新集群(使用 [pcluster create](#page-135-0))。

更新策略:要将队列大小减至当前节点数以下,需要先停止计算实例集。

可以更改这些设置,但如果更改会将队列大小减至当前大小以下,则必须停止计算实例集(使用 [pcluster stop](#page-149-0)),进行更新(使用 [pcluster update](#page-150-0)),然后创建新的计算实例集(使用 [pcluster start](#page-147-0))。

更新策略:减少队列中静态节点的数量需要先停止计算实例集。

可以更改这些设置,但如果更改会将队列中的静态节点数量减少到当前大小以下,则必须停止计算 实例集(使用 [pcluster stop](#page-149-0)),进行更新(使用 [pcluster update](#page-150-0)),然后创建新的计算实 例集(使用 [pcluster start](#page-147-0))。

更新策略:如果更改此设置,则不允许更新。不能强制更新此设置。

如果尚未删除现有集群,则无法更改这些设置。必须恢复更改,或者必须删除集群(使用 [pcluster delete](#page-143-0)),然后在旧集群的位置创建新集群(使用 [pcluster create](#page-135-0))。

更新策略:如果配置中未指定适用于 Lustre 的 Amazon ParallelCluster 托管 Amazon FSx for Lustre 文件系统,则可以在更新期间更改此设置。

如果未指定 [\[cluster\]](#page-158-0) [fsx\\_settings](#page-174-0),或者如果 fsx\_settings 和 [fsx\_fs] 中的 [fsx](#page-210-0)[fs-id](#page-210-0) 同时指定挂载现有的外部 FSx for Lustre 文件系统,则可以更改此设置。

下面的示例演示了一个 [pcluster update](#page-150-0),其中包含一些阻碍更新的更改。

#### \$ **pcluster update**

使用 pcluster update 2014 2015 2022 2023 2023 2024 2022 2023 2024 2022 2023 2024 20

 Validating configuration file /home/*username*/.parallelcluster/config... Retrieving configuration from CloudFormation for cluster test-1... Found Changes: # section/parameter old value new value -- ------------------------ ------------------------ ------------------------ [cluster default] 01\* compute\_instance\_type t2.micro c4.xlarge 02\* ebs\_settings ebs2 [vpc default] 03 additional\_sg sg-0cd61884c4ad16341 sg-0cd61884c4ad11234 [ebs ebs2] 04\* shared\_dir shared my/very/very/long/sha... Validating configuration update... The requested update cannot be performed. Line numbers with an asterisk indicate updates requiring additional actions. Please look at the details below: #01 Compute fleet must be empty to update "compute\_instance\_type" How to fix: Make sure that there are no jobs running, then run the following command: pcluster stop -c \$CONFIG\_FILE \$CLUSTER\_NAME #02 Cannot add/remove EBS Sections How to fix: Revert "ebs\_settings" value to "ebs2" #04 Cannot change the mount dir of an existing EBS volume How to fix: Revert "my/very/very/long/shared/dir" to "shared" In case you want to override these checks and proceed with the update please use the --force flag. Note that the cluster could end up in an unrecoverable state.

Update aborted.

# AMI 修补和 EC2 实例替换

为确保所有动态启动的集群计算节点的行为方式一致,请 Amazon ParallelCluster 禁用集群实例自动 操作系统更新。此外,还会为的每个版本及其关联 Amazon ParallelCluster 的 CLI 构建一 Amazon ParallelCluster 组特定的 AMI。这组特定的 AMI 保持不变,只有它们所针对的 Amazon ParallelCluster 版本支持。 Amazon ParallelCluster 已发布版本的 AMI 未更新。

但是,由于突发的安全问题,客户可能希望向这些 AMI 添加补丁,然后使用已修补的 AMI 更新其集 群。这与 [Amazon ParallelCluster 责任共担模式一](#page-298-0)致。

要查看您当前使用 Amazon ParallelCluster 的 Amazon ParallelCluster CLI 版本支持的一组特定 AMI, 请运行:

\$ **pcluster version**

然后在 Amazon ParallelCluster的 GitHub 存储库中查看 [amis.txt](https://github.com/aws/aws-parallelcluster/blob/release-2.11/amis.txt)。

Amazon ParallelCluster 头节点是一个静态实例,你可以手动更新它。如果实例类型没有实例存储, 则从 2.11 Amazon ParallelCluster 版本开始完全支持重启和重启头节点。有关更多信息,请参阅 Amazon EC2 用户指南(适用于 Linux 实例)中[的具有实例存储卷的实例类型](https://docs.amazonaws.cn/AWSEC2/latest/UserGuide/InstanceStorage.html#instance-store-volumes)。您无法更新现有集群 的 AMI。

从 3.0.0 Amazon ParallelCluster 版开始,完全支持使用集群计算实例的 AMI 更新来重启和重启头节 点。要使用这些功能,请考虑升级到最新版本。

# 头节点实例更新或替换

在某些情况下,可能需要重启或重新引导头节点。例如,当您手动更新操作系统,或者 [Amazon 实例](https://docs.amazonaws.cn/AWSEC2/latest/UserGuide/instance-retirement.html) [计划停用](https://docs.amazonaws.cn/AWSEC2/latest/UserGuide/instance-retirement.html)强制重启头节点实例时,必须执行此操作。

如果实例没有临时驱动器,则可以随时停止并重新启动该实例。在计划停用的情况下,启动已停止的实 例会将其迁移为使用新硬件。

同样,您可以手动停止和启动没有实例存储的实例。对于没有临时卷的实例的这种情况以及其他情况, 请参阅[停止和启动集群的头节点](#page-131-0)。

如果实例具有临时驱动器且已停止,则实例存储中的数据将会丢失。您可以根据[实例存储卷](https://docs.amazonaws.cn/AWSEC2/latest/UserGuide/InstanceStorage.html#instance-store-volumes)中的表确定 用于头节点的实例类型是否具有实例存储。

以下各节介绍了使用具有实例存储卷的实例时的限制。

# 实例存储限制

在实例存储中使用 2.11 Amazon ParallelCluster 版本和实例类型的限制如下:

- 如果临时驱动器未加密([encrypted\\_ephemeral](#page-173-0)参数设置为false或未设置),则 Amazon ParallelCluster 实例在实例停止后无法启动。这是因为不存在的旧临时设备上的信息会被写入 fstab,而操作系统会尝试挂载不存在的存储。
- 对临时驱动器进行加密([encrypted\\_ephemeral](#page-173-0)参数设置为true)后,可以在停止后启动 Amazon ParallelCluster 实例,但新的临时驱动器未设置、已装载或不可用。
- 加密临时驱动器后,可以重新启动 Amazon ParallelCluster 实例,但无法访问旧的临时驱动器(在实 例重启后仍然存在),因为加密密钥是在重启后丢失的内存中创建的。

唯一支持的情况是临时驱动器未加密时的实例重启。这是因为驱动器在重启后会保留下来,并可通过写 入 fstab 的条目而装回。

# 实例存储限制解决方法

首先,保存您的数据。要检查是否有需要保留的数据,请查看 [ephemeral\\_dir](#page-173-1) 文件夹(默认情况 下为 */* scratch)中的内容。您可以将数据传输到根卷或连接到集群的共享存储系统,例如 Amazon FSx、Amazon EFS 或 Amazon EBS。请注意,将数据传输到远程存储可能会产生额外费用。

限制的根本原因在于 Amazon ParallelCluster 用于格式化和装载实例存储卷的逻辑。该逻辑会使用以下 格式向 /etc/fstab 中添加一个条目:

\$ /dev/vg.01/lv\_ephemeral \${ephemeral\_dir} ext4 noatime,nodiratime 0 0

\${ephemeral\_dir} 是 pcluster 配置文件中 [ephemeral\\_dir](#page-173-1) 参数的值(默认为 /scratch)。

添加此行是为了在节点重启时自动重新挂载实例存储卷。这是可取的,因为临时驱动器中的数据在重启 后仍会保留。但是,在经过启动或停止循环后,临时驱动器上的数据不会保留。这意味着驱动器会被格 式化并在没有数据的情况下进行挂载。

唯一支持的情况是临时驱动器未加密时的实例重启。这是因为驱动器在重启后会保留下来,并且因为其 写入 fstab 而得以装回。

要在所有其他情况下保留数据,您必须在停止实例之前删除逻辑卷条目。例如,在停止实例之前从 / etc/fstab 中删除 /dev/vg.01/lv\_ephemeral。完成此操作后,您可以启动实例而不挂载临时 卷。但是,重新挂载的实例存储在停止或启动实例后将不可用。

在保存数据并删除 fstab 条目后,请继续下一节。

# <span id="page-131-0"></span>停止和启动集群的头节点

**a** Note

从 Amazon ParallelCluster 版本 2.11 开始,只有当实例类型没有实例存储时,才支持头节点停 止和启动。

1. 确认集群中没有任何正在运行的作业。

使用 Slurm 调度器时:

- 如果未指定 sbatch --no-requeue 选项,则对正在运行的作业进行重新排队。
- 如果指定了 --no-requeue 选项,则正在运行的作业将会失败。
- 2. 请求集群计算实例集停止:

```
$ pcluster stop cluster-name
Compute fleet status is: RUNNING. Submitting status change request.
Request submitted successfully. It might take a while for the transition to 
 complete.
Please run 'pcluster status' if you need to check compute fleet status
```
3. 等到计算实例集状态变为 STOPPED:

```
$ pcluster status cluster-name
...
ComputeFleetStatus: STOP_REQUESTED
$ pcluster status cluster-name
...
ComputeFleetStatus: STOPPED
```
4. 要通过操作系统重启或实例重启进行手动更新,您可以使用 Amazon Web Services Management Console 或 Amazon CLI。下面是使用 Amazon CLI的示例。

```
$ aws ec2 stop-instances --instance-ids 1234567890abcdef0
\{ "StoppingInstances": [ 
     { 
       "CurrentState": {
```

```
 "Name": "stopping" 
          ... 
        }, 
        "InstanceId": "i-1234567890abcdef0", 
        "PreviousState": { 
          "Name": "running" 
          ... 
        } 
     } 
   ]
}
$ aws ec2 start-instances --instance-ids 1234567890abcdef0
{ 
   "StartingInstances": [ 
     { 
        "CurrentState": { 
          "Name": "pending" 
          ... 
        }, 
        "InstanceId": "i-1234567890abcdef0", 
        "PreviousState": { 
          "Name": "stopped" 
          ... 
        } 
     } 
  \mathbf{I}}
```
5. 启动集群的计算实例集:

```
$ pcluster start cluster-name
Compute fleet status is: STOPPED. Submitting status change request.
Request submitted successfully. It might take a while for the transition to 
 complete.
Please run 'pcluster status' if you need to check compute fleet status
```
# Amazon ParallelCluster CLI 命令

pcluster 和 pcluster-config 是 Amazon ParallelCluster CLI 命令。使用 pcluster 可以在 Amazon Web Services 云 中启动和管理 HPC 集群,使用 pcluster-config 可以更新配置。

要使用 pcluster,您必须拥有具有运行该命令所需的[权限的](#page-52-0) IAM 角色。

```
pcluster [ -h ] ( create | update | delete | start | stop | status | list | 
                   instances | ssh | dcv | createami | configure | version ) ... 
 pcluster-config [-h] (convert) ...
```
## 主题

- [pcluster](#page-133-0)
- [pcluster-config](#page-153-0)

# <span id="page-133-0"></span>**pcluster**

pcluster 是主要 Amazon ParallelCluster CLI 命令。使用 pcluster 可以在 Amazon Web Services 云 中启动和管理 HPC 集群。

```
pcluster [ -h ] ( create | update | delete | start | stop | status | list | 
                   instances | ssh | dcv | createami | configure | version ) ...
```
# 参数

## **pcluster** *command*

可能的选

项: [configure](#page-134-0)、[create](#page-135-0)、[createami](#page-137-0)、[dcv](#page-140-0)、[delete](#page-143-0)、[instances](#page-144-0)、[list](#page-145-0)、[ssh](#page-146-0)、[start](#page-147-0)、statu

# 子命令:

# 主题

• [pcluster configure](#page-134-0)

- [pcluster create](#page-135-0)
- [pcluster createami](#page-137-0)
- [pcluster dcv](#page-140-0)
- [pcluster delete](#page-143-0)
- [pcluster instances](#page-144-0)
- [pcluster list](#page-145-0)
- [pcluster ssh](#page-146-0)
- [pcluster start](#page-147-0)
- [pcluster status](#page-148-0)
- [pcluster stop](#page-149-0)
- [pcluster update](#page-150-0)
- [pcluster version](#page-152-0)

# <span id="page-134-0"></span>**pcluster configure**

开始 Amazon ParallelCluster 配置。有关更多信息,请参阅 [配置 Amazon ParallelCluster。](#page-25-0)

pcluster configure [ -h ] [ -c *CONFIG\_FILE* ] [ -r *REGION* ]

# 命名的参数

**-h, --help**

显示 pcluster configure 的帮助文本。

**-c** *CONFIG\_FILE***, --config** *CONFIG\_FILE*

指定要使用的替代配置文件的完整路径。

默认值为 ~/.parallelcluster/config。

有关更多信息,请参阅 [配置 Amazon ParallelCluster。](#page-25-0)

**-r** *REGION***, --region** *REGION*

指定要使用的 Amazon Web Services 区域。如果指定了此参数,则配置将跳过 Amazon Web Services 区域检测。

要删除 VPC 中的网络资源,您可以删除 CloudFormation 网络堆栈。堆栈名称 以"parallelclusternetworking-"开头,并且包含"YYYYMMDDHHMSS"格式的创建时间。您可以使用 [list](https://docs.amazonaws.cn/goto/aws-cli/cloudformation-2010-05-15/ListStacks)[stacks](https://docs.amazonaws.cn/goto/aws-cli/cloudformation-2010-05-15/ListStacks) 命令列出堆栈。

```
$ aws --region us-east-1 cloudformation list-stacks \ 
    --stack-status-filter "CREATE_COMPLETE" \ 
    --query "StackSummaries[].StackName" | \ 
    grep -e "parallelclusternetworking-"
     "parallelclusternetworking-pubpriv-20191029205804"
```
可以使用 [delete-stack](https://docs.amazonaws.cn/goto/aws-cli/cloudformation-2010-05-15/DeleteStack) 命令删除堆栈。

```
$ aws --region us-east-1 cloudformation delete-stack \ 
    --stack-name parallelclusternetworking-pubpriv-20191029205804
```
[pcluster configure](#page-134-0) 创建的 VPC 不是在 CloudFormation 网络堆栈中创建的。您可以在控制台中 或者通过使用 Amazon CLI,手动删除该 VPC。

```
$ aws --region us-east-1 ec2 delete-vpc --vpc-id vpc-0b4ad9c4678d3c7ad
```
# <span id="page-135-0"></span>**pcluster create**

创建新集群。

```
pcluster create [ -h ] [ -c CONFIG_FILE ] [ -r REGION ] [ -nw ] [ -nr ] 
                 [ -u TEMPLATE_URL ] [ -t CLUSTER_TEMPLATE ] 
                 [ -p EXTRA_PARAMETERS ] [ -g TAGS ] 
                 cluster_name
```
定位参数

*cluster\_name*

定义集群的名称。Amazon CloudFormation 堆栈名称为 parallelcluster-*cluster\_name*。

# 命名的参数

## **-h, --help**

显示 pcluster create 的帮助文本。

### **-c** *CONFIG\_FILE***, --config** *CONFIG\_FILE*

指定要使用的替代配置文件。

默认值为 ~/.parallelcluster/config。

#### **-r** *REGION***, --region** *REGION*

指定要使用的 Amazon Web Services 区域。用于为新集群选择 Amazon Web Services 区域 的优 先级顺序如下:

- 1. [pcluster create](#page-135-0) 的 -r 或 --region参数。
- 2. AWS\_DEFAULT\_REGION 环境变量。
- 3. Amazon ParallelCluster 配置文件 ( 默认位置为 ~/.parallelcluster/config ) 的 [aws] 部分中的 aws\_region\_name 设置。这是由 [pcluster configure](#page-134-0) 命令更新的位置。
- 4. Amazon CLI 配置文件 (~/.aws/config) 的 [default] 部分中的 region 设置。

#### **-nw, --nowait**

指示在运行堆栈命令后不等待堆栈事件。

默认值为 False。

**-nr, --norollback**

禁止在出现错误时回滚堆栈。

默认值为 False。

**-u** *TEMPLATE\_URL***, --template-url** *TEMPLATE\_URL*

如果在创建时已使用自定义 Amazon CloudFormation 模板,请指定该模板的 URL。

**-t** *CLUSTER\_TEMPLATE***, --cluster-template** *CLUSTER\_TEMPLATE*

指示要使用的集群模板。

**-p** *EXTRA\_PARAMETERS***, --extra-parameters** *EXTRA\_PARAMETERS*

向堆栈创建添加额外的参数。

**-g** *TAGS***, --tags** *TAGS*

指定要添加到堆栈的其他标签。

当命令被调用并开始轮询该调用的状态时,可以安全地使用"Ctrl-C"退出。您可以通过调用 pcluster status mycluster 返回以查看当前状态。

使用 Amazon ParallelCluster 版本 2.11.7 的示例:

```
$ pcluster create mycluster
     Beginning cluster creation for cluster: mycluster
Info: There is a newer version 3.1.4 of AWS ParallelCluster available.
Creating stack named: parallelcluster-mycluster
Status: ComputeFleetHITSubstack - CREATE_IN_PROGRESS
$ pcluster create mycluster --tags '{ "Key1" : "Value1" , "Key2" : "Value2" }'
```
# <span id="page-137-0"></span>**pcluster createami**

(Linux/macOS) 创建一个自定义 AMI 以与 Amazon ParallelCluster 结合使用。

```
pcluster createami [ -h ] -ai BASE_AMI_ID -os BASE_AMI_OS
                     [ -i INSTANCE_TYPE ] [ -ap CUSTOM_AMI_NAME_PREFIX ] 
                     [ -cc CUSTOM_AMI_COOKBOOK ] [--no-public-ip] 
                     [ -post-install POST_INSTALL_SCRIPT ] 
                     [ -c CONFIG_FILE ] [-t CLUSTER_TEMPLATE] 
                     [--vpc-id VPC_ID] [--subnet-id SUBNET_ID] 
                     [ -r REGION ]
```
必需的依赖项

- 除了 Amazon ParallelCluster CLI 之外,还需要以下依赖项才能运行 pcluster createami:
- Packer:从 <https://developer.hashicorp.com/packer/downloads>下载最新版本。

**a** Note

在 Amazon ParallelCluster 版本 2.8.0 之前,必须安装 [Berkshelf\(](https://github.com/berkshelf/berkshelf)使用 gem install berkshelf 进行安装)才能使用 pcluster createami。

# 命名的参数

## **-h, --help**

显示 pcluster createami 的帮助文本。

#### **-ai** *BASE\_AMI\_ID***, --ami-id** *BASE\_AMI\_ID*

指定要用于构建 Amazon ParallelCluster AMI 的基本 AMI。

#### **-os** *BASE\_AMI\_OS***, --os** *BASE\_AMI\_OS*

指定基本 AMI 的操作系统。有效的选项为:alinux2、ubuntu1804、ubuntu2004 和 centos7。

**a** Note

在不同的 Amazon ParallelCluster 版本中,对操作系统的支持有所不同:

- 在 Amazon ParallelCluster 版本 2.10.4 中删除了对 centos8 的支持。
- 在 Amazon ParallelCluster 版本 2.10.0 中添加了对 centos8 的支持,并删除了对 centos6 的支持。
- 在 Amazon ParallelCluster 版本 2.6.0 中添加了对 alinux2 的支持。
- 在 Amazon ParallelCluster 版本 2.5.0 中添加了对 ubuntu1804 的支持。

#### **-i** *INSTANCE\_TYPE***, --instance-type** *INSTANCE\_TYPE*

指定用于创建 AMI 的实例类型。

默认值为 t2.xlarge。

#### **a** Note

在 Amazon ParallelCluster 版本 2.4.1 中增加了对 --instance-type 参数的支持。

#### **-ap** *CUSTOM\_AMI\_NAME\_PREFIX***, --ami-name-prefix** *CUSTOM\_AMI\_NAME\_PREFIX*

指定生成的 Amazon ParallelCluster AMI 的前缀名称。

默认值为 custom-ami-。

### **-cc** *CUSTOM\_AMI\_COOKBOOK***, --custom-cookbook** *CUSTOM\_AMI\_COOKBOOK*

指定要用于构建 Amazon ParallelCluster AMI 的说明书。

## **--post-install** *POST\_INSTALL\_SCRIPT*

指定安装后脚本的路径。路径必须使用 s3://、https:// 或 file:// URL 方案。示例包括:

- https://*bucket-name*.s3.*region*.amazonaws.com/*path*/post\_install.sh
- s3://*bucket-name*/post\_install.sh
- file:///*opt/project*/post\_install.sh

### **a** Note

在 Amazon ParallelCluster 版本 2.10.0 中增加了对 --post-install 参数的支持。

## **--no-public-ip**

请勿将公有 IP 地址与用于创建 AMI 的实例关联。默认情况下,公有 IP 地址与该实例关联。

### **a** Note

在 Amazon ParallelCluster 版本 2.5.0 中增加了对 --no-public-ip 参数的支持。

## **-c** *CONFIG\_FILE***, --config** *CONFIG\_FILE*

指定要使用的替代配置文件。

默认值为 ~/.parallelcluster/config。

# **-t** *CLUSTER\_TEMPLATE***, --cluster-template** *CLUSTER\_TEMPLATE*

指定用于检索 VPC 和子网设置的 *CONFIG\_FILE* 的 [[cluster](#page-158-0)] 部分。

### **a** Note

在 Amazon ParallelCluster 版本 2.4.0 中增加了对 --cluster-template 参数的支持。

## **--vpc-id** *VPC\_ID*

指定用于构建 Amazon ParallelCluster AMI 的 VPC 的 ID。

**a** Note

在 Amazon ParallelCluster 版本 2.5.0 中增加了对 --vpc-id 参数的支持。

### **--subnet-id** *SUBNET\_ID*

指定用于构建 Amazon ParallelCluster AMI 的子网的 ID。

**a** Note

在 Amazon ParallelCluster 版本 2.5.0 中增加了对 --vpc-id 参数的支持。

### **-r** *REGION***, --region** *REGION*

指定要使用的 Amazon Web Services 区域。默认值为使用 [pcluster configure](#page-134-0) 命令指定的 Amazon Web Services 区域。

# <span id="page-140-0"></span>**pcluster dcv**

与头节点上运行的 NICE DCV 服务器进行交互。

```
pcluster dcv [ -h ] ( connect )
```
**pcluster dcv** *command*

可能的选项:[connect](#page-141-0)

```
a Note
```
在不同的 Amazon ParallelCluster 版本中,对 pcluster dcv 命令的操作系统支持有所不 同:

- 在 Amazon ParallelCluster 版本 2.10.0 中添加了对 centos8 上 pcluster dcv 命令的支 持。
- 在 Amazon ParallelCluster 版本 2.9.0 中添加了对基于 Amazon Graviton 的实例上的 pcluster dcv 命令的支持。
- 在 Amazon ParallelCluster 版本 2.6.0 中添加了对 ubuntu1804 上 pcluster dcv 命令的 支持。
- 在 Amazon ParallelCluster 版本 2.5.0 中添加了对 centos7 上 pcluster dcv 命令的支 持。

# 命名的参数

# **-h, --help**

显示 pcluster dcv 的帮助文本。

# 子命令

## <span id="page-141-0"></span>**pcluster dcv connect**

**pcluster dcv connect [ -h ] [ -k** *SSH\_KEY\_PATH* **] [ -r** *REGION* **]** *cluster\_name*

## **A** Important

此 URL 在发布 30 秒后过期。如果在 URL 过期之前没有建立连接,请重新运行 pcluster dcv connect 以生成新的 URL。

# 定位参数

## *cluster\_name*

指定要连接到的集群的名称。

## 命名的参数

## **-h, --help**

显示 pcluster dcv connect 的帮助文本。

## **-k** *SSH\_KEY\_PATH***, --key-path** *SSH\_KEY\_PATH*

用于连接的 SSH 密钥的密钥路径。

此键必须是在创建集群时在 [key\\_name](#page-175-0) 配置参数中指定的键。此参数是可选的,但如果未指定该参 数,则默认情况下此键必须可用于 SSH 客户端。例如,使用 ssh-add 将其添加到 ssh-agent。

**-r** *REGION***, --region** *REGION*

指定要使用的 Amazon Web Services 区域。默认值为使用 [pcluster configure](#page-134-0) 命令指定的 Amazon Web Services 区域。

**-s, --show-url**

显示用于连接到 NICE DCV 会话的一次性 URL。指定此选项时,不打开默认浏览器。

**a** Note

在 Amazon ParallelCluster 版本 2.5.1 中增加了对 --show-url 参数的支持。

使用 Amazon ParallelCluster 版本 2.11.7 的示例:

```
$ pcluster dcv connect -k ~/.ssh/id_rsa mycluster
```
打开默认浏览器以连接到在头节点上运行的 NICE DCV 会话。

如果尚未启动 NICE DCV 会话,则会创建新会话。

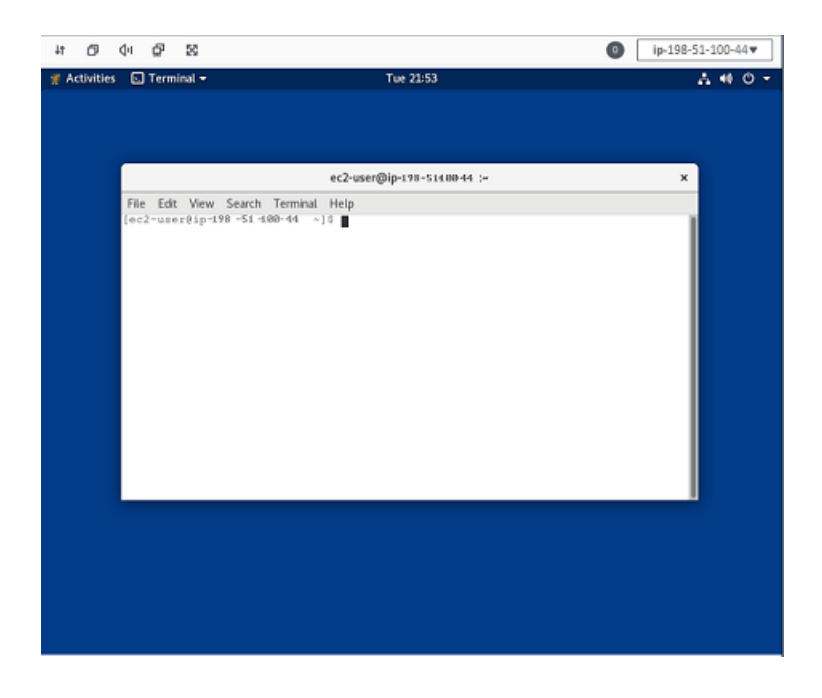

# <span id="page-143-0"></span>**pcluster delete**

### 删除集群。

pcluster delete [ -h ] [ -c *CONFIG\_FILE* ] [ -r *REGION* ] [ -nw ] *cluster\_name*

### 定位参数

### *cluster\_name*

指定要删除的集群的名称。

# 命名的参数

### **-h, --help**

显示 pcluster delete 的帮助文本。

#### **-c** *CONFIG\_FILE***, --config** *CONFIG\_FILE*

指定要使用的替代配置文件。

默认值为 ~/.parallelcluster/config。

### **--keep-logs**

删除集群后保留 CloudWatch Logs 数据。日志组将一直保留,直至手动删除,但日志事件将根据 [retention\\_days](#page-190-1) 设置过期。该设置默认为 14 天。

### **a** Note

在 Amazon ParallelCluster 版本 2.6.0 中增加了对 **--keep-logs** 参数的支持。

### **-r** *REGION***, --region** *REGION*

指定要使用的 Amazon Web Services 区域。默认值为使用 [pcluster configure](#page-134-0) 命令指定的 Amazon Web Services 区域。

当命令被调用并开始轮询该调用的状态时,可以安全地使用"Ctrl-C"退出。您可以通过调用 pcluster status mycluster 返回以查看当前状态。
使用 Amazon ParallelCluster 版本 2.11.7 的示例:

```
$ pcluster delete -c path/to/config -r us-east-1 mycluster
Deleting: mycluster
Status: RootRole - DELETE_COMPLETE 
Cluster deleted successfully.
```
要删除 VPC 中的网络资源,您可以删除 CloudFormation 网络堆栈。堆栈名称 以"parallelclusternetworking-"开头,并且包含"YYYYMMDDHHMSS"格式的创建时间。您可以使用 [list](https://docs.amazonaws.cn/goto/aws-cli/cloudformation-2010-05-15/ListStacks)[stacks](https://docs.amazonaws.cn/goto/aws-cli/cloudformation-2010-05-15/ListStacks) 命令列出堆栈。

```
$ aws --region us-east-1 cloudformation list-stacks \ 
    --stack-status-filter "CREATE_COMPLETE" \ 
    --query "StackSummaries[].StackName" | \ 
    grep -e "parallelclusternetworking-"
     "parallelclusternetworking-pubpriv-20191029205804"
```
可以使用 [delete-stack](https://docs.amazonaws.cn/goto/aws-cli/cloudformation-2010-05-15/DeleteStack) 命令删除堆栈。

```
$ aws --region us-east-1 cloudformation delete-stack \ 
    --stack-name parallelclusternetworking-pubpriv-20191029205804
```
[pcluster configure](#page-134-0) 创建的 VPC 不是在 CloudFormation 网络堆栈中创建的。您可以在控制台中 或者通过使用 Amazon CLI,手动删除该 VPC。

\$ **aws --region** *us-east-1* **ec2 delete-vpc --vpc-id** *vpc-0b4ad9c4678d3c7ad*

### **pcluster instances**

显示集群中所有实例的列表。

pcluster instances [ -h ] [ -c *CONFIG\_FILE* ] [ -r *REGION* ] *cluster\_name*

定位参数

*cluster\_name*

显示具有所提供名称的集群的实例。

### 命名的参数

#### **-h, --help**

显示 pcluster instances 的帮助文本。

**-c** *CONFIG\_FILE***, --config** *CONFIG\_FILE*

指定要使用的替代配置文件。

默认值为 ~/.parallelcluster/config。

**-r** *REGION***, --region** *REGION*

指定要使用的 Amazon Web Services 区域。默认值为使用 [pcluster configure](#page-134-0) 命令指定的 Amazon Web Services 区域。

使用 Amazon ParallelCluster 版本 2.11.7 的示例:

```
$ pcluster instances -c path/to/config -r us-east-1 mycluster
MasterServer i-1234567890abcdef0
ComputeFleet i-abcdef01234567890
```
# **pcluster list**

显示与 Amazon ParallelCluster 关联的堆栈的列表。

pcluster list [ -h ] [ -c *CONFIG\_FILE* ] [ -r *REGION* ]

命名的参数

**-h, --help**

显示 pcluster list 的帮助文本。

**--color**

用颜色显示集群状态。

默认值为 False。

**-c** *CONFIG\_FILE***, --config** *CONFIG\_FILE*

指定要使用的替代配置文件。

默认值为 c。

#### **-r** *REGION***, --region** *REGION*

指定要使用的 Amazon Web Services 区域。默认值为使用 [pcluster configure](#page-134-0) 命令指定的 Amazon Web Services 区域。

列出名为 parallelcluster-\* 的任何 Amazon CloudFormation 堆栈的名称。

使用 Amazon ParallelCluster 版本 2.11.7 的示例:

\$ **pcluster list -c** *path/to/config* **-r** *us-east-1* mycluster CREATE IN PROGRESS 2.11.7 myothercluster CREATE IN PROGRESS 2.11.7

## **pcluster ssh**

将 ssh 命令与预先填充的集群用户名和 IP 地址一起运行 。将任意参数附加到 ssh 命令的结尾。可以 在配置文件的别名部分中自定义此命令。

**pcluster ssh [ -h ] [ -d ] [ -r** *REGION* **]** *cluster\_name*

定位参数

*cluster\_name*

指定要连接到的集群的名称。

命名的参数

**-h, --help**

显示 pcluster ssh 的帮助文本。

**-d, --dryrun**

打印命令,该命令将运行并退出。

默认值为 False。

#### **-r** *REGION***, --region** *REGION*

指定要使用的 Amazon Web Services 区域。默认值为使用 [pcluster configure](#page-134-0) 命令指定的区 域。

使用 Amazon ParallelCluster 版本 2.11.7 的示例:

```
$ pcluster ssh -d mycluster -i ~/.ssh/id_rsa
SSH command: ssh ec2-user@1.1.1.1 -i /home/user/.ssh/id rsa
```
\$ **pcluster ssh** *mycluster* **-i** *~/.ssh/id\_rsa*

使用预先填充的集群用户名和 IP 地址运行 ssh 命令:

ssh ec2-user@1.1.1.1 -i ~/.ssh/id\_rsa

在 [\[aliases\]](#page-158-0) 部分 下的全局配置文件中定义 ssh 命令。它可以是自定义的,如下所示。

```
[ aliases ]
ssh = ssh {CFN_USER}@{MASTER_IP} {ARGS}
```
#### 替换的变量:

#### CFN\_USER

选择的 [base\\_os](#page-162-0) 的用户名。

#### MASTER\_IP

头节点的 IP 地址。

#### ARGS

要传递到 ssh 命令的可选参数。

## <span id="page-147-0"></span>**pcluster start**

为已停止的集群启动计算队列。

**pcluster start [ -h ] [ -c** *CONFIG\_FILE* **] [ -r** *REGION* **]** *cluster\_name*

### 定位参数

#### *cluster\_name*

启动提供的集群名称的计算队列。

### 命名的参数

#### **-h, --help**

显示 pcluster start 的帮助文本。

**-c** *CONFIG\_FILE***, --config** *CONFIG\_FILE*

指定要使用的替代配置文件。

默认值为 ~/.parallelcluster/config。

**-r** *REGION***, --region** *REGION*

指定要使用的 Amazon Web Services 区域。默认值为使用 [pcluster configure](#page-134-0) 命令指定的 Amazon Web Services 区域。

使用 Amazon ParallelCluster 版本 2.11.7 的示例:

#### \$ **pcluster start** *mycluster* Compute fleet status is: RUNNING. Submitting status change request. Request submitted successfully. It might take a while for the transition to complete. Please run 'pcluster status' if you need to check compute fleet status

此命令将 Auto Scaling 组参数设置为下列项目之一:

- 已用于创建集群的模板中的初始配置值(max\_queue\_size 和 initial\_queue\_size)。
- 自集群首次创建以来用于更新集群的配置值。

## **pcluster status**

拉取集群的当前状态。

**pcluster status [ -h ] [ -c** *CONFIG\_FILE* **] [ -r** *REGION* **] [ -nw ]** *cluster\_name*

### 定位参数

#### **cluster\_name**

显示具有所提供名称的集群的状态。

命名的参数

**-h, --help**

显示 pcluster status 的帮助文本。

**-c** *CONFIG\_FILE***, --config** *CONFIG\_FILE*

指定要使用的替代配置文件。

默认值为 ~/.parallelcluster/config。

**-r** *REGION***, --region** *REGION*

指定要使用的 Amazon Web Services 区域。默认值为使用 [pcluster configure](#page-134-0) 命令指定的 Amazon Web Services 区域。

**-nw, --nowait**

指示在处理堆栈命令后不等待堆栈事件。

默认值为 False。

使用 Amazon ParallelCluster 版本 2.11.7 的示例:

\$ **pcluster status -c** *path/to/config* **-r** *us-east-1 mycluster* Status: ComputeFleetHITSubstack - CREATE\_IN\_PROGRESS

# **pcluster stop**

停止计算实例集,同时让头节点保持运行。

**pcluster stop [ -h ] [ -c** *CONFIG\_FILE* **] [ -r** *REGION* **]** *cluster\_name*

定位参数

#### *cluster\_name*

停止提供的集群名称的计算队列。

使用 Amazon ParallelCluster 版本 2.11.7 的示例:

命名的参数

**-h, --help**

显示 pcluster stop 的帮助文本。

**-c** *CONFIG\_FILE***, --config** *CONFIG\_FILE*

指定要使用的替代配置文件。

默认值为 ~/.parallelcluster/config。

**-r** *REGION***, --region** *REGION*

指定要使用的 Amazon Web Services 区域。默认值为使用 [pcluster configure](#page-134-0) 命令指定的 Amazon Web Services 区域。

#### \$ **pcluster stop** *mycluster*

Compute fleet status is: STOPPED. Submitting status change request. Request submitted successfully. It might take a while for the transition to complete. Please run 'pcluster status' if you need to check compute fleet status

将自动扩缩组参数设置为最小/最大/预期值 = 0/0/0 并终止计算实例集。头节点保持运行。要终止所有 EC2 资源和避免 EC2 费用,请考虑删除集群。

### **pcluster update**

分析配置文件以确定是否可以安全地更新集群。如果分析后确定可以更新集群,系统会提示您确认更 改。如果分析结果显示无法更新集群,则会枚举导致冲突的配置设置并显示详细信息。有关更多信息, 请参阅 使用 [pcluster update](#page-126-0)。

**pcluster update [ -h ] [ -c** *CONFIG\_FILE* **] [ --force ] [ -r** *REGION* **] [ -nr ] [ -nw ] [ -t** *CLUSTER\_TEMPLATE* **] [ -p** *EXTRA\_PARAMETERS* **] [ -rd ]** 

#### **[ --yes ]** *cluster\_name*

### 定位参数

#### *cluster\_name*

指定要更新的集群的名称。

### 命名的参数

#### **-h, --help**

显示 pcluster update 的帮助文本。

#### **-c** *CONFIG\_FILE***, --config** *CONFIG\_FILE*

指定要使用的替代配置文件。

默认值为 ~/.parallelcluster/config。

#### **--force**

即使一个或多个设置存在阻止更新的更改,或者需要执行尚未执行的操作(例如停止计算实例集) 才能继续更新,也会启用更新。此参数不应与 --yes 参数结合使用。

### **-r** *REGION***, --region** *REGION*

指定要使用的 Amazon Web Services 区域。默认值为使用 [pcluster configure](#page-134-0) 命令指定的 Amazon Web Services 区域。

#### **-nr, --norollback**

禁止在出现错误时回滚 Amazon CloudFormation 堆栈。

默认值为 False。

#### **-nw, --nowait**

指示在处理堆栈命令后不等待堆栈事件。

默认值为 False。

#### **-t** *CLUSTER\_TEMPLATE***, --cluster-template** *CLUSTER\_TEMPLATE*

指定集群部分使用的模板。

#### **-p** *EXTRA\_PARAMETERS***, --extra-parameters** *EXTRA\_PARAMETERS*

向堆栈更新添加额外的参数。

#### **-rd, --reset-desired**

将 Auto Scaling 组的当前容量重置为初始配置值。

默认值为 False。

#### **--yes**

自动假定所有提示的回答均为肯定回答。此参数不应与 --force 参数结合使用。

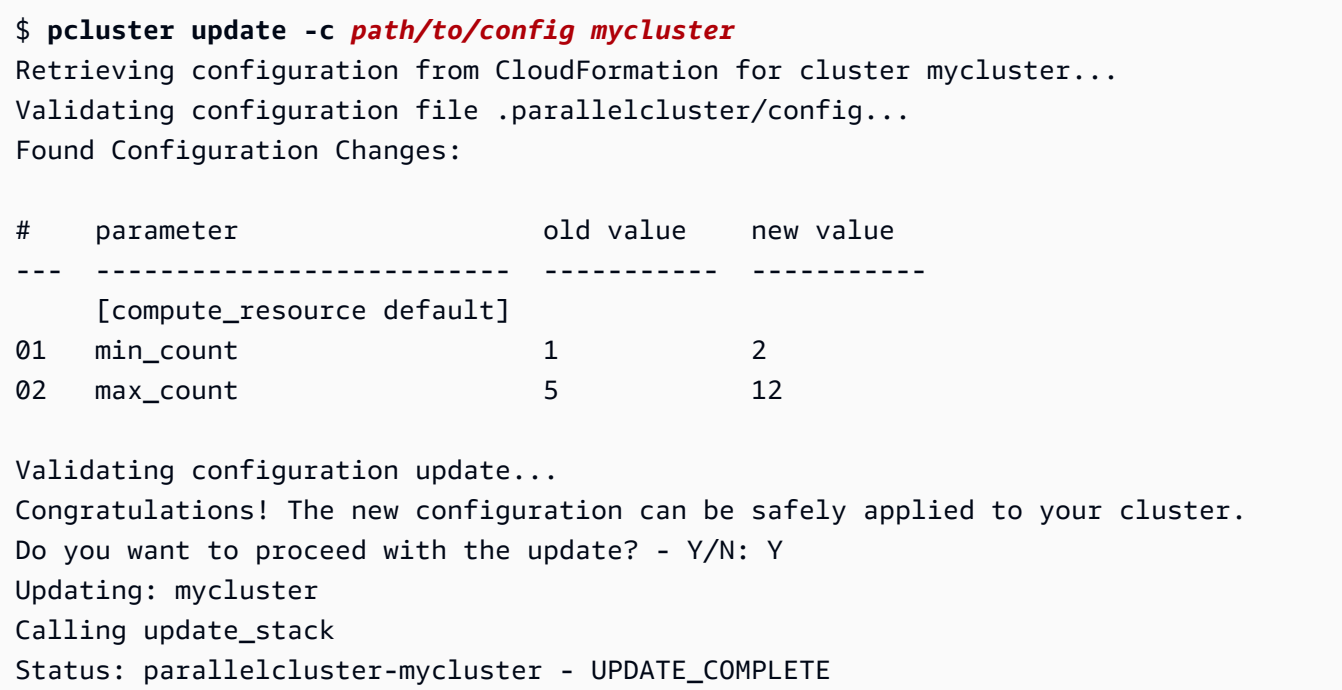

当命令被调用并开始轮询该调用的状态时,可以安全地使用"Ctrl-C"退出。您可以通过调用 pcluster status mycluster 返回以查看当前状态。

# **pcluster version**

显示 Amazon ParallelCluster 版本。

**pcluster version [ -h ]**

```
对于命令特定的标记,请运行:pcluster [command] –-help。
```
### 命名的参数

#### **-h, --help**

显示 pcluster version 的帮助文本。

当命令被调用并开始轮询该调用的状态时,可以安全地使用"Ctrl-C"退出。您可以通过调用 pcluster status mycluster 返回以查看当前状态。

\$ **pcluster version** 2.11.7

# **pcluster-config**

更新 Amazon ParallelCluster 配置文件。

**pcluster-config [ -h ] [convert]**

对于命令特定的标记,请运行:pcluster-config [command] –h。

命名的参数

#### **-h, --help**

显示 pcluster-config 的帮助文本。

```
a Note
```
在 Amazon ParallelCluster 版本 2.9.0 中添加了 pcluster-config 命令。

# 子命令

#### **pcluster-config convert**

```
pcluster-config convert [ -h ] [ -c CONFIG_FILE ] [ -t CLUSTER_TEMPLATE ] 
                          [ -o OUTPUT_FILE ]
```
#### 命名的参数

#### **-h, --help**

显示 pcluster-config convert 的帮助文本。

### **-c** *CONFIG\_FILE***, --config-file** *CONFIG\_FILE*

指定要读取的配置文件的路径。

默认值为 ~/.parallelcluster/config。

有关更多信息,请参阅 [配置 Amazon ParallelCluster。](#page-25-0)

#### **-t** *CLUSTER\_TEMPLATE***, --cluster-template** *CLUSTER\_TEMPLATE*

指示要使用的 [\[cluster\]](#page-158-1) 部分。如果未指定此参数,则 pcluster-config convert 将使 用 [\[global\]](#page-156-0) 部分中的 [cluster\\_template](#page-156-1) 设置。如果未指定该部分,则使用 [cluster default] 部分。

#### **-o** *OUTPUT\_FILE***, --output** *OUTPUT\_FILE*

指定要写入的已转换配置文件的路径。默认情况下,输出将写入 STDOUT。

示例:

#### \$ **pcluster-config convert -t alpha -o ~/.parallelcluster/multiinstance**

转换 ~/.parallelcluster/config 的 [cluster alpha] 部分中指定的集群配置,将已转换配 置文件写入 ~/.parallelcluster/multiinstance。

# 配置

默认情况下,Amazon ParallelCluster 为所有配置参数使用 ~/.parallelcluster/config 文件。 您可以使用 -c 或 --config 命令行选项或 AWS\_PCLUSTER\_CONFIG\_FILE 环境变量指定自定义配 置文件。

一个示例配置文件随 Amazon ParallelCluster 安装在 Python 目录 site-packages/awsparallelcluster/examples/config 中。GitHub 上也提供了该示例配置文件,网址为[:https://](https://github.com/aws/aws-parallelcluster/blob/v2.11.9/cli/src/pcluster/examples/config) [github.com/aws/aws-parallelcluster/blob/v2.11.9/cli/src/pcluster/examples/config。](https://github.com/aws/aws-parallelcluster/blob/v2.11.9/cli/src/pcluster/examples/config)

当前 Amazon ParallelCluster 2 版本:2.11.9。

### 主题

- [布局](#page-156-2)
- [\[global\] 部分](#page-156-0)
- [\[aws\] 部分](#page-157-0)
- [\[aliases\] 部分](#page-158-0)
- [\[cluster\] 部分](#page-158-1)
- [\[compute\\_resource\] 部分](#page-187-0)
- [\[cw\\_log\] 部分](#page-190-0)
- [\[dashboard\] 部分](#page-191-0)
- [\[dcv\] 部分](#page-191-1)
- [\[ebs\] 部分](#page-193-0)
- [\[efs\] 部分](#page-199-0)
- [\[fsx\] 部分](#page-203-0)
- [\[queue\] 部分](#page-215-0)
- [\[raid\] 部分](#page-219-0)
- [\[scaling\] 部分](#page-225-0)
- [\[vpc\] 部分](#page-225-1)
- [示例](#page-48-0)

# <span id="page-156-2"></span>布局

在多个部分中定义 Amazon ParallelCluster 配置。

以下部分是必需的:[\[global\]](#page-156-0) 部分和 [\[aws\]](#page-157-0) 部分。

您还必须包含至少一个 [\[cluster\]](#page-158-1) 部分和一个 [\[vpc\]](#page-225-1) 部分。

一个部分以方括号中的部分名称开头,后跟参数和配置。

```
[global]
cluster_template = default
update_check = true
sanity_check = true
```
# <span id="page-156-0"></span>**[global]** 部分

指定与 pcluster 相关的全局配置选项。

[global]

### 主题

- [cluster\\_template](#page-156-1)
- [update\\_check](#page-157-1)
- [sanity\\_check](#page-157-2)

# <span id="page-156-1"></span>**cluster\_template**

定义默认用于集群的 cluster 部分的名称。有关 cluster 部分的更多信息,请参阅 [\[cluster\]](#page-158-1) 部 [分](#page-158-1)。集群名称必须以字母开头,不能超过 60 个字符,并且只能包含字母、数字和连字符 (-)。

例如,以下设置指定默认情况下使用 [cluster default] 开始的部分。

```
cluster_template = default
```
[更新策略:在更新期间不分析此设置。](#page-127-0)

# <span id="page-157-1"></span>**update\_check**

(可选)检查 pcluster 的更新。

默认值为 true。

update\_check = true

[更新策略:在更新期间不分析此设置。](#page-127-0)

# <span id="page-157-2"></span>**sanity\_check**

(可选)尝试验证集群参数中定义的资源的配置。

默认值为 true。

#### **A** Warning

如果 sanity\_check 设置为 false,则跳过重要的检查。这可能会导致您的配置无法正常运 行。

sanity\_check = true

**a** Note

在 Amazon ParallelCluster 版本 2.5.0 之前, [sanity\\_check](#page-157-2) 默认为 false。

<span id="page-157-0"></span>[更新策略:在更新期间不分析此设置。](#page-127-0)

# **[aws]** 部分

(可选)用于选择 Amazon Web Services 区域。

创建集群时按以下优先级顺序为新集群选择 Amazon Web Services 区域:

- 1. [pcluster create](#page-135-0) 的 -r 或 --region 参数。
- 2. AWS\_DEFAULT\_REGION 环境变量。

3. Amazon ParallelCluster 配置文件(默认位置为 ~/.parallelcluster/config)的「aws]部分 中的 aws\_region\_name 设置。这是由 [pcluster configure](#page-134-0) 命令更新的位置。

4. Amazon CLI 配置文件 (~/.aws/config) 的 [default] 部分中的 region 设置。

**a** Note

在 Amazon ParallelCluster 版本 2.10.0 之前,这些设置是必需的,并且适用于所有集群。

要存储凭证,您可以使用环境、Amazon EC2 的 IAM 角色或 [Amazon CLI](https://docs.amazonaws.cn/cli/latest/userguide/cli-chap-getting-started.html),而不是将凭证保存到 Amazon ParallelCluster 配置文件中。

[aws] aws\_region\_name = *Region*

<span id="page-158-0"></span>[更新策略:在更新期间不分析此设置。](#page-127-0)

# **[aliases]** 部分

指定别名,并使您能够自定义 ssh 命令。

请注意以下默认设置:

- CFN\_USER 设置为操作系统的默认用户名
- MASTER\_IP 设置为头节点的 IP 地址
- ARGS 设置为用户在 *pcluster ssh cluster\_name* 之后提供的任何参数

```
[aliases]
# This is the aliases section, you can configure
# ssh alias here
ssh = ssh {CFN_USER}@{MASTER_IP} {ARGS}
```
<span id="page-158-1"></span>[更新策略:在更新期间不分析此设置。](#page-127-0)

# **[cluster]** 部分

定义可用于创建集群的集群模板。配置文件可以包含多个 [cluster] 部分。

可以使用同一个集群模板创建多个集群。

格式为 [cluster *cluster-template-name*]。默认情况下,使用由 [\[global\]](#page-156-0) 部分中的 [cluster\\_template](#page-156-1) 设置命名的 [\[cluster\]](#page-158-1) 部分,但可以在 [pcluster](#page-133-0) 命令行上覆盖。

*cluster-template-name* 必须以字母开头,不能超过 30 个字符,并且只能包含字母、数字、连字 符 (-) 和下划线 (\_)。

[cluster default]

#### 主题

- [additional\\_cfn\\_template](#page-161-0)
- [additional\\_iam\\_policies](#page-161-1)
- [base\\_os](#page-162-0)
- [cluster\\_resource\\_bucket](#page-164-0)
- [cluster\\_type](#page-164-1)
- [compute\\_instance\\_type](#page-165-0)
- [compute\\_root\\_volume\\_size](#page-165-1)
- [custom\\_ami](#page-166-0)
- [cw\\_log\\_settings](#page-167-0)
- [dashboard\\_settings](#page-167-1)
- [dcv\\_settings](#page-168-0)
- [desired\\_vcpus](#page-168-1)
- [disable\\_cluster\\_dns](#page-168-2)
- [disable\\_hyperthreading](#page-169-0)
- [ebs\\_settings](#page-170-0)
- [ec2\\_iam\\_role](#page-170-1)
- [efs\\_settings](#page-171-0)
- [enable\\_efa](#page-171-1)
- [enable\\_efa\\_gdr](#page-171-2)
- [enable\\_intel\\_hpc\\_platform](#page-172-0)
- [encrypted\\_ephemeral](#page-173-0)
- [ephemeral\\_dir](#page-173-1)
- [extra\\_json](#page-173-2)
- [fsx\\_settings](#page-174-0)
- [iam\\_lambda\\_role](#page-174-1)
- [initial\\_queue\\_size](#page-175-0)
- [key\\_name](#page-175-1)
- [maintain\\_initial\\_size](#page-176-0)
- [master\\_instance\\_type](#page-176-1)
- [master\\_root\\_volume\\_size](#page-177-0)
- [max\\_queue\\_size](#page-177-1)
- [max\\_vcpus](#page-178-0)
- [min\\_vcpus](#page-178-1)
- [placement](#page-179-0)
- [placement\\_group](#page-179-1)
- [post\\_install](#page-180-0)
- [post\\_install\\_args](#page-180-1)
- [pre\\_install](#page-181-0)
- [pre\\_install\\_args](#page-181-1)
- [proxy\\_server](#page-181-2)
- [queue\\_settings](#page-181-3)
- [raid\\_settings](#page-182-0)
- [s3\\_read\\_resource](#page-182-1)
- [s3\\_read\\_write\\_resource](#page-183-0)
- [scaling\\_settings](#page-183-1)
- [scheduler](#page-183-2)
- [shared\\_dir](#page-185-0)
- [spot\\_bid\\_percentage](#page-185-1)
- [spot\\_price](#page-185-2)
- [tags](#page-186-0)
- template url
- [vpc\\_settings](#page-187-1)

# <span id="page-161-0"></span>**additional\_cfn\_template**

(可选)定义随集群启动的其他 Amazon CloudFormation 模板。此附加模板用于创建存在于集群外部 但属于集群生命周期一部分的资源。

值必须是指向公有模板的 HTTP URL,并提供所有参数。

没有默认值。

additional\_cfn\_template = https://*<bucket-name>*.s3.amazonaws.com/*my-cfn-template.yaml*

<span id="page-161-1"></span>[更新策略:如果更改此设置,则不允许更新。](#page-127-1)

# **additional\_iam\_policies**

(可选)指定 Amazon EC2 的 IAM 策略的 Amazon 资源名称 (ARN) 列表。除了 Amazon ParallelCluster 所需的权限(以逗号分隔)之外,此列表也附加到集群中使用的根角色。IAM 策略名称 及其 ARN 不相同。名称不能用作 additional iam\_policies 的参数。

如果您打算在集群节点的默认设置中添加额外的策略,我们建议您使用

additional\_iam\_policies 设置传递其他自定义 IAM 策略,而不是使用 [ec2\\_iam\\_role](#page-170-1) 设置添 加特定的 EC2 策略。这是因为 additional\_iam\_policies 已添加到 Amazon ParallelCluster 所需 的默认权限中。现有 [ec2\\_iam\\_role](#page-170-1) 必须包含所需的所有权限。但是,随着功能的添加,不同版本之 间所需的权限通常会有所不同,因此现有的 [ec2\\_iam\\_role](#page-170-1) 可能会过时。

没有默认值。

additional\_iam\_policies = arn:aws:iam::123456789012:policy/*CustomEC2Policy*

**a** Note

在 Amazon ParallelCluster 版本 2.5.0 中添加了对 [additional\\_iam\\_policies](#page-161-1) 的支持。

#### [更新策略:可以在更新期间更改此设置。](#page-126-1)

# <span id="page-162-0"></span>**base\_os**

(必需)指定在集群中使用的操作系统类型。

可用的选项为:

- alinux2
- centos7
- ubuntu1804
- ubuntu2004

#### **a** Note

对于基于 Amazon Graviton 的实例,仅支持 alinux2、ubuntu1804 或 ubuntu2004。

#### **a** Note

在 Amazon ParallelCluster 版本 2.11.4 中删除了对 centos8 的支持。在 Amazon ParallelCluster 版本 2.11.0 中添加了对 ubuntu2004 的支持,并删除了对 alinux 和 ubuntu1604 的支持。在 Amazon ParallelCluster 版本 2.10.0 中添加了对 centos8 的支持, 并删除了对 centos6 的支持。在 Amazon ParallelCluster 版本 2.6.0 中添加了对 alinux2 的 支持。在 Amazon ParallelCluster 版本 2.5.0 中添加了对 ubuntu1804 的支持,并删除了对 ubuntu1404 的支持。

除了下表中提到的不支持 centos7 的特定 Amazon Web Services 区域外,所有其他 Amazon 商业区 域支持以下所有操作系统。

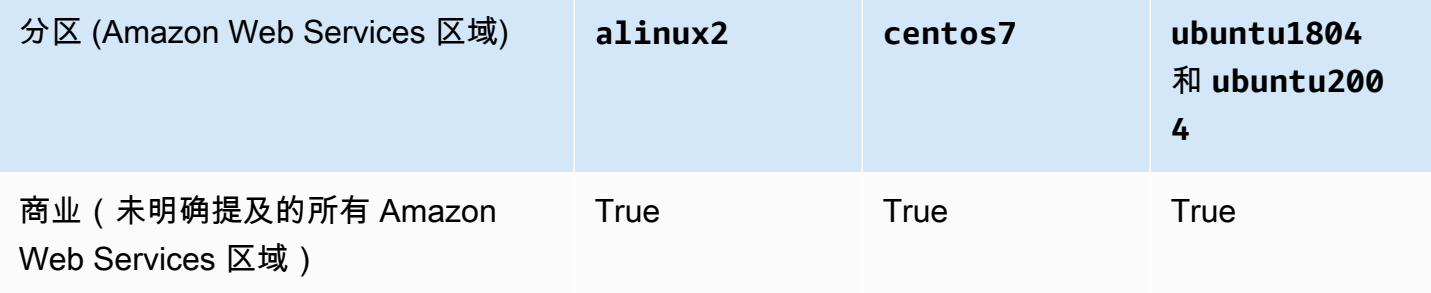

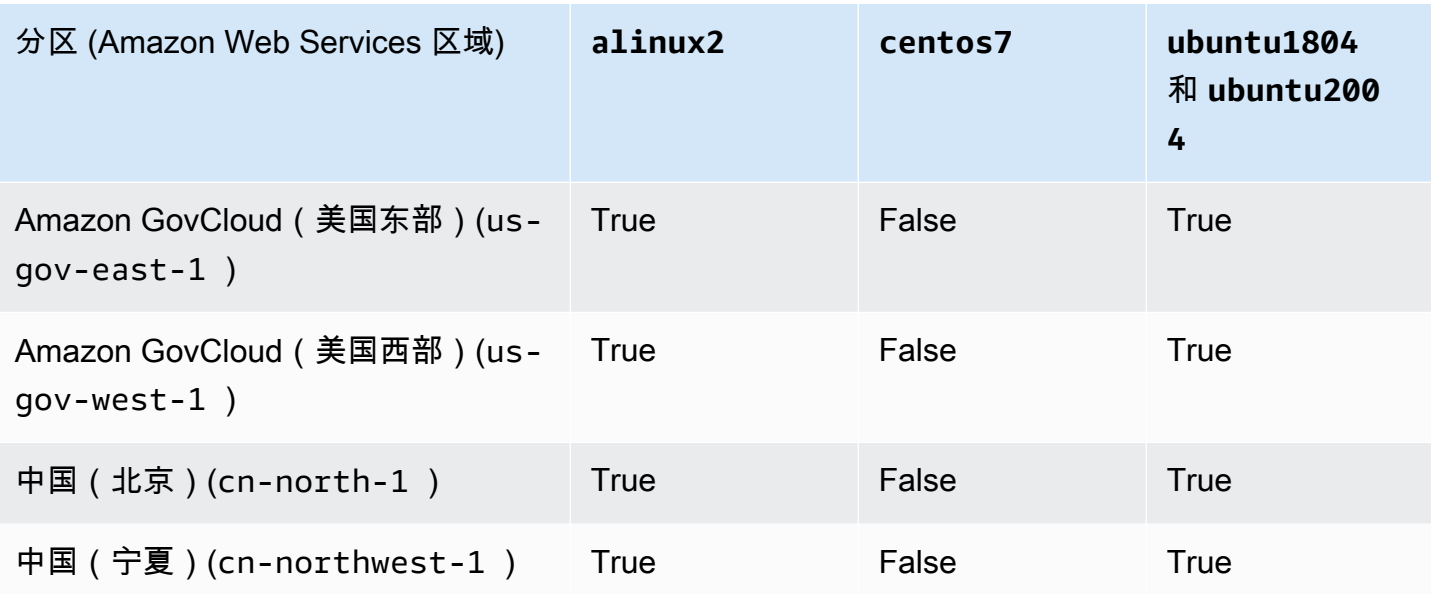

[base\\_os](#page-162-0) 参数还确定用于登录集群的用户名。

- centos7: centos
- ubuntu1804 和 ubuntu2004:ubuntu
- alinux2: ec2-user

#### **a** Note

在 Amazon ParallelCluster 版本 2.7.0 之前,[base\\_os](#page-162-0) 参数是可选的,默认值为 alinux。从 Amazon ParallelCluster 版本 2.7.0 开始,[base\\_os](#page-162-0) 参数是必需的。

#### **a** Note

如果 [scheduler](#page-183-2) 参数为 awsbatch,则仅支持 alinux2。

base\_os = alinux2

<span id="page-164-0"></span>[更新策略:如果更改此设置,则不允许更新。](#page-127-1)

## **cluster\_resource\_bucket**

(可选)指定用于托管创建集群时生成的资源的 Amazon S3 存储桶的名称。桶必须启用版本控制。有 关更多信息,请参阅 Amazon Simple Storage Service 用户指南 中的[使用版本控制。](https://docs.amazonaws.cn/AmazonS3/latest/dev/Versioning.html)此存储桶可用于 多个集群。桶和集群必须位于同一区域中。

如果未指定此参数,则在创建集群时会创建新桶。新桶的名称为 parallelcluster-*random\_string*。在此名称中,*random\_string* 是由字 母数字字符组成的随机字符串。所有集群资源都存储在此存储桶中,路径的格式 为 *bucket\_name*/*resource\_directory*。resource\_directory 的格式为 *stack\_name*-*random\_string*,其中 *stack\_name* 是 Amazon ParallelCluster 使用的其中一个 Amazon CloudFormation 堆栈的名称。*bucket\_name* 的值可以 在 parallelcluster-*clustername* 堆栈输出的 ResourcesS3Bucket 值中找 到。*resource\_directory* 的值可以在同一堆栈的 ArtifactS3RootDirectory 输出值中找到。

默认值为 parallelcluster-*random\_string*。

cluster\_resource\_bucket = my-s3-bucket

**a** Note

在 Amazon ParallelCluster 版本 2.10.0 中添加了对 [cluster\\_resource\\_bucket](#page-164-0) 的支持。

<span id="page-164-1"></span>[更新策略:如果更改此设置,则不允许更新。不能强制更新此设置。](#page-127-2)

## **cluster\_type**

(可选)定义要启动的集群的类型。如果定义了 [queue\\_settings](#page-181-3) 设置,则必须在 [\[queue\]](#page-215-0) 部分中 将此设置替换为 [compute\\_type](#page-217-0) 设置。

有效的选项为:ondemand 和 spot。

默认值为 ondemand。

有关竞价型实例的更多信息,请参阅[使用竞价型实例](#page-48-1)。

**G** Note

使用竞价型实例要求您的账户中存在 AWSServiceRoleForEC2Spot 服务相关角色。要使用 Amazon CLI 在账户中创建此角色,请运行以下命令:

**aws iam create-service-linked-role --aws-service-name spot.amazonaws.com**

有关更多信息,请参阅 Amazon EC2 用户指南(适用于 Linux 实例)中的[竞价型实例请求的服](https://docs.amazonaws.cn/AWSEC2/latest/UserGuide/spot-requests.html#service-linked-roles-spot-instance-requests) [务相关角色](https://docs.amazonaws.cn/AWSEC2/latest/UserGuide/spot-requests.html#service-linked-roles-spot-instance-requests)。

cluster\_type = ondemand

[更新策略:必须停止计算实例集才能更改此设置以进行更新。](#page-127-3)

### <span id="page-165-0"></span>**compute\_instance\_type**

(可选)定义用于集群计算节点的 Amazon EC2 实例类型。该实例类型的架构必须与用于 [master\\_instance\\_type](#page-176-1) 设置的架构相同。如果定义了 [queue\\_settings](#page-181-3) 设置,则必须在 [\[compute\\_resource\]](#page-187-0) 部分中将此设置替换为 [instance\\_type](#page-188-0) 设置。

如果您使用的是 awsbatch 调度器,请参阅 Amazon Batch UI 中的计算环境创建以了解支持的实例类 型的列表。

默认值为 t2.micro;当调度器为 awsbatch 时,为 optimal。

compute\_instance\_type = t2.micro

**a** Note

在 Amazon ParallelCluster 版本 2.8.0 中添加了对基于 Amazon Graviton 的实例(包括 A1 和 C6g 实例)的支持。

[更新策略:必须停止计算实例集才能更改此设置以进行更新。](#page-127-3)

### <span id="page-165-1"></span>**compute\_root\_volume\_size**

(可选)指定 ComputeFleet 根卷大小,以吉字节 (GiB) 为单位。AMI 必须支持 growroot。

#### 默认值为 35。

#### **a** Note

对于 2.5.0 和 2.10.4 之间的 Amazon ParallelCluster 版本,默认值为 25。在 Amazon ParallelCluster 版本 2.5.0 之前,默认值为 20。

compute\_root\_volume\_size = 35

<span id="page-166-0"></span>[更新策略:必须停止计算实例集才能更改此设置以进行更新。](#page-127-3)

## **custom\_ami**

(可选)指定要用于头节点和计算节点的自定义 AMI(而非默认的[已发布 AMI](https://github.com/aws/aws-parallelcluster/blob/v2.11.9/amis.txt))的 ID。有关更多信 息,请参阅 [修改 AMI](#page-253-0) 或 [构建自定义 Amazon ParallelCluster AMI。](#page-255-0)

#### 没有默认值。

custom\_ami = ami-00d4efc81188687a0

如果自定义 AMI 需要其他权限才能启动,则必须将这些权限添加到用户和头节点策略中。

例如,如果自定义 AMI 具有与之关联的加密快照,则用户和头节点策略中都需要以下其他策略:

```
{ 
    "Version": "2012-10-17", 
    "Statement": [ 
        { 
             "Effect": "Allow", 
             "Action": [ 
                 "kms:DescribeKey", 
                 "kms:ReEncrypt*", 
                 "kms:CreateGrant", 
                 "kms:Decrypt" 
             ], 
             "Resource": [ 
                 "arn:aws:kms:<AWS_REGION>:<AWS_ACCOUNT_ID>:key/<AWS_KMS_KEY_ID>" 
 ] 
        }
```
 $\mathbf{I}$ 

}

[更新策略:如果更改此设置,则不允许更新。](#page-127-1)

## <span id="page-167-0"></span>**cw\_log\_settings**

(可选)使用 CloudWatch Logs 配置标识[cw\_1og]部分。部分名称必须以字母开头,不能超过 30 个字符,并且只能包含字母、数字、连字符 (-) 和下划线 (\_)。

有关更多信息,请参阅 [\[cw\\_log\]](#page-190-0) 部分[、亚马逊 CloudWatch 控制面板](#page-115-0) 和 [与 Amazon CloudWatch 日](#page-117-0) [志集成](#page-117-0)。

例如,以下设置指定将以 [cw\_log custom-cw] 开始的部分用于 CloudWatch Logs 配置。

cw\_log\_settings = custom-cw

**a** Note

在 Amazon ParallelCluster 版本 2.6.0 中添加了对 [cw\\_log\\_settings](#page-167-0) 的支持。

[更新策略:如果更改此设置,则不允许更新。](#page-127-1)

# <span id="page-167-1"></span>**dashboard\_settings**

(可选)使用 CloudWatch 控制面板配置标识 [dashboard] 部分。部分名称必须以字母开头,不能 超过 30 个字符,并且只能包含字母、数字、连字符 (-) 和下划线 (\_)。

有关更多信息,请参阅 [\[dashboard\]](#page-191-0) 部分。

例如,以下设置指定将以 [dashboard custom-dashboard 开始的部分用于 CloudWatch 控制面板 配置。

dashboard\_settings = custom-dashboard

**a** Note

在 Amazon ParallelCluster 版本 2.10.0 中添加了对 [dashboard\\_settings](#page-167-1) 的支持。

<span id="page-168-0"></span>[更新策略:可以在更新期间更改此设置。](#page-126-1)

### **dcv\_settings**

(可选)使用 NICE DCV 配置标识 [dcv] 部分。部分名称必须以字母开头,不能超过 30 个字符,并 且只能包含字母、数字、连字符 (-) 和下划线( )。

有关更多信息,请参阅 [\[dcv\]](#page-191-1) 部分。

例如,以下设置指定将以 [dcv custom-dcv] 开始的部分用于 NICE DCV 配置。

dcv\_settings = custom-dcv

**a** Note

对于基于 Amazon Graviton 的实例, 仅在 alinux2 上支持 NICE DCV。

**a** Note

在 Amazon ParallelCluster 版本 2.5.0 中添加了对 [dcv\\_settings](#page-168-0) 的支持。

<span id="page-168-1"></span>[更新策略:如果更改此设置,则不允许更新。](#page-127-1)

### **desired\_vcpus**

(可选)指定计算环境中所需的 vCPU 数。仅在调度器为 awsbatch 时使用。

默认值为 4。

desired\_vcpus = 4

<span id="page-168-2"></span>[更新策略:在更新期间不分析此设置。](#page-127-0)

## **disable\_cluster\_dns**

(可选)指定是否不应为集群创建 DNS 条目。默认情况下,Amazon ParallelCluster 创建 Route 53 托 管区。如果 disable\_cluster\_dns 设置为 true,则不会创建托管区。

#### 默认值为 false。

disable\_cluster\_dns = true

**A** Warning

集群需要名称解析系统才能正常运行。如果 disable\_cluster\_dns 设置为 true,则还必 须提供其他名称解析系统。

#### **A** Important

只有在指定了 [queue\\_settings](#page-181-3) 设置时才支持 [disable\\_cluster\\_dns](#page-168-2) = true。

**a** Note

在 Amazon ParallelCluster 版本 2.9.1 中添加了对 [disable\\_cluster\\_dns](#page-168-2) 的支持。

<span id="page-169-0"></span>[更新策略:如果更改此设置,则不允许更新。](#page-127-1)

# **disable\_hyperthreading**

(可选)禁用头节点和计算节点上的超线程。并非所有实例类型都可以禁用超线程。有关支持禁用超 线程的实例类型列表,请参阅 Amazon EC2 用户指南(适用于 Linux 实例)中的[每种实例类型的 CPU](https://docs.amazonaws.cn/AWSEC2/latest/UserGuide/instance-optimize-cpu.html#cpu-options-supported-instances-values) [内核以及每个 CPU 内核的线程。](https://docs.amazonaws.cn/AWSEC2/latest/UserGuide/instance-optimize-cpu.html#cpu-options-supported-instances-values)如果定义了 [queue\\_settings](#page-181-3) 设置,则可以定义此设置,也可以定 义 [\[queue\]](#page-215-0) 部分中的 [disable\\_hyperthreading](#page-217-1) 设置。

默认值为 false。

disable\_hyperthreading = true

**a** Note

[disable\\_hyperthreading](#page-169-0) 仅在 [scheduler](#page-183-2) = awsbatch 时影响头节点。

在 Amazon ParallelCluster 版本 2.5.0 中添加了对 [disable\\_hyperthreading](#page-169-0) 的支持。

<span id="page-170-0"></span>[更新策略:如果更改此设置,则不允许更新。](#page-127-1)

### **ebs\_settings**

(可选)使用头节点上挂载的 Amazon EBS 卷标识 [ebs] 部分。使用多个 Amazon EBS 卷时,请以 列表形式输入这些参数,用逗号分隔每个参数。部分名称必须以字母开头,不能超过 30 个字符,并且 只能包含字母、数字、连字符 (-) 和下划线 (\_)。

支持最多五 (5) 个额外的 Amazon EBS 卷。

有关更多信息,请参阅 [\[ebs\]](#page-193-0) 部分。

例如,以下设置指定将以 [ebs custom1] 和 [ebs custom2] 开始的部分用于 Amazon EBS 卷。

ebs\_settings = custom1, custom2

<span id="page-170-1"></span>[更新策略:如果更改此设置,则不允许更新。](#page-127-1)

### **ec2\_iam\_role**

(可选)定义将附加到集群中所有实例的 Amazon EC2 的现有 IAM 角色的名称。IAM 角色名称及其 Amazon 资源名称 (ARN) 是不同的。ARN 不能用作 ec2\_iam\_role 的参数。

如果指定了此选项,则忽略 [additional\\_iam\\_policies](#page-161-1) 设置。如果您打算在集群节点的默认设置 中添加额外的策略,我们建议您使用 [additional\\_iam\\_policies](#page-161-1) 设置传递其他自定义 IAM 策略, 而不是使用 ec2\_iam\_role 设置。

如果未指定此选项,则使用 Amazon EC2 的默认 Amazon ParallelCluster IAM 角色。有关更多信息, 请参阅 [Amazon Identity and Access Management 中的角色 Amazon ParallelCluster。](#page-51-0)

#### 没有默认值。

ec2\_iam\_role = ParallelClusterInstanceRole

<span id="page-171-0"></span>[更新策略:如果更改此设置,则不允许更新。](#page-127-1)

### **efs\_settings**

(可选)指定与 Amazon EFS 文件系统相关的设置。部分名称必须以字母开头,不能超过 30 个字 符,并且只能包含字母、数字、连字符 (-) 和下划线 (\_)。

有关更多信息,请参阅 [\[efs\]](#page-199-0) 部分。

例如,以下设置指定将以 [efs customfs] 开始的部分用于 Amazon EFS 文件系统配置。

efs\_settings = customfs

<span id="page-171-1"></span>[更新策略:如果更改此设置,则不允许更新。](#page-127-1)

## **enable\_efa**

(可选)如果存在,则指定为计算节点启用 Elastic Fabric Adapter (EFA)。要查看支持 EFA 的 EC2 实例的列表,请参阅 Amazon EC2 用户指南(适用于 Linux 实例)中的[支持的实例类型。](https://docs.amazonaws.cn/AWSEC2/latest/UserGuide/efa.html#efa-instance-types)有关更多信 息,请参阅 [Elastic Fabric Adapter。](#page-119-0)如果定义了 [queue\\_settings](#page-181-3) 设置,则可以定义此设置,也可 以定义 [\[queue\]](#page-215-0) 部分中的 [enable\\_efa](#page-218-0) 设置。应使用集群置放群组来最大限度地减少实例之间的延 迟。有关更多信息,请参阅 [placement](#page-179-0)和[placement\\_group](#page-179-1):

enable\_efa = compute

**a** Note Amazon ParallelCluster 版本 2.10.1 中添加了对基于 Arm 的 Graviton2 实例上的 EFA 的支 持。

<span id="page-171-2"></span>[更新策略:如果更改此设置,则不允许更新。](#page-127-1)

### **enable\_efa\_gdr**

(可选)从 Amazon ParallelCluster 版本 2.11.3 开始,此设置无效。如果实例类型和操作系统都支 持 Elastic Fabric Adapter (EFA),则始终启用对 GPUDirect RDMA(远程直接内存访问)的 Elastic Fabric Adapter (EFA) 支持。

Amazon ParallelCluster 版本 2.10.0 到 2.11.2:如果为 compute,则指定为计算节点启用 对 GPUDirect RDMA(远程直接内存访问)的 Elastic Fabric Adapter (EFA) 支持。将此设置 设置为 compute 需要先将 [enable\\_efa](#page-171-1) 设置设为 compute。特定操作系统([base\\_os](#page-162-0) 是 alinux2、centos7、ubuntu1804 或 ubuntu2004)上的特定实例类型 (p4d.24xlarge) 支持针对 GPUDirect RDMA 的 EFA 支持。如果定义了 [queue\\_settings](#page-181-3) 设置,则可以定义 此设置,也可以定义 [\[queue\]](#page-215-0) 部分中的 [enable\\_efa\\_gdr](#page-218-1) 设置。应使用集群置放群组来最 大限度地减少实例之间的延迟。有关更多信息,请参阅 [placement](#page-179-0)和[placement\\_group](#page-179-1):

enable\_efa\_gdr = compute

#### **a** Note

在 Amazon ParallelCluster 版本 2.10.0 中添加了对 enable\_efa\_gdr 的支持。

#### <span id="page-172-0"></span>[更新策略:必须停止计算实例集才能更改此设置以进行更新。](#page-127-3)

# **enable\_intel\_hpc\_platform**

(可选)如果存在,则表示接受 Intel Parallel Studio 的[最终用户许可协议。](https://software.intel.com/en-us/articles/end-user-license-agreement)这将导致 Intel Parallel Studio 安装在头节点上并与计算节点共享。这使头节点进行引导的时间增加了几分钟。仅 CentOS 7 ([base\\_os](#page-162-0) = centos7) 上支持 [enable\\_intel\\_hpc\\_platform](#page-172-0) 设置。

默认值为 false。

enable\_intel\_hpc\_platform = true

#### **a** Note

[enable\\_intel\\_hpc\\_platform](#page-172-0) 参数与基于 Amazon Graviton 的实例不兼容。

在 Amazon ParallelCluster 版本 2.5.0 中添加了对 [enable\\_intel\\_hpc\\_platform](#page-172-0) 的支持。

<span id="page-173-0"></span>[更新策略:如果更改此设置,则不允许更新。](#page-127-1)

## **encrypted\_ephemeral**

(可选)使用 LUKS (Linux Unified Key Setup),通过无法恢复的内存中密钥对临时实例存储卷进行加 密。

有关更多信息,请参阅 [https://gitlab.com/cryptsetup/cryptsetup/blob/master/README.md。](https://gitlab.com/cryptsetup/cryptsetup/blob/master/README.md)

默认值为 false。

encrypted\_ephemeral = true

<span id="page-173-1"></span>[更新策略:如果更改此设置,则不允许更新。](#page-127-1)

### **ephemeral\_dir**

(可选)定义实例存储卷(如果使用)的挂载路径。

默认值为 /scratch。

ephemeral\_dir = /scratch

<span id="page-173-2"></span>[更新策略:如果更改此设置,则不允许更新。](#page-127-1)

# **extra\_json**

(可选)定义合并到 Chef dna.json 中的额外 JSON。有关更多信息,请参阅 [构建自定义 Amazon](#page-252-0)  [ParallelCluster AMI。](#page-252-0)

默认值为 {}。

 $extra_json = \{\}$ 

从 Amazon ParallelCluster 版本 2.6.1 开始,在启动节点时将默认跳过大多数安装食谱以缩 短启动时间。要以牺牲启动时间为代价运行所有安装食谱以获得更好的向后兼容性,请将 "skip\_install\_recipes" : "no" 添加到 [extra\\_json](#page-173-2) 设置中的 cluster 键。例如:

extra\_json = { "cluster" : { "skip\_install\_recipes" : "no" } }

[更新策略:必须停止计算实例集才能更改此设置以进行更新。](#page-127-3)

# <span id="page-174-0"></span>**fsx\_settings**

(可选)指定用于定义适用于 Lustre 的 FSx 配置的部分。部分名称必须以字母开头,不能超过 30 个 字符,并且只能包含字母、数字、连字符 (-) 和下划线 (\_)。

有关更多信息,请参阅 [\[fsx\]](#page-203-0) 部分。

例如,以下设置指定将以 [fsx fs] 开始的部分用于适用于 Lustre 的 FSx 配置。

fsx\_settings = fs

[更新策略:如果更改此设置,则不允许更新。](#page-127-1)

# <span id="page-174-1"></span>**iam\_lambda\_role**

(可选)定义现有 Amazon Lambda 执行角色的名称。此角色附加到集群中所有 Lambda 函数。有关 更多信息,请参阅Amazon Lambda 开发人员指南 中的 [Amazon Lambda 执行角色。](https://docs.amazonaws.cn/lambda/latest/dg/lambda-intro-execution-role.html)

#### **a** Note

从版本 2.11.5 开始,Amazon ParallelCluster 不支持使用 SGE 或 Torque 调度器。

IAM 角色名称及其 Amazon 资源名称 (ARN) 是不同的。ARN 不能用作 iam\_lambda\_role 的参 数。如果同时定义了 [ec2\\_iam\\_role](#page-170-1) 和 iam\_lambda\_role,并且 [scheduler](#page-183-2) 是 sge、slurm 或 torque,则不会创建任何角色。如果 [scheduler](#page-183-2) 是 awsbatch,则在 [pcluster start](#page-147-0) 期间将创 建角色。有关示例策略,请参阅 使用 SGE、Slurm 或 Torque 的 [ParallelClusterLambdaPolicy](#page-89-0) 和 使用 awsbatch 的 [ParallelClusterLambdaPolicy](#page-91-0)。

#### 没有默认值。

iam\_lambda\_role = ParallelClusterLambdaRole

**a** Note

在 Amazon ParallelCluster 版本 2.10.1 中添加了对 iam\_lambda\_role 的支持。

<span id="page-175-0"></span>[更新策略:可以在更新期间更改此设置。](#page-126-1)

# **initial\_queue\_size**

(可选)设置要作为集群中的计算节点启动的 Amazon EC2 实例的初始数量。如果定义了 [queue\\_settings](#page-181-3) 设置,则必须在 [\[compute\\_resource\]](#page-187-0) 部分中删除此设置并替换为 [initial\\_count](#page-188-1) 设置。

**a** Note

从版本 2.11.5 开始,Amazon ParallelCluster 不支持使用 SGE 或 Torque 调度器。

此设置仅适用于传统调度器(SGE、Slurm 和 Torque)。如果 [maintain\\_initial\\_size](#page-176-0) 设置为 true,则 [initial\\_queue\\_size](#page-175-0) 设置必须至少为一 (1)。

如果调度器是 awsbatch,请改用 [min\\_vcpus](#page-178-1)。

默认值为 2。

initial\_queue\_size = 2

<span id="page-175-1"></span>[更新策略:可以在更新期间更改此设置。](#page-126-1)

### **key\_name**

(可选)用于启用对实例进行的 SSH 访问的现有 Amazon EC2 密钥对的名称。

key\_name = mykey

在 Amazon ParallelCluster 版本 2.11.0 之前,key\_name 是必需的设置。

#### <span id="page-176-0"></span>[更新策略:如果更改此设置,则不允许更新。](#page-127-1)

# **maintain\_initial\_size**

**G** Note

从版本 2.11.5 开始,Amazon ParallelCluster 不支持使用 SGE 或 Torque 调度器。

(可选)为传统的调度器(SGE、Slurm 和 Torque)保持自动扩缩组的初始大小。

如果调度器是 awsbatch,请改用 [desired\\_vcpus](#page-168-1)。

此设置是一个布尔标记。如果设置为 true,则自动扩缩组的成员数永远不会少于 [initial\\_queue\\_size](#page-175-0) 的值,并且 [initial\\_queue\\_size](#page-175-0) 的值必须为一 (1) 或更大。集群仍可以 扩展到 [max\\_queue\\_size](#page-177-1) 的值。如果为 cluster\_type = spot,则自动扩缩组的实例可能会中 断,并且大小可能降至 [initial\\_queue\\_size](#page-175-0) 以下。

如果设置为 false,则自动扩缩组的成员数可以缩减为零 (0),以防止在不需要资源时闲置。

如果定义了 [queue\\_settings](#page-181-3) 设置,则必须在 [\[compute\\_resource\]](#page-187-0) 部分中删除此设置并替换为 [initial\\_count](#page-188-1) 和 [min\\_count](#page-189-0) 设置。

默认值为 false。

maintain\_initial\_size = false

<span id="page-176-1"></span>[更新策略:可以在更新期间更改此设置。](#page-126-1)

### **master\_instance\_type**

(可选)定义用于头节点的 Amazon EC2 实例类型。该实例类型的架构必须与用于 [compute\\_instance\\_type](#page-165-0) 设置的架构相同。

在具有 Free Tier 的 Amazon Web Services 区域中,默认为 Free Tier 资源类型(t2.micro 或 t3.micro)。在没有 Free Tier 的 Amazon Web Services 区域中,默认为 t3.micro。有关 Amazon Free Tier 的更多信息,请参阅 [Amazon Free Tier 常见问题。](https://www.amazonaws.cn/free/free-tier-faqs/)

master\_instance\_type = t2.micro

#### **a** Note

在 Amazon ParallelCluster 版本 2.10.1 之前,在所有 Amazon Web Services 区域中默认为 t2.micro。在 Amazon ParallelCluster 版本2.10.0 中,头节点不支持 p4d.24xlarge。在 Amazon ParallelCluster 版本 2.8.0 中添加了对基于 Amazon Graviton 的实例(例如 A1 和 C6g)的支持。

<span id="page-177-0"></span>[更新策略:如果更改此设置,则不允许更新。](#page-127-1)

### **master\_root\_volume\_size**

(可选)指定头节点根卷大小,以吉字节 (GiB) 为单位。AMI 必须支持 growroot。

默认值为 35。

**a** Note

对于 2.5.0 和 2.10.4 之间的 Amazon ParallelCluster 版本,默认值为 25。在 Amazon ParallelCluster 版本 2.5.0 之前,默认值为 20。

master root volume size =  $35$ 

<span id="page-177-1"></span>[更新策略:如果更改此设置,则不允许更新。](#page-127-1)

### **max\_queue\_size**

(可选)设置集群中可以启动的 Amazon EC2 实例的最大数量。如果定义了 [queue\\_settings](#page-181-3) 设 置,则必须在 [\[compute\\_resource\]](#page-187-0) 部分中删除此设置并替换为 [max\\_count](#page-189-1) 设置。

从版本 2.11.5 开始,Amazon ParallelCluster 不支持使用 SGE 或 Torque 调度器。

此设置仅适用于传统调度器(SGE、Slurm 和 Torque)。

如果调度器是 awsbatch,请改用 [max\\_vcpus](#page-178-0)。

默认值为 10。

max\_queue\_size = 10

更新策略:可以在更新期间更改此设置,但如果该值降低,则应停止计算实例集。否则,现有节点可能 会被终止。

#### <span id="page-178-0"></span>**max\_vcpus**

(可选)指定计算环境中的最大 vCPU 数。仅在调度器为 awsbatch 时使用。

默认值为 20。

 $max\_vcpus = 20$ 

<span id="page-178-1"></span>[更新策略:更新期间不能减小此设置。](#page-127-4)

#### **min\_vcpus**

(可选)为 awsbatch 调度器保持自动扩缩组的初始大小。

**a** Note

从版本 2.11.5 开始,Amazon ParallelCluster 不支持使用 SGE 或 Torque 调度器。

如果调度器是 SGE、Slurm 或 Torque,请改用 [maintain\\_initial\\_size](#page-176-0)。

计算环境中的成员数绝不会少于 [min\\_vcpus](#page-178-1) 的值。

#### 默认值为 0。

max\_vcpus that the control of the control of the control of the control of the control of the control of the control of the control of the control of the control of the control of the control of the control of the control

min  $vcpus = 0$ 

<span id="page-179-0"></span>[更新策略:可以在更新期间更改此设置。](#page-126-1)

### **placement**

(可选)定义集群置放群组逻辑,并使整个集群或仅计算实例能够使用集群置放群组。

如果定义了 [queue\\_settings](#page-181-3) 设置,则对每个 [\[queue\]](#page-215-0) 部分,应删除此设置并替换为 [placement\\_group](#page-219-1) 设置。如果将同一个置放群组用于不同的实例类型,则请求更有可能因容量不足 错误而失败。有关更多信息,请参阅 Amazon EC2 用户指南(适用于 Linux 实例)中的[实例容量不](https://docs.amazonaws.cn/AWSEC2/latest/UserGuide/troubleshooting-launch.html#troubleshooting-launch-capacity) [足](https://docs.amazonaws.cn/AWSEC2/latest/UserGuide/troubleshooting-launch.html#troubleshooting-launch-capacity)。只有事先创建了置放群组并在每个队列的 [placement\\_group](#page-219-1) 设置中进行了配置,多个队列才能 共享该置放群组。如果每个 [\[queue\]](#page-215-0) 部分都定义了 [placement\\_group](#page-219-1) 设置,则头节点不能位于队 列的置放群组中。

有效选项是 cluster 或 compute。

当调度器为 awsbatch 时,不使用此参数。

默认值为 compute。

placement = compute

<span id="page-179-1"></span>[更新策略:如果更改此设置,则不允许更新。](#page-127-1)

### **placement\_group**

(可选)定义集群置放群组。如果定义了 [queue\\_settings](#page-181-3) 设置,则应在 [\[queue\]](#page-215-0) 部分中删除此设 置并替换为 [placement\\_group](#page-219-1) 设置。

有效选项为以下值:

- DYNAMIC
- 现有的 Amazon EC2 集群置放群组名称

当设置为 DYNAMIC 时,将唯一置放群组作为集群堆栈的一部分进行创建和删除。

当调度器为 awsbatch 时,不使用此参数。
有关置放群组的更多信息,请参阅 Amazon EC2 用户指南(适用于 Linux 实例)中的[置放群组。](https://docs.amazonaws.cn/AWSEC2/latest/UserGuide/placement-groups.html)如果 将同一个置放群组用于不同的实例类型,则请求更有可能因容量不足错误而失败。有关更多信息,请参 阅 Amazon EC2 用户指南(适用于 Linux 实例)中的[实例容量不足。](https://docs.amazonaws.cn/AWSEC2/latest/UserGuide/troubleshooting-launch.html#troubleshooting-launch-capacity)

没有默认值。

并非所有实例类型都支持集群置放群组。例如,t3.micro 的默认实例类型不支持集群置放群组。有 关支持集群置放群组的实例类型列表的信息,请参阅 Amazon EC2 用户指南(适用于 Linux 实例)中 的[集群置放群组规则和限制](https://docs.amazonaws.cn/AWSEC2/latest/UserGuide/placement-groups.html#placement-groups-limitations-cluster)。有关使用置放群组时的提示,请参阅[置放群组和实例启动问题](#page-291-0)。

placement\_group = DYNAMIC

[更新策略:如果更改此设置,则不允许更新。](#page-127-0)

## **post\_install**

(可选)指定在所有节点引导操作完成后运行的安装后脚本的 URL。有关更多信息,请参阅 [自定义引](#page-44-0) [导操作](#page-44-0)。

当使用 awsbatch 作为调度器时,安装后脚本仅在头节点上运行。

参数格式可以是 http://*hostname/path/to/script.sh* 或 s3://*bucketname/path/to/ script.sh*。

没有默认值。

post\_install = s3://*<bucket-name>*/*my-post-install-script.sh*

[更新策略:必须停止计算实例集才能更改此设置以进行更新。](#page-127-1)

# **post\_install\_args**

(可选)指定要传递到安装后脚本的用双引号引起的参数列表。

没有默认值。

post\_install\_args = "*argument-1 argument-2*"

[更新策略:必须停止计算实例集才能更改此设置以进行更新。](#page-127-1)

# **pre\_install**

(可选)指定在启动任何节点部署引导操作之前运行的预安装脚本的 URL。有关更多信息,请参阅 [自](#page-44-0) [定义引导操作](#page-44-0)。

当使用 awsbatch 作为调度器时,预安装脚本仅在头节点上运行。

参数格式可以是 http://*hostname/path/to/script.sh* 或 s3://*bucketname/path/to/ script.sh*。

没有默认值。

pre\_install = s3://*<bucket-name>*/*my-pre-install-script.sh*

[更新策略:必须停止计算实例集才能更改此设置以进行更新。](#page-127-1)

## **pre\_install\_args**

(可选)指定要传递到预安装脚本的用双引号引起的参数列表。

没有默认值。

```
pre_install_args = "argument-3 argument-4"
```
[更新策略:必须停止计算实例集才能更改此设置以进行更新。](#page-127-1)

#### **proxy\_server**

(可选)定义 HTTP 或 HTTPS 代理服务器,通常为 http://*x.x.x.x:8080*。

没有默认值。

proxy\_server = http://*10.11.12.13:8080*

[更新策略:如果更改此设置,则不允许更新。](#page-127-0)

#### <span id="page-181-0"></span>**queue\_settings**

(可选)指定集群使用队列而不是同构计算实例集,以及使用的 [\[queue\]](#page-215-0) 部分。列出的第一个 [\[queue\]](#page-215-0) 部分是默认的调度器队列。queue 部分名称必须以小写字母开头,不能超过 30 个字符,并 且只能包含小写字母、数字和连字符 (-)。

#### **A** Important

仅在 [scheduler](#page-183-0) 设置为 slurm 时支持 [queue\\_settings](#page-181-0)。不得指定 [cluster\\_type](#page-164-0)、[compute\\_instance\\_type](#page-165-0)、[initial\\_queue\\_size](#page-175-0)、maintain\_initial\_siz 和 [spot\\_price](#page-185-0) 设置。[disable\\_hyperthreading](#page-169-0) 和 [enable\\_efa](#page-171-0) 设置既可以在 [\[cluster\]](#page-158-0) 部分中指定,也可以在 [\[queue\]](#page-215-0) 部分中指定,但不能同时在这些部分中指定。

最多支持五 (5) 个 [\[queue\]](#page-215-0) 部分。

有关更多信息,请参阅 [\[queue\]](#page-215-0) 部分。

例如,以下设置指定使用以 [queue q1] 和 [queue q2] 开始的部分。

queue\_settings =  $q1$ ,  $q2$ 

**a** Note

在 Amazon ParallelCluster 版本 2.9.0 中添加了对 [queue\\_settings](#page-181-0) 的支持。

[更新策略:必须停止计算实例集才能更改此设置以进行更新。](#page-127-1)

## **raid\_settings**

(可选)使用 Amazon EBS 卷 RAID 配置标识 [raid] 部分。部分名称必须以字母开头,不能超过 30 个字符,并且只能包含字母、数字、连字符 (-) 和下划线 (\_)。

有关更多信息,请参阅 [\[raid\]](#page-219-0) 部分。

例如,以下设置指定将以 [raid rs] 开始的部分用于自动扩缩配置。

raid\_settings = rs

[更新策略:如果更改此设置,则不允许更新。](#page-127-0)

# **s3\_read\_resource**

(可选)指定将向 Amazon ParallelCluster 节点授予其只读访问权限的 Amazon S3 资源。

例如,arn:aws:s3:::*my\_corporate\_bucket*\* 提供对 *my\_corporate\_bucket* 存储桶以及该 存储桶中的对象的只读访问权限。

有关格式的详细信息,请参阅[使用 Amazon S3](#page-47-0)。

没有默认值。

s3\_read\_resource = arn:aws:s3:::*my\_corporate\_bucket*\*

[更新策略:可以在更新期间更改此设置。](#page-126-0)

# **s3\_read\_write\_resource**

(可选)指定将向 Amazon ParallelCluster 节点授予其读/写访问权限的 Amazon S3 资源。

例如,arn:aws:s3:::*my\_corporate\_bucket*/Development/\* 提供对 *my\_corporate\_bucket* 存储桶中所有对象的读/写访问权限。

有关格式的详细信息,请参阅[使用 Amazon S3](#page-47-0)。

没有默认值。

```
s3_read_write_resource = arn:aws:s3:::my_corporate_bucket/*
```
[更新策略:可以在更新期间更改此设置。](#page-126-0)

# **scaling\_settings**

使用自动扩缩配置标识「scaling] 部分。部分名称必须以字母开头,不能超过 30 个字符,并且只能 包含字母、数字、连字符 (-) 和下划线 (\_)。

有关更多信息,请参阅 [\[scaling\]](#page-225-0) 部分。

例如,以下设置指定将以 [scaling custom] 开始的部分用于自动扩缩配置。

```
scaling_settings = custom
```
[更新策略:如果更改此设置,则不允许更新。](#page-127-0)

#### <span id="page-183-0"></span>**scheduler**

(必需)定义集群调度器。

```
s3_read_write_resource 172
```
有效选项为以下值:

awsbatch

Amazon Batch

有关 awsbatch 调度器的更多信息,请参[阅联网设置](#page-43-0)和 [Amazon Batch \(](#page-105-0)awsbatch)。

sge

**a** Note

从版本 2.11.5 开始,Amazon ParallelCluster 不支持使用 SGE 或 Torque 调度器。

Son of Grid Engine (SGE)

slurm

Slurm Workload Manager (Slurm)

torque

**a** Note

从版本 2.11.5 开始,Amazon ParallelCluster 不支持使用 SGE 或 Torque 调度器。

Torque Resource Manager (Torque)

**a** Note

在 Amazon ParallelCluster 版本 2.7.0 之前,scheduler 参数是可选的,默认值为 sge。从 Amazon ParallelCluster 版本 2.7.0 开始, scheduler 参数是必需的。

scheduler = slurm

[更新策略:如果更改此设置,则不允许更新。](#page-127-0)

# <span id="page-185-1"></span>**shared\_dir**

(可选)定义共享 Amazon EBS 卷的挂载路径。

请勿将此选项与多个 Amazon EBS 卷一起使用。相反,在每个 [\[ebs\]](#page-193-0) 部分下提供 [shared\\_dir](#page-185-1) 值。

有关使用多个 Amazon EBS 卷的详细信息,请参阅 [\[ebs\]](#page-193-0) 部分。

默认值为 /shared。

以下示例显示一个在 /myshared 上挂载的共享 Amazon EBS 卷。

shared\_dir = myshared

<span id="page-185-2"></span>[更新策略:如果更改此设置,则不允许更新。](#page-127-0)

## **spot\_bid\_percentage**

(可选)当 awsbatch 为调度器时,设置用于计算 ComputeFleet 的最高 Spot 价格的按需百分比。

如果未指定,则选择当前 Spot 市场价格,最高为按需价格。

spot\_bid\_percentage = 85

[更新策略:可以在更新期间更改此设置。](#page-126-0)

## <span id="page-185-0"></span>**spot\_price**

#### **a** Note

从版本 2.11.5 开始,Amazon ParallelCluster 不支持使用 SGE 或 Torque 调度器。

(可选)在传统调度器(SGE、Slurm 和 Torque)上为 ComputeFleet 设置最大 Spot 价格。仅当 [cluster\\_type](#page-164-0) 设置设为 spot 时使用。如果您不指定值,则按 Spot 价格进行收费,最高为按需价 格。如果定义了 [queue\\_settings](#page-181-0) 设置,则必须在 [\[compute\\_resource\]](#page-187-0) 部分中删除此设置并替 换为 [spot\\_price](#page-189-0) 设置。

如果计划程序为 awsbatch,请改用 [spot\\_bid\\_percentage。](#page-185-2)

有关查找满足您需求的竞价型实例的帮助,请参阅[竞价型实例顾问](https://www.amazonaws.cn/ec2/spot/instance-advisor/)。

spot price =  $1.50$ 

## **a** Note

在 Amazon ParallelCluster 版本 2.5.0 中, 如果 cluster\_type = spot 但未指定 [spot\\_price](#page-185-0),则 ComputeFleet 的实例启动将失败。已在 Amazon ParallelCluster 版本 2.5.1 中修复此问题。

#### [更新策略:可以在更新期间更改此设置。](#page-126-0)

## **tags**

(可选)定义要由 Amazon CloudFormation 使用的标签。

如果通过 --tags 指定了命令行标签,则它们将与配置标签合并。

#### 命令行标签覆盖具有相同键的配置标签。

标签是 JSON 格式的。请勿在大括号外使用引号。

有关更多信息,请参阅 Amazon CloudFormation 用户指南 中的[Amazon CloudFormation 资源标签类](https://docs.amazonaws.cn/AWSCloudFormation/latest/UserGuide/aws-properties-resource-tags.html) [型](https://docs.amazonaws.cn/AWSCloudFormation/latest/UserGuide/aws-properties-resource-tags.html)。

tags = {"key" : "value", "key2" : "value2"}

[更新策略:如果更改此设置,则不允许更新。](#page-127-0)

#### **a** Note

更新策略不支持更改 Amazon ParallelCluster 版本 2.8.0 到版本 2.9.1 的 tags 设置。 对于版本 2.10.0 到版本 2.11.7,列出的支持更改 tags 设置的更新策略不准确。不支持修改此 设置时进行集群更新。

# **template\_url**

(可选)定义用于创建集群的 Amazon CloudFormation 模板的路径。

更新使用最初用于创建堆栈的模板。

默认值为 https://*aws\_region\_name*-aws-parallelcluster.s3.amazonaws.com/ templates/aws-parallelcluster-*version*.cfn.json。

**A** Warning

这是一个高级参数。对此设置进行任何更改需自行承担风险。

template\_url = https://us-east-1-aws-parallelcluster.s3.amazonaws.com/templates/awsparallelcluster-2.11.9.cfn.json

[更新策略:在更新期间不分析此设置。](#page-127-2)

#### **vpc\_settings**

(必需)使用将在其中部署集群的 Amazon VPC 配置标识 [vpc] 部分。部分名称必须以字母开头, 不能超过 30 个字符,并且只能包含字母、数字、连字符 (-) 和下划线 (\_)。

有关更多信息,请参阅 [\[vpc\]](#page-225-1) 部分。

例如,以下设置指定将以 [vpc public] 开始的部分用于 Amazon VPC 配置。

vpc\_settings = public

<span id="page-187-0"></span>[更新策略:如果更改此设置,则不允许更新。](#page-127-0)

# **[compute\_resource]** 部分

定义计算资源的配置设置。[\[compute\\_resource\]](#page-187-0) 部分由 [\[queue\]](#page-215-0) 部分中的 [compute\\_resource\\_settings](#page-216-0) 设置引用。只有当 [scheduler](#page-183-0) 设置为 slurm 时,才支持 [\[compute\\_resource\]](#page-187-0) 部分。

格式为 [compute\_resource *<compute-resource-name>*]。*compute-resource-name* 必须 以字母开头,不能超过 30 个字符,并且只能包含字母、数字、连字符 (-) 和下划线 (\_)。

```
[compute_resource cr1]
instance_type = c5.xlarge
min\_count = 0initial_count = 2
max_{\text{count}} = 10
```
 $spot\_price = 0.5$ 

#### **a** Note

在 Amazon ParallelCluster 版本 2.9.0 中添加了对 [\[compute\\_resource\]](#page-187-0) 部分的支持。

#### 主题

- [initial\\_count](#page-188-0)
- [instance\\_type](#page-188-1)
- [max\\_count](#page-189-1)
- [min\\_count](#page-189-2)
- [spot\\_price](#page-189-0)

# <span id="page-188-0"></span>**initial\_count**

(可选)设置要为此计算资源启动的 Amazon EC2 实例的初始数量。至少在计算资源中启动了 这么多节点之后,集群创建才会完成。如果队列的 [compute\\_type](#page-217-0) 设置为 spot,并且没有足 够的竞价型实例可用,则集群创建可能会超时并失败。任何大于 [min\\_count](#page-189-2) 设置的计数均为受 [scaledown\\_idletime](#page-225-2) 设置控制的动态容量。该设置替代 [initial\\_queue\\_size](#page-175-0) 设置。

默认值为 0。

```
initial_count = 2
```
<span id="page-188-1"></span>[更新策略:必须停止计算实例集才能更改此设置以进行更新。](#page-127-1)

## **instance\_type**

(必需)定义用于此计算资源的 Amazon EC2 实例类型。该实例类型的架构必须与 用于 [master\\_instance\\_type](#page-176-1) 设置的架构相同。对于 [\[queue\]](#page-215-0) 部分引用的每个 [\[compute\\_resource\]](#page-187-0) 部分,instance\_type 设置必须是唯一的。该设置替代 [compute\\_instance\\_type](#page-165-0) 设置。

```
instance_type = t2.micro
```
[更新策略:必须停止计算实例集才能更改此设置以进行更新。](#page-127-1)

#### <span id="page-189-1"></span>**max\_count**

(可选)设置此计算资源中可以启动的 Amazon EC2 实例的最大数量。任何大于 [initial\\_count](#page-188-0) 设 置的计数都将在关闭模式下启动。该设置替代 [max\\_queue\\_size](#page-177-0) 设置。

默认值为 10。

 $max_count = 10$ 

[更新策略:要将队列大小减至当前节点数以下,需要先停止计算实例集。](#page-127-3)

**a** Note

对于 Amazon ParallelCluster 版本 2.0.0 至版本 2.9.1,在停止计算实例集之前,更新策略不支 持更改 max\_count 设置。

## <span id="page-189-2"></span>**min\_count**

(可选)设置此计算资源中可以启动的 Amazon EC2 实例的最小数量。这些节点均为静态容量。至少 在计算资源中启动了此数量的节点之后,集群创建才会完成。

默认值为 0。

 $min\_count = 1$ 

[更新策略:减少队列中静态节点的数量需要先停止计算实例集。](#page-127-4)

**a** Note

对于 Amazon ParallelCluster 版本 2.0.0 至版本 2.9.1,在停止计算实例集之前,更新策略不支 持更改 min\_count 设置。

## <span id="page-189-0"></span>**spot\_price**

(可选)设置此计算资源的最高竞价价格。仅当包含此计算资源的队列的 [compute\\_type](#page-217-0) 设置设为 spot 时才使用。该设置替代 [spot\\_price](#page-185-0) 设置。

如果您不指定值,则按竞价价格进行收费,最高为按需价格。

有关查找满足您需求的竞价型实例的帮助,请参阅[竞价型实例顾问](https://www.amazonaws.cn/ec2/spot/instance-advisor/)。

 $spot\_price = 1.50$ 

[更新策略:必须停止计算实例集才能更改此设置以进行更新。](#page-127-1)

# **[cw\_log]** 部分

定义 CloudWatch Logs 的配置设置。

格式为 [cw\_log *cw-log-name*]。*cw-log-name* 必须以字母开头,不能超过 30 个字符,并且只能 包含字母、数字、连字符 (-) 和下划线 ( )。

```
[cw_log custom-cw-log]
enable = true
retention_days = 14
```
有关更多信息,请参阅[与 Amazon CloudWatch 日志集成](#page-117-0)[、亚马逊 CloudWatch 控制面板](#page-115-0)[和与 Amazon](#page-117-0)  [CloudWatch 日志集成。](#page-117-0)

**a** Note

在 Amazon ParallelCluster 版本 2.6.0 中添加了对 cw\_log 的支持。

## **enable**

(可选)指示是否启用 CloudWatch Logs。

默认值为 true。使用 false 可禁用 CloudWatch Logs。

以下示例启用 CloudWatch Logs。

enable = true

[更新策略:如果更改此设置,则不允许更新。](#page-127-0)

# **retention\_days**

(可选)指示 CloudWatch Logs 保留单个日志事件的天数。

默认值为 14。支持的值为

1、3、5、7、14、30、60、90、120、150、180、365、400、545、731、1827 和 3653。

以下示例将 CloudWatch Logs 配置为保留日志事件 30 天。

```
retention_days = 30
```
[更新策略:可以在更新期间更改此设置。](#page-126-0)

# **[dashboard]** 部分

定义 CloudWatch 控制面板的配置设置。

格式为 [dashboard *dashboard-name*]。*dashboard-name* 必须以字母开头,不能超过 30 个字 符,并且只能包含字母、数字、连字符 (-) 和下划线 (\_)。

```
[dashboard custom-dashboard]
enable = true
```
**a** Note

在 Amazon ParallelCluster 版本 2.10.0 中添加了对 dashboard 的支持。

## **enable**

(可选)指示是否启用 CloudWatch 控制面板。

默认值为 true。使用 false 可禁用 CloudWatch 控制面板。

以下示例启用 CloudWatch 控制面板。

enable = true

<span id="page-191-0"></span>[更新策略:可以在更新期间更改此设置。](#page-126-0)

# **[dcv]** 部分

定义头节点上运行的 NICE DCV 服务器的配置设置。

要创建和配置 NICE DCV 服务器,请使用您在 dcv 部分中定义的名称指定集群 [dcv\\_settings](#page-168-0), 并将 [enable](#page-193-1) 设置为 master,将 [base\\_os](#page-162-0) 设置为 alinux2、centos7、ubuntu1804 或 ubuntu2004。如果头节点是 ARM 实例,则将 [base\\_os](#page-162-0) 设置为 alinux2、centos7 或 ubuntu1804。

格式为 [dcv *dcv-name*]。*dcv-name* 必须以字母开头,不能超过 30 个字符,并且只能包含字母、 数字、连字符 (-) 和下划线 (\_)。

[dcv *custom-dcv*] enable = master port = 8443 access\_from = 0.0.0.0/0

有关更多信息,请参阅[通过 NICE DCV 连接到头节点。](#page-125-0)

#### **A** Important

默认情况下,Amazon ParallelCluster 设置的 NICE DCV 端口对所有 IPv4 地址开放。但是, 只有当您具有 NICE DCV 会话的 URL 时,才能连接到 NICE DCV 端口,并应在 pcluster dcv connect 返回 URL 后的 30 秒内连接到 NICE DCV 会话。请使用 [access\\_from](#page-192-0) 设置 进一步限制对具有 CIDR 格式 IP 范围的 NICE DCV 端口的访问,并使用 [port](#page-193-2) 设置来设置非 标准端口。

#### **a** Note

在 Amazon ParallelCluster 版本 2.10.4 中删除了对 centos8 上 [\[dcv\]](#page-191-0) 部分的支持。在 Amazon ParallelCluster 版本 2.10.0 中添加了对 centos8 上 [\[dcv\]](#page-191-0) 部分的支持。在 Amazon ParallelCluster 版本 2.9.0 中添加了对基于 Amazon Graviton 的实例上的 [\[dcv\]](#page-191-0) 部分的支持。 在 Amazon ParallelCluster 版本 2.6.0 中添加了对 alinux2 和 ubuntu1804 上 [\[dcv\]](#page-191-0) 部 [分](#page-191-0)的支持。在 Amazon ParallelCluster 版本 2.5.0 中添加了对 centos7 上 [\[dcv\]](#page-191-0) 部分的支 持。

### <span id="page-192-0"></span>**access\_from**

(可选,建议)指定用于连接到 NICE DCV 的 CIDR 格式的 IP 范围。此设置仅在 Amazon ParallelCluster 创建安全组时使用。

默认值是 0.0.0.0/0,允许从任何 Internet 地址访问。

access\_from = 0.0.0.0/0

[更新策略:可以在更新期间更改此设置。](#page-126-0)

# <span id="page-193-1"></span>**enable**

(必需)指示是否在头节点上启用 NICE DCV。要在头节点上启用 NICE DCV 并配置所需的安全组规 则,请将 enable 设置设为 master。

以下示例在头节点上启用 NICE DCV。

enable = master

**a** Note

NICE DCV 自动生成自签名证书,用于保护 NICE DCV 客户端和头节点上运行的 NICE DCV 服务器之间的流量。要配置您自己的证书,请参阅 [NICE DCV HTTPS 证书。](#page-126-1)

<span id="page-193-2"></span>[更新策略:如果更改此设置,则不允许更新。](#page-127-0)

#### **port**

(可选)指定 NICE DCV 的端口。

默认值为 8443。

port =  $8443$ 

<span id="page-193-0"></span>[更新策略:如果更改此设置,则不允许更新。](#page-127-0)

# **[ebs]** 部分

定义头节点上挂载且通过 NFS 共享到计算节点的卷的 Amazon EBS 卷配置设置。

要了解如何在集群定义中包含 Amazon EBS 卷,请参阅 [\[cluster\] ##](#page-158-0)/[ebs\\_settings](#page-170-0)。

要将现有的 Amazon EBS 卷用于独立于集群生命周期的长期永久性存储,请指定 [ebs\\_volume\\_id](#page-195-0)。

如果不指定 [ebs\\_volume\\_id](#page-195-0),则 Amazon ParallelCluster 会在创建集群时根据 [ebs] 设置创建 EBS 卷,并在删除集群时删除该卷和数据。

有关更多信息,请参阅 [最佳实践:将集群迁移至新的 Amazon ParallelCluster 次要版本或修补版本](#page-34-0)。

格式为 [ebs *ebs-name*]。*ebs-name* 必须以字母开头,不能超过 30 个字符,并且只能包含字母、 数字、连字符 (-) 和下划线 (\_)。

```
[ebs custom1]
shared_dir = vol1
ebs_snapshot_id = snap-xxxxx
volume_type = io1
volume_iops = 200
...
[ebs custom2]
shared_dir = vol2
...
...
```
#### 主题

- [shared\\_dir](#page-194-0)
- [ebs\\_kms\\_key\\_id](#page-195-1)
- [ebs\\_snapshot\\_id](#page-195-2)
- [ebs\\_volume\\_id](#page-195-0)
- [encrypted](#page-196-0)
- volume iops
- volume size
- [volume\\_throughput](#page-198-0)
- [volume\\_type](#page-198-1)

## <span id="page-194-0"></span>**shared\_dir**

(必需)指定在其中挂载共享 Amazon EBS 卷的路径。

使用多个 Amazon EBS 卷时需要此参数。

当使用一个 Amazon EBS 卷时,此选项将覆盖在 <u>[ c1uster ] 部分</u>下指定的 <u>[shared\\_dir](#page-185-1)</u>。在以下示 例中,卷将挂载到 /vol1。

shared\_dir = vol1

<span id="page-195-1"></span>[更新策略:如果更改此设置,则不允许更新。](#page-127-0)

## **ebs\_kms\_key\_id**

(可选)指定要用于加密的自定义 Amazon KMS 密钥。

此参数必须与 encrypted = true 一起使用。它还必须具有自定义 [ec2\\_iam\\_role](#page-170-1)。

有关更多信息,请参阅 [使用自定义 KMS 密钥对磁盘加密。](#page-265-0)

ebs\_kms\_key\_id = *xxxxxxxx-xxxx-xxxx-xxxx-xxxxxxxxxxxx*

<span id="page-195-2"></span>[更新策略:如果更改此设置,则不允许更新。](#page-127-0)

## **ebs\_snapshot\_id**

(可选)如果将快照用作卷的源,则定义 Amazon EBS 快照 ID。

没有默认值。

ebs\_snapshot\_id = *snap-xxxxx*

<span id="page-195-0"></span>[更新策略:如果更改此设置,则不允许更新。](#page-127-0)

#### **ebs\_volume\_id**

(可选)定义要附加到头节点的现有 Amazon EBS 卷的卷 ID。

没有默认值。

ebs\_volume\_id = *vol-xxxxxx*

[更新策略:如果更改此设置,则不允许更新。](#page-127-0)

# <span id="page-196-0"></span>**encrypted**

(可选)指定是否加密 Amazon EBS 卷。注意:请勿 使用快照。

默认值为 false。

encrypted = false

[更新策略:如果更改此设置,则不允许更新。](#page-127-0)

## <span id="page-196-1"></span>**volume\_iops**

(可选)为 io1、io2 和 gp3 类型卷定义 IOPS 数。

```
默认值、支持的值以及 volume_size/volume_iops 比率因 volume_type 和 volume_size 而
异。
```

```
volume_type = io1
```
默认值:volume\_iops = 100

支持的值:volume\_iops = 100–64000 †

```
最大 volume_iops/volume_size 比率 = 50 IOPS/GiB。5000 IOPS 需要至少 100 GiB 的
volume_size。
```
volume\_type = io2

默认值:volume\_iops = 100

支持的值:volume\_iops = 100–64000(io2 Block Express 卷为 256000)†

最大 volume\_iops/volume\_size 比率 = 500 IOPS/GiB。5000 IOPS 需要至少 10 GiB 的 volume\_size。

volume\_type = gp3

默认值:volume\_iops = 3000

支持的值:volume\_iops = 3000–16000

最大 volume\_iops/volume\_size 比率 = 500 IOPS/GiB。5000 IOPS 需要至少 10 GiB 的 volume\_size。

volume\_iops = 200

[更新策略:可以在更新期间更改此设置。](#page-126-0)

† 只有[在 Nitro System 上构建的实例](https://docs.amazonaws.cn/AWSEC2/latest/UserGuide/instance-types.html#ec2-nitro-instances)配置超过 32000 IOPS 时,才能保证最大 IOPS。其他实例保证 最高为 32000 IOPS。除非您[修改卷,](https://docs.amazonaws.cn/AWSEC2/latest/UserGuide/ebs-modify-volume.html)否则较早的 io1 卷可能无法实现完全性能。io2Block Express 卷支持高达 256000 的 volume\_iops 值。有关更多信息,请参阅 Amazon EC2 用户指南(适用于 Linux 实例)中的 io2 [Block Express 卷\(预览版\)。](https://docs.amazonaws.cn/AWSEC2/latest/UserGuide/ebs-volume-types.html#io2-block-express)

#### <span id="page-197-0"></span>**volume\_size**

(可选)指定要创建的卷的大小,以 GiB 为单位(如果未使用快照)。

默认值和支持的值因 [volume\\_type](#page-198-1) 而异。

volume\_type = standard

默认值: volume size = 20 GiB

支持的值:volume\_size = 1–1024 GiB

volume\_type = gp2、io1、io2 和 gp3

默认值:volume\_size = 20 GiB

支持的值:volume\_size = 1–16384 GiB

#### volume\_type = sc1 和 st1

默认值:volume\_size = 500 GiB

支持的值:volume\_size = 500–16384 GiB

volume\_size = 20

**a** Note

在 Amazon ParallelCluster 版本 2.10.1 之前,所有卷类型的默认值均为 20 GiB。

[更新策略:如果更改此设置,则不允许更新。](#page-127-0)

# <span id="page-198-0"></span>**volume\_throughput**

(可选)定义 gp3 卷类型的吞吐量,以 MiB/s 为单位。

默认值为 125。

支持的值:volume\_throughput = 125–1000 MiB/s

volume\_throughput 与 volume\_iops 的比率不能超过 0.25。1000 MiB/s 的最大吞吐量要求 volume\_iops 设置至少为 4000。

volume\_throughput = 1000

**a** Note

在 Amazon ParallelCluster 版本 2.10.1 中添加了对 volume\_throughput 的支持。

[更新策略:如果更改此设置,则不允许更新。](#page-127-0)

# <span id="page-198-1"></span>**volume\_type**

(可选)指定要启动的卷的 [Amazon EBS 卷类型。](https://docs.amazonaws.cn/AWSEC2/latest/UserGuide/EBSVolumeTypes.html)

有效选项为以下卷类型:

gp2, gp3

通用型 SSD

io1, io2

预调配 IOPS SSD

st1

吞吐量优化型 HDD

sc1

Cold HDD

standard

上一代磁介质

#### 有关更多信息,请参阅 Amazon EC2 用户指南(适用于 Linux 实例)中的 [Amazon EBS 卷类型。](https://docs.amazonaws.cn/AWSEC2/latest/UserGuide/EBSVolumeTypes.html)

默认值为 gp2。

volume\_type = io2

#### **a** Note

在 Amazon ParallelCluster 版本 2.10.1 中添加了对 gp3 和 io2 的支持。

#### [更新策略:如果更改此设置,则不允许更新。](#page-127-0)

# **[efs]** 部分

定义头节点和计算节点上挂载的 Amazon EFS 的配置设置。有关更多信息,请参阅 Amazon EFS API 参考 中的 [CreateFileSystem。](https://docs.amazonaws.cn/efs/latest/ug/API_CreateFileSystem.html)

要了解如何在集群定义中包含 Amazon EFS 文件系统,请参阅 [\[cluster\] ##](#page-158-0)/[efs\\_settings](#page-171-1)。

要使用现有的 Amazon EFS 文件系统进行独立干集群生命周期的长期永久性存储,请指定 [efs\\_fs\\_id](#page-200-0)。

如果不指定 [efs\\_fs\\_id](#page-200-0),则 Amazon ParallelCluster 会在创建集群时根据 [efs] 设置创建 Amazon EFS 文件系统,并在删除集群时删除该文件系统和数据。

有关更多信息,请参阅 [最佳实践:将集群迁移至新的 Amazon ParallelCluster 次要版本或修补版本](#page-34-0)。

格式为 [efs *efs-name*]。*efs-name* 必须以字母开头,不能超过 30 个字符,并且只能包含字母、 数字、连字符 (-) 和下划线 ( )。

```
[efs customfs]
shared_dir = efs
encrypted = false
performance_mode = generalPurpose
```
#### 主题

- [efs\\_fs\\_id](#page-200-0)
- [efs\\_kms\\_key\\_id](#page-201-0)
- [encrypted](#page-201-1)
- [performance\\_mode](#page-201-2)
- [provisioned\\_throughput](#page-202-0)
- [shared\\_dir](#page-202-1)
- [throughput\\_mode](#page-203-0)

# <span id="page-200-0"></span>**efs\_fs\_id**

(可选)为现有文件系统定义 Amazon EFS 文件系统 ID。

指定此选项将使所有其他 Amazon EFS 选项失效,但 [shared\\_dir](#page-185-1) 除外。

如果设置此选项,则它仅支持以下类型的文件系统:

- 堆栈的可用区中没有挂载目标的文件系统。
- 堆栈的可用区中有一个允许来自 0.0.0.0/0 的入站和出站 NFS 流量的现有挂载目标的文件系统。

用于验证 [efs\\_fs\\_id](#page-200-0) 的健全性检查要求 IAM 角色具有以下权限:

- elasticfilesystem:DescribeMountTargets
- elasticfilesystem:DescribeMountTargetSecurityGroups
- ec2:DescribeSubnets
- ec2:DescribeSecurityGroups
- ec2:DescribeNetworkInterfaceAttribute

要避免错误,您必须将这些权限添加到您的 IAM 角色或设置 sanity\_check = false。

**A** Important

在设置允许来自 0.0.0.0/0 的入站和出站 NFS 流量的挂载目标时,它将使文件系统承受来 自挂载目标的可用区中任意位置的 NFS 挂载请求。Amazon 不建议在堆栈的可用区中创建挂载 目标,而是让 Amazon 处理这个步骤。如果您想要在堆栈的可用区中拥有挂载目标,请考虑通 过在 [\[vpc\]](#page-225-1) 部分下提供 [vpc\\_security\\_group\\_id](#page-228-0) 选项来使用自定义安全组。然后,将该 安全组添加到挂载目标,并关闭 sanity\_check 以创建集群。

#### 没有默认值。

efs  $fs$  id =  $fs-12345$ 

[更新策略:如果更改此设置,则不允许更新。](#page-127-0)

# <span id="page-201-0"></span>**efs\_kms\_key\_id**

(可选)标识用于保护加密文件系统的 Amazon Key Management Service (Amazon KMS) 客户托管 密钥。如果设置了此参数,则必须将 [encrypted](#page-201-1) 设置为 true。此参数对应于 Amazon EFS API 参考 中的 [KmsKeyId](https://docs.amazonaws.cn/efs/latest/ug/API_CreateFileSystem.html#efs-CreateFileSystem-request-KmsKeyId) 参数。

没有默认值。

```
efs_kms_key_id = 1234abcd-12ab-34cd-56ef-1234567890ab
```
<span id="page-201-1"></span>[更新策略:如果更改此设置,则不允许更新。](#page-127-0)

### **encrypted**

(可选)指示是否对文件系统加密。此参数对应于 Amazon EFS API 参考 中的 [Encrypted](https://docs.amazonaws.cn/efs/latest/ug/API_CreateFileSystem.html#efs-CreateFileSystem-request-Encrypted) 参数。

默认值为 false。

encrypted = true

<span id="page-201-2"></span>[更新策略:如果更改此设置,则不允许更新。](#page-127-0)

#### **performance\_mode**

(可选)定义文件系统的性能模式。此参数对应于 Amazon EFS API 参考 中的 [PerformanceMode](https://docs.amazonaws.cn/efs/latest/ug/API_CreateFileSystem.html#efs-CreateFileSystem-request-PerformanceMode) 参 数。

有效选项为以下值:

- generalPurpose
- maxIO

这两个值都区分大小写。

对于大多数文件系统,我们推荐使用 generalPurpose 性能模式。

使用 maxI0 性能模式的文件系统可以扩展到更高级别的聚合吞吐量和每秒操作数。但是,对于大多数 文件操作来说,代价是稍高的延迟。

创建文件系统后,无法更改此参数。

默认值为 generalPurpose。

performance\_mode = generalPurpose

<span id="page-202-0"></span>[更新策略:如果更改此设置,则不允许更新。](#page-127-0)

## **provisioned\_throughput**

(可选)定义文件系统的预置吞吐量(以 MiB/s 为单位)。此参数对应于 Amazon EFS API 参考 中的 [ProvisionedThroughputInMibps](https://docs.amazonaws.cn/efs/latest/ug/API_CreateFileSystem.html#efs-CreateFileSystem-response-ProvisionedThroughputInMibps) 参数。

如果您使用了此参数,则必须将 [throughput\\_mode](#page-203-0) 设置为 provisioned。

吞吐量配额为 1024 MiB/s。要请求提高配额,请联系 Amazon Web Services Support。

最小值为 0.0 MiB/s。

provisioned\_throughput = 1024

[更新策略:可以在更新期间更改此设置。](#page-126-0)

## <span id="page-202-1"></span>**shared\_dir**

(必需)定义头节点和计算节点上的 Amazon EFS 挂载点。

此参数为必需参数。仅在指定 [shared\\_dir](#page-185-1) 时使用 Amazon EFS 部分。

请勿使用 NONE 或 /NONE 作为共享目录。

以下示例在 /efs 上挂载 Amazon EFS。

shared\_dir = efs

[更新策略:如果更改此设置,则不允许更新。](#page-127-0)

# <span id="page-203-0"></span>**throughput\_mode**

(可选)定义文件系统的吞吐量模式。此参数对应于 Amazon EFS API 参考 中的 [ThroughputMode](https://docs.amazonaws.cn/efs/latest/ug/API_CreateFileSystem.html#efs-CreateFileSystem-request-ThroughputMode) 参 数。

有效选项为以下值:

- bursting
- provisioned

默认值为 bursting。

throughput\_mode = provisioned

<span id="page-203-1"></span>[更新策略:可以在更新期间更改此设置。](#page-126-0)

# **[fsx]** 部分

定义附加的适用于 Lustre 的 FSx 文件系统的配置设置。有关更多信息,请参阅 Amazon FSx API 参考 中的 [Amazon FSx CreateFileSystem。](https://docs.amazonaws.cn/fsx/latest/APIReference/API_CreateFileSystem.html)

如果 [base\\_os](#page-162-0) 是 alinux2、centos7、ubuntu1804 或 ubuntu2004,则支持适用于 Lustre 的 FSx。

使用 Amazon Linux 时,内核必须为 4 .14 .104-78 .84 . amzn1 . x86\_64 或更高版本。有关说明,请 参阅适用于 Lustre 的 Amazon FSx 用户指南 中的[安装 lustre 客户端。](https://docs.amazonaws.cn/fsx/latest/LustreGuide/install-lustre-client.html)

**a** Note

目前,在使用 awsbatch 作为调度器时,不支持适用于 Lustre 的 FSx。

**a** Note

在 Amazon ParallelCluster 版本 2.10.4 中删除了 centos8 上对适用于 Lustre 的 FSx 的支 持。在 Amazon ParallelCluster 版本 2.11.0 中添加了 ubuntu2004 上对适用于 Lustre 的 FSx 的支持。在 Amazon ParallelCluster 版本 2.10.0 中添加了 centos8 上对适用于 Lustre 的 FSx 的支持。在 Amazon ParallelCluster 版本 2.6.0 中添加了 alinux2、ubuntu1604 和

ubuntu1804 上对适用于 Lustre 的 FSx 的支持。在 Amazon ParallelCluster 版本 2.4.0 中添 加了 centos7 上对适用于 Lustre 的 FSx 的支持。

如果使用现有文件系统,则必须将其关联到一个安全组,该安全组允许到端口 988 的入站 TCP 流量。 在安全组规则上将源设置为 0.0.0.0/0 时,可以从 VPC 安全组中所有 IP 范围的客户端访问该规则 的协议和端口范围。要进一步限制对文件系统的访问,我们建议您对安全组规则使用更具限制性的源。 例如,您可以使用更具体的 CIDR 范围、IP 地址或安全组 ID。在未使用 [vpc\\_security\\_group\\_id](#page-228-0) 时,将自动执行此操作。

要使用现有的 Amazon FSx 文件系统进行独立于集群生命周期的长期永久性存储,请指定 [fsx\\_fs\\_id](#page-210-0)。

如果不指定 [fsx\\_fs\\_id](#page-210-0),则 Amazon ParallelCluster 会在创建集群时根据 [fsx] 设置创建适用于 Lustre的 FSx 文件系统,并在删除集群时删除该文件系统和数据。

有关更多信息,请参阅 [最佳实践:将集群迁移至新的 Amazon ParallelCluster 次要版本或修补版本](#page-34-0)。

格式为 [fsx *fsx-name*]。*fsx-name* 必须以字母开头,不能超过 30 个字符,并且只能包含字母、 数字、连字符 (-) 和下划线 (\_)。

```
[fsx fs]
shared_dir = /Fsxfsx_fs_id = fs-073c3803dca3e28a6
```
要创建并配置新的文件系统,请使用以下参数:

```
[fsx fs]
shared_dir = /Fsxstorage_capacity = 3600
imported_file_chunk_size = 1024
export_path = s3://bucket/folder
import_path = s3://bucket
weekly_maintenance_start_time = 1:00:00
```
#### 主题

- [auto\\_import\\_policy](#page-205-0)
- [automatic\\_backup\\_retention\\_days](#page-206-0)
- [copy\\_tags\\_to\\_backups](#page-206-1)
- [daily\\_automatic\\_backup\\_start\\_time](#page-207-0)
- [data\\_compression\\_type](#page-207-1)
- [deployment\\_type](#page-208-0)
- [drive\\_cache\\_type](#page-209-0)
- [export\\_path](#page-209-1)
- [fsx\\_backup\\_id](#page-210-1)
- [fsx\\_fs\\_id](#page-210-0)
- [fsx\\_kms\\_key\\_id](#page-210-2)
- [import\\_path](#page-211-0)
- [imported\\_file\\_chunk\\_size](#page-211-1)
- [per\\_unit\\_storage\\_throughput](#page-212-0)
- [shared\\_dir](#page-212-1)
- [storage\\_capacity](#page-213-0)
- [storage\\_type](#page-214-0)
- [weekly\\_maintenance\\_start\\_time](#page-215-1)

# <span id="page-205-0"></span>**auto\_import\_policy**

(可选)指定自动导入策略,以便反映用于创建适用于 Lustre 的 FSx 文件系统的 S3 存储桶中的变 化。可能的值包括:

NEW

适用于 Lustre 的 FSx 会自动导入添加到链接 S3 存储桶中但当前不存在于适用于 Lustre 的 FSx 文 件系统中的任何新对象的目录列表。

NEW\_CHANGED

适用于 Lustre 的 FSx 会自动导入添加到 S3 存储桶的任何新对象以及在 S3 存储桶中更改的任何现 有对象的文件和目录列表。

此参数对应于 [AutoImportPolicy](https://docs.amazonaws.cn/AWSCloudFormation/latest/UserGuide/aws-properties-fsx-filesystem-lustreconfiguration.html#cfn-fsx-filesystem-lustreconfiguration-autoimportpolicy) 属性。有关更多信息,请参阅适用于 Lustre 的 Amazon FSx 用户指南 中[的自动从 S3 桶导入更新。](https://docs.amazonaws.cn/fsx/latest/LustreGuide/autoimport-data-repo.html)指定 [auto\\_import\\_policy](#page-205-0) 参数后,不得指定 [automatic\\_backup\\_retention\\_days](#page-206-0)、[copy\\_tags\\_to\\_backups](#page-206-1)、daily\_automatic\_backup\_sta 和 [fsx\\_backup\\_id](#page-210-1) 参数。

如果未指定 auto\_import\_policy 设置,则会禁用自动导入。适用于 Lustre 的 FSx 仅在创建文件 系统时更新链接的 S3 存储桶中的文件和目录列表。

auto\_import\_policy = NEW\_CHANGED

**a** Note

在 Amazon ParallelCluster 版本 2.10.0 中添加了对 [auto\\_import\\_policy](#page-205-0) 的支持。

[更新策略:如果更改此设置,则不允许更新。](#page-127-0)

# <span id="page-206-0"></span>**automatic\_backup\_retention\_days**

(可选)指定保留自动备份的天数。此参数仅适用于 PERSISTENT\_1 部署 类型。指定 [automatic\\_backup\\_retention\\_days](#page-206-0) 参数后,不得指定 [auto\\_import\\_policy](#page-205-0)、[export\\_path](#page-209-1)、[import\\_path](#page-211-0) 和 [imported\\_file\\_chunk\\_size](#page-211-1) 参 数。此参数对应于 [AutomaticBackupRetentionDays](https://docs.amazonaws.cn/AWSCloudFormation/latest/UserGuide/aws-properties-fsx-filesystem-lustreconfiguration.html#cfn-fsx-filesystem-lustreconfiguration-automaticbackupretentiondays) 属性。

默认值为 0。此设置禁用自动备份。可能的值是介于 0 到 35 之间的整数(含 0 和 35)。

automatic\_backup\_retention\_days = 35

**a** Note

在 Amazon ParallelCluster 版本 2.8.0 中添加了对 [automatic\\_backup\\_retention\\_days](#page-206-0) 的支持。

<span id="page-206-1"></span>[更新策略:可以在更新期间更改此设置。](#page-126-0)

## **copy\_tags\_to\_backups**

(可选)指定是否将文件系统的标签复制到备份中。此参数仅适用于 PERSISTENT\_1 部署类型。指定 [copy\\_tags\\_to\\_backups](#page-206-1) 参数后,必须使 用大于 0 的值指定 automatic backup retention days,并且不得指定 [auto\\_import\\_policy](#page-205-0)、[export\\_path](#page-209-1)、[import\\_path](#page-211-0) 和 [imported\\_file\\_chunk\\_size](#page-211-1) 参 数。此参数对应于 [CopyTagsToBackups](https://docs.amazonaws.cn/AWSCloudFormation/latest/UserGuide/aws-properties-fsx-filesystem-lustreconfiguration.html#cfn-fsx-filesystem-lustreconfiguration-copytagstobackups) 属性。

#### 默认值为 false。

copy\_tags\_to\_backups = true

**a** Note

在 Amazon ParallelCluster 版本 2.8.0 中添加了对 [copy\\_tags\\_to\\_backups](#page-206-1) 的支持。

[更新策略:如果更改此设置,则不允许更新。](#page-127-0)

# <span id="page-207-0"></span>**daily\_automatic\_backup\_start\_time**

(可选)指定一天中开始自动备份的时间 (UTC)。此参数仅适用于 PERSISTENT\_1 部署类型。指定 [daily\\_automatic\\_backup\\_start\\_time](#page-207-0) 参数后,必须使 用大于 0 的值指定 [automatic\\_backup\\_retention\\_days](#page-206-0),并且不得指定 [auto\\_import\\_policy](#page-205-0)、[export\\_path](#page-209-1)、[import\\_path](#page-211-0) 和 [imported\\_file\\_chunk\\_size](#page-211-1) 参 数。此参数对应于 [DailyAutomaticBackupStartTime](https://docs.amazonaws.cn/AWSCloudFormation/latest/UserGuide/aws-properties-fsx-filesystem-lustreconfiguration.html#cfn-fsx-filesystem-lustreconfiguration-dailyautomaticbackupstarttime) 属性。

格式为 HH:MM,其中 HH 是一天中的零填充小时(0-23),MM 是小时中的零填充分钟。例如,1:03 A.M. UTC 如下所示。

daily\_automatic\_backup\_start\_time = 01:03

默认值是介于 00:00 和 23:59 之间的随机时间。

**a** Note

在 Amazon ParallelCluster 版本 2.8.0 中添加了对 [daily\\_automatic\\_backup\\_start\\_time](#page-207-0) 的支持。

[更新策略:可以在更新期间更改此设置。](#page-126-0)

## <span id="page-207-1"></span>**data\_compression\_type**

(可选)指定适用于 Lustre 的 FSx 数据压缩类型。此参数对应于 [DataCompressionType](https://docs.amazonaws.cn/AWSCloudFormation/latest/UserGuide/aws-properties-fsx-filesystem-lustreconfiguration.html#cfn-fsx-filesystem-lustreconfiguration-datacompressiontype) 属性。有关 更多信息,请参阅适用于 Lustre 的 Amazon FSx 用户指南 中的 [适用于 Lustre 的 FSx 数据压缩。](https://docs.amazonaws.cn/fsx/latest/LustreGuide/data-compression.html)

唯一有效值为 LZ4。要禁用数据压缩,请删除 [data\\_compression\\_type](#page-207-1) 参数。

data\_compression\_type = LZ4

**a** Note

在 Amazon ParallelCluster 版本 2.11.0 中添加了对 [data\\_compression\\_type](#page-207-1) 的支持。

#### <span id="page-208-0"></span>[更新策略:可以在更新期间更改此设置。](#page-126-0)

### **deployment\_type**

(可选)指定适用于 Lustre 的 FSx 部署类型。此参数对应于 [DeploymentType](https://docs.amazonaws.cn/AWSCloudFormation/latest/UserGuide/aws-properties-fsx-filesystem-lustreconfiguration.html#cfn-fsx-filesystem-lustreconfiguration-deploymenttype) 属性。有关更多信息, 请参阅适用于 Lustre 的 Amazon FSx 用户指南 中的[适用于 Lustre 的 FSx 部署选项。](https://docs.amazonaws.cn/fsx/latest/LustreGuide/using-fsx-lustre.html)为数据的临时存 储和短期处理选择临时部署类型。SCRATCH\_2 是最新一代临时文件系统。它提供了超出基准吞吐量的 突增吞吐量以及传输中数据加密。

有效值为 SCRATCH\_1、SCRATCH\_2 和 PERSISTENT\_1。

SCRATCH\_1

适用于 Lustre 的 FSx 的默认部署类型。对于此部署类型,[storage\\_capacity](#page-213-0) 设置的可能值 为 1200 和 2400,以及 3600 的任何倍数。在 Amazon ParallelCluster 版本 2.4.0 中添加了对 SCRATCH\_1 的支持。

SCRATCH<sub>2</sub>

最新一代临时文件系统。它支持的工作负载最高可达基准吞吐量的六倍。对于支持的 Amazon Web Services 区域中支持的实例类型,它还支持传输中数据加密。有关更多信息,请参阅适用于 Lustre 的 Amazon FSx 用户指南 中[的加密传输中数据](https://docs.amazonaws.cn/fsx/latest/LustreGuide/encryption-in-transit-fsxl.html)。对于此部署类型,[storage\\_capacity](#page-213-0) 设置的可能值为 1200,以及 2400 的任何倍数。在 Amazon ParallelCluster 版本 2.6.0 中添加了对 SCRATCH\_2 的支持。

PERSISTENT\_1

专为长期存储而设计。文件服务器具有高可用性,并且数据在文件系统的 Amazon 可用区内复 制。对于支持的实例类型,它还支持传输中数据加密。对于此部署类型,[storage\\_capacity](#page-213-0) 设 置的可能值为 1200,以及 2400 的任何倍数。在 Amazon ParallelCluster 版本 2.6.0 中添加了对 PERSISTENT\_1 的支持。

默认值为 SCRATCH\_1。

deployment\_type = SCRATCH\_2

**a** Note

在 Amazon ParallelCluster 版本 2.6.0 中添加了对 [deployment\\_type](#page-208-0) 的支持。

<span id="page-209-0"></span>[更新策略:如果更改此设置,则不允许更新。](#page-127-0)

## **drive\_cache\_type**

(可选)指定文件系统具有 SSD 驱动器缓存。只有将 [storage\\_type](#page-214-0) 设置设为 HDD 后,才能设置此 参数。此参数对应于 [DriveCacheType](https://docs.amazonaws.cn/AWSCloudFormation/latest/UserGuide/aws-properties-fsx-filesystem-lustreconfiguration.html#cfn-fsx-filesystem-lustreconfiguration-drivecachetype) 属性。有关更多信息,请参阅适用于 Lustre 的 Amazon FSx 用 户指南 中[的适用于 Lustre 的 FSx 部署选项](https://docs.amazonaws.cn/fsx/latest/LustreGuide/using-fsx-lustre.html)。

唯一有效值为 READ。要禁用 SSD 驱动器缓存,请不要指定 drive\_cache\_type 设置。

drive\_cache\_type = READ

**a** Note

在 Amazon ParallelCluster 版本 2.10.0 中添加了对 [drive\\_cache\\_type](#page-209-0) 的支持。

<span id="page-209-1"></span>[更新策略:如果更改此设置,则不允许更新。](#page-127-0)

#### **export\_path**

(可选)指定在其中导出文件系统的根的 Amazon S3 路径。指定 [export\\_path](#page-209-1) 参数后,不得指定 [automatic\\_backup\\_retention\\_days](#page-206-0)、[copy\\_tags\\_to\\_backups](#page-206-1)、daily\_automatic\_backup\_sta 和 [fsx\\_backup\\_id](#page-210-1) 参数。此参数对应于 [ExportPath](https://docs.amazonaws.cn/AWSCloudFormation/latest/UserGuide/aws-properties-fsx-filesystem-lustreconfiguration.html#cfn-fsx-filesystem-lustreconfiguration-exportpath) 属性。文件数据和元数据不会自动导出到 export\_path。有关导出数据和元数据的信息,请参阅 适用于 Lustre 的 Amazon FSx 用户指南 中 的[将更改导出到数据存储库](https://docs.amazonaws.cn/fsx/latest/LustreGuide/export-changed-data-meta-dra.html)。

默认值为 s3://*import-bucket*/FSxLustre*[creation-timestamp]*,其中 *import-bucket* 是 [import\\_path](#page-211-0) 参数中提供的存储桶。

export\_path = s3://*bucket/folder*

# <span id="page-210-1"></span>**fsx\_backup\_id**

(可选)指定用于从现有备份还原文件系统的备份 ID。指定 [fsx\\_backup\\_id](#page-210-1) 参数后,不得指定 [auto\\_import\\_policy](#page-205-0), [deployment\\_type](#page-208-0), [export\\_path](#page-209-1), [fsx\\_kms\\_key\\_id](#page-210-2), [import\\_path](#page-211-0), imp 和 [per\\_unit\\_storage\\_throughput](#page-212-0) 参数。这些参数从备份中进行读取。此外,不得指定 [auto\\_import\\_policy](#page-205-0)、[export\\_path](#page-209-1)、[import\\_path](#page-211-0) 和 [imported\\_file\\_chunk\\_size](#page-211-1) 参 数。

此参数对应于 [BackupId](https://docs.amazonaws.cn/AWSCloudFormation/latest/UserGuide/aws-resource-fsx-filesystem.html#cfn-fsx-filesystem-backupid) 属性。

fsx\_backup\_id = backup-fedcba98

**a** Note

在 Amazon ParallelCluster 版本 2.8.0 中添加了对 [fsx\\_backup\\_id](#page-210-1) 的支持。

[更新策略:如果更改此设置,则不允许更新。](#page-127-0)

# <span id="page-210-0"></span>**fsx\_fs\_id**

(可选)附加现有的适用于 Lustre 的 FSx 文件系统。

如果指定了此选项,则仅使用 [\[fsx\]](#page-203-1) 部分中的 [shared\\_dir](#page-212-1) 和 [fsx\\_fs\\_id](#page-210-0) 设置,并忽略 [\[fsx\]](#page-203-1) 部 [分](#page-203-1)中的任何其他设置。

fsx\_fs\_id = fs-073c3803dca3e28a6

[更新策略:如果更改此设置,则不允许更新。](#page-127-0)

# <span id="page-210-2"></span>**fsx\_kms\_key\_id**

(可选)指定您的 Amazon Key Management Service (Amazon KMS) 客户托管密钥的密钥 ID。

此密钥用于加密文件系统中的静态数据。

它必须与自定义 [ec2\\_iam\\_role](#page-170-1) 结合使用。有关更多信息,请参阅 [使用自定义 KMS 密钥对磁盘加](#page-265-0) [密](#page-265-0)。此参数对应于 Amazon FSx API 参考 中的 [KmsKeyId](https://docs.amazonaws.cn/fsx/latest/APIReference/API_CreateFileSystem.html#FSx-CreateFileSystem-request-KmsKeyId) 参数。

fsx\_kms\_key\_id = *xxxxxxxx-xxxx-xxxx-xxxx-xxxxxxxxxxxx*

#### **a** Note

在 Amazon ParallelCluster 版本 2.6.0 中添加了对 [fsx\\_kms\\_key\\_id](#page-210-2) 的支持。

<span id="page-211-0"></span>[更新策略:如果更改此设置,则不允许更新。](#page-127-0)

#### **import\_path**

(可选)指定将其中的数据加载到文件系统并用作导出存储桶的 S3 存储桶。有关 更多信息,请参阅 [export\\_path](#page-209-1)。如果指定 [import\\_path](#page-211-0) 参数,则不得指定 [automatic\\_backup\\_retention\\_days](#page-206-0), [copy\\_tags\\_to\\_backups](#page-206-1), daily\_automatic\_backup\_sta 和 [fsx\\_backup\\_id](#page-210-1) 参数。此参数对应于 Amazon FSx API 参考 中的 [ImportPath](https://docs.amazonaws.cn/fsx/latest/APIReference/API_CreateFileSystemLustreConfiguration.html#FSx-Type-CreateFileSystemLustreConfiguration-ImportPath) 参数。

导入在创建集群时发生。有关更多信息,请参阅适用于 Lustre 的 Amazon FSx 用户指南 中的[从数据存](https://docs.amazonaws.cn/fsx/latest/LustreGuide/importing-files.html) [储库导入数据](https://docs.amazonaws.cn/fsx/latest/LustreGuide/importing-files.html)。导入时,仅导入文件元数据(名称、所有权、时间戳和权限)。在首次访问文件之前, 不会从 S3 存储桶导入文件数据。有关预加载文件内容的信息,请参阅 适用于 Lustre 的 Amazon FSx 用户指南 中[的将文件预加载到文件系统](https://docs.amazonaws.cn/fsx/latest/LustreGuide/preload-file-contents-hsm-dra.html)。

如果未提供值,则该文件系统为空。

import\_path = s3://*bucket*

[更新策略:如果更改此设置,则不允许更新。](#page-127-0)

### <span id="page-211-1"></span>**imported\_file\_chunk\_size**

(可选)对于从数据存储库导入的文件(使用 <u>[import\\_path](#page-211-0)</u>),此参数决定单个物理磁盘上存 储的每个文件的条带计数和最大数据量(以 MiB 为单位)。可以对单个文件进行条带化的最大磁 盘数受构成文件系统的总磁盘数限制。指定 [imported\\_file\\_chunk\\_size](#page-211-1) 参数后,不得指定 [automatic\\_backup\\_retention\\_days](#page-206-0), [copy\\_tags\\_to\\_backups](#page-206-1), daily\_automatic\_backup\_sta 和 [fsx\\_backup\\_id](#page-210-1) 参数。此参数对应于 [ImportedFileChunkSize](https://docs.amazonaws.cn/AWSCloudFormation/latest/UserGuide/aws-properties-fsx-filesystem-lustreconfiguration.html#cfn-fsx-filesystem-lustreconfiguration-importedfilechunksize) 属性。

区块大小默认为 1024 (1 GiB),最大值能够达到 512000 MiB (500 GiB)。Amazon S3 数据元的最大大 小为 5 TB。

imported\_file\_chunk\_size = 1024

## <span id="page-212-0"></span>**per\_unit\_storage\_throughput**

(**PERSISTENT\_1** 部署类型所必需) 对于 [deployment\\_type](#page-208-0) = PERSISTENT\_1 部署类型,描述 每 1 TiB 存储的读取和写入吞吐量(以 MB/s/TiB 为单位)。文件系统吞吐能力是将通过文件系统存储 容量(TiB)乘以 per\_uni t\_s<code>torage\_throughput(MB/s/TiB)计算得出的。对于 2.4 TiB 文件系</mark></code> 统,预置 50 MB/s/TiB 的 [per\\_unit\\_storage\\_throughput](#page-212-0) 将得到 120 MB/s 的文件系统吞吐量。 您需要为预置的吞吐量付费。此参数对应于 [PerUnitStorageThroughput](https://docs.amazonaws.cn/AWSCloudFormation/latest/UserGuide/aws-properties-fsx-filesystem-lustreconfiguration.html#cfn-fsx-filesystem-lustreconfiguration-perunitstoragethroughput) 属性。

可能的值取决于 [storage\\_type](#page-214-0) 设置的值。

[storage\\_type](#page-214-0) = SSD

可能的值为 50、100、200。

[storage\\_type](#page-214-0) = HDD

可能的值为 12、40。

per\_unit\_storage\_throughput = 200

#### **a** Note

在 Amazon ParallelCluster 版本 2.6.0 中添加了对 [per\\_unit\\_storage\\_throughput](#page-212-0) 的支 持。

<span id="page-212-1"></span>[更新策略:如果更改此设置,则不允许更新。](#page-127-0)

### **shared\_dir**

(必需)定义头节点和计算节点上适用于 Lustre 的 FSx 文件系统的挂载点。

请勿使用 NONE 或 /NONE 作为共享目录。

以下示例在 /fsx 上挂载文件系统。

shared\_dir =  $/Fsx$ 

### <span id="page-213-0"></span>**storage\_capacity**

(必需)指定文件系统的存储容量(以 GiB 为单位)。此参数对应于 [StorageCapacity](https://docs.amazonaws.cn/AWSCloudFormation/latest/UserGuide/aws-resource-fsx-filesystem.html#cfn-fsx-filesystem-storagecapacity) 属性。

存储容量可以使用的值因 [deployment\\_type](#page-208-0) 设置而异。

SCRATCH\_1

可能的值是 1200 和 2400,以及 3600 的任何倍数。 SCRATCH\_2

可能的值是 1200,以及 2400 的任何倍数。 PERSISTENT\_1

可能的值根据其他设置的值而有所不同。

[storage\\_type](#page-214-0) = SSD

可能的值是 1200,以及 2400 的任何倍数。

[storage\\_type](#page-214-0) = HDD

可能的值根据 [per\\_unit\\_storage\\_throughput](#page-212-0) 设置的设置而有所不同。

[per\\_unit\\_storage\\_throughput](#page-212-0) = 12

可能的值是 6000 的任何倍数。

[per\\_unit\\_storage\\_throughput](#page-212-0) = 40

可能的值是 1800 的任何倍数。

storage\_capacity = 7200

**a** Note

对于 Amazon ParallelCluster 版本 2.5.0 和 2.5.1, [storage\\_capacity](#page-213-0) 支持的值为 1200 和 2400,以及 3600 的任何倍数。对于早于 Amazon ParallelCluster 版本 2.5.0 的版 本,[storage\\_capacity](#page-213-0) 的最小大小为 3600。

#### <span id="page-214-0"></span>**storage\_type**

(可选)指定文件系统的存储类型。此参数对应于 [StorageType](https://docs.amazonaws.cn/AWSCloudFormation/latest/UserGuide/aws-resource-fsx-filesystem.html#cfn-fsx-filesystem-storagetype) 属性。可能的值为 SSD 和 HDD。默认 为 SSD。

存储类型会更改其他设置的可能值。

storage\_type = SSD

指定固态驱动器 (SSD) 存储类型。

storage\_type = SSD 会更改其他几个设置的可能值。

[drive\\_cache\\_type](#page-209-0)

不能指定此设置。

[deployment\\_type](#page-208-0)

此设置可以设置为 SCRATCH\_1、SCRATCH\_2 或 PERSISTENT\_1。

[per\\_unit\\_storage\\_throughput](#page-212-0)

如果 [deployment\\_type](#page-208-0) 被设置为 PERSISTENT\_1,则必须指定此设置。可能的值为 50、100 或 200。

[storage\\_capacity](#page-213-0)

必须指定此设置。可能的值根据 [deployment\\_type](#page-208-0) 而有所不同。

deployment\_type = SCRATCH\_1

[storage\\_capacity](#page-213-0) 可以是 1200、2400 或 3600 的任何倍数。

deployment\_type = SCRATCH\_2 或 deployment\_type = PERSISTENT\_1

[storage\\_capacity](#page-213-0) 可以是 1200 或 2400 的任何倍数。

#### storage\_type = HDD

指定硬盘驱动器 (HDD) 存储类型。

storage\_type = HDD 会更改其他设置的可能值。

[drive\\_cache\\_type](#page-209-0)

可以指定此设置。

[deployment\\_type](#page-208-0)

此设置必须设置为 PERSISTENT\_1。

[per\\_unit\\_storage\\_throughput](#page-212-0)

必须指定此设置。可能的值为 12 或 40。

#### [storage\\_capacity](#page-213-0)

必须指定此设置。可能的值根据 [per\\_unit\\_storage\\_throughput](#page-212-0) 设置而有所不同。

storage\_capacity = 12

[storage\\_capacity](#page-213-0) 可以是 6000 的任何倍数。

```
storage_capacity = 40
```
[storage\\_capacity](#page-213-0) 可以是 1800 的任何倍数。

```
storage_type = SSD
```
**a** Note

在 Amazon ParallelCluster 版本 2.10.0 中添加了对 [storage\\_type](#page-214-0) 设置的支持。

[更新策略:如果更改此设置,则不允许更新。](#page-127-0)

## <span id="page-215-1"></span>**weekly\_maintenance\_start\_time**

(可选)指定执行每周维护的首选时间,采用 UTC 时区。此参数对应于 [WeeklyMaintenanceStartTime](https://docs.amazonaws.cn/AWSCloudFormation/latest/UserGuide/aws-properties-fsx-filesystem-lustreconfiguration.html#cfn-fsx-filesystem-lustreconfiguration-weeklymaintenancestarttime) 属性。

格式为 [星期几]:[小时]:[分钟]。例如,周一的午夜如下所示。

weekly\_maintenance\_start\_time = 1:00:00

<span id="page-215-0"></span>[更新策略:可以在更新期间更改此设置。](#page-126-0)

# **[queue]** 部分

定义单个队列的配置设置。只有当 [scheduler](#page-183-0) 设置为 slurm 时,才支持 [\[queue\]](#page-215-0) 部分。
格式为 [queue *<queue-name>*]。*queue-name* 必须以小写字母开头,不能超过 30 个字符,并且 只能包含小写字母、数字和连字符 (-)。

```
[queue q1]
compute_resource_settings = i1,i2
placement_group = DYNAMIC
enable_efa = true
disable_hyperthreading = false
compute_type = spot
```
#### **G** Note

在 Amazon ParallelCluster 版本 2.9.0 中添加了对 [\[queue\]](#page-215-0) 部分的支持。

#### 主题

- [compute\\_resource\\_settings](#page-216-0)
- [compute\\_type](#page-217-0)
- [disable\\_hyperthreading](#page-217-1)
- [enable\\_efa](#page-218-0)
- [enable\\_efa\\_gdr](#page-218-1)
- [placement\\_group](#page-219-0)

### <span id="page-216-0"></span>**compute\_resource\_settings**

(必需)标识包含该队列的计算资源配置的 [\[compute\\_resource\]](#page-187-0) 部分。部分名称必须以字母开 头,不能超过 30 个字符, 并且只能包含字母、数字、连字符 (-) 和下划线 (\_)。

每个 [\[compute\\_resource\]](#page-187-0) 部分最多支持三 (3) 个 [\[queue\]](#page-215-0) 部分。

例如,以下设置指定使用以 [compute\_resource\_cr1] 和 [compute\_resource\_cr2] 开始的部 分。

compute\_resource\_settings = cr1, cr2

[更新策略:如果更改此设置,则不允许更新。](#page-127-0)

### <span id="page-217-0"></span>**compute\_type**

(可选)定义要为此队列启动的实例的类型。该设置替代 [cluster\\_type](#page-164-0) 设置。

有效的选项为:ondemand 和 spot。

默认值为 ondemand。

有关竞价型实例的更多信息,请参阅[使用竞价型实例](#page-48-0)。

#### **a** Note

使用竞价型实例要求您的账户中存在 AWSServiceRoleForEC2Spot 服务相关角色。要使用 Amazon CLI 在账户中创建此角色,请运行以下命令:

**aws iam create-service-linked-role --aws-service-name spot.amazonaws.com**

有关更多信息,请参阅 Amazon EC2 用户指南(适用于 Linux 实例)中的[竞价型实例请求的服](https://docs.amazonaws.cn/AWSEC2/latest/UserGuide/spot-requests.html#service-linked-roles-spot-instance-requests) [务相关角色](https://docs.amazonaws.cn/AWSEC2/latest/UserGuide/spot-requests.html#service-linked-roles-spot-instance-requests)。

以下示例对此队列中的计算节点使用竞价型实例。

compute\_type = spot

<span id="page-217-1"></span>[更新策略:必须停止计算实例集才能更改此设置以进行更新。](#page-127-1)

### **disable\_hyperthreading**

(可选)对此队列中的节点禁用超线程。并非所有实例类型都可以禁用超线程,为我支持禁用超线程的 实例类型列表,请参阅 Amazon EC2 用户指南(适用于 Linux 实例)中的[每种实例类型的 CPU 内核](https://docs.amazonaws.cn/AWSEC2/latest/UserGuide/instance-optimize-cpu.html#cpu-options-supported-instances-values) [以及每个 CPU 内核的线程。](https://docs.amazonaws.cn/AWSEC2/latest/UserGuide/instance-optimize-cpu.html#cpu-options-supported-instances-values)如果定义了 [\[cluster\]](#page-158-0) 部分中的 [disable\\_hyperthreading](#page-169-0) 设置, 则不能定义此设置。

默认值为 false。

disable\_hyperthreading = true

[更新策略:必须停止计算实例集才能更改此设置以进行更新。](#page-127-1)

## <span id="page-218-0"></span>**enable\_efa**

(可选)如果设置为 true,则指定为此队列中的节点启用 Elastic Fabric Adapter (EFA)。要查看支 持 EFA 的 EC2 实例的列表,请参阅 Amazon EC2 用户指南(适用于 Linux 实例)中的[支持的实例类](https://docs.amazonaws.cn/AWSEC2/latest/UserGuide/efa.html#efa-instance-types) [型](https://docs.amazonaws.cn/AWSEC2/latest/UserGuide/efa.html#efa-instance-types)。如果定义了 [\[cluster\]](#page-158-0) 部分中的 [enable\\_efa](#page-171-0) 设置,则不能定义此设置。应使用集群置放群组 来最大限度地减少实例之间的延迟。有关更多信息,请参阅[placement](#page-179-0)和 [placement\\_group](#page-179-1):

enable\_efa = true

[更新策略:必须停止计算实例集才能更改此设置以进行更新。](#page-127-1)

## <span id="page-218-1"></span>**enable\_efa\_gdr**

(可选)从 Amazon ParallelCluster 版本 2.11.3 开始,此设置无效。如果实例类型支持 Elastic Fabric Adapter (EFA),则始终为计算节点启用对 GPUDirect RDMA (远程直接内存访问)的 Elastic Fabric Adapter (EFA) 支持。

**a** Note

Amazon ParallelCluster 版本 2.10.0 到 2.11.2: 如果为 true, 则指定为此队列 中的节点启用 Elastic Fabric Adapter (EFA) GPUDirect RDMA(远程直接内存访 问)。将此参数设置为 true 需要先将 [enable\\_efa](#page-218-0) 设置设为 true。这些操作 系统(alinux2、centos7、ubuntu1804 或 ubuntu2004)上的以下实例类型 (p4d.24xlarge) 支持 EFA GPUDirect RDMA。如果定义了 [\[cluster\]](#page-158-0) 部分中的 [enable\\_efa\\_gdr](#page-171-1) 设置,则不能定义此设置。应使用集群置放群组来最大限度地减少实例之 间的延迟。有关更多信息,请参阅[placement](#page-179-0)和 [placement\\_group](#page-179-1):

默认值为 false。

enable\_efa\_gdr = true

**a** Note

在 Amazon ParallelCluster 版本 2.10.0 中添加了对 enable\_efa\_gdr 的支持。

[更新策略:必须停止计算实例集才能更改此设置以进行更新。](#page-127-1)

## <span id="page-219-0"></span>**placement\_group**

(可选)如果存在,则定义此队列的置放群组。该设置替代 [placement\\_group](#page-179-1) 设置。

有效选项为以下值:

• DYNAMIC

• 现有的 Amazon EC2 集群置放群组名称

当设置为 DYNAMIC 时,将此队列的唯一置放群组作为集群堆栈的一部分进行创建和删除。

有关置放群组的更多信息,请参阅 Amazon EC2 用户指南(适用于 Linux 实例)中的[置放群组。](https://docs.amazonaws.cn/AWSEC2/latest/UserGuide/placement-groups.html)如果 将同一个置放群组用于不同的实例类型,则请求更有可能因容量不足错误而失败。有关更多信息,请参 阅 Amazon EC2 用户指南(适用于 Linux 实例)中的[实例容量不足。](https://docs.amazonaws.cn/AWSEC2/latest/UserGuide/troubleshooting-launch.html#troubleshooting-launch-capacity)

没有默认值。

并非所有实例类型都支持集群置放群组。例如,t2.micro 不支持集群置放群组。有关支持集群置放 群组的实例类型列表的信息,请参阅 Amazon EC2 用户指南(适用于 Linux 实例)中的[集群置放群组](https://docs.amazonaws.cn/AWSEC2/latest/UserGuide/placement-groups.html#placement-groups-limitations-cluster) [规则和限制](https://docs.amazonaws.cn/AWSEC2/latest/UserGuide/placement-groups.html#placement-groups-limitations-cluster)。有关使用置放群组时的提示,请参阅[置放群组和实例启动问题](#page-291-0)。

placement\_group = DYNAMIC

[更新策略:必须停止计算实例集才能更改此设置以进行更新。](#page-127-1)

## **[raid]** 部分

定义通过多个完全相同的 Amazon EBS 卷构建的 RAID 阵列的配置设置。RAID 驱动器挂载到头节点 上并通过 NFS 导出到计算节点。

格式为 [raid *raid-name*]。*raid-name* 必须以字母开头,不能超过 30 个字符,并且只能包含字 母、数字、连字符 (-) 和下划线 (\_)。

```
[raid rs]
shared_dir = raid
raid_type = 1num_of_raid_volumes = 2
encrypted = true
```
### 主题

- [shared\\_dir](#page-220-0)
- [ebs\\_kms\\_key\\_id](#page-220-1)
- [encrypted](#page-221-0)
- [num\\_of\\_raid\\_volumes](#page-221-1)
- [raid\\_type](#page-221-2)
- [volume\\_iops](#page-222-0)
- [volume\\_size](#page-223-0)
- [volume\\_throughput](#page-223-1)
- [volume\\_type](#page-224-0)

## <span id="page-220-0"></span>**shared\_dir**

(必需)定义头节点和计算节点上 RAID 阵列的挂载点。

仅在指定此参数时创建 RAID 驱动器。

请勿使用 NONE 或 /NONE 作为共享目录。

以下示例在 /raid 上挂载阵列。

shared\_dir = raid

[更新策略:如果更改此设置,则不允许更新。](#page-127-0)

## <span id="page-220-1"></span>**ebs\_kms\_key\_id**

(可选)指定要用于加密的自定义 Amazon KMS 密钥。

此参数必须与 encrypted = true 一起使用,并且它必须具有自定义 [ec2\\_iam\\_role](#page-170-0)。

有关更多信息,请参阅 [使用自定义 KMS 密钥对磁盘加密。](#page-265-0)

ebs\_kms\_key\_id = *xxxxxxxx-xxxx-xxxx-xxxx-xxxxxxxxxxxx*

[更新策略:如果更改此设置,则不允许更新。](#page-127-0)

## <span id="page-221-0"></span>**encrypted**

(可选)指定是否对文件系统加密。

默认值为 false。

```
encrypted = false
```
[更新策略:如果更改此设置,则不允许更新。](#page-127-0)

## <span id="page-221-1"></span>**num\_of\_raid\_volumes**

(可选)定义用于组装 RAID 阵列的 Amazon EBS 卷数。

最小卷数为 2。

最大卷数为 5。

默认值为 2。

num\_of\_raid\_volumes = 2

[更新策略:如果更改此设置,则不允许更新。](#page-127-0)

## <span id="page-221-2"></span>**raid\_type**

(必需)定义 RAID 阵列的 RAID 类型。

仅在指定此参数时创建 RAID 驱动器。

有效选项为以下值:

- 0
- 1

有关 RAID 类型的更多信息,请参阅 Amazon EC2 用户指南(适用于 Linux 实例)中的 [RAID 信息](https://docs.amazonaws.cn/AWSEC2/latest/UserGuide/raid-config.html)。

以下示例创建 RAID 0 阵列:

raid\_type =  $\theta$ 

<span id="page-222-0"></span>[更新策略:如果更改此设置,则不允许更新。](#page-127-0)

### **volume\_iops**

(可选)为 io1、io2 和 gp3 类型卷定义 IOPS 数。

默认值、支持的值以及 volume\_size/volume\_iops 比率因 [volume\\_type](#page-224-0) 和 [volume\\_size](#page-223-0) 而 异。

volume\_type = io1

默认值:volume\_iops = 100

支持的值:volume\_iops = 100–64000 †

最大 volume\_iops/volume\_size 比率 = 50 IOPS/GiB。5000 IOPS 需要至少 100 GiB 的 volume\_size。

volume\_type = io2

默认值:volume\_iops = 100

支持的值:volume\_iops = 100–64000(io2 Block Express 卷为 256000)†

最大 volume\_iops/volume\_size 比率 = 500 IOPS/GiB。5000 IOPS 需要至少 10 GiB 的 volume\_size。

volume\_type = gp3

默认值: volume iops = 3000

支持的值:volume\_iops = 3000–16000

最大 volume\_iops/volume\_size 比率 = 500 IOPS/GiB。5000 IOPS 需要至少 10 GiB 的 volume\_size。

volume\_iops = 3000

#### [更新策略:可以在更新期间更改此设置。](#page-126-0)

† 只有[在 Nitro System 上构建的实例](https://docs.amazonaws.cn/AWSEC2/latest/UserGuide/instance-types.html#ec2-nitro-instances)配置超过 32000 IOPS 时,才能保证最大 IOPS。其他实例保证 最高为 32000 IOPS。除非您[修改卷,](https://docs.amazonaws.cn/AWSEC2/latest/UserGuide/ebs-modify-volume.html)否则较旧的 io1 卷可能无法实现完全性能。io2Block Express 卷支持高达 256000 的 volume iops 值。有关更多信息,请参阅 Amazon EC2 用户指南 (适用于 Linux 实例)中的 io2 [Block Express 卷\(预览版\)。](https://docs.amazonaws.cn/AWSEC2/latest/UserGuide/ebs-volume-types.html#io2-block-express)

### <span id="page-223-0"></span>**volume\_size**

(可选)定义要创建的卷的大小,以 GiB 为单位。

默认值和支持的值因 [volume\\_type](#page-224-0) 而异。

volume\_type = standard

默认值: volume size = 20 GiB

支持的值:volume\_size = 1–1024 GiB

volume\_type = gp2、io1、io2 和 gp3

默认值:volume\_size = 20 GiB

支持的值:volume\_size = 1–16384 GiB

### volume\_type = sc1 和 st1

默认值:volume\_size = 500 GiB

支持的值:volume\_size = 500–16384 GiB

volume\_size = 20

### **a** Note

在 Amazon ParallelCluster 版本 2.10.1 之前,所有卷类型的默认值均为 20 GiB。

[更新策略:如果更改此设置,则不允许更新。](#page-127-0)

## <span id="page-223-1"></span>**volume\_throughput**

(可选)定义 gp3 卷类型的吞吐量,以 MiB/s 为单位。

### 默认值为 125。

#### 支持的值:volume\_throughput = 125–1000 MiB/s

volume\_throughput 与 volume\_iops 的比率不能超过 0.25。1000 MiB/s 的最大吞吐量要求 volume\_iops 设置至少为 4000。

volume\_throughput = 1000

#### **a** Note

在 Amazon ParallelCluster 版本 2.10.1 中添加了对 volume\_throughput 的支持。

[更新策略:如果更改此设置,则不允许更新。](#page-127-0)

## <span id="page-224-0"></span>**volume\_type**

(可选)定义要构建的卷的类型。

有效选项为以下值:

gp2, gp3

通用型 SSD

io1, io2

预调配 IOPS SSD

#### st1

吞吐量优化型 HDD

#### sc1

Cold HDD

### standard

上一代磁介质

### 有关更多信息,请参阅 Amazon EC2 用户指南(适用于 Linux 实例)中的 [Amazon EBS 卷类型。](https://docs.amazonaws.cn/AWSEC2/latest/UserGuide/EBSVolumeTypes.html)

默认值为 gp2。

volume\_type = io2

**a** Note

在 Amazon ParallelCluster 版本 2.10.1 中添加了对 gp3 和 io2 的支持。

[更新策略:如果更改此设置,则不允许更新。](#page-127-0)

# **[scaling]** 部分

#### 主题

• [scaledown\\_idletime](#page-225-0)

指定用于定义计算节点如何扩展的设置。

格式为 [scaling *scaling-name*]。*scaling-name* 必须以字母开头,不能超过 30 个字符,并且 只能包含字母、数字、连字符 (-) 和下划线 ( )。

[scaling custom] scaledown\_idletime = 10

## <span id="page-225-0"></span>**scaledown\_idletime**

(可选)指定没有作业的时间量(以分钟为单位),经过此时段后,计算节点将终止。

如果 awsbatch 为调度器,则不使用此参数。

默认值为 10。

scaledown\_idletime = 10

<span id="page-225-1"></span>[更新策略:必须停止计算实例集才能更改此设置以进行更新。](#page-127-1)

## **[vpc]** 部分

指定 [Amazon](https://docs.amazonaws.cn/vpc/latest/userguide/what-is-amazon-vpc.html) VPC 配置设置。有关 VPC 的更多信息,请参阅 Amazon VPC 用户指南 中的 Amazon [VPC 是什么?和](https://docs.amazonaws.cn/vpc/latest/userguide/what-is-amazon-vpc.html) [VPC 的安全最佳实践](https://docs.amazonaws.cn/vpc/latest/userguide/vpc-security-best-practices.html)。

格式为 [vpc *vpc-name*]。*vpc-name* 必须以字母开头,不能超过 30 个字符,并且只能包含字母、 数字、连字符 (-) 和下划线 (\_)。

```
[vpc public]
vpc_id = vpc-xxxxxx
master_subnet_id = subnet-xxxxxx
```
#### 主题

- additional sq
- [compute\\_subnet\\_cidr](#page-226-1)
- [compute\\_subnet\\_id](#page-226-2)
- [master\\_subnet\\_id](#page-227-0)
- [ssh\\_from](#page-227-1)
- [use\\_public\\_ips](#page-227-2)
- [vpc\\_id](#page-228-0)
- [vpc\\_security\\_group\\_id](#page-228-1)

## <span id="page-226-0"></span>**additional\_sg**

(可选)提供适用于所有实例的其他 Amazon VPC 安全组 ID。

没有默认值。

```
additional_sg = sg-xxxxxx
```
## <span id="page-226-1"></span>**compute\_subnet\_cidr**

(可选)指定无类别域间路由 (CIDR) 块。如果您希望 Amazon ParallelCluster 创建计算子网,请使用 此参数。

compute\_subnet\_cidr = 10.0.100.0/24

<span id="page-226-2"></span>[更新策略:如果更改此设置,则不允许更新。](#page-127-0)

### **compute\_subnet\_id**

(可选)指定要在其中预置计算节点的现有子网的 ID。

如果未指定,则 [compute\\_subnet\\_id](#page-226-2) 使用 [master\\_subnet\\_id](#page-227-0) 的值。

如果子网是私有子网,则必须设置 NAT 以进行 Web 访问。

compute\_subnet\_id = *subnet-xxxxxx*

<span id="page-227-0"></span>[更新策略:必须停止计算实例集才能更改此设置以进行更新。](#page-127-1)

### **master\_subnet\_id**

(必需)指定要在其中预置头节点的现有子网的 ID。

master\_subnet\_id = *subnet-xxxxxx*

<span id="page-227-1"></span>[更新策略:如果更改此设置,则不允许更新。](#page-127-0)

### **ssh\_from**

(可选)指定允许从中进行 SSH 访问的 CIDR 格式的 IP 范围。

此参数仅在 Amazon ParallelCluster 创建安全组时使用。

默认值为 0.0.0.0/0。

ssh\_from = 0.0.0.0/0

<span id="page-227-2"></span>[更新策略:可以在更新期间更改此设置。](#page-126-0)

### **use\_public\_ips**

(可选)定义是否向计算实例分配公有 IP 地址。

如果设置为 true,则弹性 IP 地址与头节点相关联。

如果设置为 false,则根据"自动分配公有 IP"子网配置参数的值,头节点将具有或没有公有 IP。

有关示例,请参阅<u>[联网配置](#page-39-0)</u>。

默认值为 true。

use\_public\_ips = true

#### **A** Important

默认情况下,所有 Amazon Web Services 账户均限制为每个 Amazon Web Services 区域具有 五 (5) 个弹性 IP地址。有关更多信息,请参阅 Amazon EC2 用户指南(适用于 Linux 实例)中 的[弹性 IP 地址限制。](https://docs.amazonaws.cn/AWSEC2/latest/UserGuide/elastic-ip-addresses-eip.html#using-instance-addressing-limit)

<span id="page-228-0"></span>[更新策略:必须停止计算实例集才能更改此设置以进行更新。](#page-127-1)

## **vpc\_id**

(必需)指定要在其中预置集群的 Amazon VPC 的 ID。

vpc\_id = *vpc-xxxxxx*

[更新策略:如果更改此设置,则不允许更新。](#page-127-0)

## <span id="page-228-1"></span>**vpc\_security\_group\_id**

(可选)指定将现有安全组用于所有实例。

没有默认值。

vpc\_security\_group\_id = *sg-xxxxxx*

由 Amazon ParallelCluster 创建的安全组允许使用端口 22 从在 [ssh\\_from](#page-227-1) 设置中指定的地址进行 SSH 访问;或者,如果未指定 [ssh\\_from](#page-227-1) 设置,则使用所有 IPv4 地址 (0.0.0.0/0)。如果启用 NICE DCV,则安全组允许使用端口 8443(或 [port](#page-193-0) 设置指定的任何值)从在 [access\\_from](#page-192-0) 设置 中指定的地址访问 NICE DCV;或者,如果未指定 [access\\_from](#page-192-0) 设置,则允许使用所有 IPv4 地址 (0.0.0.0/0)。

**A** Warning

如果未指定 [\[cluster\]](#page-158-0) [fsx\\_settings](#page-174-0),或者为 [\[fsx fs\]](#page-203-0) 中的 [fsx-fs-id](#page-210-0) 同时指定了 fsx\_settings 和外部现有适用于 Lustre 的 FSx 文件系统,则您可以更改此参数的值并更新 集群。

如果在 fsx\_settings 和 [fsx\_fs] 中指定了 Amazon ParallelCluster 托管的适用于 Lustre 的 FSx 文件系统,则您不能更改此参数的值。

[更新策略:如果配置中未指定适用于 Lustre 的 Amazon ParallelCluster 托管 Amazon FSx for Lustre](#page-127-2)  [文件系统,则可以在更新期间更改此设置。](#page-127-2)

## 示例

以下示例配置演示了使用 Slurm、Torque 和 Amazon Batch 调度器时的 Amazon ParallelCluster 配 置。

**a** Note

从版本 2.11.5 开始,Amazon ParallelCluster 不支持使用 SGE 或 Torque 调度器。

### 目录

- [Slurm Workload Manager \(slurm\)](#page-229-0)
- [Son of Grid Engine \(sge\) 和 Torque Resource Manager \(torque\)](#page-230-0)
- [Amazon Batch \(awsbatch\)](#page-231-0)

## <span id="page-229-0"></span>Slurm Workload Manager (**slurm**)

以下示例使用 slurm 计划程序启动集群。该示例配置启动 1 个包含 2 个作业队列的集群。第一个队列 spot 最初具有 2 个可用的 t3.micro 竞价型实例。它可以纵向扩展到最多 10 个实例,并可在 10 分 钟没有作业运行时缩减到最少 1 个实例(可使用 [scaledown\\_idletime](#page-225-0) 设置进行调整)。第二个队 列 ondemand 从没有实例开始,最多可以纵向扩展到 5 个 t3.micro 按需型实例。

```
[global]
update_check = true
sanity_check = true
cluster_template = slurm
[aws]
aws_region_name = <your Amazon Web Services ##>
[vpc public]
master_subnet_id = <your subnet>
vpc_id = <your VPC>
[cluster slurm]
```

```
key_name = <your EC2 keypair name>
base os = alinux2 \qquad \qquad \qquad # optional, defaults to alinux2
scheduler = slurm
master_instance_type = t3.micro # optional, defaults to t3.micro
vpc_settings = public
queue_settings = spot,ondemand
[queue spot]
compute_resource_settings = spot_i1
compute_type = spot # optional, defaults to ondemand
[compute_resource spot_i1]
instance_type = t3.micro
min\_count = 1 # optional, defaults to 0
initial_count = 2 # optional, defaults to 0
[queue ondemand]
compute_resource_settings = ondemand_i1
[compute_resource ondemand_i1]
instance_type = t3.micro
max_{1} count = 5 # optional, defaults to 10
```
<span id="page-230-0"></span>Son of Grid Engine (**sge**) 和 Torque Resource Manager (**torque**)

**a** Note

此示例仅适用于版本 2.11.4 及以前的 Amazon ParallelCluster 版本。从版本 2.11.5 开 始,Amazon ParallelCluster 不支持使用 SGE 或 Torque 调度器。

以下示例使用 torque 划 sge 调度器启动集群。要使用 SGE,请将 scheduler = torque 更改为 scheduler = sge。该示例配置允许最多 5 个并发节点,且当 10 分钟没有作业运行时缩减到 2 个节 点。

```
[global]
update_check = true
sanity_check = true
cluster_template = torque
[aws]
aws_region_name = <your Amazon Web Services ##>
```

```
[vpc public]
master_subnet_id = <your subnet>
vpc_id = <your VPC>
[cluster torque]
key_name = <your EC2 keypair name>but they aren't eligible for future updates
base_os = alinux2 \qquad \qquad \qquad \qquad # optional, defaults to alinux2
scheduler = torque \qquad \qquad \qquad # \text{ optional, defaults to see}master_instance_type = t3.micro # optional, defaults to t3.micro
vpc_settings = public
initial<sub>g</sub>ueue_size = 2 \qquad # optional, defaults to 0
maintain_initial_size = true \qquad # optional, defaults to false
max queue size = 5 \qquad \qquad # optional, defaults to 10
```
**a** Note

从版本 2.11.5 开始,Amazon ParallelCluster 不支持使用 SGE 或 Torque 调度器。如果您使 用这些版本,则可以继续使用,或者向 Amazon 服务和 Amazon Support 团队寻求问题排查支 持。

### <span id="page-231-0"></span>Amazon Batch (**awsbatch**)

以下示例使用 awsbatch 计划程序启动集群。它设置为根据您的作业资源需求来选择更好的实例类 型。

该示例配置允许最多 40 个并发 vCPU,且当 10 分钟没有作业运行时缩减到零 ( 可使用 [scaledown\\_idletime](#page-225-0) 设置进行调整)。

```
[global]
update_check = true
sanity_check = true
cluster_template = awsbatch
[aws]
aws_region_name = <your Amazon Web Services ##>
[vpc public]
master_subnet_id = <your subnet>
vpc_id = <your VPC>
```

```
[cluster awsbatch]
scheduler = awsbatch
compute_instance_type = optimal # optional, defaults to optimal
min\_vcpus = 0 # optional, defaults to 0
desired\_vcpus = 0 # optional, defaults to 4
max\_vcpus = 40 # optional, defaults to 20
base_os = alinux2 \qquad \qquad \qquad # optional, defaults to alinux2, controls the base_os
 of 
                              # the head node and the docker image for the compute 
 fleet
key_name = <your EC2 keypair name>
vpc_settings = public
```
# Amazon ParallelCluster 的工作原理

Amazon ParallelCluster 不仅构建为一种管理集群的方法,还作为有关如何使用 Amazon 服务构建 HPC 环境的参考。

### 主题

- [Amazon ParallelCluster 进程](#page-233-0)
- [Amazon ParallelCluster 使用的 Amazon 服务](#page-240-0)
- [Amazon ParallelCluster Auto Scaling](#page-247-0)

# <span id="page-233-0"></span>Amazon ParallelCluster 进程

本节仅适用于使用支持的传统作业调度程序之一(SGE、Slurm 或 Torque)部署的 HPC 集群。在与 这些计划程序结合使用时,Amazon ParallelCluster 通过同时与自动扩缩组和底层作业调度器交互来管 理计算节点的预置和删除。

对于基于 Amazon Batch 的 HPC 集群,Amazon ParallelCluster 依赖于 Amazon Batch 提供的功能来 进行计算节点管理。

#### **a** Note

从版本 2.11.5 开始,Amazon ParallelCluster 不支持使用 SGE 或 Torque 调度器。您可以在 2.11.4 及之前的版本中继续使用这些调度器,但它们没有资格获得 Amazon 服务和 Amazon 支 持团队的未来更新或故障排除支持。

### 主题

- [SGE and Torque integration processes](#page-234-0)
- [Slurm integration processes](#page-240-1)

## <span id="page-234-0"></span>**SGE and Torque integration processes**

### **a** Note

本节仅适用于 2.11.4 及以下的 Amazon ParallelCluster 版本。从版本 2.11.5 开始,Amazon ParallelCluster 不支持使用 SGE 和 Torque 调度器、Amazon SNS 和 Amazon SQS。

### 一般概述

集群的生命周期在用户创建集群后开始。通常,从命令行界面 (CLI) 创建集群。创建集群之后,集群 将一直存在,直到被删除为止。Amazon ParallelCluster 守护进程在集群节点上运行,主要是为了管理 HPC 集群的弹性。下图显示了用户工作流程和集群生命周期。以下各节描述用于管理集群的 Amazon ParallelCluster 守护进程。

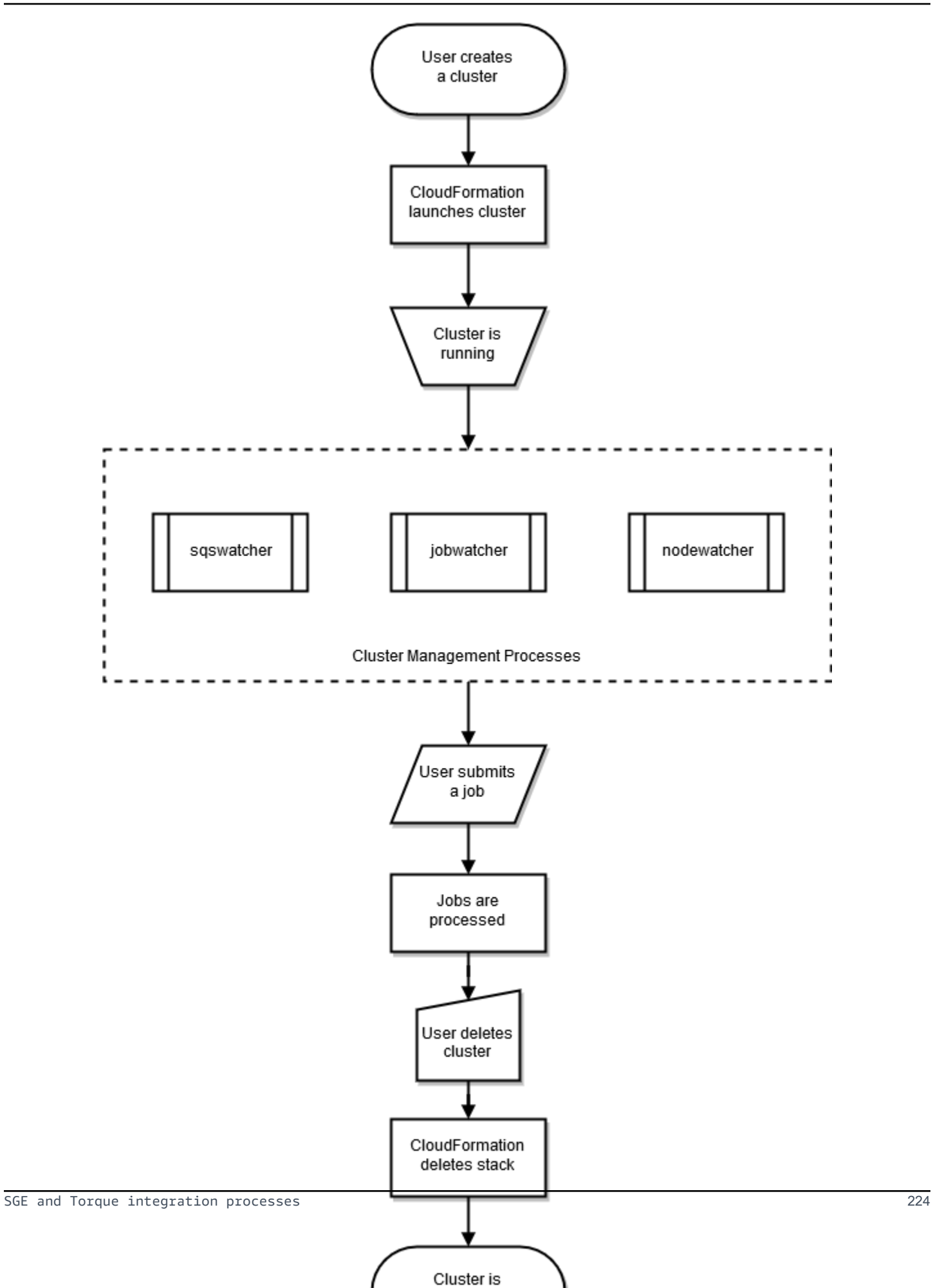

对于 SGE 和 Torque 调度器,Amazon ParallelCluster 使用 nodewatcher、jobwatcher 和 sqswatcher 进程。

## **jobwatcher**

当集群正在运行时,根用户拥有的进程会监控配置的调度器(SGE 或 Torque)。它每分钟评估一次队 列,以决定何时纵向扩展。

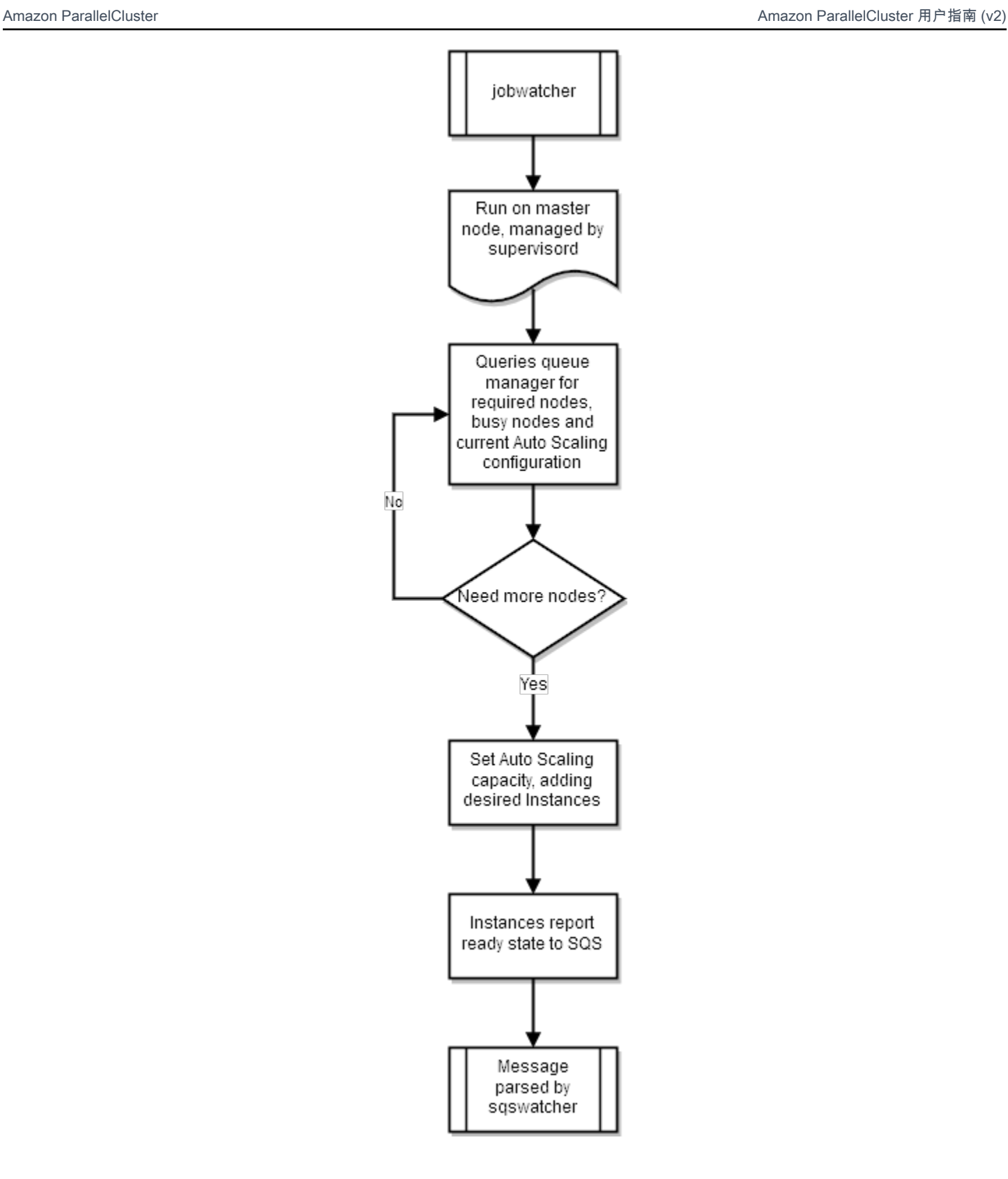

### **sqswatcher**

sqswatcher 进程监控由 Auto Scaling 发送的 Amazon SQS 消息,这会告知您集群内的状态更 改。当一个实例联机时,它会向 Amazon SQS 提交"实例就绪"消息。此消息由运行于头节点上的 sgs\_watcher 接收。这些消息用于通知队列管理员有新实例联机或遭到终止,以便能够在队列中添加 或删除它们。

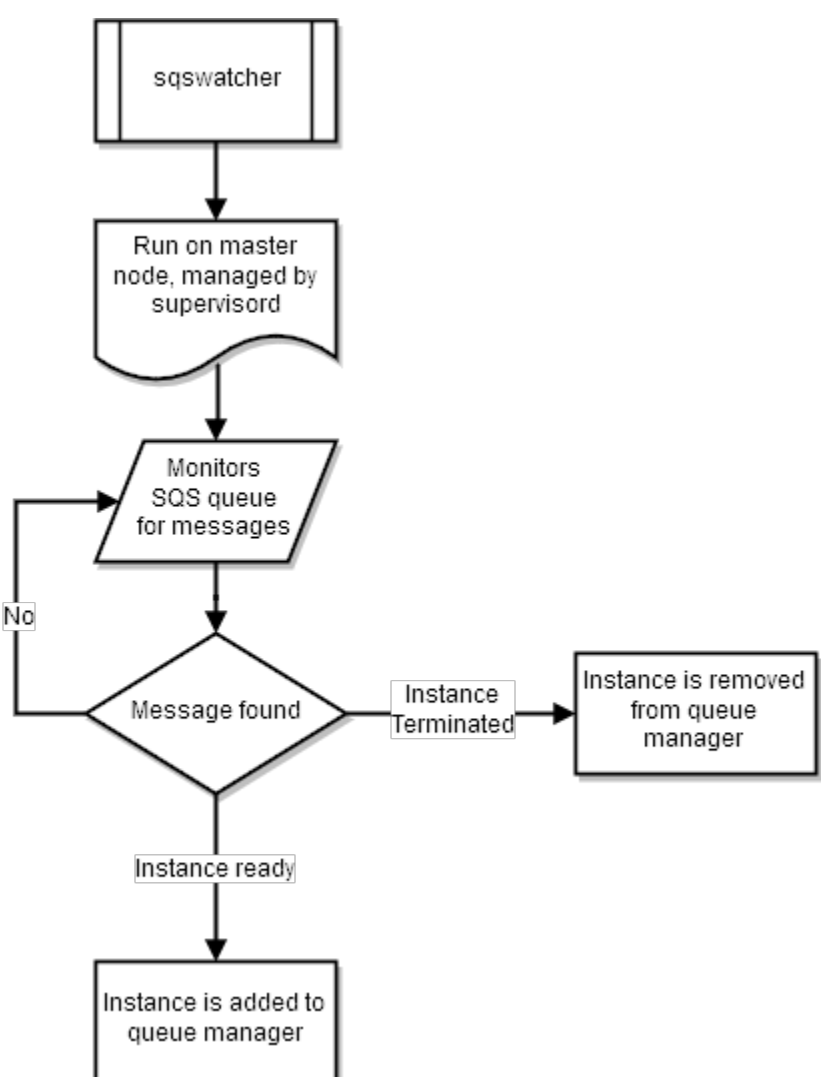

### **nodewatcher**

nodewatcher 进程在计算队列中的每个节点上运行。在用户定义的 scaledown\_idletime 期间之 后,实例将终止。

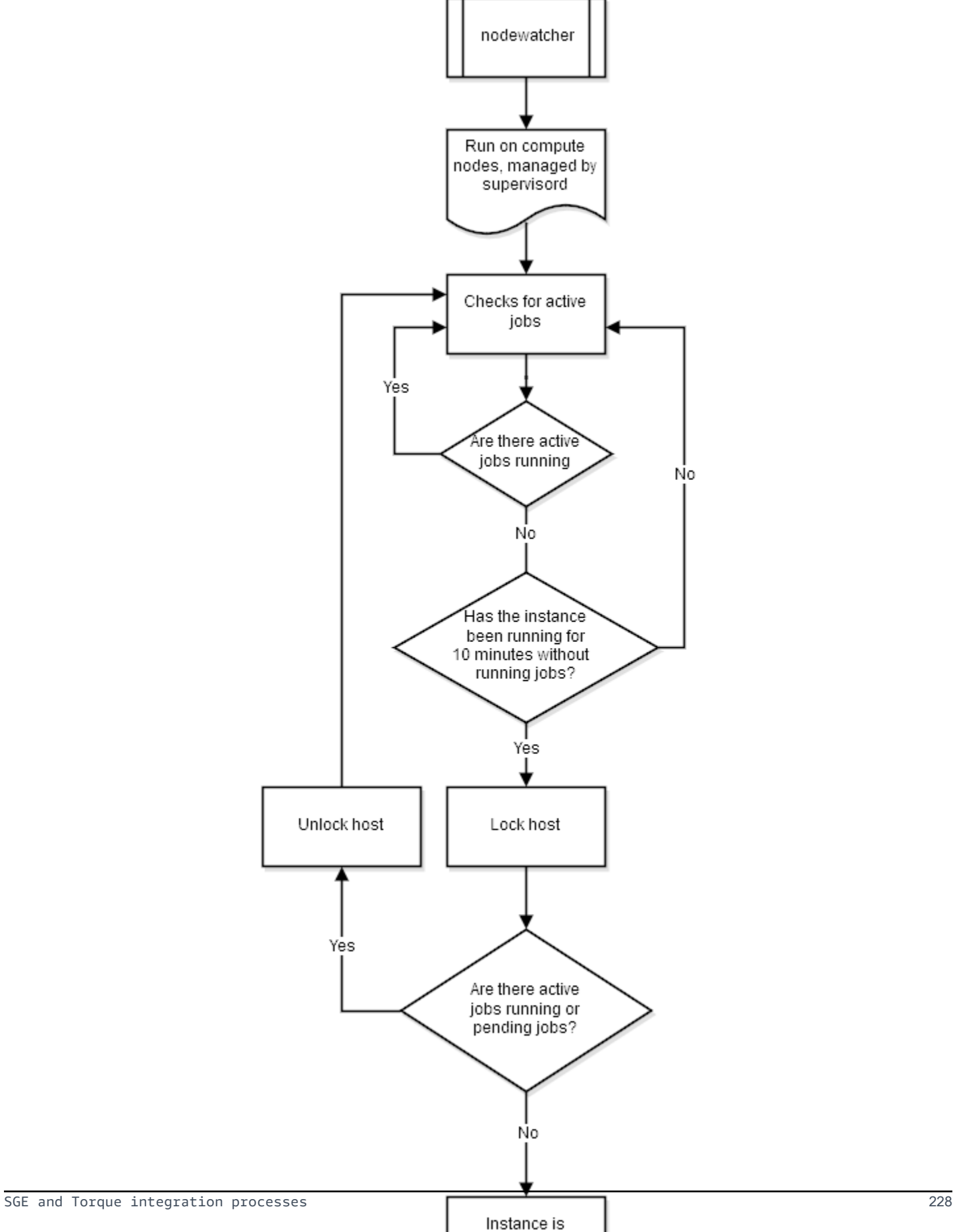

terminated

## <span id="page-240-1"></span>**Slurm integration processes**

对于 Slurm 调度器,Amazon ParallelCluster 使用 clustermgtd 和 computemgt 进程。

## **clustermgtd**

在异构模式(通过指定 [queue\\_settings](#page-181-0) 值来指示)下运行的集群具有在头节点上运行的集群管理进 程守护程序 (clustermgtd) 进程。以下任务由集群管理进程守护程序执行。

- 非活动分区清理
- 静态容量管理:确保静态容量始终处于正常运行状态
- 将调度器与 Amazon EC2 同步。
- 孤立实例清理
- 在暂停工作流之外发生 Amazon EC2 终止时还原调度器节点状态
- 不正常 Amazon EC2 实例管理(Amazon EC2 运行状况检查失败)
- 定期维护事件管理
- 不正常调度器节点管理(调度器运行状况检查失败)

### **computemgtd**

在异构模式(通过指定 [queue\\_settings](#page-181-0) 值来指示)下运行的集群具有在每个计算节点上运行的计 算管理进程守护程序 (computemgtd) 进程。每隔五 (5) 分钟,计算管理进程守护程序就会确认头节点 可以访问并且运行正常。如果在五 (5) 分钟内无法访问头节点或头节点运行状况不佳,则将关闭计算节 点。

# <span id="page-240-0"></span>Amazon ParallelCluster 使用的 Amazon 服务

Amazon ParallelCluster 使用以下 Amazon Web Services (Amazon) 服务。

### 主题

- [Amazon Auto Scaling](#page-241-0)
- [Amazon Batch](#page-242-0)
- [Amazon CloudFormation](#page-242-1)
- [Amazon CloudWatch](#page-242-2)
- [Amazon CloudWatch Logs](#page-242-3)
- [Amazon CodeBuild](#page-243-0)
- [Amazon DynamoDB](#page-243-1)
- [Amazon Elastic Block Store](#page-243-2)
- [Amazon Elastic Compute Cloud](#page-243-3)
- [Amazon Elastic Container Registry](#page-244-0)
- [Amazon EFS](#page-244-1)
- [适用于 Lustre 的 Amazon FSx](#page-244-2)
- [Amazon Identity and Access Management](#page-244-3)
- [Amazon Lambda](#page-245-0)
- [NICE DCV](#page-245-1)
- [Amazon Route 53](#page-245-2)
- [Amazon Simple Notification Service](#page-245-3)
- [Amazon Simple Queue Service](#page-246-0)
- [Amazon Simple Storage Service](#page-246-1)
- [Amazon VPC](#page-246-2)

## <span id="page-241-0"></span>Amazon Auto Scaling

**a** Note

本节仅适用于 2.11.4 及以下的 Amazon ParallelCluster 版本。从版本 2.11.5 开始,Amazon ParallelCluster 不支持使用 Amazon Auto Scaling。

Amazon Auto Scaling 是一种用于监控您的应用程序并根据您的特定和不断变化的服务要求自动调整容 量的服务。此服务将您的 ComputeFleet 实例作为自动扩缩组进行管理。该组可以由不断变化的工作负 载弹性驱动,也可以由初始实例配置静态固定。

Amazon Auto Scaling 适用于 ComputeFleet 实例, 但不适用于 Amazon Batch 集群。

有关 Amazon Auto Scaling 的更多信息,请参阅 [https://aws.amazon.com/autoscaling/](https://www.amazonaws.cn/autoscaling/) 和 [https://](https://docs.amazonaws.cn/autoscaling/) [docs.aws.amazon.com/autoscaling/](https://docs.amazonaws.cn/autoscaling/)。

## <span id="page-242-0"></span>Amazon Batch

Amazon Batch 是一项 Amazon 托管的作业调度器服务。它可在 Amazon Batch 集群中动态预置最佳 数量和类型的计算资源(例如 CPU 或内存优化型实例)。这些资源是根据批处理作业的特定要求(包 括卷要求)预置的。有了 Amazon Batch,无需安装和管理批量计算软件或服务器集群即可高效地运行 作业。

Amazon Batch 仅适用于 Amazon Batch 集群。

有关 Amazon Batch 的更多信息,请参阅 [https://aws.amazon.com/batch/](https://www.amazonaws.cn/batch/) 和 [https://](https://docs.amazonaws.cn/batch/) [docs.aws.amazon.com/batch/。](https://docs.amazonaws.cn/batch/)

## <span id="page-242-1"></span>Amazon CloudFormation

Amazon CloudFormation 是一项基础设施即代码服务,它为云环境中的 Amazon 和第三方 应用程序资源的建模和预置提供了一种通用语言。它是 Amazon ParallelCluster 使用的主服 务。Amazon ParallelCluster 中的每个集群都表示为一个堆栈,每个集群所需的所有资源都在 Amazon ParallelCluster Amazon CloudFormation 模板中定义。在大多数情况下,Amazon ParallelCluster CLI 命令直接对应 Amazon CloudFormation 堆栈命令,例如创建、更新和删除命令。集群中启动的实例对 启动该集群的 Amazon Web Services 区域 中的 Amazon CloudFormation 端点进行 HTTPS 调用。

有关 Amazon CloudFormation 的更多信息,请参阅 [https://aws.amazon.com/cloudformation/](https://www.amazonaws.cn/cloudformation/) 和 [https://docs.aws.amazon.com/cloudformation/](https://docs.amazonaws.cn/cloudformation/)。

## <span id="page-242-2"></span>Amazon CloudWatch

Amazon CloudWatch (CloudWatch) 是一项监控和可观测性服务,为您提供数据和可操作的见解。 这些见解可用于监控您的应用程序、响应性能变化和服务异常以及优化资源利用率。在 Amazon ParallelCluster 中,CloudWatch 用于控制面板,用来监控和记录 Docker 映像构建步骤和 Amazon Batch 作业的输出。

在 Amazon ParallelCluster 版本 2.10.0 之前,CloudWatch 仅适用于 Amazon Batch 集群。

有关 CloudWatch 的更多信息,请参阅 [https://aws.amazon.com/cloudwatch/](https://www.amazonaws.cn/cloudwatch/) 和 [https://](https://docs.amazonaws.cn/cloudwatch/) [docs.aws.amazon.com/cloudwatch/。](https://docs.amazonaws.cn/cloudwatch/)

## <span id="page-242-3"></span>Amazon CloudWatch Logs

Amazon CloudWatch Logs (CloudWatch Logs) 是 Amazon CloudWatch 的核心功能之一。您可以使用 它来监控、存储、查看和搜索 Amazon ParallelCluster 中使用的众多组件的日志文件。

在 Amazon ParallelCluster 版本 2.6.0 之前,CloudWatch Logs 仅适用于 Amazon Batch 集群。

有关更多信息,请参阅[与 Amazon CloudWatch 日志集成](#page-117-0)。

## <span id="page-243-0"></span>Amazon CodeBuild

Amazon CodeBuild (CodeBuild) 是一项 Amazon 托管的连续集成服务,可编译源代码、运行测试以及 生成可供部署的软件包。在 Amazon ParallelCluster 中,CodeBuild 用于在创建集群时自动以透明形式 构建 Docker 映像。

CodeBuild 仅适用于 Amazon Batch 集群。

有关 CodeBuild 的更多信息,请参阅 [https://aws.amazon.com/codebuild/](https://www.amazonaws.cn/codebuild/) 和 [https://](https://docs.amazonaws.cn/codebuild/) [docs.aws.amazon.com/codebuild/](https://docs.amazonaws.cn/codebuild/)。

## <span id="page-243-1"></span>Amazon DynamoDB

Amazon DynamoDB (DynamoDB) 是一项快速灵活的 NoSQL 数据库服务。它用于存储集群的最小状 态信息。头节点跟踪 DynamoDB 表中的预置实例。

DynamoDB 不适用于 Amazon Batch 集群。

有关 DynamoDB 的更多信息,请参阅 [https://aws.amazon.com/dynamodb/](https://www.amazonaws.cn/dynamodb/) 和 [https://](https://docs.amazonaws.cn/dynamodb/) [docs.aws.amazon.com/dynamodb/。](https://docs.amazonaws.cn/dynamodb/)

## <span id="page-243-2"></span>Amazon Elastic Block Store

Amazon Elastic Block Store (Amazon EBS) 是一项高性能块存储服务,可为共享卷提供永久性存储。 所有 Amazon EBS 设置都可以通过配置进行传递。Amazon EBS 卷可以初始化为空,也可以从现有的 Amazon EBS 快照进行初始化。

有关 Amazon EBS 的更多信息,请参阅 [https://aws.amazon.com/ebs/](https://www.amazonaws.cn/ebs/) 和 [https://](https://docs.amazonaws.cn/ebs/) [docs.aws.amazon.com/ebs/。](https://docs.amazonaws.cn/ebs/)

## <span id="page-243-3"></span>Amazon Elastic Compute Cloud

Amazon Elastic Compute Cloud (Amazon EC2) 为 Amazon ParallelCluster 提供计算容量。头节点和 计算节点是 Amazon EC2 实例。可以选择支持 HVM 的任何实例类型。头节点和计算节点可以是不同 的实例类型。此外,如果使用多个队列,则部分或全部计算节点也可以作为竞价型实例启动。在实例上 找到的实例存储卷作为条带化 LVM 卷挂载。

有关 Amazon EC2 的更多信息,请参阅 [https://aws.amazon.com/ec2/](https://www.amazonaws.cn/ec2/) 和 [https://](https://docs.amazonaws.cn/ec2/) [docs.aws.amazon.com/ec2/。](https://docs.amazonaws.cn/ec2/)

## <span id="page-244-0"></span>Amazon Elastic Container Registry

Amazon Elastic Container Registry(Amazon ECR)是一个完全托管式 Docker 容器注册表,可让开 发人员轻松地存储、管理和部署 Docker 容器映像。在 Amazon ParallelCluster 中,Amazon ECR 用 于存储创建集群时生成的 Docker 映像。随后,Amazon Batch 使用 Docker 映像为提交的作业运行容 器。

Amazon ECR 仅适用于 Amazon Batch 集群。

有关更多信息,请参阅 [https://aws.amazon.com/ecr/](https://www.amazonaws.cn/ecr/) 和 [https://docs.aws.amazon.com/ecr/。](https://docs.amazonaws.cn/ecr/)

## <span id="page-244-1"></span>Amazon EFS

Amazon Elastic File System (Amazon EFS) 提供了一种简单、可扩展并且完全托管的弹性 NFS 文 件系统,可用于 Amazon Web Services 云 服务和本地资源。当指定了 [efs\\_settings](#page-171-2) 设置并引用 [\[efs\]](#page-199-0) 部分时,将会使用 Amazon EFS。Amazon ParallelCluster 版本 2.1.0 中添加了对 Amazon EFS 的支持。

有关 Amazon EFS 的更多信息,请参阅 [https://aws.amazon.com/efs/](https://www.amazonaws.cn/efs/) 和 [https://](https://docs.amazonaws.cn/efs/) [docs.aws.amazon.com/efs/。](https://docs.amazonaws.cn/efs/)

## <span id="page-244-2"></span>适用于 Lustre 的 Amazon FSx

适用于 Lustre 的 FSx 提供了一个使用开源 Lustre 文件系统的高性能文件系统。当指定了 [fsx\\_settings](#page-174-0) 设置并引用 [\[fsx\]](#page-203-0) 部分时,将会使用适用于 Lustre 的 FSx。Amazon ParallelCluster 版本 2.2.1 中添加了对适用于 Lustre 的 FSx 的支持。

有关适用于 Lustre 的 FSx 的更多信息,请参阅 [https://aws.amazon.com/fsx/lustre/](https://www.amazonaws.cn/fsx/lustre/) 和 [https://](https://docs.amazonaws.cn/fsx/) [docs.aws.amazon.com/fsx/。](https://docs.amazonaws.cn/fsx/)

### <span id="page-244-3"></span>Amazon Identity and Access Management

Amazon Identity and Access Management (IAM) 用在 Amazon ParallelCluster 中,旨在为特定于每个 单独集群的实例提供 Amazon EC2 的最低权限 IAM 角色。将仅向 Amazon ParallelCluster 实例授予对 部署和管理集群所需的特定 API 调用的访问权限。

借助 Amazon Batch 集群,还可为创建集群时 Docker 映像构建过程涉及的组件创建 IAM 角色。这些 组件包括允许在 Amazon ECR 存储库中添加和删除 Docker 映像的 Lambda 函数。它们还包括允许删 除为集群和 CodeBuild 项目创建的 Amazon S3 存储桶的函数。还为 Amazon Batch 资源、实例和作业 提供了角色。

有关 IAM 的更多信息,请参阅 [https://aws.amazon.com/iam/](https://www.amazonaws.cn/iam/) 和 [https://docs.aws.amazon.com/iam/](https://docs.amazonaws.cn/iam/)。

### <span id="page-245-0"></span>Amazon Lambda

Amazon Lambda (Lambda) 运行的函数协调 Docker 映像创建。Lambda 还管理自定义集群资源的清 理,如 Amazon ECR 存储库中和 Amazon S3 上存储的 Docker 映像。

有关 Lambda 的更多信息,请参阅 [https://aws.amazon.com/lambda/](https://www.amazonaws.cn/lambda/) 和 [https://](https://docs.amazonaws.cn/lambda/) [docs.aws.amazon.com/lambda/](https://docs.amazonaws.cn/lambda/)。

## <span id="page-245-1"></span>NICE DCV

NICE DCV 是一种高性能远程显示协议,它是一种可在不同网络条件下向任何设备提供远程桌面 和应用程序流的安全方式。当指定了 [dcv\\_settings](#page-168-0) 设置并引用 [\[dcv\]](#page-191-0) 部分时,将会使用 NICE DCV。Amazon ParallelCluster 版本 2.5.0 中添加了对 NICE DCV 的支持。

有关 NICE DCV 的更多信息,请参阅 [https://aws.amazon.com/hpc/dcv/](https://www.amazonaws.cn/hpc/dcv/) 和 [https://](https://docs.amazonaws.cn/dcv/) [docs.aws.amazon.com/dcv/](https://docs.amazonaws.cn/dcv/)。

## <span id="page-245-2"></span>Amazon Route 53

Amazon Route 53 (Route 53) 用于使用每个计算节点的主机名和完全限定域名创建托管区。

有关 Route 53 的更多信息,请参阅 [https://aws.amazon.com/route53/](https://www.amazonaws.cn/route53/) 和 [https://](https://docs.amazonaws.cn/route53/) [docs.aws.amazon.com/route53/](https://docs.amazonaws.cn/route53/)。

## <span id="page-245-3"></span>Amazon Simple Notification Service

#### **a** Note

本节仅适用于 2.11.4 及以下的 Amazon ParallelCluster 版本。从版本 2.11.5 开始,Amazon ParallelCluster 不支持使用 Amazon Simple Notification Service。

Amazon Simple Notification Service (Amazon SNS) 接收来自自动扩缩的通知。这些事件称为生命周 期事件,它们是当实例在自动扩缩组中启动或终止时生成的。在 Amazon ParallelCluster 中,自动扩缩 组的 Amazon SNS 主题被订阅到 Amazon SQS 队列。

Amazon SNS 不适用于 Amazon Batch 集群。

有关 Amazon SNS 的更多信息,请参阅 [https://aws.amazon.com/sns/](https://www.amazonaws.cn/sns/) 和 [https://](https://docs.amazonaws.cn/sns/) [docs.aws.amazon.com/sns/](https://docs.amazonaws.cn/sns/)。

<span id="page-246-0"></span>Amazon Simple Queue Service

#### **a** Note

本节仅适用于 2.11.4 及以下的 Amazon ParallelCluster 版本。从版本 2.11.5 开始,Amazon ParallelCluster 不支持使用 Amazon Simple Queue Service。

Amazon Simple Queue Service (Amazon SQS) 保存从自动扩缩发送的通知、通过 Amazon SNS 发送 的通知以及从计算节点发送的通知。Amazon SQS 可将通知发送与通知接收解耦。这使头节点能够通 过轮询过程处理通知。在此过程中,头节点将运行 Amazon SQSWatcher 并轮询队列。自动扩缩和计 算节点向该队列发布消息。

Amazon SQS 不适用于 Amazon Batch 集群。

有关 Amazon SQS 的更多信息,请参阅 [https://aws.amazon.com/sqs/](https://www.amazonaws.cn/sqs/) 和 [https://](https://docs.amazonaws.cn/sqs/) [docs.aws.amazon.com/sqs/](https://docs.amazonaws.cn/sqs/)。

### <span id="page-246-1"></span>Amazon Simple Storage Service

Amazon Simple Storage Service (Amazon S3) 用于存储每个 Amazon Web Services 区域中的 Amazon ParallelCluster 模板。Amazon ParallelCluster 可以配置为允许 CLI/SDK 工具使用 Amazon S3。

当您使用 Amazon Batch 集群时,将使用您账户中的 Amazon S3 存储桶来存储相关数据。例如,该存 储桶会存储根据提交的作业创建 Docker 映像和脚本时创建的构件。

有关更多信息,请参阅 [https://aws.amazon.com/s3/](https://www.amazonaws.cn/s3/) 和 [https://docs.aws.amazon.com/s3/。](https://docs.amazonaws.cn/s3/)

### <span id="page-246-2"></span>Amazon VPC

Amazon VPC 定义集群中节点使用的网络。集群的 VPC 设置在 [\[vpc\]](#page-225-1) 部分中定义。

有关 Amazon VPC 的更多信息,请参阅 [https://aws.amazon.com/vpc/](https://www.amazonaws.cn/vpc/) 和 [https://](https://docs.amazonaws.cn/vpc/) [docs.aws.amazon.com/vpc/](https://docs.amazonaws.cn/vpc/)。

# <span id="page-247-0"></span>Amazon ParallelCluster Auto Scaling

### **a** Note

本节仅适用于 2.11.4 及以下的 Amazon ParallelCluster 版本。从版本 2.11.5 开始,Amazon ParallelCluster 不支持使用 SGE 或 Torque 调度器。您可以在 2.11.4 及之前的版本中继续使用 这些调度器,但它们没有资格获得 Amazon 服务和 Amazon 支持团队的未来更新或故障排除支 持。

从 Amazon ParallelCluster 版本 2.9.0 开始,不支持将自动扩缩与 Slurm Workload Manager (Slurm) 一起使用。要了解有关 Slurm 和多队列扩展的信息,请参阅[多队列模式教程。](#page-267-0)

本主题中介绍的自动扩缩策略适用于使用 Son of Grid Engine (SGE) 或 Torque Resource Manager (Torque) 部署的 HPC 集群。在使用其中一个调度器进行部署时,Amazon ParallelCluster 通过管理 计算节点的自动扩缩组,然后根据需要更改调度器配置来实现扩展功能。对于基于 Amazon Batch 的 HPC 集群,Amazon ParallelCluster 依赖于由 Amazon 托管的作业调度器提供的弹性扩展功能。有关 更多信息,请参阅 Amazon EC2 Auto Scaling User Guide 中的 [What is Amazon EC2 Auto Scaling。](https://docs.amazonaws.cn/autoscaling/ec2/userguide/what-is-amazon-ec2-auto-scaling.html)

使用 Amazon ParallelCluster 部署的集群在多个方面是弹性的。设置 [initial\\_queue\\_size](#page-175-0) 可 指定 ComputeFleet 自动扩缩组的最小大小值以及所需的容量值。设置 [max\\_queue\\_size](#page-177-0) 可指定 ComputeFleet 自动扩缩组的最大大小值。

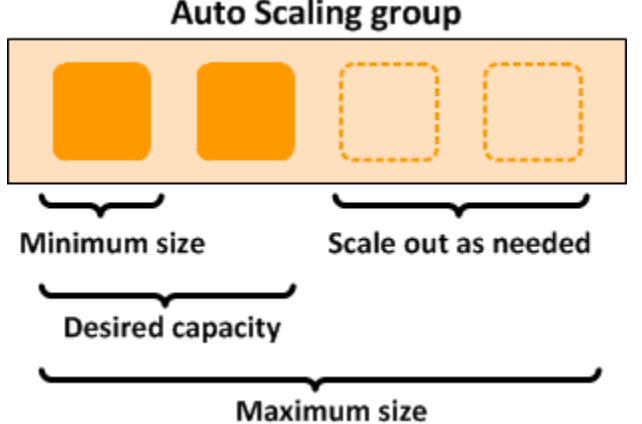

**Auto Scaling group** 

## 纵向扩展

名为 [jobwatcher](https://github.com/aws/aws-parallelcluster-node/tree/v2.11.4/src/jobwatcher) 的进程时刻在头节点上运行。它评估队列中的待处理作业所需的当前实例数。如果 繁忙节点和所请求节点的总数大于自动扩缩组中当前需要的值,则会添加更多实例。如果您提交更多作 业,则会重新评估队列并更新自动扩缩组(最多为指定的 [max\\_queue\\_size](#page-177-0))。

借助 SGE 计划程序,每个作业需要运行许多槽(一个槽对应于一个处理单元,例如一个 vCPU)。为 了评估处理当前的待处理作业所需的实例数,jobwatcher 会将所请求槽的总数除以单个计算节点的 容量。与可用 vCPU 的数量对应的计算节点容量依赖于集群配置中指定的 Amazon EC2 实例类型。

借助 Slurm (在 Amazon ParallelCluster 版本 2.9.0 之前) 和 Torque 调度器,每个作业可能需要多个 节点,每个节点可能需要多个槽,取决于具体情况。对于每个请求,jobwatcher 将确定为满足新的 计算要求而需要的计算节点数。例如,假设一个集群的计算实例类型为 c5.2xlarge (8 vCPU),并且 有三个已排队的待处理作业,要求如下:

- 作业 1:2 个节点/每个节点 4 个插槽
- 作业 2:3 个节点/每个节点 2 个插槽
- 作业 3:1 个节点/每个节点 4 个插槽

在此示例中,jobwatcher 需要自动扩缩组中的三个新计算实例来处理这三个作业。

当前限制:自动纵向扩展逻辑不考虑部分加载的繁忙节点。例如,正在运行作业的节点即使有空槽,也 会被视为忙碌。

### 缩减

在每个计算节点上,都有一个名为 [nodewatcher](https://github.com/aws/aws-parallelcluster-node/tree/v2.11.4/src/nodewatcher) 的进程运行并评估节点的空闲时间。在满足以下两 个条件时,将终止实例:

- 实例不具有作业的时长已超过 [scaledown\\_idletime](#page-225-0)(默认设置为 10 分钟)
- 集群中没有待处理作业

为了终止实例,nodewat cheɪ 将调用 [TerminateInstanceInAutoScalingGroup](https://docs.amazonaws.cn/autoscaling/ec2/APIReference/API_TerminateInstanceInAutoScalingGroup.html) API 操作,这将在自动 扩缩组的大小至少为最小自动扩缩组大小时删除实例。此过程将收缩集群,而不会影响正在运行的作 业。它还支持弹性集群,具有固定的实例基数。

### 静态集群

对于 HPC,Auto Scaling 的值与任何其他工作负载的相同。唯一的区别是,Amazon ParallelCluster 的代码使其能够更智能地交互。例如,如果需要静态集群,请将 [initial\\_queue\\_size](#page-175-0) 和 max queue size 参数设置为所需集群的准确大小,然后将 maintain initial size 参数设置为 true。这将导致 ComputeFleet 自动扩缩组对于最小、最大和所需容量具有相同的值。

# 教程

以下教程介绍如何开始使用 Amazon ParallelCluster,并提供一些常见任务的最佳实践指导。

主题

- [在 Amazon ParallelCluster 上运行首个作业](#page-249-0)
- [构建自定义 Amazon ParallelCluster AMI](#page-252-0)
- [使用 Amazon ParallelCluster 和 awsbatch 调度器运行 MPI 作业](#page-257-0)
- [使用自定义 KMS 密钥对磁盘加密](#page-265-0)
- [多队列模式教程](#page-267-0)

# <span id="page-249-0"></span>在 Amazon ParallelCluster 上运行首个作业

本教程将引导您完成在 Amazon ParallelCluster 上运行第一个 Hello World 作业的过程。

先决条件

- Amazon ParallelCluster已安装 [???。](#page-13-0)
- [已安装并配置 Amazon CLI](https://docs.amazonaws.cn/cli/latest/userguide/getting-started-install.html)。
- 您拥有 [EC2 密钥对。](https://docs.amazonaws.cn/AWSEC2/latest/UserGuide/ec2-key-pairs.html)
- 您拥有具有运行 [pcluster](#page-133-0) CLI 所需[的权限](#page-52-0)的 IAM 角色。

## 验证安装

首先,我们验证 Amazon ParallelCluster 是否已正确安装和配置。

### \$ **pcluster version**

这将返回正在运行的 Amazon ParallelCluster 版本。如果输出为您提供有关配置的消息,您将需要运行 以下命令来配置 Amazon ParallelCluster:

### \$ **pcluster configure**

在 Amazon ParallelCluster 上运行首个作业 238

## 创建您的第一个集群

现在应该创建您的第一个集群了。由于本教程的工作负载不是性能密集型的,因此,我们可以使用 t2.micro 的默认实例大小。(对于生产工作负载,您需要选择最适合您的需求的实例大小。)

我们将您的集群称作 hello-world。

```
$ pcluster create hello-world
```
创建集群时,您会看到类似以下内容的输出:

```
Starting: hello-world
Status: parallelcluster-hello-world - CREATE_COMPLETE
MasterPublicIP = 54.148.x.x
ClusterUser: ec2-user
MasterPrivateIP = 192.168.x.x
GangliaPrivateURL = http://192.168.x.x/ganglia/
GangliaPublicURL = http://54.148.x.x/ganglia/
```
消息 CREATE\_COMPLETE 显示该集群已成功创建。输出还为我们提供头节点的公有 IP 地址和私有 IP 地址。我们需要此 IP 以进行登录。

## 登录到头节点

使用您的 OpenSSH pem 文件登录到头节点。

pcluster ssh hello-world -i /path/to/keyfile.pem

登录后,请运行命令 qhost 以验证您的计算节点是否已设置和配置。

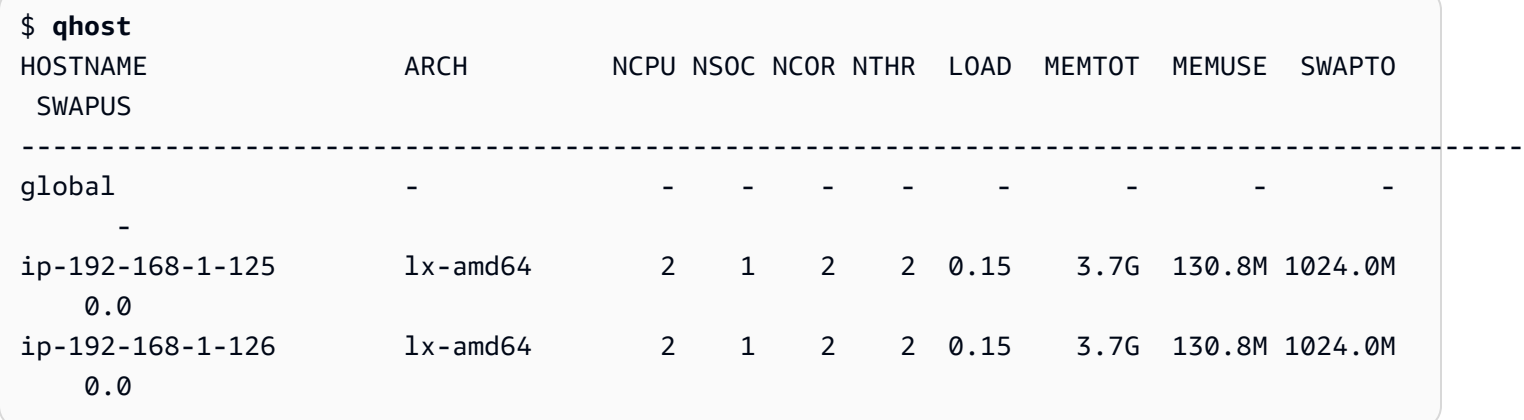

输出显示我们的集群中有两个计算节点,两者都有 2 个线程可用。

## 使用 SGE 运行首个作业

**a** Note

此示例仅适用于版本 2.11.4 及以前的 Amazon ParallelCluster 版本。从版本 2.11.5 开 始,Amazon ParallelCluster 不支持使用 SGE 或 Torque 调度器。

接下来,我们将创建一个作业,该作业睡眠一小段时间,然后输出它自己的主机名。

使用以下内容创建名为 hellojob.sh 的文件。

```
#!/bin/bash
sleep 30
echo "Hello World from $(hostname)"
```
接下来,使用 qsub 提交作业,并验证其是否运行。

\$ **qsub hellojob.sh** Your job 1 ("hellojob.sh") has been submitted

现在,您可以查看您的队列并检查该作业的状态。

```
$ qstat
job-ID prior name user state submit/start at queue
          slots ja-task-ID
----------------------------------------------------------------------------------------------------------------- 
      1 0.55500 hellojob.s ec2-user r 03/24/2015 22:23:48 
all.q@ip-192-168-1-125.us-west 1
```
输出显示此作业目前处于运行状态。请等候 30 秒,以便作业完成,然后再次运行 qstat。

```
$ qstat
$
```
现在,队列中没有作业,我们可以检查当前目录中的输出。

\$ **ls -l**
```
total 8
-rw-rw-r-- 1 ec2-user ec2-user 48 Mar 24 22:34 hellojob.sh
-rw-r--r-- 1 ec2-user ec2-user 0 Mar 24 22:34 hellojob.sh.e1
-rw-r--r-- 1 ec2-user ec2-user 34 Mar 24 22:34 hellojob.sh.o1
```
在输出中,我们会看到作业脚本中的"e1"和"o1"文件。由于 e1 文件为空,因此没有内容输出到 stderr。如果我们查看 o1 文件,我们可以看到作业的输出。

\$ **cat hellojob.sh.o1** Hello World from ip-192-168-1-125

输出还显示我们的作业已在实例 ip-192-168-1-125 上成功运行。

要了解有关创建和使用集群的更多信息,请参阅[最佳实践](#page-33-0)。

## 构建自定义 Amazon ParallelCluster AMI

**A** Important

我们不建议将构建自定义 AMI 作为自定义 Amazon ParallelCluster 的方法。 这是因为,在构建您自己的 AMI 后,您就不再随 Amazon ParallelCluster 的将来版本收到 更新或错误修复。此外,如果构建自定义 AMI,则必须重复执行用于随每个新的 Amazon ParallelCluster 版本创建自定义 AMI 的步骤。

在继续阅读之前,我们建议您先查看[自定义引导操作](#page-44-0)部分,以确定您希望进行的更改能否使用将来的 Amazon ParallelCluster 版本写入脚本以及是否受这些版本支持。

虽然构建自定义 AMI 并不是理想情况(出于前文中提及的原因),但是在某些场景中,仍需要为 Amazon ParallelCluster 构建自定义 AMI。本教程将指导您完成针对这些场景构建自定义 AMI 的过 程。

**a** Note

从 Amazon ParallelCluster 版本 2.6.1 开始,在启动节点时将默认跳过大多数安装食谱。这样 可以缩短启动时间。要以牺牲启动时间为代价运行所有安装食谱以获得更好的向后兼容性,请 将 "skip\_install\_recipes" : "no" 添加到 [extra\\_json](#page-173-0) 设置中的 cluster 键。例 如:

extra\_json = { "cluster" : { "skip\_install\_recipes" : "no" } }

先决条件

- Amazon ParallelCluster已安装 [???。](#page-13-0)
- [已安装并配置 Amazon CLI](https://docs.amazonaws.cn/cli/latest/userguide/getting-started-install.html)。
- 您拥有 [EC2 密钥对。](https://docs.amazonaws.cn/AWSEC2/latest/UserGuide/ec2-key-pairs.html)
- 您拥有具有运行 [pcluster](#page-133-0) CLI 所需[的权限](#page-52-0)的 IAM 角色。

## 如何自定义 Amazon ParallelCluster AMI

使用后面各节中所述的自定义 Amazon ParallelCluster AMI 有三种方式。这三种方式中的两种方式需 要您在 Amazon Web Services 账户下构建新的可用 AMI。第三种方法(在运行时使用自定义 AMI)不 需要您提前构建任何对象,但确实会增加部署风险。请选择最适合您需求的方法。

## 修改 AMI

这是推荐使用的最安全方法。由于基础 Amazon ParallelCluster AMI 通常随新版本进行更新,因此该 AMI 具有安装和配置后运行 Amazon ParallelCluster 所需的所有组件。您可以此为基础开始操作。

New EC2 console

- 1. 在 Amazon ParallelCluster AMI 列表中,找到与您使用的特定 Amazon Web Services 区域 对应的 AMI。您选择的 AMI 列表必须与您使用的 Amazon ParallelCluster 版本相匹配。运行 pcluster version 验证版本。对于 Amazon ParallelCluster 版本 2.11.9,请转到 [https://](https://github.com/aws/aws-parallelcluster/blob/v2.11.9/amis.txt)  [github.com/aws/aws-parallelcluster/blob/v2.11.9/amis.txt。](https://github.com/aws/aws-parallelcluster/blob/v2.11.9/amis.txt)要选择其他版本,请使用相同的链 接,选择标签:2.11.9 按钮,选择标签选项卡,然后选择相应的版本。
- 2. 登录到 Amazon Web Services Management Console 并打开 Amazon EC2 控制台[\(https://](https://console.amazonaws.cn/ec2/) [console.aws.amazon.com/ec2/](https://console.amazonaws.cn/ec2/))。
- 3. 在 Amazon EC2 控制面板上,选择启动实例。
- 4. 在应用程序和操作系统映像中,选择浏览其他 AMI,导航到社区 AMI,然后将您的 Amazon Web Services 区域的 Amazon ParallelCluster AMI ID 输入到搜索框中。
- 5. 选择此 AMI,选择您的实例类型和属性,选择您的密钥对,然后选择启动实例。
- 6. 使用操作系统用户和您的 SSH 密钥登录您的实例。有关更多信息,请导航至实例,选择新实 例,然后选择连接。
- 7. 根据需要自定义您的实例。
- 8. 运行以下命令以准备实例来创建 AMI:

sudo /usr/local/sbin/ami\_cleanup.sh

9. 导航到实例,选择新实例,然后依次选择实例状态和停止实例。

10.使用 EC2 控制台或 Amazon CLI [create-image](https://docs.amazonaws.cn/cli/latest/reference/ec2/create-image.html) 根据该实例创建新 AMI。

- 在 EC2 控制台中
- a. 在导航窗格中选择实例。
- b. 选择您创建和修改的实例。
- c. 在操作中,选择映像和模板,然后选择创建映像。
- d. 选择创建映像。
- 11.在集群配置内的 [custom\\_ami](#page-166-0) 字段中输入新 AMI ID。

Old EC2 console

- 1. 在 Amazon ParallelCluster AMI 列表中,找到与您使用的特定 Amazon Web Services 区域 对应的 AMI。您选择的 AMI 列表必须与您使用的 Amazon ParallelCluster 版本相匹配。运行 pcluster version 验证版本。对于 Amazon ParallelCluster 版本 2.11.9,请转到 [https://](https://github.com/aws/aws-parallelcluster/blob/v2.11.9/amis.txt)  [github.com/aws/aws-parallelcluster/blob/v2.11.9/amis.txt。](https://github.com/aws/aws-parallelcluster/blob/v2.11.9/amis.txt)要选择其他版本,请使用相同的链 接,选择标签:2.11.9 按钮,选择标签选项卡,然后选择相应的版本。
- 2. 登录到 Amazon Web Services Management Console 并打开 Amazon EC2 控制台[\(https://](https://console.amazonaws.cn/ec2/) [console.aws.amazon.com/ec2/](https://console.amazonaws.cn/ec2/))。
- 3. 在 Amazon EC2 控制面板上,选择启动实例。
- 4. 选择社区 AMI,搜索 Amazon ParallelCluster AMI ID,然后选择该 AMI。
- 5. 选择您的实例类型,然后选择下一步:配置实例详细信息或查看并启动以启动您的实例。
- 6. 选择启动,选择您的密钥对,然后选择启动实例。
- 7. 使用操作系统用户和您的 SSH 密钥登录您的实例。有关更多信息,请导航至实例,选择新实 例,然后选择连接。
- 8. 根据需要自定义您的实例。
- 9. 运行以下命令以准备实例来创建 AMI:

sudo /usr/local/sbin/ami\_cleanup.sh

10.导航到实例,选择新实例,然后依次选择实例状态和停止。

11.使用 EC2 控制台或 Amazon CLI [create-image](https://docs.amazonaws.cn/cli/latest/reference/ec2/create-image.html) 根据该实例创建新 AMI。

- 在 EC2 控制台中
- a. 在导航窗格中选择实例。
- b. 选择您创建和修改的实例。
- c. 在操作中,依次选择映像和创建映像。
- d. 选择创建映像。
- 12.在集群配置内的 [custom\\_ami](#page-166-0) 字段中输入新 AMI ID。

## 构建自定义 Amazon ParallelCluster AMI

如果您已具有自定义的 AMI 和软件,则可以在其基础之上应用 Amazon ParallelCluster 所需的更改。

1. 连同 Amazon ParallelCluster CLI 一起,在您的本地系统中安装以下工具:

• Packer:从 [Packer 网站查](https://developer.hashicorp.com/packer/downloads)找并安装最新的操作系统版本。版本必须至少为 1.4.0,但建议使用最 新版本。验证 packer 命令是否在您的 PATH 中可用。

**a** Note

在 Amazon ParallelCluster 版本 2.8.0 之前,必须安装 [Berkshelf\(](https://github.com/berkshelf/berkshelf)使用 gem install berkshelf 进行安装)才能使用 pcluster createami。

- 2. 配置您的 Amazon Web Services 账户凭证,以便 Packer 可以代表您调用 Amazon API 操 作。Packer 工作所需的一组最低权限记录在 Packer 文档 Amazon AMI Builder 主题的 [IAM Task or](https://developer.hashicorp.com/packer/plugins/builders/amazon#iam-task-or-instance-role)  [Instance Role](https://developer.hashicorp.com/packer/plugins/builders/amazon#iam-task-or-instance-role) 部分。
- 3. 可以使用 Amazon ParallelCluster CLI 中的 createami 命令以您作为基础的 Amazon ParallelCluster AMI 为起点构建该 AMI:

pcluster createami --ami-id *<BASE\_AMI>* --os *<BASE\_AMI\_OS>*

**A** Important

您不应将正在运行的集群中的 Amazon ParallelCluster AMI 用作 createami 命令的 *<BASE\_AMI>*。否则,该命令将失败。

对于其他参数,请参阅 [pcluster createami](#page-137-0)。

- 4. 步骤 4 中的命令运行 Packer,后者具体执行以下操作:
	- a. 使用提供的基础 AMI 启动实例。
	- b. 将 Amazon ParallelCluster 说明书应用于实例,以便安装相关软件和执行其他必要的配置任务。
	- c. 停止实例。
	- d. 从实例创建新的 AMI。
	- e. 创建 AMI 之后终止该实例。
	- f. 输出用于创建集群的新的 AMI ID 字符串。
- 5. 要创建集群,请在集群配置内的 [custom\\_ami](#page-166-0) 字段中输入 AMI ID。

#### **a** Note

用于构建自定义 Amazon ParallelCluster AMI 的实例类型是 t2.xlarge。此实例类型不符合 Amazon 免费套餐的资格,因此您需要为构建此 AMI 时创建的任何实例付费。

## 在运行时使用自定义 AMI

### **A** Warning

为避免对 Amazon ParallelCluster 使用不兼容 AMI 的风险,我们建议您避免使用此方法。 当在运行时使用可能未经测试的 AMI 启动计算节点时,与 Amazon ParallelCluster 所需的运行 时安装软件不兼容可能会导致 Amazon ParallelCluster 停止运行。

如果您不想提前创建任何内容,则可以使用您的 AMI 并基于该 AMI 创建 Amazon ParallelCluster。

使用这种方法,创建 Amazon ParallelCluster 所需的时间会更长,因为必须要安装创建集群时 Amazon ParallelCluster 所需的所有软件。此外,纵向扩展也需要更长的时间。

• 在集群配置内的 [custom\\_ami](#page-166-0) 字段中输入 AMI ID。

# 使用 Amazon ParallelCluster 和 **awsbatch** 调度器运行 MPI 作业

本教程将指导您完成使用 awsbatch 作为计划程序运行 MPI 作业的过程。

先决条件

- Amazon ParallelCluster已安装 [???。](#page-13-0)
- [已安装并配置 Amazon CLI](https://docs.amazonaws.cn/cli/latest/userguide/getting-started-install.html)。
- 您拥有 [EC2 密钥对。](https://docs.amazonaws.cn/AWSEC2/latest/UserGuide/ec2-key-pairs.html)
- 您拥有具有运行 [pcluster](#page-133-0) CLI 所需[的权限](#page-52-0)的 IAM 角色。

## 创建集群

首先,我们为使用 awsbatch 作为计划程序的集群创建一个配置。确保将 vpc 部分和 key\_name 字 段中的缺失数据与配置时创建的资源一起插入。

```
[global]
sanity_check = true
[aws]
aws_region_name = us-east-1
[cluster awsbatch]
base_os = alinux
# Replace with the name of the key you intend to use.
key_name = key-#######
vpc_settings = my-vpc
scheduler = awsbatch
compute_instance_type = optimal
min\_vcpus = 2desired_vcpus = 2
max\_vcpus = 24[vpc my-vpc]
# Replace with the id of the vpc you intend to use.
vpc_id = vpc-#######
# Replace with id of the subnet for the Head node.
```

```
master_subnet_id = subnet-#######
# Replace with id of the subnet for the Compute nodes.
# A NAT Gateway is required for MNP.
compute_subnet_id = subnet-#######
```
现在,您可以开始创建集群了。我们将创建的集群称为 *awsbatch-tutorial*。

\$ **pcluster create -c /path/to/the/created/config/aws\_batch.config -t** *awsbatch awsbatchtutorial*

创建集群时,您会看到类似以下内容的输出:

```
Beginning cluster creation for cluster: awsbatch-tutorial
Creating stack named: parallelcluster-awsbatch
Status: parallelcluster-awsbatch - CREATE COMPLETE
MasterPublicIP: 54.160.xxx.xxx
ClusterUser: ec2-user
MasterPrivateIP: 10.0.0.15
```
## 登录到头节点

[Amazon ParallelCluster Batch CLI](#page-105-0) 命令在安装了 Amazon ParallelCluster 的客户端计算机上可用。但 是,我们将通过 SSH 进入头节点并从那里提交作业。这使我们能够利用在头实例和所有运行 Amazon Batch 作业的 Docker 实例之间共享的 NFS 卷。

使用您的 SSH pem 文件登录到头节点。

\$ **pcluster ssh awsbatch-tutorial -i** */path/to/keyfile.pem*

登录后,请运行命令 awsbqueues 和 awsbhost s,以显示配置的 Amazon Batch 队列和正在运行的 Amazon ECS 实例。

```
[ec2-user@ip-10-0-0-111 ~]$ awsbqueues
jobQueueName status status
--------------------------------- --------
parallelcluster-awsbatch-tutorial VALID
[ec2-user@ip-10-0-0-111 ~]$ awsbhosts
ec2InstanceId instanceType privateIpAddress publicIpAddress 
 runningJobs
```
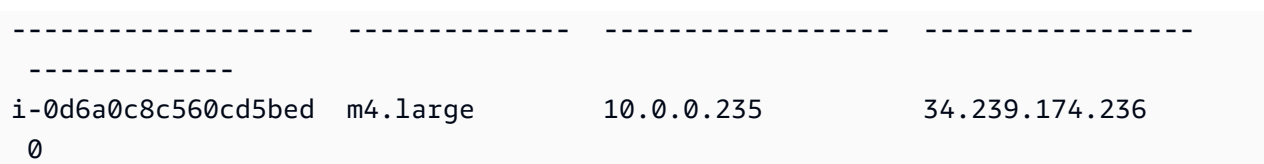

如您在输出中看到的,我们有一个正在运行的主机。这是由于我们在配置中为 [min\\_vcpus](#page-178-0) 选择的值导 致的。如果要显示有关 Amazon Batch 队列和主机的其他详细信息,请将 -d 标志添加到命令。

## 使用 Amazon Batch 运行首个作业

在迁移到 MPI 之前,我们先创建一个虚拟作业,此作业休眠一小段时间,然后输出其自己的主机名, 同时问候作为参数传递的名称。

使用以下内容创建名为"hellojob.sh"的文件。

```
#!/bin/bash
sleep 30
echo "Hello $1 from $HOSTNAME"
echo "Hello $1 from $HOSTNAME" > "/shared/secret_message_for_${1}_by_
${AWS_BATCH_JOB_ID}"
```
接下来,使用 awsbsub 提交作业并验证其是否运行。

```
$ awsbsub -jn hello -cf hellojob.sh Luca
Job 6efe6c7c-4943-4c1a-baf5-edbfeccab5d2 (hello) has been submitted.
```
查看您的队列并检查该作业的状态。

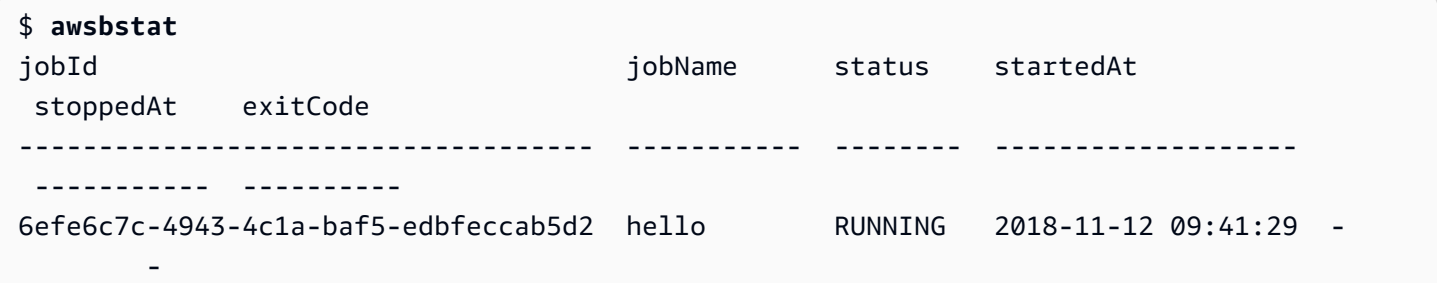

输出提供了改作业的详细信息。

\$ **awsbstat** *6efe6c7c-4943-4c1a-baf5-edbfeccab5d2*

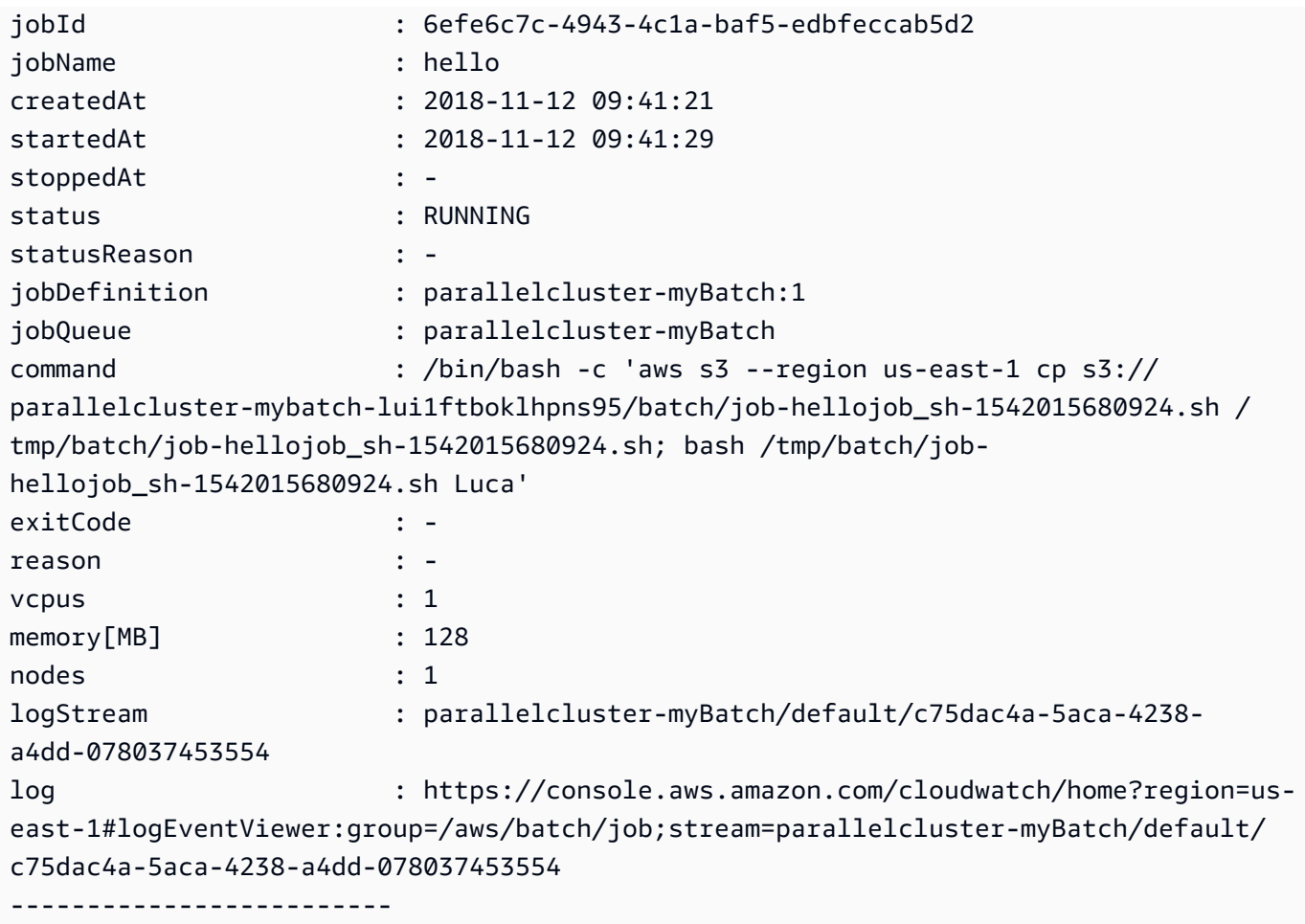

请注意,作业当前处于 RUNNING 状态。请等候 30 秒,以便作业完成,然后再次运行 awsbstat。

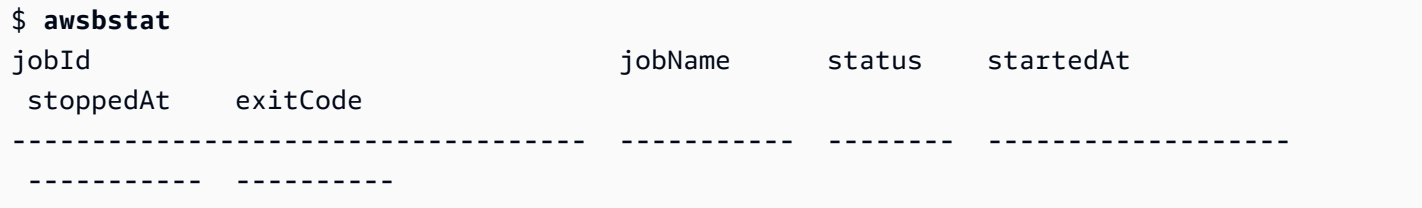

现在,您可以看到作业处于 SUCCEEDED 状态。

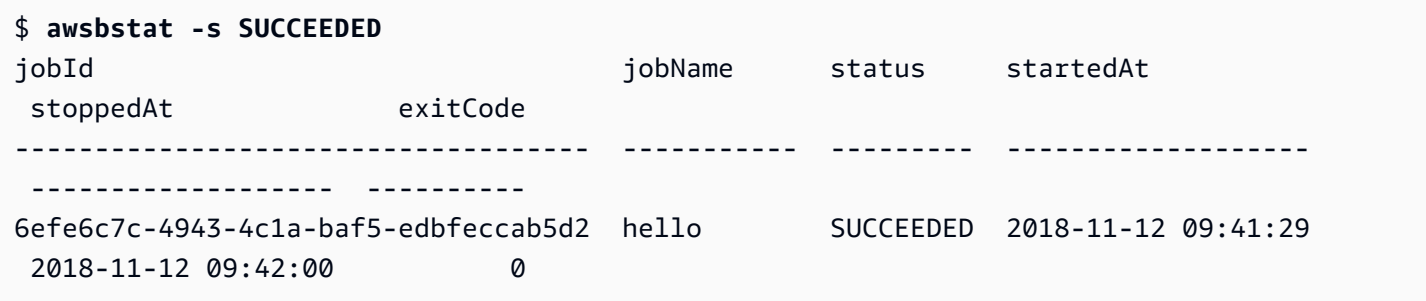

#### 由于队列中现在没有作业,因此,我们可以通过 awsbout 命令检查输出。

\$ **awsbout** *6efe6c7c-4943-4c1a-baf5-edbfeccab5d2* 2018-11-12 09:41:29: Starting Job 6efe6c7c-4943-4c1a-baf5-edbfeccab5d2 download: s3://parallelcluster-mybatch-lui1ftboklhpns95/batch/jobhellojob\_sh-1542015680924.sh to tmp/batch/job-hellojob\_sh-1542015680924.sh 2018-11-12 09:42:00: Hello Luca from ip-172-31-4-234

我们可以看到作业在实例"ip-172-31-4-234"上成功运行。

如果您查看 /shared 目录,您将找到您的私有消息。

要浏览本教程中未涵盖的所有可用功能,请参阅 [Amazon ParallelCluster Batch CLI 文档。](#page-105-0)在您准备好 继续本教程后,我们继续并查看如何提交 MPI 作业。

## 在多节点并行环境中运行 MPI 作业

当仍然登录到头节点时,在 /shared 目录中创建一个名为 mpi\_hello\_world.c 的文件。将以下 MPI 程序添加到该文件中:

```
// Copyright 2011 www.mpitutorial.com
//
// An intro MPI hello world program that uses MPI_Init, MPI_Comm_size,
// MPI_Comm_rank, MPI_Finalize, and MPI_Get_processor_name.
//
#include <mpi.h>
#include <stdio.h>
#include <stddef.h>
int main(int argc, char** argv) { 
   // Initialize the MPI environment. The two arguments to MPI Init are not 
   // currently used by MPI implementations, but are there in case future 
   // implementations might need the arguments. 
   MPI_Init(NULL, NULL); 
   // Get the number of processes 
   int world_size; 
   MPI_Comm_size(MPI_COMM_WORLD, &world_size); 
   // Get the rank of the process 
   int world_rank; 
   MPI_Comm_rank(MPI_COMM_WORLD, &world_rank);
```

```
 // Get the name of the processor 
  char processor name[MPI_MAX_PROCESSOR_NAME];
   int name_len; 
   MPI_Get_processor_name(processor_name, &name_len); 
   // Print off a hello world message 
   printf("Hello world from processor %s, rank %d out of %d processors\n", 
          processor_name, world_rank, world_size); 
   // Finalize the MPI environment. No more MPI calls can be made after this 
  MPI Finalize();
}
```
现在,将以下代码保存为 submit\_mpi.sh:

```
#!/bin/bash
echo "ip container: \frac{2}{3}(/sbin/ip -o -4 addr list eth0 | awk '{print \frac{2}{3}' | cut -d/ -f1)"
echo "ip host: $(curl -s "http://169.254.169.254/latest/meta-data/local-ipv4")"
# get shared dir
IFS=',' _shared_dirs=(${PCLUSTER_SHARED_DIRS})
_shared_dir=${_shared_dirs[0]}
_job_dir="${_shared_dir}/${AWS_BATCH_JOB_ID%#*}-${AWS_BATCH_JOB_ATTEMPT}"
_exit_code_file="${_job_dir}/batch-exit-code"
if [[ "${AWS_BATCH_JOB_NODE_INDEX}" -eq "${AWS_BATCH_JOB_MAIN_NODE_INDEX}" ]]; then 
     echo "Hello I'm the main node $HOSTNAME! I run the mpi job!" 
     mkdir -p "${_job_dir}" 
     echo "Compiling..." 
     /usr/lib64/openmpi/bin/mpicc -o "${_job_dir}/mpi_hello_world" "${_shared_dir}/
mpi_hello_world.c" 
     echo "Running..." 
     /usr/lib64/openmpi/bin/mpirun --mca btl_tcp_if_include eth0 --allow-run-as-root --
machinefile "${HOME}/hostfile" "${_job_dir}/mpi_hello_world" 
     # Write exit status code 
     echo "0" > "${_exit_code_file}" 
     # Waiting for compute nodes to terminate 
     sleep 30
```
else echo "Hello I'm the compute node \$HOSTNAME! I let the main node orchestrate the mpi processing!" # Since mpi orchestration happens on the main node, we need to make sure the containers representing the compute # nodes are not terminated. A simple trick is to wait for a file containing the status code to be created. # All compute nodes are terminated by Amazon Batch if the main node exits abruptly. while [ ! -f "\${\_exit\_code\_file}" ]; do sleep 2 done exit \$(cat "\${\_exit\_code\_file}") fi

我们现在已准备就绪,可以提交第一个 MPI 作业并使其在 3 个节点上并发运行:

\$ **awsbsub -n 3 -cf submit\_mpi.sh**

现在,我们监控作业状态并等待其进入 RUNNING 状态:

\$ **watch awsbstat -d**

在作业进入 RUNNING 状态后,我们可以查看其输出。要显示主节点的输出,请将 #0 附加到作业 ID。 要显示计算节点的输出,请使用 #1 和 #2:

```
[ec2-user@ip-10-0-0-111 ~]$ awsbout -s 5b4d50f8-1060-4ebf-ba2d-1ae868bbd92d#0
2018-11-27 15:50:10: Job id: 5b4d50f8-1060-4ebf-ba2d-1ae868bbd92d#0
2018-11-27 15:50:10: Initializing the environment...
2018-11-27 15:50:10: Starting ssh agents...
2018-11-27 15:50:11: Agent pid 7
2018-11-27 15:50:11: Identity added: /root/.ssh/id_rsa (/root/.ssh/id_rsa)
2018-11-27 15:50:11: Mounting shared file system...
2018-11-27 15:50:11: Generating hostfile...
2018-11-27 15:50:11: Detected 1/3 compute nodes. Waiting for all compute nodes to 
  start.
2018-11-27 15:50:26: Detected 1/3 compute nodes. Waiting for all compute nodes to 
  start.
2018-11-27 15:50:41: Detected 1/3 compute nodes. Waiting for all compute nodes to 
  start.
2018-11-27 15:50:56: Detected 3/3 compute nodes. Waiting for all compute nodes to 
  start.
2018-11-27 15:51:11: Starting the job...
```
download: s3://parallelcluster-awsbatch-tutorial-iwyl4458saiwgwvg/batch/jobsubmit\_mpi\_sh-1543333713772.sh to tmp/batch/job-submit\_mpi\_sh-1543333713772.sh 2018-11-27 15:51:12: ip container: 10.0.0.180 2018-11-27 15:51:12: ip host: 10.0.0.245 2018-11-27 15:51:12: Compiling... 2018-11-27 15:51:12: Running... 2018-11-27 15:51:12: Hello I'm the main node! I run the mpi job! 2018-11-27 15:51:12: Warning: Permanently added '10.0.0.199' (RSA) to the list of known hosts. 2018-11-27 15:51:12: Warning: Permanently added '10.0.0.147' (RSA) to the list of known hosts. 2018-11-27 15:51:13: Hello world from processor ip-10-0-0-180.ec2.internal, rank 1 out of 6 processors 2018-11-27 15:51:13: Hello world from processor ip-10-0-0-199.ec2.internal, rank 5 out of 6 processors 2018-11-27 15:51:13: Hello world from processor ip-10-0-0-180.ec2.internal, rank 0 out of 6 processors 2018-11-27 15:51:13: Hello world from processor ip-10-0-0-199.ec2.internal, rank 4 out of 6 processors 2018-11-27 15:51:13: Hello world from processor ip-10-0-0-147.ec2.internal, rank 2 out of 6 processors 2018-11-27 15:51:13: Hello world from processor ip-10-0-0-147.ec2.internal, rank 3 out of 6 processors [ec2-user@ip-10-0-0-111 ~]\$ awsbout -s 5b4d50f8-1060-4ebf-ba2d-1ae868bbd92d#1 2018-11-27 15:50:52: Job id: 5b4d50f8-1060-4ebf-ba2d-1ae868bbd92d#1 2018-11-27 15:50:52: Initializing the environment... 2018-11-27 15:50:52: Starting ssh agents... 2018-11-27 15:50:52: Agent pid 7 2018-11-27 15:50:52: Identity added: /root/.ssh/id\_rsa (/root/.ssh/id\_rsa) 2018-11-27 15:50:52: Mounting shared file system... 2018-11-27 15:50:52: Generating hostfile... 2018-11-27 15:50:52: Starting the job... download: s3://parallelcluster-awsbatch-tutorial-iwyl4458saiwgwvg/batch/jobsubmit\_mpi\_sh-1543333713772.sh to tmp/batch/job-submit\_mpi\_sh-1543333713772.sh 2018-11-27 15:50:53: ip container: 10.0.0.199 2018-11-27 15:50:53: ip host: 10.0.0.227 2018-11-27 15:50:53: Compiling... 2018-11-27 15:50:53: Running... 2018-11-27 15:50:53: Hello I'm a compute node! I let the main node orchestrate the mpi

我们现在可以确认作业已成功完成:

execution!

```
[ec2-user@ip-10-0-0-111 ~]$ awsbstat -s ALL
jobId jobName status startedAt 
stoppedAt exitCode
------------------------------------ ------------- --------- ------------------- 
     ------------------- ----------
5b4d50f8-1060-4ebf-ba2d-1ae868bbd92d submit_mpi_sh SUCCEEDED 2018-11-27 15:50:10 
 2018-11-27 15:51:26 -
```
注意:如果要在作业结束之前终止作业,您可以使用 awsbkill 命令。

# 使用自定义 KMS 密钥对磁盘加密

Amazon ParallelCluster 支持配置选项 ebs\_kms\_key\_id 和 fsx\_kms\_key\_id。这些选项允许您为 Amazon EBS 磁盘加密或适用于 Lustre 的 FSx 提供自定义 Amazon KMS。要使用这些选项,请指定 一个 ec2\_iam\_role。

为了创建集群,Amazon KMS 密钥需要知道集群的角色的名称。这可防止您使用在创建集群时创建的 角色,而需要自定义的 ec2\_iam\_role。

#### 先决条件

- Amazon ParallelCluster已安装 [???。](#page-13-0)
- [已安装并配置 Amazon CLI](https://docs.amazonaws.cn/cli/latest/userguide/getting-started-install.html)。
- 您拥有 [EC2 密钥对。](https://docs.amazonaws.cn/AWSEC2/latest/UserGuide/ec2-key-pairs.html)
- 您拥有具有运行 [pcluster](#page-133-0) CLI 所需[的权限](#page-52-0)的 IAM 角色。

## 创建角色

首先,创建一个策略:

- 1. 转到 IAM 控制台[:https://console.aws.amazon.com/iam/home](https://console.amazonaws.cn/iam/home)。
- 2. 在策略下的创建策略中,单击 JSON 选项卡。
- 3. 作为策略的正文,粘[贴实例策略](#page-51-0)。请务必替换 *<Amazon ACCOUNT ID>* 和 *<REGION>* 的所有匹配 项。
- 4. 将策略命名为 ParallelClusterInstancePolicy,然后单击创建策略。

#### 接下来,创建角色:

1. 在角色下,创建一个角色。

2. 单击 EC2 作为可信实体。

3. 在权限下,搜索您刚创建的 ParallelClusterInstancePolicy 角色并附加此角色。

4. 将角色命名为 ParallelClusterInstanceRole,然后单击创建角色。

## 授予您的密钥权限

在 Amazon KMS 控制台 > 客户托管密钥中,单击密钥的别名或密钥 ID。

单击密钥策略选项卡下方密钥用户框中的添加按钮,然后搜索您刚创建的 ParallelClusterInstanceRole。附加此角色。

## 创建集群

现在创建集群。以下是具有加密的 Raid 0 驱动器的集群示例:

```
[cluster default]
...
raid_settings = rs
ec2_iam_role = ParallelClusterInstanceRole
[raid rs]
shared_dir = raid
raid_type = \thetanum_of_raid_volumes = 2
volume_size = 100
encrypted = true
ebs_kms_key_id = xxxxxxxx-xxxx-xxxx-xxxx-xxxxxxxxxxxx
```
以下是适用于 Lustre 的 FSx 文件系统的示例:

```
[cluster default]
...
fsx_settings = fs
ec2_iam_role = ParallelClusterInstanceRole
[fsx fs]
shared_dir = /Fsxstorage_capacity = 3600
imported_file_chunk_size = 1024
```

```
export_path = s3://bucket/folder
import_path = s3://bucket
weekly maintenance start time = 1:00:00fsx_kms_key_id = xxxxxxxx-xxxx-xxxx-xxxx-xxxxxxxxxxxx
```
类似的配置适用于基于 Amazon EBS 和 Amazon FSx 的文件系统。

# 多队列模式教程

## 在具有多队列模式的 Amazon ParallelCluster 上运行作业

本教程将引导您完成在 Amazon ParallelCluster 上运行第一个 Hello World 作业的过程。

先决条件

- Amazon ParallelCluster已安装 [???。](#page-13-0)
- [已安装并配置 Amazon CLI](https://docs.amazonaws.cn/cli/latest/userguide/getting-started-install.html)。
- 您拥有 [EC2 密钥对。](https://docs.amazonaws.cn/AWSEC2/latest/UserGuide/ec2-key-pairs.html)
- 您拥有具有运行 [pcluster](#page-133-0) CLI 所需[的权限](#page-52-0)的 IAM 角色。

#### **a** Note

仅对 Amazon ParallelCluster 版本 2.9.0 或更高版本支持多队列模式。

## 配置集群

首先,通过运行以下命令,验证是否已正确安装 Amazon ParallelCluster。

### \$ **pcluster version**

有关 pcluster version 的更多信息,请参阅 [pcluster version](#page-152-0)。

此命令将返回正在运行的 Amazon ParallelCluster 版本。

接下来,运行 pcluster configure 以生成基本配置文件。按照运行此命令后的所有提示进行操 作。

#### \$ **pcluster configure**

有关 pcluster configure 命令的更多信息,请参阅[pcluster configure](#page-134-0)。

完成此步骤后,~/.parallelcluster/config 下应该有一个基本配置文件。此文件应包含基本集 群配置和 VPC 部分。

本教程的下一部分将概述如何修改新创建的配置以及如何启动具有多个队列的集群。

#### **a** Note

本教程中使用的某些实例不符合免费套餐资格。

在本教程中,使用以下配置。

```
[global]
update_check = true
sanity_check = true
cluster_template = multi-queue
[aws]
aws_region_name = <Your Amazon Web Services ##>
[scaling demo]
scaledown_idletime = 5 # optional, defaults to 10 minutes
[cluster multi-queue-special]
key_name = < Your key name >
base_os = alinux2 \qquad \qquad \qquad \qquad \qquad # optional, defaults to alinux2
scheduler = slurm
master_instance_type = c5.xlarge # optional, defaults to t2.micro
vpc_settings = <Your VPC section>
scaling_settings = demo \qquad \qquad # optional, defaults to no custom scaling settings
queue_settings = efa,gpu
[cluster multi-queue]
key_name = <Your SSH key name>
base_os = alinux2 \qquad \qquad \qquad \qquad # optional, defaults to alinux2
scheduler = slurm
master_instance_type = c5.xlarge # optional, defaults to t2.micro
vpc_settings = <Your VPC section>
```

```
scaling_settings = demo
queue_settings = spot,ondemand
[queue spot]
compute_resource_settings = spot_i1,spot_i2
compute type = spot \qquad \qquad # \text{ optional, defaults to on demand}[compute_resource spot_i1]
instance_type = c5.xlarge
min count = \emptyset \qquad \qquad # optional, defaults to 0
max_{1} count = 10 # optional, defaults to 10
[compute_resource spot_i2]
instance_type = t2.micro
min count = 1initial count = 2
[queue ondemand]
compute_resource_settings = ondemand_i1
disable_hyperthreading = true # optional, defaults to false
[compute_resource ondemand_i1]
instance_type = c5.2xlarge
```
创建集群

本节详细介绍如何创建多队列模式集群。

首先,将您的集群命名为 multi-queue-hello-world,然后根据上一节中定义的 multi-queue 集群部分创建集群。

\$ **pcluster create multi-queue-hello-world -t multi-queue**

有关 pcluster create 的更多信息,请参阅 [pcluster create](#page-135-0)。

创建集群后,将显示以下输出:

```
Beginning cluster creation for cluster: multi-queue-hello-world
Creating stack named: parallelcluster-multi-queue-hello-world
Status: parallelcluster-multi-queue-hello-world - CREATE_COMPLETE
MasterPublicIP: 3.130.xxx.xx
ClusterUser: ec2-user
```
MasterPrivateIP: 172.31.*xx.xx*

消息 CREATE\_COMPLETE 指示已成功创建该集群。输出还提供头节点的公有 IP 地址和私有 IP 地址。

登录到头节点

使用您的私有 SSH 密钥文件登录到头节点。

\$ **pcluster ssh multi-queue-hello-world -i** *~/path/to/keyfile.pem*

有关 pcluster ssh 的更多信息,请参阅 [pcluster ssh](#page-146-0)。

登录后,运行命令 sinfo 以验证是否已设置和配置调度器队列。

有关 sinfo 的更多信息,请参阅 Slurm 文档 中的 [sinfo。](https://slurm.schedmd.com/sinfo.html)

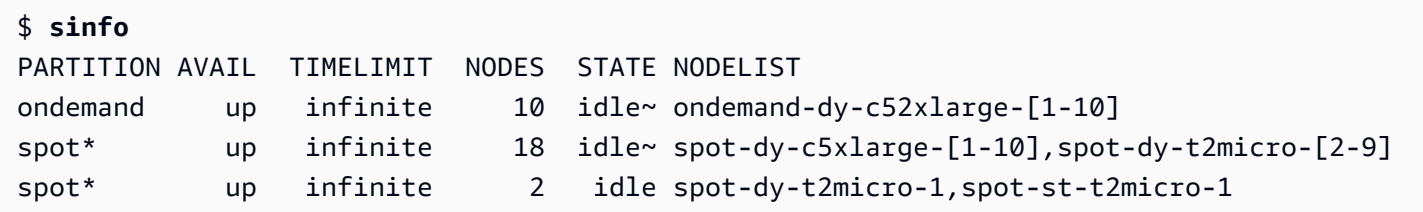

输出显示您的集群中有两个处于 idle 状态的 t2.micro 计算节点。

**a** Note

- spot-st-t2micro-1 的名称中包含 st,是静态节点。此节点始终可用,并且对应于集群 配置中的 [min\\_count](#page-189-0) = 1。
- spot-dy-t2micro-1 的名称中包含 dy,是动态节点。此节点当前可用,因为根据 集群配置,它对应于 [initial\\_count](#page-188-0) - [min\\_count](#page-189-0) = 1。经过五分钟的自定义 [scaledown\\_idletime](#page-225-0) 后,此节点将会缩减。

其他节点都处于节能状态,通过节点状态中的 ~ 后缀指示,没有支持它们的 EC2 实例。默认队列由队 列名称后面的 \* 后缀指定,所以您的默认作业队列是 spot。

### 在多队列模式下运行作业

接下来,尝试将作业运行到睡眠模式一段时间。该作业稍后将输出自己的主机名。确保当前用户可以运 行此脚本。

```
$ cat hellojob.sh
#!/bin/bash
sleep 30
echo "Hello World from $(hostname)"
$ chmod +x hellojob.sh
$ ls -l hellojob.sh
-rwxrwxr-x 1 ec2-user ec2-user 57 Sep 23 21:57 hellojob.sh
```
使用 sbatch 命令提交作业。使用 -N 2 选项为该作业请求两个节点,然后验证作业是否成功提交。 有关 sbatch 的更多信息,请参阅 Slurm 文档 中的 [sbatch。](https://slurm.schedmd.com/sbatch.html)

```
$ sbatch -N 2 --wrap "srun hellojob.sh"
Submitted batch job 2
```
您可以使用 squeue 命令查看您的队列并检查该作业的状态。请注意,由于您未指定特定队列,因此 使用默认队列 (spot)。有关 squeue 的更多信息,请参阅 Slurm 文档 中的 [squeue。](https://slurm.schedmd.com/squeue.html)

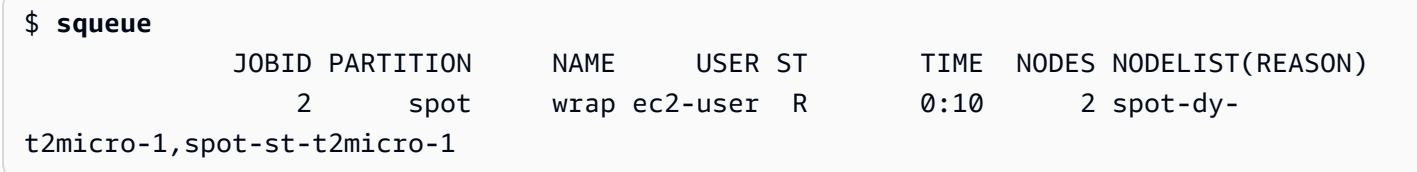

输出显示此作业目前处于运行状态。请等候 30 秒,以便作业完成,然后再次运行 squeue。

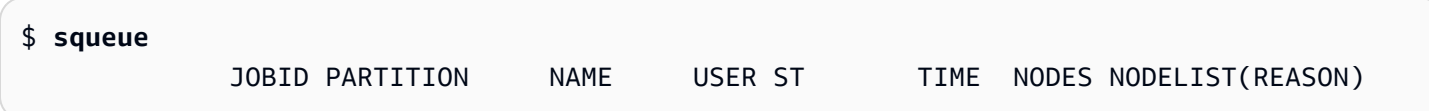

现在,队列中的作业已全部完成,请在当前目录中查找输出文件 slurm-2.out。

```
$ cat slurm-2.out
Hello World from spot-dy-t2micro-1
Hello World from spot-st-t2micro-1
```
输出还显示我们的作业已在 spot-st-t2micro-1 和 spot-st-t2micro-2 节点上成功运行。

现在,通过使用以下命令为特定实例指定约束条件来提交相同的作业。

\$ **sbatch -N 3 -p spot -C "[c5.xlarge\*1&t2.micro\*2]" --wrap "srun hellojob.sh"**

Submitted batch job 3

您对 sbatch 使用了以下参数。

- -N 3:请求三个节点
- -p spot:将作业提交到 spot 队列。您也可以通过指定 -p ondemand,将作业提交到 ondemand 队列。
- -C "[c5.xlarge\*1&t2.micro\*2]":指定该作业的特定节点约束条件。这将请求对该作业使用 一 (1) 个 c5.xlarge 节点和两 (2) 个 t2.micro 节点。

运行 sinfo 命令查看节点和队列。(Amazon ParallelCluster 中的队列在 Slurm 中称为分区。)

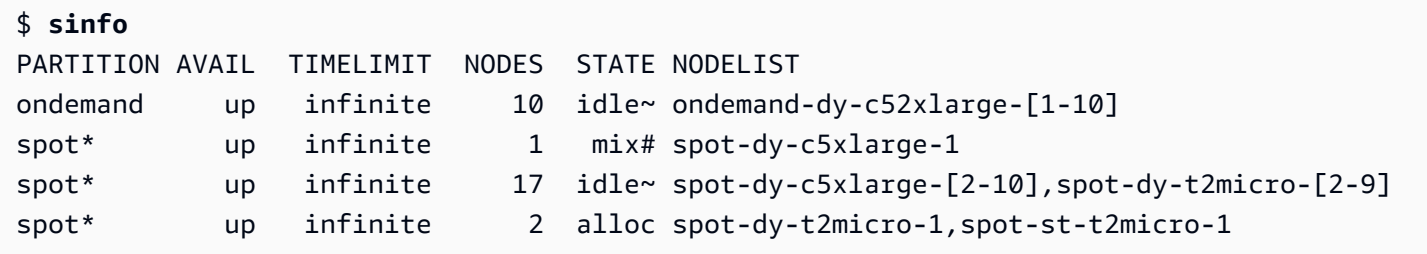

节点正在启动。这由节点状态上的 # 后缀表示。运行 squeue 命令查看集群中作业的信息。

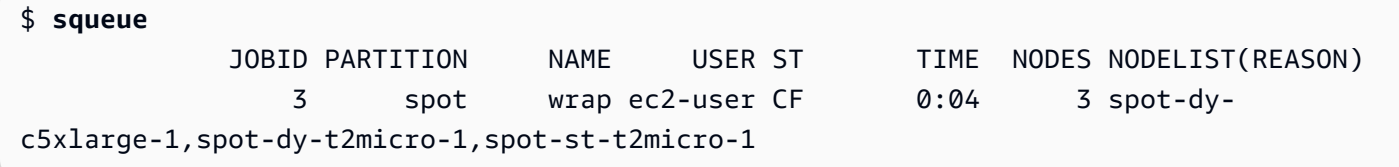

您的作业处于 CF (CONFIGURING) 状态,正在等待实例纵向扩展并加入集群。

大约三分钟后,节点应可用,并且作业进入 R (RUNNING) 状态。

```
$ sinfo
PARTITION AVAIL TIMELIMIT NODES STATE NODELIST
ondemand up infinite 10 idle~ ondemand-dy-c52xlarge-[1-10]
spot* up infinite 17 idle~ spot-dy-c5xlarge-[2-10], spot-dy-t2micro-[2-9]
spot* up infinite 1 mix spot-dy-c5xlarge-1
spot* up infinite 2 alloc spot-dy-t2micro-1,spot-st-t2micro-1
$ squeue
           JOBID PARTITION NAME USER ST TIME NODES NODELIST(REASON) 
               3 spot wrap ec2-user R 0:04 3 spot-dy-
c5xlarge-1,spot-dy-t2micro-1,spot-st-t2micro-1
```
作业完成,所有三个节点都处于 idle 状态。

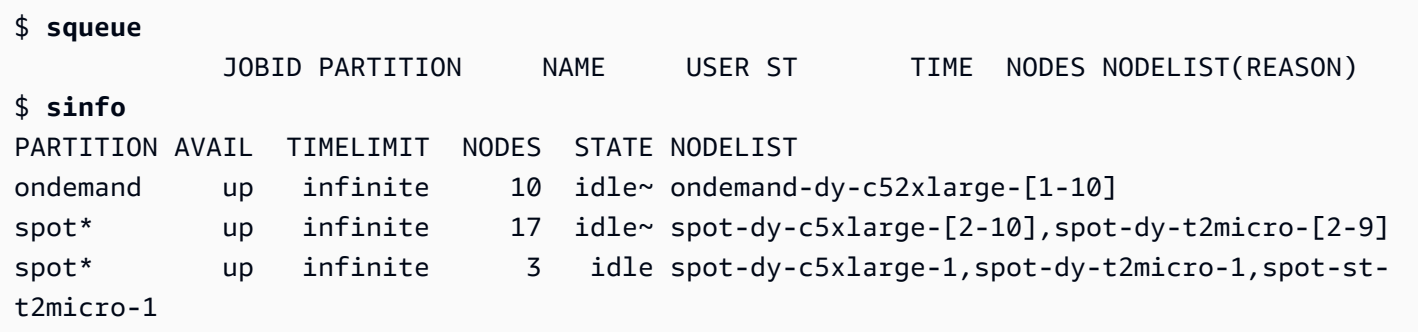

然后,当队列中没有剩余作业后,您可以在本地目录中查看 slurm-3.out。

\$ **cat slurm-3.out**  Hello World from spot-dy-c5xlarge-1 Hello World from spot-st-t2micro-1 Hello World from spot-dy-t2micro-1

输出还显示作业在相应的节点上成功运行。

您可以观察缩减过程。在您的集群配置中,您指定了 5 分钟的自定义 [scaledown\\_idletime](#page-225-0)。处于 空闲状态五分钟后,您的动态节点 spot-dy-c5xlarge-1 和 spot-dy-t2micro-1 会自动缩减并 进入 POWER\_DOWN 模式。请注意,静态节点 spot-st-t2micro-1 不会缩减。

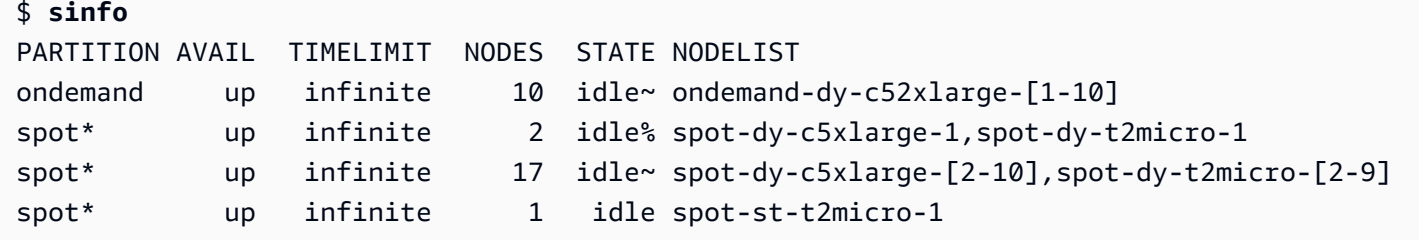

从上面的代码中,您可以看到 spot-dy-c5xlarge-1 和 spot-dy-t2micro-1 处于 POWER\_DOWN 模式。这由 % 后缀表示。相应的实例会立即终止,但节点仍处于 POWER\_DOWN 状态,并且在 120 秒 (两分钟)内不可用。在此时间之后,节点将恢复节能状态,可以再次使用。有关更多信息,请参阅 [Slurm 多队列模式指南。](#page-96-0)

以下应该是集群的最终状态:

\$ **sinfo** PARTITION AVAIL TIMELIMIT NODES STATE NODELIST

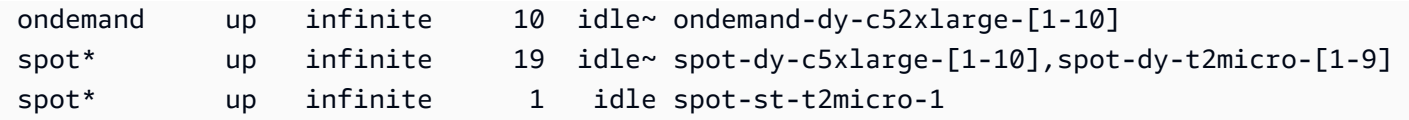

注销集群后,您可以通过运行 pcluster delete 来进行清理。有关 pcluster list 和 pcluster delete 的更多信息,请参阅 [pcluster list](#page-145-0) 和 [pcluster delete](#page-143-0)。

```
$ pcluster list
multi-queue CREATE_COMPLETE 2.11.9
$ pcluster delete multi-queue
Deleting: multi-queue
...
```
在具有 EFA 和 GPU 实例的集群上运行作业

教程的这一部分详细介绍如何修改配置和启动具有多个队列并包含使用 EFA 网络和 GPU 资源的实例 的集群。请注意,本教程中使用的实例是价格较高的实例。

在继续执行本教程中概述的步骤之前,请检查您的账户限制以确保您有权使用这些实例。

通过使用以下配置修改配置文件。

```
[global]
update_check = true
sanity_check = true
cluster_template = multi-queue-special
[aws]
aws_region_name = <Your Amazon Web Services ##>
[scaling demo]
scaledown_idletime = 5
[cluster multi-queue-special]
key_name = <Your SSH key name>
base_os = alinux2 \qquad \qquad \qquad \qquad \qquad # optional, defaults to alinux2
scheduler = slurm
master_instance_type = c5.xlarge # optional, defaults to t2.micro
vpc_settings = <Your VPC section>
scaling_settings = demo
queue_settings = efa,gpu
```

```
[queue gpu]
compute_resource_settings = gpu_i1
disable hyperthreading = true # optional, defaults to false
[compute_resource gpu_i1]
instance_type = g3.8xlarge
[queue efa]
compute_resource_settings = efa_i1
enable efa = trueplacement_group = DYNAMIC \# optional, defaults to no placement group settings
[compute_resource efa_i1]
instance_type = c5n.18xlarge
max count = 5
```
创建集群

\$ **pcluster create multi-queue-special -t multi-queue-special**

创建集群后,使用您的私有 SSH 密钥文件登录到头节点。

\$ **pcluster ssh multi-queue-special -i** *~/path/to/keyfile.pem*

以下应该是集群的初始状态:

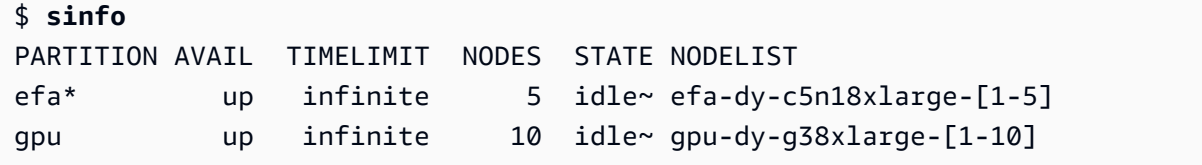

本节介绍如何通过提交一些作业来检查节点是否具有 EFA 或 GPU 资源。

首先,编写作业脚本。efa\_job.sh 将睡眠 30 秒。之后,在 lspci 命令的输出中查找 EFA。gpu\_job.sh 将睡眠 30 秒。之后,运行 nvidia-smi 以显示有关该节点的 GPU 信息。

\$ **cat efa\_job.sh** #!/bin/bash

sleep 30

```
lspci | grep "EFA"
$ cat gpu_job.sh
#!/bin/bash
sleep 30
nvidia-smi
$ chmod +x efa_job.sh
$ chmod +x gpu_job.sh
```
使用 sbatch 提交作业,

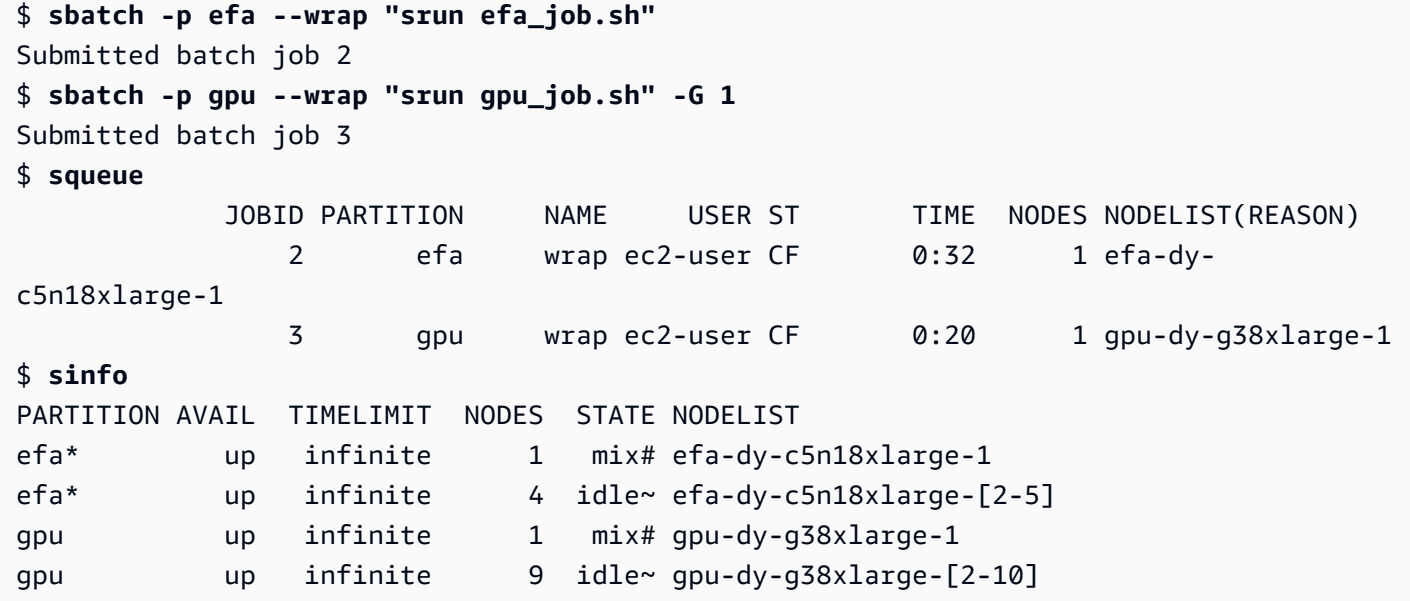

几分钟后,您应该能够看到在线节点和正在运行的作业。

```
[ec2-user@ip-172-31-15-251 ~]$ sinfo
PARTITION AVAIL TIMELIMIT NODES STATE NODELIST
efa* up infinite 4 idle~ efa-dy-c5n18xlarge-[2-5]
efa* up infinite 1 mix efa-dy-c5n18xlarge-1
gpu up infinite 9 idle~ gpu-dy-g38xlarge-[2-10]
gpu up infinite 1 mix gpu-dy-g38xlarge-1
[ec2-user@ip-172-31-15-251 ~]$ squeue
           JOBID PARTITION NAME USER ST TIME NODES NODELIST(REASON) 
              4 gpu wrap ec2-user R 0:06 1 gpu-dy-g38xlarge-1 
              5 efa wrap ec2-user R 0:01 1 efa-dy-
c5n18xlarge-1
```
作业完成后,检查输出。从 slurm-2.out 文件的输出中,您可以看到 efa-dy-c5n18xlarge-1 节点上存在 EFA。从 slurm-3.out 文件的输出中,您可以看到 nvidia-smi 输出中包含 gpu-dyg38xlarge-1 节点的 GPU 信息。

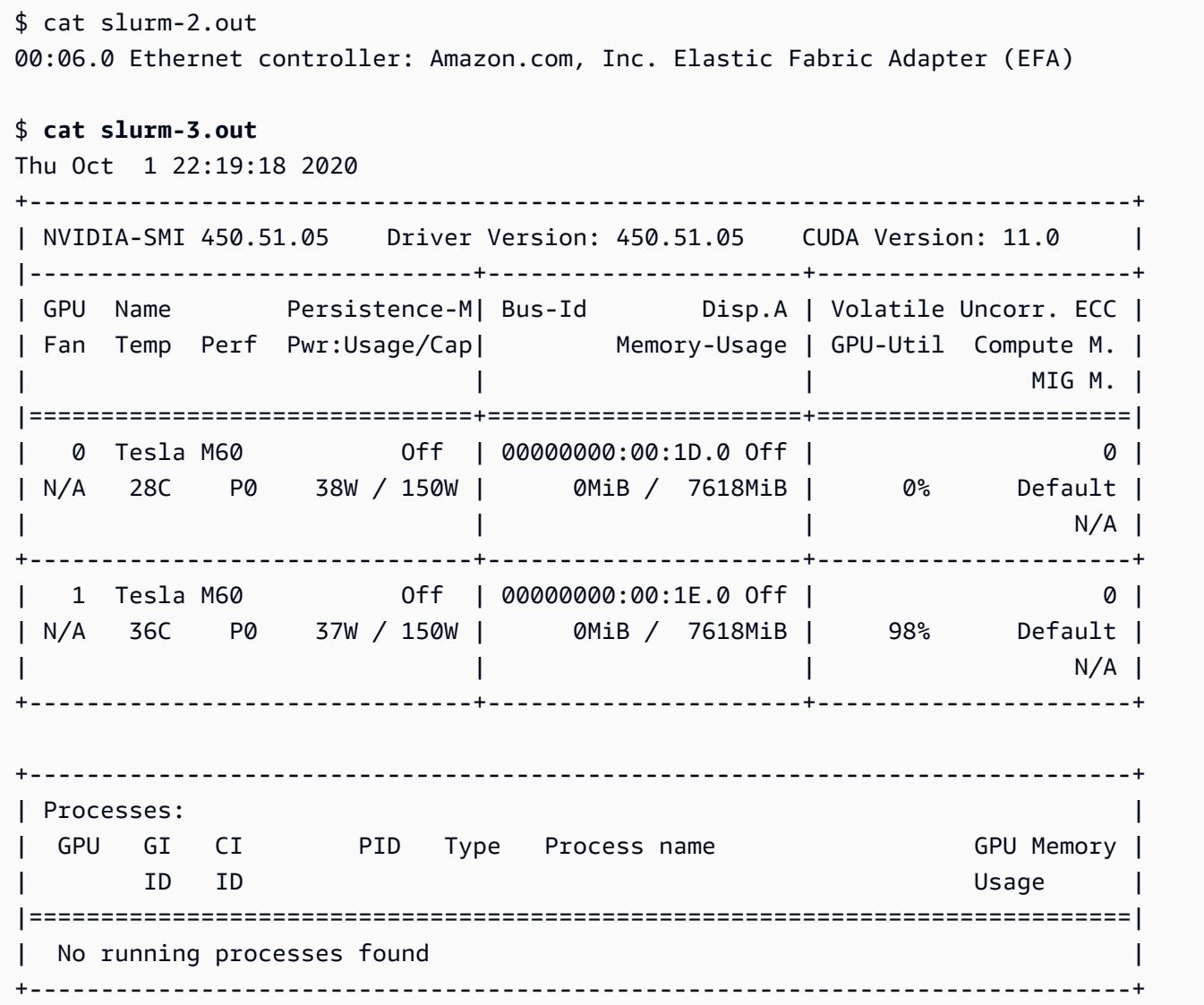

您可以观察缩减过程。在集群配置中,您之前指定了五分钟的自定义 [scaledown\\_idletime](#page-225-0)。因 此,在处于空闲状态五分钟后,您的动态节点 spot-dy-c5xlarge-1 和 spot-dy-t2micro-1 会 自动缩减并进入 POWER\_DOWN 模式。最终,这些节点进入节能模式,可以再次使用。

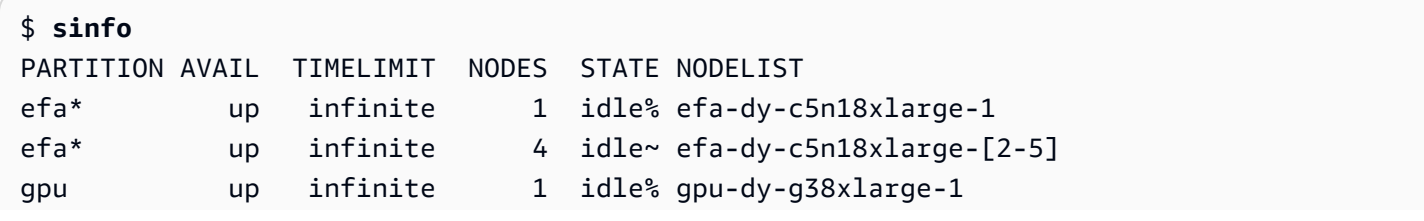

```
gpu up infinite 9 idle~ gpu-dy-g38xlarge-[2-10] 
# After 120 seconds
$ sinfo
PARTITION AVAIL TIMELIMIT NODES STATE NODELIST
efa* up infinite 5 idle~ efa-dy-c5n18xlarge-[1-5]
gpu up infinite 10 idle~ gpu-dy-g38xlarge-[1-10]
```
注销集群后,您可以通过运行 [pcluster delete](#page-143-0) *<cluster name>* 来进行清理。

```
$ pcluster list
multi-queue-special CREATE_COMPLETE 2.11.9
$ pcluster delete multi-queue-special
Deleting: multi-queue-special
...
```
有关更多信息,请参阅 [Slurm 多队列模式指南。](#page-96-0)

# 开发

您可以使用以下部分来开始开发 Amazon ParallelCluster。

### **A** Important

以下部分包含有关使用自定义版本的说明书配方和自定义 Amazon ParallelCluster 节点程序包 的说明。此信息涵盖了自定义 Amazon ParallelCluster 的高级方法,以及难以调试的潜在问 题。Amazon ParallelCluster 团队强烈建议使用[自定义引导操作中](#page-44-0)的脚本进行自定义,因为安 装后挂钩通常更易于调试和更易于跨 Amazon ParallelCluster 版本进行移植。

### 主题

- [设置自定义 Amazon ParallelCluster 说明书](#page-279-0)
- [设置自定义 Amazon ParallelCluster 节点程序包](#page-281-0)

# <span id="page-279-0"></span>设置自定义 Amazon ParallelCluster 说明书

### **A** Important

以下是有关使用自定义版本的 Amazon ParallelCluster 说明书食谱的说明。这是自定义 Amazon ParallelCluster 的高级方法,具有难以调试的潜在问题。Amazon ParallelCluster 团队 强烈建议使用[自定义引导操作](#page-44-0)中的脚本进行自定义,因为安装后挂钩通常更易于调试和更易于 跨 Amazon ParallelCluster 版本进行移植。

## 步骤

1. 确定您在其中克隆了 [Amazon ParallelCluster 说明书](https://github.com/aws/aws-parallelcluster-cookbook)代码的 Amazon ParallelCluster 说明书工作目 录。

\_cookbookDir=*<path to cookbook>*

2. 检测 Amazon ParallelCluster 说明书的当前版本。

\_version=\$(grep version \${\_cookbookDir}/metadata.rb|awk '{print \$2}'| tr -d \')

3. 创建 Amazon ParallelCluster 说明书的存档,并计算其 md5。

```
cd "${_cookbookDir}"
_stashName=$(git stash create)
git archive --format tar --prefix="aws-parallelcluster-cookbook-${_version}/" 
  "${_stashName:-HEAD}" | gzip > "aws-parallelcluster-cookbook-${_version}.tgz"
md5sum "aws-parallelcluster-cookbook-${_version}.tgz" > "aws-parallelcluster-
cookbook-${_version}.md5"
```
4. 创建一个 Amazon S3 存储桶,并将存档、其 md5 及其上次修改日期上传到此存储桶。通过公共读 取 ACL 授予公共可读权限。

```
_bucket=<the bucket name>
aws s3 cp --acl public-read aws-parallelcluster-cookbook-${_version}.tgz s3://
${_bucket}/cookbooks/aws-parallelcluster-cookbook-${_version}.tgz
aws s3 cp --acl public-read aws-parallelcluster-cookbook-${_version}.md5 s3://
${_bucket}/cookbooks/aws-parallelcluster-cookbook-${_version}.md5
aws s3api head-object --bucket ${_bucket} --key cookbooks/aws-parallelcluster-
cookbook-${_version}.tgz --output text --query LastModified > aws-parallelcluster-
cookbook-${_version}.tgz.date
aws s3 cp --acl public-read aws-parallelcluster-cookbook-${_version}.tgz.date s3://
${_bucket}/cookbooks/aws-parallelcluster-cookbook-${_version}.tgz.date
```
5. 将以下变量添加到 Amazon ParallelCluster 配置文件中的 [\[cluster\]](#page-158-0) 部分下。

```
custom_chef_cookbook = https://${_bucket}.s3.<the bucket region>.amazonaws.com/
cookbooks/aws-parallelcluster-cookbook-${_version}.tgz
extra_json = { "cluster" : { "skip_install_recipes" : "no" } }
```
#### **a** Note

从 Amazon ParallelCluster 版本 2.6.1 开始,在启动节点时将默认跳过大多数安装食谱以 缩短启动时间。要以牺牲向后兼容性为代价跳过大多数安装食谱以缩短启动时间,请从 [extra\\_json](#page-173-0) 设置中的 cluster 键中删除 "skip\_install\_recipes" : "no"。

# <span id="page-281-0"></span>设置自定义 Amazon ParallelCluster 节点程序包

### **A** Warning

以下是有关使用自定义版本的 Amazon ParallelCluster 节点程序包的说明。这是自定义 Amazon ParallelCluster 的高级方法,具有难以调试的潜在问题。Amazon ParallelCluster 团队 强烈建议使用[自定义引导操作](#page-44-0)中的脚本进行自定义,因为安装后挂钩通常更易于调试和更易于 跨 Amazon ParallelCluster 版本进行移植。

## 步骤

1. 确定您在其中克隆了 Amazon ParallelCluster 节点代码的 Amazon ParallelCluster 节点工作目录。

\_nodeDir=*<path to node package>*

2. 检测 Amazon ParallelCluster 节点的当前版本。

\_version=\$(grep "version = \"" \${\_nodeDir}/setup.py |awk '{print \$3}' | tr -d \")

3. 创建 Amazon ParallelCluster 节点的存档。

```
cd "${_nodeDir}"
_stashName=$(git stash create)
git archive --format tar --prefix="aws-parallelcluster-node-${_version}/" 
  "${_stashName:-HEAD}" | gzip > "aws-parallelcluster-node-${_version}.tgz"
```
4. 创建一个 Amazon S3 存储桶并将存档上传到该存储桶。通过公共读取 ACL 授予公共可读权限。

```
_bucket=<the bucket name>
aws s3 cp --acl public-read aws-parallelcluster-node-${_version}.tgz s3://${_bucket}/
node/aws-parallelcluster-node-${_version}.tgz
```
5. 将以下变量添加到 Amazon ParallelCluster 配置文件中的 [\[cluster\]](#page-158-0) 部分下。

```
extra_json = { "cluster" : { "custom_node_package" : "https://${_bucket}.s3.<the 
 bucket region>.amazonaws.com/node/aws-parallelcluster-node-${_version}.tgz", 
  "skip_install_recipes" : "no" } }
```
## **a** Note

从 Amazon ParallelCluster 版本 2.6.1 开始, 在启动节点时将默认跳过大多数安装食谱以 缩短启动时间。要以牺牲向后兼容性为代价跳过大多数安装食谱以缩短启动时间,请从 [extra\\_json](#page-173-0) 设置中的 cluster 键中删除 "skip\_install\_recipes" : "no"。

# Amazon ParallelCluster 故障排除

Amazon ParallelCluster 社区维护着一个 Wiki 页面, 在 [Amazon ParallelCluster GitHub Wiki](https://github.com/aws/aws-parallelcluster/wiki/) 上提供了 许多故障排除技巧。有关已知问题的列表,请参阅[已知问题](https://github.com/aws/aws-parallelcluster/wiki#known-issues-)。

#### 主题

- [检索和保留日志](#page-283-0)
- [排查堆栈部署问题](#page-283-1)
- [排查多队列模式集群中的问题](#page-284-0)
- [排查单队列模式集群中的问题](#page-289-0)
- [置放群组和实例启动问题](#page-291-0)
- [无法替换的目录](#page-292-0)
- [排查 NICE DCV 中的问题](#page-293-0)
- [在采用 Amazon Batch 集成的集群中排查问题](#page-294-0)
- [资源创建失败时排查问题](#page-294-1)
- [排查 IAM 策略大小问题](#page-296-0)
- [其他支持](#page-296-1)

# <span id="page-283-0"></span>检索和保留日志

日志是用于排查问题的有用资源。在使用日志对 Amazon ParallelCluster 资源进行问题排查之前,应先 创建集群日志存档。请按照 [Amazon ParallelCluster GitHub Wiki](https://github.com/aws/aws-parallelcluster/wiki/) 上[创建集群日志存档主](https://github.com/aws/aws-parallelcluster/wiki/Creating-an-Archive-of-a-Cluster)题中描述的步 骤开始此过程。

如果您的一个正在运行的集群遇到问题,则应在开始排查问题之前,通过运行 [pcluster stop](#page-149-0) <*cluster\_name*> 命令将该集群置于 STOPPED 状态。这样可以防止产生任何意外成本。

如果 pcluster 停止运行,或者您想删除集群但仍保留其日志,请运行 [pcluster delete](#page-143-0) —keeplogs <*cluster\_name*> 命令。运行此命令会删除集群,但保留存储在 Amazon CloudWatch 中的日 志组。有关此命令的更多信息,请参阅 [pcluster delete](#page-143-0) 文档。

# <span id="page-283-1"></span>排查堆栈部署问题

如果您的集群创建失败并回滚堆栈创建,则可以通过查看以下日志文件来诊断问题。您需要在这些日志 中找到 ROLLBACK\_IN\_PROGRESS 的输出。失败消息的内容应与以下内容类似:

\$ **pcluster create mycluster** Creating stack named: parallelcluster-mycluster Status: parallelcluster-mycluster - ROLLBACK IN PROGRESS Cluster creation failed. Failed events: - AWS::EC2::Instance MasterServer Received FAILURE signal with UniqueId i-07af1cb218dd6a081

要诊断问题,请使用 [pcluster create](#page-135-0) ( 包括 --norollback 标志)重新创建该集群。然 后,SSH 登录到该集群:

```
$ pcluster create mycluster --norollback
...
$ pcluster ssh mycluster
```
登录到头节点后,您应该可以找到三个主要的日志文件,可以用它们来精准确定错误。

- /var/log/cfn-init.log 是 cfn-init 脚本的日志。首先查看此日志。在此日志中,您可能会 看到类似"Command chef failed"的错误。查看此行前面的几行,了解与该错误消息相关的更多 细节。有关更多信息,请参阅 [cfn-init。](https://docs.amazonaws.cn/AWSCloudFormation/latest/UserGuide/cfn-init.html)
- /var/log/cloud-init.log 是 [cloud-init](https://cloudinit.readthedocs.io/) 的日志。如果您在 cfn-init.log 中没有看到任何内 容,请接下来尝试查看此日志。
- /var/log/cloud-init-output.log 是 [cloud-init](https://cloudinit.readthedocs.io/) 运行的命令的输出。这包括 cfn-init 的输 出。在大多数情况下,排查此类问题无需查看此日志。

# <span id="page-284-0"></span>排查多队列模式集群中的问题

本节与使用 Amazon ParallelCluster 版本 2.9.0 及更高版本通过 Slurm 作业调度器安装的集群相关。有 关多队列模式的更多信息,请参阅[多队列模式](#page-95-0)。

#### 主题

- [关键日志](#page-285-0)
- [排查节点初始化问题](#page-286-0)
- [排查意外节点替换和终止问题](#page-287-0)
- [替换、终止或关闭有问题的实例和节点](#page-288-0)
- [排查其他已知的节点和作业问题](#page-289-1)

## <span id="page-285-0"></span>关键日志

下表概述了头节点的关键日志:

/var/log/cfn-init.log

这是 Amazon CloudFormation 初始化日志。其中包含设置实例时运行的所有命令。可以用它来排 查初始化问题。

/var/log/chef-client.log

这是 Chef 客户端日志。其中包含通过 Chef/CINC 运行的所有命令。可以用它来排查初始化问题。 /var/log/parallelcluster/slurm\_resume.log

这是 ResumeProgram 日志。它启动动态节点的实例,可用于排查动态节点启动问题。

/var/log/parallelcluster/slurm\_suspend.log

这是 SuspendProgram 日志。在终止动态节点的实例时会调用该日志,可用于排查动态节点终止 问题。查看此日志时,还应检查 clustermgtd 日志。

/var/log/parallelcluster/clustermgtd

这是 clustermgtd 日志。它作为集中式进程守护程序运行,用于管理大多数集群操作。可以用它 来排查任何启动、终止或集群操作问题。

/var/log/slurmctld.log

这是 Slurm 控制进程守护程序日志。Amazon ParallelCluster 不会做出扩展决策。相反,它只会尝 试启动资源来满足 Slurm 的要求。它可用于排查扩展和分配问题、与作业相关的问题以及与调度器 相关的任何启动和终止问题。

以下是计算节点的关键说明:

/var/log/cloud-init-output.log

这是 [cloud-init](https://cloudinit.readthedocs.io/) 日志。其中包含设置实例时运行的所有命令。可以用它来排查初始化问题。

/var/log/parallelcluster/computemgtd

这是 computemgtd 日志。它在每个计算节点上运行,用于在头节点上的 clustermgtd 进程守护 程序离线的罕见事件中监控节点。可以用它来排查意外终止问题。

/var/log/slurmd.log

这是 Slurm 计算进程守护程序日志。可以用它来排查初始化和计算失败相关问题。

# <span id="page-286-0"></span>排查节点初始化问题

本节介绍如何排查节点初始化问题。这包括节点无法启动、开机或加入集群的问题。

头节点:

适用日志:

- /var/log/cfn-init.log
- /var/log/chef-client.log
- /var/log/parallelcluster/clustermgtd
- /var/log/parallelcluster/slurm\_resume.log
- /var/log/slurmctld.log

检查 /var/log/cfn-init.log 和 /var/log/chef-client.log 日志。这些日志应包含设置头 节点时运行的所有操作。设置过程中发生的大多数错误的错误消息应该都包含在 /var/log/chefclient.log 日志中。如果在集群的配置中指定了预安装或安装后脚本,请通过日志消息仔细检查脚 本是否成功运行。

创建集群时,头节点必须等待计算节点加入集群,然后才能加入集群。因此,如果计算节点加入集群失 败,则头节点也会失败。根据您使用的计算节点的类型,您可以按照其中一组过程来排查此类问题:

动态计算节点:

- 搜索计算节点名称的 ResumeProgram 日志 (/var/log/parallelcluster/ slurm\_resume.log) 以查看是否对该节点调用过 ResumeProgram。(如果未调用过 ResumeProgram,则可以检查 slurmctld 日志 (/var/log/slurmctld.log) 以确定 Slurm 是 否尝试过对该节点调用 ResumeProgram)。
- 请注意,ResumeProgram 的权限不正确可能会导致 ResumeProgram 静默失败。如果您使用的是 修改了 ResumeProgram 设置的自定义 AMI,请检查该 ResumeProgram 是否由 slurm 用户拥有 并具有 744 (rwxr--r--) 权限。
- 如果调用了 ResumeProgram,请查看是否为该节点启动了实例。如果未启动任何实例,则应该能 够看到一条描述启动失败的错误消息。
- 如果启动了实例,则在设置过程中可能出现了问题。您应该会从 ResumeProgram 日志中看到相应 的私有 IP 地址和实例 ID。此外,您可以查看特定实例的相应设置日志。有关排查计算节点设置错误 的更多信息,请参阅下一节。

静态计算节点:

- 检查 clustermgtd (/var/log/parallelcluster/clustermgtd) 日志,查看是否为该节点启 动了实例。如果未启动,则应该有详细说明启动失败的明确错误消息。
- 如果启动了实例,则表示设置过程中出现了问题。您应该会从 ResumeProgram 日志中看到相应的 私有 IP 地址和实例 ID。此外,您可以查看特定实例的相应设置日志。
- 计算节点:
	- 适用日志:
		- /var/log/cloud-init-output.log
		- /var/log/slurmd.log
	- 如果启动了计算节点,请先检查 /var/log/cloud-init-output.log,其中应包含类似于头 节点 /var/log/chef-client.log 日志的设置日志。设置过程中发生的大多数错误的错误消息 应该都包含在 /var/log/cloud-init-output.log 日志中。如果在集群配置中指定了预安装 或安装后脚本,请检查它们是否成功运行。
	- 如果您使用的是修改了 Slurm 配置的自定义 AMI,则可能存在阻止计算节点加入集群的 Slurm 相 关错误。对于与调度器相关的错误,请检查 /var/log/slurmd.log 日志。

# <span id="page-287-0"></span>排查意外节点替换和终止问题

本节继续探讨如何排查节点相关问题,特别是在节点意外替换或终止时。

- 适用日志:
	- /var/log/parallelcluster/clustermgtd(头节点)
	- /var/log/slurmctld.log(头节点)
	- /var/log/parallelcluster/computemgtd(计算节点)
- 节点意外替换或终止
	- 检查 clustermgtd 日志 (/var/log/parallelcluster/clustermgtd) 以查看 clustermgtd 是否执行了替换或终止节点的操作。请注意,clustermgtd 处理所有正常的节点 维护操作。
	- 如果 clustermgtd 替换或终止了该节点,则应该会有详细说明为何对该节点执行此操作的消 息。如果原因与调度器有关(例如,因为节点处于 DOWN 状态),请查看 slurmctld 日志以获取 更多信息。如果原因与 Amazon EC2 有关,则应有信息性消息,详细说明需要该替换的 Amazon EC2 相关问题。
- 如果 clustermgtd 未终止该节点,请先检查这是否是 Amazon EC2 的预期终止,更具 体地说是竞价型终止。如果系统确定 clustermgtd 的运行状况不佳,则计算节点上运行 的 computemgtd 也可以执行终止该节点的操作。检查 computemgtd 日志 (/var/log/ parallelcluster/computemgtd) 以查看 computemgtd 是否终止了该节点。
- 节点失败
	- 检查 slurmctld 日志 (/var/log/slurmctld.log) 以查看作业或节点失败的原因。请注意, 如果节点失败,作业会自动重新排队。
	- 如果 slurm\_resume 报告该节点已启动,并且 clustermgtd 在几分钟后报告 Amazon EC2 中 没有该节点的相应实例,则该节点可能在设置过程中失败。要从计算 (/var/log/cloud-initoutput.log) 中检索日志,请执行以下步骤:
		- 提交一项作业以便让 Slurm 启动一个新节点。
		- 节点启动后,使用以下命令启用终止保护。

aws ec2 modify-instance-attribute --instance-id i-xyz --disable-api-termination

• 使用以下命令从该节点检索控制台输出。

aws ec2 get-console-output --instance-id i-xyz --output text

## 替换、终止或关闭有问题的实例和节点

### • 适用日志:

- /var/log/parallelcluster/clustermgtd(头节点)
- /var/log/parallelcluster/slurm\_suspend.log(头节点)
- 在大多数情况下,clustermgtd 会处理所有预期的实例终止操作。检查 clustermgtd 日志以查 看其无法替换或终止节点的原因。
- 对于 [scaledown\\_idletime](#page-225-0) 失败的动态节点,请检查 SuspendProgram 日志以查看 slurmctld 是否以特定节点作为参数调用了 SuspendProgram。请注意,SuspendProgram 实际上并不执行 任何操作,它只是记录被调用时的时间。所有实例终止和 NodeAddr 重置均由 clustermgtd 完 成。经过 SuspendTimeout 之后,Slurm 会自动将节点置回 POWER SAVING 状态。

## 排查其他已知的节点和作业问题

另一种已知问题是 Amazon ParallelCluster 可能无法分配作业或做出扩展决策。对于此类问 题,Amazon ParallelCluster 只按照 Slurm 的指示启动、终止或维护资源。对于这些问题,请查看 slurmctld 日志以排查问题。

# <span id="page-289-1"></span>排查单队列模式集群中的问题

### **a** Note

从版本 2.11.5 开始,Amazon ParallelCluster 不支持使用 SGE 或 Torque 调度器。

本节适用于采用以下两种配置之一并且没有多队列模式的集群:

- 使用 2.9.0 之前的 Amazon ParallelCluster 版本以及 SGE、Torque 或 Slurm 作业调度器启动。
- 使用 Amazon ParallelCluster 版本 2.9.0 或更高版本以及 SGE 或 Torque 作业调度器启动。

### 主题

- [关键日志](#page-289-0)
- [排查启动和加入操作失败问题](#page-291-0)
- [排查扩展问题](#page-291-1)
- [排查其他集群相关问题](#page-291-2)

# <span id="page-289-0"></span>关键日志

以下日志文件是头节点的关键日志。

对于 Amazon ParallelCluster 版本 2.9.0 或更高版本:

/var/log/chef-client.log

这是 CINC (chef) 客户端日志。其中包含通过 CINC 运行的所有命令。可以用它来排查初始化问 题。

对于所有 Amazon ParallelCluster 版本:

/var/log/cfn-init.log

这是 cfn-init 日志。其中包含设置实例时运行的所有命令,因此可用于排查初始化问题。有关更 多信息,请参阅 [cfn-init。](https://docs.amazonaws.cn/AWSCloudFormation/latest/UserGuide/cfn-init.html)

/var/log/clustermgtd.log

这是 Slurm 调度器的 clustermgtd 日志。clustermgtd 作为集中式进程守护程序运行,用于管 理大多数集群操作。可以用它来排查任何启动、终止或集群操作问题。

/var/log/jobwatcher

这是 SGE 和 Torque 调度器的 jobwatcher 日志。jobwatcher 监控调度器队列并更新自动扩缩 组。可以用它来排查与纵向扩展节点相关的问题。

#### /var/log/sqswatcher

这是 SGE 和 Torque 调度器的 sqswatcher 日志。sqswatcher 处理计算实例在成功初始化后发 送的实例就绪事件。它还会向调度器配置中添加计算节点。可以使用此日志来排查一个或多个节点 无法加入集群的问题。

以下是计算节点的关键日志。

Amazon ParallelCluster 版本 2.9.0 或更高版本

/var/log/cloud-init-output.log

这是云初始化日志。其中包含设置实例时运行的所有命令。可以用它来排查初始化问题。

2.9.0 之前的 Amazon ParallelCluster 版本

/var/log/cfn-init.log

这是 CloudFormation 初始化日志。其中包含设置实例时运行的所有命令。可以用它来排查初始化 问题

#### 所有版本

/var/log/nodewatcher

这是 nodewatcher 日志。使用 SGE 和 Torque 调度器时每个计算节点上运行的 nodewatcher 进程守护程序。如果某个节点处于空闲状态,他们会缩减该节点。可以使用此日志来排查与缩减资 源相关的任何问题。

## <span id="page-291-0"></span>排查启动和加入操作失败问题

- 适用日志:
	- /var/log/cfn-init-cmd.log(头节点和计算节点)
	- /var/log/sqswatcher(头节点)
- 如果节点启动失败,请检查 /var/log/cfn-init-cmd.log 日志以查看具体的错误消息。在大多 数情况下,节点启动失败是由设置失败引起的。
- 如果计算节点虽然设置成功,但仍无法加入调度器配置,请检查 /var/log/sqswatcher 日志以查 看 sqswatcher 是否处理了该事件。在大多数情况下,这些问题是因为 sqswatcher 未处理该事 件。

## <span id="page-291-1"></span>排查扩展问题

- 适用日志:
	- /var/log/jobwatcher(头节点)
	- /var/log/nodewatcher(计算节点)
- 纵向扩展问题:对于头节点,检查 /var/log/jobwatcher 日志以查看 jobwatcher 进程守护程 序是否计算出正确的所需节点数并更新了自动扩缩组。请注意,jobwatcher 会监控调度器队列并 更新自动扩缩组。
- 缩减问题:对于计算节点,检查出问题节点上的 /var/log/nodewatcher 日志以查看缩减该节点 的原因。请注意,nodewatcher 进程守护程序会缩减处于空闲状态的计算节点。

## <span id="page-291-2"></span>排查其他集群相关问题

一个已知问题是随机计算节点在大规模集群(特别是具有 500 或更多计算节点的集群)上失败。此问 题与单队列集群的扩展架构限制有关。如果您想要使用大规模集群、想要使用 Amazon ParallelCluster 版本 v2.9.0 或更高版本、想要使用 Slurm,并想要避免此问题,您应升级并切换到支持多队列模式的 集群。您可以通过运行 [pcluster-config convert](#page-153-0) 来实现这一目的。

对于超大规模集群,可能需要对系统进行额外调整。有关更多信息,请联系 Amazon Web Services Support。

# 置放群组和实例启动问题

为了获得最低的节点间延迟,请使用置放群组。置放群组可确保您的实例位于同一网络主干中。如 果发出请求时没有足够的可用实例,则会返回 InsufficientInstanceCapacity 错误。要在使 用集群置放群组时降低收到此错误的可能性,请将 [placement\\_group](#page-179-0) 参数设置为 DYNAMIC 并将 [placement](#page-179-1) 参数设置为 compute。

如果您需要高性能共享文件系统,可以考虑使用[适用于 Lustre 的 FSx。](https://www.amazonaws.cn/fsx/lustre/)

如果头节点必须位于置放群组中,则对头节点和所有计算节点使用相同的实例类型和子网。这样可确保 [compute\\_instance\\_type](#page-165-0) 参数与 [master\\_instance\\_type](#page-176-0) 参数具有相同的值,[placement](#page-179-1) 参 数设置为 cluster 且未指定 [compute\\_subnet\\_id](#page-226-0) 参数。使用此配置时,[master\\_subnet\\_id](#page-227-0) 参 数的值用于计算节点。

有关更多信息,请参阅 Amazon EC2 用户指南(适用于 Linux 实例)中的[排查实例启动问题和](https://docs.amazonaws.cn/AWSEC2/latest/UserGuide/troubleshooting-launch.html)[置放群](https://docs.amazonaws.cn/AWSEC2/latest/UserGuide/placement-groups.html#concepts-placement-groups) [组角色和限制](https://docs.amazonaws.cn/AWSEC2/latest/UserGuide/placement-groups.html#concepts-placement-groups)

# 无法替换的目录

以下目录在节点之间共享,无法替换。

/home

这包括默认用户主文件夹 (在 Amazon Linux 上为 /home/ec2\_user, 在 CentOS 上为 /home/ centos,在 Ubuntu 上为 /home/ubuntu)。

/opt/intel

这包括 Intel MPI、Intel Parallel Studio 和相关文件。

/opt/sge

**a** Note

从版本 2.11.5 开始,Amazon ParallelCluster 不支持使用 SGE 或 Torque 调度器。

这包括 Son of Grid Engine 和相关文件。(有条件,仅当 [scheduler](#page-183-0) = sge 时。)

/opt/slurm

这包括 Slurm Workload Manager 和相关文件。(有条件,仅当 schedu $l$ er = slurm 时。)

#### /opt/torque

### **a** Note

从版本 2.11.5 开始,Amazon ParallelCluster 不支持使用 SGE 或 Torque 调度器。

这包括 Torque Resource Manager 和相关文件。(有条件,仅当 [scheduler](#page-183-0) = torque 时。)

# 排查 NICE DCV 中的问题

### 主题

- [NICE DCV 的日志](#page-293-0)
- [NICE DCV 实例类型内存](#page-293-1)
- [Ubuntu NICE DCV 问题](#page-293-2)

## <span id="page-293-0"></span>NICE DCV 的日志

NICE DCV 的日志将写入 /var/log/dcv/ 目录的文件中。查看这些日志有助于排查问题。

### <span id="page-293-1"></span>NICE DCV 实例类型内存

该实例类型应至少有 1.7 吉字节 (GiB) 的 RAM 才能运行 NICE DCV。Nano 和 micro 实例类型没有足 够的内存来运行 NICE DCV。

### <span id="page-293-2"></span>Ubuntu NICE DCV 问题

在 Ubuntu 上对 DCV 会话运行 Gnome 终端时,您可能不会自动拥有访问 Amazon ParallelCluster 通 过登录 Shell 提供的用户环境的权限。该用户环境提供 openmpi 或 intelmpi 等环境模块以及其他用户 设置。

Gnome 终端的默认设置会阻止 Shell 作为登录 Shell 启动。这意味着不会自动获取 Shell 配置文件,也 不会加载 Amazon ParallelCluster 用户环境。

要正确获取 Shell 配置文件并访问 Amazon ParallelCluster 用户环境,请执行下列操作之一:

- 更改默认终端设置:
	- 1. 在 Gnome 终端中选择编辑菜单。
- 2. 选择首选项,然后选择配置文件。
- 3. 选择命令,然后选择作为登录 Shell 运行命令。
- 4. 打开新终端。
- 使用命令行获取可用的配置文件:

\$ **source /etc/profile && source \$HOME/.bashrc**

## 在采用 Amazon Batch 集成的集群中排查问题

本节与采用 Amazon Batch 调度器集成的集群相关。

### 头节点问题

与头节点相关的设置问题可以按照与单队列集群相同的方式进行排查。有关这些问题的更多信息,请参 阅[排查单队列模式集群中的问题](#page-289-1)。

## Amazon Batch 多节点并行作业提交问题

如果在将 Amazon Batch 用作作业调度器的情况下提交多节点并行作业时遇到问题,则应升级到 Amazon ParallelCluster 版本 2.5.0。如果这不可行,则可以使用以下主题中详细介绍的解决方法:[自](https://github.com/aws/aws-parallelcluster/wiki/Self-patch-a-Cluster-Used-for-Submitting-Multi-node-Parallel-Jobs-through-AWS-Batch) [行修补用于通过 Amazon Batch 提交多节点并行作业的集群。](https://github.com/aws/aws-parallelcluster/wiki/Self-patch-a-Cluster-Used-for-Submitting-Multi-node-Parallel-Jobs-through-AWS-Batch)

### 计算问题

Amazon Batch 管理服务的扩展和计算方面。如果您遇到与计算相关的问题,请参阅 Amazon Batch [故](https://docs.amazonaws.cn/batch/latest/userguide/troubleshooting.html) [障排除](https://docs.amazonaws.cn/batch/latest/userguide/troubleshooting.html)文档以获取帮助。

## 作业失败

如果作业失败,您可以运行 [awsbout](#page-110-0) 命令来检索作业输出。您也可以运行 [awsbstat](#page-109-0) -d 命令来获取 Amazon CloudWatch 存储的作业日志的链接。

## 资源创建失败时排查问题

本节内容与集群资源创建失败有关。

资源创建失败时,ParallelCluster 会返回类似下面的错误消息。

**pcluster create -c config** *my-cluster* Beginning cluster creation for cluster: my-cluster WARNING: The instance type 'p4d.24xlarge' cannot take public IPs. Please make sure that the subnet with id 'subnet-1234567890abcdef0' has the proper routing configuration to allow private IPs reaching the Internet (e.g. a NAT Gateway and a valid route table). WARNING: The instance type 'p4d.24xlarge' cannot take public IPs. Please make sure that the subnet with id 'subnet-1234567890abcdef0' has the proper routing configuration to allow private IPs reaching the Internet (e.g. a NAT Gateway and a valid route table). Info: There is a newer version 3.0.3 of AWS ParallelCluster available. Creating stack named: parallelcluster-my-cluster Status: parallelcluster-my-cluster - ROLLBACK\_IN\_PROGRESS Cluster creation failed. Failed events: - AWS::CloudFormation::Stack MasterServerSubstack Embedded stack arn:aws:cloudformation:region-id:123456789012:stack/parallelcluster-my-cluster-MasterServerSubstack-ABCDEFGHIJKL/a1234567-b321-c765-d432-dcba98766789 was not successfully created: The following resource(s) failed to create: [MasterServer]. - AWS::CloudFormation::Stack parallelcluster-my-cluster-MasterServerSubstack-ABCDEFGHIJKL The following resource(s) failed to create: [MasterServer]. - AWS::EC2::Instance MasterServer You have requested more vCPU capacity than your current vCPU limit of 0 allows for the instance bucket that the specified instance type belongs to. Please visit http://aws.amazon.com/contact-us/ec2 request to request an adjustment to this limit. (Service: AmazonEC2; Status Code: 400; Error Code: VcpuLimitExceeded; Request ID: a9876543-b321-c765-d432-dcba98766789; Proxy: null) }

例如,如果您看到前一个命令响应中所示的状态消息,则必须使用不会超过当前 vCPU 限制或请求更 多 vCPU 容量的实例类型。

您也可以使用 CloudFormation 控制台来查看有关 "Cluster creation failed" 状态的信息。

从控制台中查看 CloudFormation 错误消息。

- 1. 登录 Amazon Web Services Management Console并导航到 [https://console.aws.amazon.com/](https://console.amazonaws.cn/cloudformation/) [cloudformation。](https://console.amazonaws.cn/cloudformation/)
- 2. 选择名为 parallelcluster-*cluster\_name* 的堆栈。
- 3. 选择事件选项卡。
- 4. 通过按逻辑 ID 滚动浏览资源事件列表,查看创建失败的资源的状态。如果子任务创建失败,请向 后移动,找到失败的资源事件。
- 5. Amazon CloudFormation 错误消息示例:

2022-02-07 11:59:14 UTC-0800 MasterServerSubstack CREATE\_FAILED Embedded stack arn:aws:cloudformation:region-id:123456789012:stack/parallelcluster-my-cluster-MasterServerSubstack-ABCDEFGHIJKL/a1234567-b321-c765-d432-dcba98766789 was not successfully created: The following resource(s) failed to create: [MasterServer].

## 排查 IAM 策略大小问题

请参阅 [IAM 与 Amazon STS 配额、名称要求和字符限制](https://docs.amazonaws.cn/IAM/latest/UserGuide/reference_iam-quotas.html),验证附加到角色的托管策略的配额。如果 托管策略的大小超过配额,请将该策略拆分为两个或多个策略。如果附加到 IAM 角色的策略数超过配 额,请创建额外角色并在这些角色之间分配策略,从而满足配额要求。

# 其他支持

有关已知问题的列表,请参阅 [GitHub Wiki](https://github.com/aws/aws-parallelcluster/wiki) 主页面或[问题页](https://github.com/aws/aws-parallelcluster/issues)面。如有更紧急的问题,请联系 Amazon Web Services Support 或打开[新 GitHub 问题。](https://github.com/aws/aws-parallelcluster/issues)

# Amazon ParallelCluster 支持政策

Amazon ParallelCluster 同时支持多个版本。每个 Amazon ParallelCluster 版本都有计划的支持生命周 期结束 (EOSL) 日期。在 EOSL 日期之后,不再为该版本提供进一步的支持或维护。

Amazon ParallelCluster 使用 major.minor.*patch* 版本方案。新功能、性能改进、安全更新和错误 修复包含在最新主要版本的新次要版本中。次要版本在主要版本中向后兼容。对于关键问题,Amazon 通过发布补丁来提供修复,但仅适用于尚未到达 EOSL 的最新次要版本。如果要使用新版本的更新, 则需要升级到新的次要版本或补丁版本。

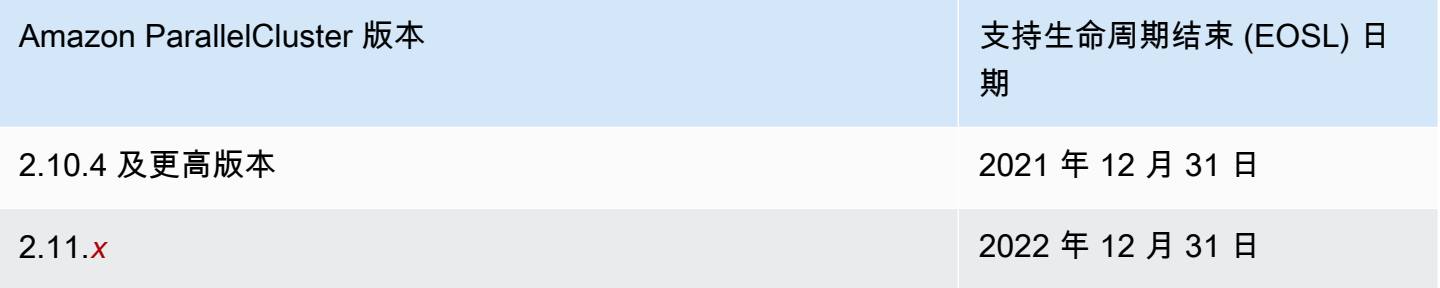

# Amazon ParallelCluster 中的安全性

Amazon 十分重视云安全性。作为 Amazon 客户,您将从专为满足大多数安全敏感型企业的要求而打 造的数据中心和网络架构中受益。

安全性是Amazon和您的共同责任。 [责任共担模式](https://www.amazonaws.cn/compliance/shared-responsibility-model/) 将其描述为云的安全性和云中的安全性:

- 云的安全性 Amazon 负责保护在 Amazon 云中运行 Amazon 服务的基础设施。Amazon 还向您 提供可安全使用的服务。作为[Amazon 合规性计划](https://www.amazonaws.cn/compliance/programs/)的一部分,第三方审计人员将定期测试和验证安 全性的有效性。要了解适用于 Amazon ParallelCluster 的合规性计划,请参阅[合规性计划范围内的](https://www.amazonaws.cn/compliance/services-in-scope/)  [Amazon 服务](https://www.amazonaws.cn/compliance/services-in-scope/)。
- 云中的安全性 您的责任由您使用的特定 Amazon 服务决定。您还需要对多种其它相关因素负责, 包括您的数据的敏感性、您公司的要求以及适用的法律法规。

此文档介绍您应该如何在使用 Amazon ParallelCluster 时应用责任共担模式。以下主题说明如 何配置 Amazon ParallelCluster 以实现您的安全性和合规性目标。您还将了解如何使用 Amazon ParallelCluster 以帮助您监控和保护 Amazon 资源。

### 主题

- [Amazon ParallelCluster 所用服务的安全信息](#page-298-0)
- [Amazon ParallelCluster 中的数据保护](#page-299-0)
- [适用于 Amazon ParallelCluster 的 Identity and Access Management](#page-301-0)
- [Amazon ParallelCluster 的合规性验证](#page-302-0)
- [强制实施最低版本 TLS 1.2](#page-302-1)

# <span id="page-298-0"></span>Amazon ParallelCluster 所用服务的安全信息

- [Amazon EC2 中的安全性](https://docs.amazonaws.cn/AWSEC2/latest/UserGuide/ec2-security.html)
- [Amazon API Gateway 中的安全性](https://docs.amazonaws.cn/apigateway/latest/developerguide/security.html)
- [Amazon Batch 中的安全性](https://docs.amazonaws.cn/batch/latest/userguide/security.html)
- [Amazon CloudFormation 中的安全性](https://docs.amazonaws.cn/AWSCloudFormation/latest/UserGuide/security.html)
- [Amazon CloudWatch 中的安全性](https://docs.amazonaws.cn/AmazonCloudWatch/latest/monitoring/security.html)
- [Amazon CodeBuild 中的安全性](https://docs.amazonaws.cn/codebuild/latest/userguide/security.html)
- [Amazon DynamoDB 中的安全性](https://docs.amazonaws.cn/amazondynamodb/latest/developerguide/security.html)
- [Amazon ECR 中的安全性](https://docs.amazonaws.cn/AmazonECR/latest/userguide/security.html)
- [Amazon ECS 中的安全性](https://docs.amazonaws.cn/AmazonECS/latest/developerguide/security.html)
- [Amazon EFS 中的安全性](https://docs.amazonaws.cn/efs/latest/ug/security-considerations.html)
- [适用于 Lustre 的 FSx 中的安全性](https://docs.amazonaws.cn/fsx/latest/LustreGuide/security.html)
- [Amazon Identity and Access Management \(IAM\) 中的安全性](https://docs.amazonaws.cn/IAM/latest/UserGuide/security.html)
- [EC2 Image Builder 中的安全性](https://docs.amazonaws.cn/imagebuilder/latest/userguide/image-builder-security.html)
- [Amazon Lambda 中的安全性](https://docs.amazonaws.cn/lambda/latest/dg/lambda-security.html)
- [Amazon Route 53 中的安全性](https://docs.amazonaws.cn/Route53/latest/DeveloperGuide/security.html)
- [Amazon SNS 中的安全性](https://docs.amazonaws.cn/sns/latest/dg/sns-security.html)
- [Amazon SQS 中的安全性\(适用于 Amazon ParallelCluster 版本 2.x。\)](https://docs.amazonaws.cn/AWSSimpleQueueService/latest/SQSDeveloperGuide/sqs-security.html)
- [Amazon S3 中的安全性](https://docs.amazonaws.cn/AmazonS3/latest/dev/security.html)
- [Amazon VPC 中的安全性](https://docs.amazonaws.cn/vpc/latest/userguide/security.html)

# <span id="page-299-0"></span>Amazon ParallelCluster 中的数据保护

Amazo[n责任共担模式](https://www.amazonaws.cn/compliance/shared-responsibility-model/)适用于 Amazon ParallelCluster 中的数据保护。如该模式中所述,Amazon 负责 保护运行所有 Amazon Web Services 云 的全球基础设施。您负责维护对托管在此基础设施上的内容的 控制。此内容包括您所使用的 Amazon Web Services 的安全配置和管理任务。有关数据隐私的更多信 息,请参阅[数据隐私常见问题](https://www.amazonaws.cn/compliance/data-privacy-faq)。

出于数据保护目的,我们建议您保护 Amazon Web Services 账户 凭证并使用 Amazon IAM Identity Center 或 Amazon Identity and Access Management(IAM)设置单个用户。这样,每个用户只获得 履行其工作职责所需的权限。我们还建议您通过以下方式保护数据:

- 对每个账户使用多重身份验证 (MFA)。
- 使用 SSL/TLS 与 Amazon 资源进行通信。我们要求使用 TLS 1.2,建议使用 TLS 1.3。
- 使用 Amazon CloudTrail 设置 API 和用户活动日志记录。
- 使用 Amazon 加密解决方案以及 Amazon Web Services 中的所有默认安全控制。
- 使用高级托管安全服务(例如 Amazon Macie),它有助于发现和保护存储在 Amazon S3 中的敏感 数据。
- 如果您在通过命令行界面或 API 访问 Amazon 时需要经过 FIPS 140-2 验证的加密模块,请使用 FIPS 端点。有关可用的 FIPS 端点的更多信息,请参[阅《美国联邦信息处理标准\(FIPS\)第 140-2](https://www.amazonaws.cn/compliance/fips/)  [版》](https://www.amazonaws.cn/compliance/fips/)。

我们强烈建议您切勿将机密信息或敏感信息(如您客户的电子邮件地址)放入标签或自由格式文 本字段(如 名称 字段)。这包括使用控制台、API、Amazon CLI 或 Amazon SDK 处理 Amazon ParallelCluster 或其他 Amazon Web Services时。您在用于名称的标签或自由格式文本字段中输入的 任何数据都可能会用于计费或诊断日志。如果向外部服务器提供 URL,强烈建议您不要在 URL 中包含 凭证信息来验证您对该服务器的请求。

数据加密

所有安全服务均具有一项重要功能,即信息在未处于活动使用状态时都会加密。

静态加密

除了代表用户与 Amazon 服务交互所需的凭证以外,Amazon ParallelCluster 本身不存储任何客户数 据。

对于集群中节点上的数据,可以对数据进行静态加密。

对于 Amazon EBS 卷, 使用 Amazon ParallelCluster 版本 2.x 的 [\[ebs\]](#page-193-0) 部分中的 [ebs\\_kms\\_key\\_id](#page-195-0) 设置来配置加密。有关更多信息,请参阅《Amazon EC2 用户指南(适用于 Linux 实例)》中的 [Amazon EBS 加密。](https://docs.amazonaws.cn/AWSEC2/latest/UserGuide/EBSEncryption.html)

对于 Amazon EFS 卷,使用 Amazon ParallelCluster 版本 2.x 的 [\[efs\]](#page-199-0) 部分中的 [encrypted](#page-201-0) 和 [efs\\_kms\\_key\\_id](#page-201-1) 设置来配置加密。有关更多信息,请参阅 Amazon Elastic File System User Guide 中的 [How encryption at rest works](https://docs.amazonaws.cn/efs/latest/ug/encryption-at-rest.html#howencrypt)。

对于适用于 Lustre 的 FSx 文件系统,创建 Amazon FSx 文件系统时会自动启用静态数据加密。有关更 多信息,请参阅适用于 Lustre 的 Amazon FSx 用户指南 中的[加密静态数据。](https://docs.amazonaws.cn/fsx/latest/LustreGuide/encryption-at-rest.html)

对于使用 NVMe 卷的实例类型,NVMe 实例存储卷上的数据是使用实例上的硬件模块中实施的 XTS-AES-256 密码加密的。加密密钥是使用硬件模块生成的,并且对每台 NVMe 实例存储设备都是唯一 的。当实例停止或终止并且无法恢复时,将销毁所有加密密钥。无法禁用此加密,并且无法提供自己的 加密密钥。有关更多信息,请参阅 Amazon EC2 用户指南(适用于 Linux 实例)中的[静态加密。](https://docs.amazonaws.cn/AWSEC2/latest/UserGuide/data-protection.html#encryption-rest)

如果您使用 Amazon ParallelCluster 来调用 Amazon 服务,此服务将客户数据传输到本地电脑进行存 储,则请参阅该服务的《用户指南》中的"安全性与合规性"章节,了解如何存储、保护和加密数据的相 关信息。

#### 传输中加密

默认情况下,从运行 Amazon ParallelCluster 和 Amazon 服务端点的客户端电脑上传输的所有数据, 均通过使用 HTTPS/TLS 连接发送所有内容来加密。可以自动加密集群中节点之间的流量,具体取决于 所选的实例类型。有关更多信息,请参阅 Amazon EC2 用户指南(适用于 Linux 实例)中的[传输中加](https://docs.amazonaws.cn/AWSEC2/latest/UserGuide/data-protection.html#encryption-transit) [密](https://docs.amazonaws.cn/AWSEC2/latest/UserGuide/data-protection.html#encryption-transit)。

# 另请参阅

- [Amazon EC2 中的数据保护](https://docs.amazonaws.cn/AWSEC2/latest/UserGuide/data-protection.html)
- [EC2 Image Builder 中的数据保护](https://docs.amazonaws.cn/imagebuilder/latest/userguide/data-protection.html)
- [Amazon CloudFormation 中的数据保护](https://docs.amazonaws.cn/AWSCloudFormation/latest/UserGuide/security-data-protection.html)
- [Amazon EFS 中的数据保护](https://docs.amazonaws.cn/efs/latest/ug/efs-backup-solutions.html)
- [Amazon S3 中的数据保护](https://docs.amazonaws.cn/AmazonS3/latest/dev/DataDurability.html)
- [适用于 Lustre 的 FSx 中的数据保护](https://docs.amazonaws.cn/fsx/latest/LustreGuide/data-protection.html)

# <span id="page-301-0"></span>适用于 Amazon ParallelCluster 的 Identity and Access Management

Amazon ParallelCluster 使用角色访问您的 Amazon 资源及其服务。Amazon ParallelCluster 用于 授予权限的实例和用户策略记录在 [Amazon Identity and Access Management 中的角色 Amazon](#page-51-0)  [ParallelCluster上](#page-51-0)。

唯一的主要区别在于使用标准用户和长期凭证时如何进行身份验证。尽管用户需要密码才能访问 Amazon 服务的控制台,但同一用户需要访问密钥对才能使用 Amazon ParallelCluster 执行相同的操 作。所有其他短期凭证的使用方式与在控制台中使用时相同。

Amazon ParallelCluster 使用的凭证存储在纯文本文件中,并且不 加密。

- \$HOME/.aws/credentials 文件存储访问 Amazon 资源所需的长期凭证。这包括访问密钥 ID 和 秘密访问密钥。
- 短期凭证(例如您承担的角色或用于 Amazon IAM Identity Center 服务的角色的凭证)也分别存储 在 \$HOME/.aws/cli/cache 和 \$HOME/.aws/sso/cache 文件夹中。

风险防范

- 我们强烈建议您在 \$HOME/.aws 文件夹及其子文件夹和文件上配置文件系统权限,仅限授权用户访 问。
- 尽可能使用具有临时凭证的角色,以减少凭证泄露时造成损坏的机会。仅使用长期凭证来请求和刷新 短期角色凭证。

# <span id="page-302-0"></span>Amazon ParallelCluster 的合规性验证

作为多个 Amazon 合规性计划的一部分,第三方审计员将评估 Amazon 服务的安全性和合规性。使用 Amazon ParallelCluster 访问服务不会改变该服务的合规性。

有关特定[合规性计划范围内的 Amazon 服务](https://www.amazonaws.cn/compliance/services-in-scope/)列表,请参阅合规性计划范围内的 Amazon 服务。有关常 规信息,请参阅 [Amazon 合规性计划。](https://www.amazonaws.cn/compliance/programs/)

您可以使用下载第三方审计报告Amazon Artifact 有关更多信息,请参阅[在 Amazon Artifact 中下载报](https://docs.amazonaws.cn/artifact/latest/ug/downloading-documents.html) [告](https://docs.amazonaws.cn/artifact/latest/ug/downloading-documents.html)。

您使用 Amazon ParallelCluster 的合规性责任取决于您数据的敏感度、贵公司的合规性目标以及适用的 法律法规。Amazon 提供以下资源来帮助满足合规性:

- [安全性与合规性 Quick Start 指南安全性与合规性 Quick Start 指南](https://www.amazonaws.cn/quickstart/?awsf.quickstart-homepage-filter=categories%23security-identity-compliance)  这些部署指南讨论了架构注意 事项,并提供了在 Amazon 上部署关注安全性和合规性的基准环境的步骤。
- [Amazon Web Services Amazon 上的 HIPAA 安全性和合规性架构设计白皮书](https://docs.amazonaws.cn/pdfs/whitepapers/latest/architecting-hipaa-security-and-compliance-on-aws/architecting-hipaa-security-and-compliance-on-aws.pdf)  此白皮书介绍了公司 如何使用 Amazon 创建符合 HIPAA 标准的应用程序。
- [Amazon 合规性资源](https://www.amazonaws.cn/compliance/resources/) 此业务手册和指南集合可能适用于您的行业和位置。
- 《Amazon Config 开发人员指南》中[的使用规则评估资源](https://docs.amazonaws.cn/config/latest/developerguide/evaluate-config.html) 此 Amazon Config 服务评估您的资源配 置对内部实践、行业指南和法规的遵循情况。
- [Amazon Security Hub](https://docs.amazonaws.cn/securityhub/latest/userguide/what-is-securityhub.html)  此 Amazon 服务提供了 Amazon 中安全状态的全面视图,可帮助您检查是 否符合安全行业标准和最佳实践。

# <span id="page-302-1"></span>强制实施最低版本 TLS 1.2

要提高与 Amazon 服务通信时的安全性,您应将 Amazon ParallelCluster 配置为使用 TLS 1.2 或更高 版本。使用 Amazon ParallelCluster 时,Python 用于设置 TLS 版本。

要确保 Amazon ParallelCluster 不使用 TLS 1.2 之前的 TLS 版本,您可能需要重新编译 OpenSSL 以 强制实施此最低版本,然后重新编译 Python 以使用新构建的 OpenSSL。

# <span id="page-302-2"></span>确定当前支持的协议

首先,使用 OpenSSL 创建一个自签名证书,以用于测试服务器和 Python 开发工具包。

\$ **openssl req -subj '/CN=localhost' -x509 -newkey rsa:4096 -nodes -keyout key.pem -out cert.pem -days 365**

然后,使用 OpenSSL 启动测试服务器。

```
$ openssl s_server -key key.pem -cert cert.pem -www
```
在新的终端窗口中,创建虚拟环境并安装 Python 开发工具包。

```
$ python3 -m venv test-env
source test-env/bin/activate
pip install botocore
```
创建一个名为 check.py 的新 Python 脚本,该脚本使用此开发工具包的底层 HTTP 库。

```
$ import urllib3
URL = 'https://localhost:4433/'
http = urllib3.PoolManager(
ca_certs='cert.pem',
cert_reqs='CERT_REQUIRED',
)
r = http.request('GET', URL)
print(r.data.decode('utf-8'))
```
运行您的新脚本。

#### \$ **python check.py**

这将显示有关所建立的连接的详细信息。在输出中搜索"协议:"。如果输出为"TLSv1.2"或更高版本, 则开发工具包默认为 TLS v1.2 或更高版本。如果它是较早的版本,则需要重新编译 OpenSSL 并重新 编译 Python。

但是,即使 Python 的安装默认为 TLS v1.2 或更高版本,如果服务器不支持 TLS v1.2 或更高版本,则 Python 仍可能重新协商到 TLS v1.2 之前的版本。要检查 Python 是否不会自动重新协商到较早版本, 请使用以下命令重新启动测试服务器。

\$ **openssl s\_server -key key.pem -cert cert.pem -no\_tls1\_3 -no\_tls1\_2 -www**

如果您使用的是较早版本的 OpenSSL,则可能没有可用的 -no\_tls\_3 标志。如果是这种情况,请删 除该标志,因为您使用的 OpenSSL 版本不支持 TLS v1.3。然后,运行 Python 脚本。

\$ **python check.py**

如果您正确安装了 Python 但未针对 TLS 1.2 之前的版本进行重新协商,则应收到 SSL 错误。

```
$ urllib3.exceptions.MaxRetryError: HTTPSConnectionPool(host='localhost', 
 port=4433): Max retries exceeded with url: / (Caused by SSLError(SSLError(1, '[SSL: 
 UNSUPPORTED_PROTOCOL] unsupported protocol (_ssl.c:1108)')))
```
如果您能够建立连接,则需要重新编译 OpenSSL 和 Python 以禁用对早于 TLS v1.2 的协议进行协 商。

## 编译 OpenSSL 和 Python

为了确保 Amazon ParallelCluster 不对 TLS 1.2 之前的任何版本进行协商,您需要重新编译 OpenSSL 和 Python。要执行此操作,请复制以下内容以创建脚本并运行脚本。

```
#!/usr/bin/env bash
set -e
OPENSSL_VERSION="1.1.1d"
OPENSSL_PREFIX="/opt/openssl-with-min-tls1_2"
PYTHON_VERSION="3.8.1"
PYTHON_PREFIX="/opt/python-with-min-tls1_2"
curl -O "https://www.openssl.org/source/openssl-$OPENSSL_VERSION.tar.gz"
tar -xzf "openssl-$OPENSSL_VERSION.tar.gz"
cd openssl-$OPENSSL_VERSION
./config --prefix=$OPENSSL_PREFIX no-ssl3 no-tls1 no-tls1_1 no-shared
make > /dev/null
sudo make install_sw > /dev/null
cd /tmp
curl -O "https://www.python.org/ftp/python/$PYTHON_VERSION/Python-$PYTHON_VERSION.tgz"
tar -xzf "Python-$PYTHON_VERSION.tgz"
cd Python-$PYTHON_VERSION
./configure --prefix=$PYTHON_PREFIX --with-openssl=$OPENSSL_PREFIX --disable-shared > /
dev/null
make > /dev/null
sudo make install > /dev/null
```
这会编译具有静态链接的 OpenSSL 的 Python 版本,该版本不会自动协商早于 TLS 1.2 的任何版本。 这也会在 /opt/openssl-with-min-tls1\_2 目录中安装 OpenSSL,并在 /opt/python-withmin-tls1\_2 目录中安装 Python。运行此脚本后,请确认安装新版本的 Python。

\$ **/opt/python-with-min-tls1\_2/bin/python3 --version**

这应该打印出以下内容。

Python 3.8.1

要确认此新版本的 Python 不协商早于 TLS 1.2 的版本,请使用新安装的 Python 版本 (即 /opt/ python-with-min-tls1\_2/bin/python3)重新运行 [确定当前支持的协议](#page-302-2) 中的步骤。

# 发行说明和文档历史记录

下表描述了 Amazon ParallelCluster 用户指南 的主要更新和新功能。我们还经常更新文档来处理您发 送给我们的反馈意见。

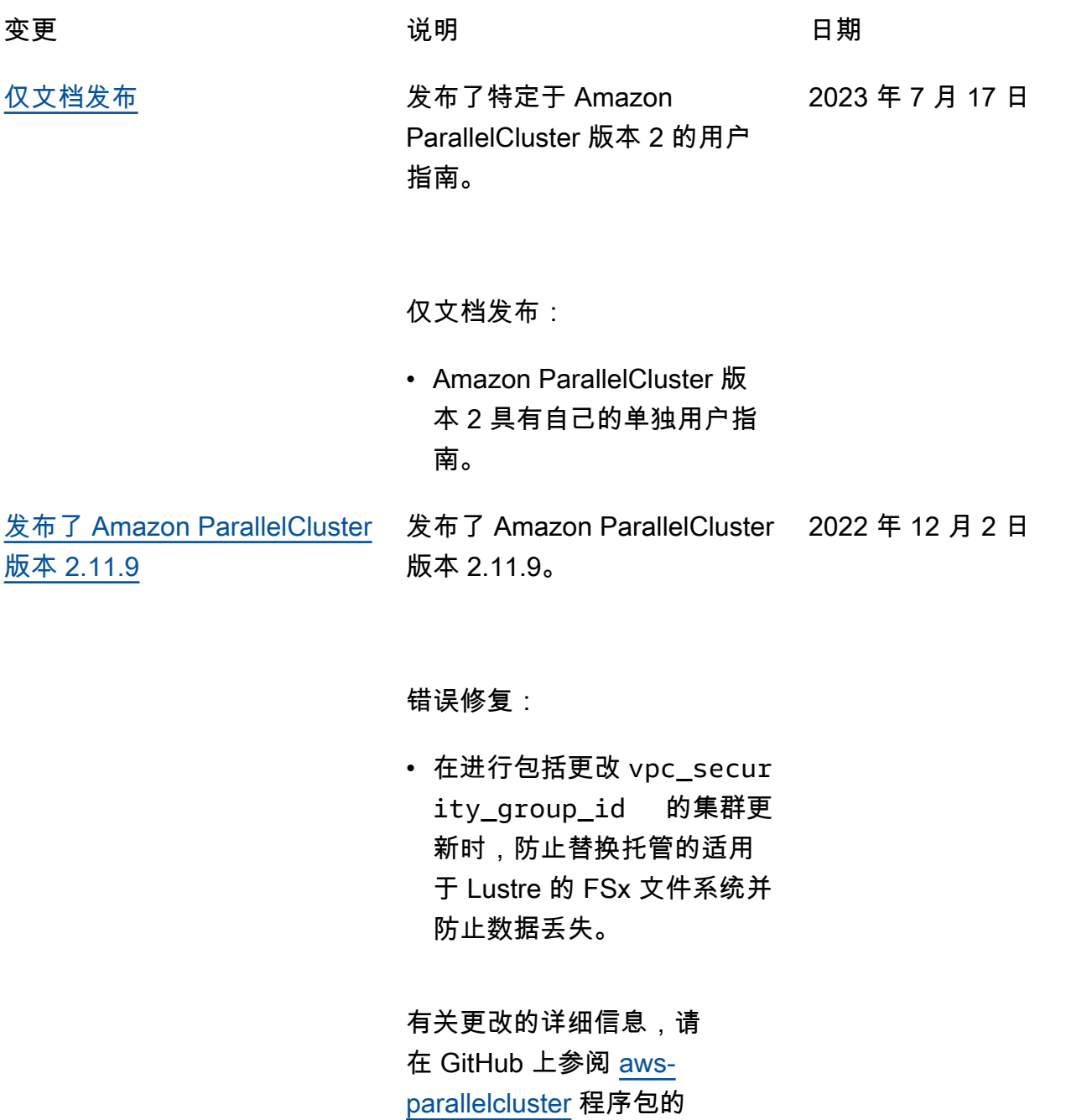

CHANGELOG 文件。

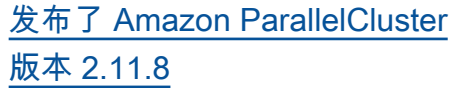

发布了 Amazon ParallelCluster 版本 2.11.8。 2022 年 11 月 14 日

#### 更改:

- 将 Intel MPI Library 升级到 2021 年版更新 6(从 2021 年版更新 4 进行更新)。有 关更多信息,请参阅 [Intel®](https://software.intel.com/content/www/us/en/develop/articles/intel-mpi-library-release-notes-linux.html#inpage-nav-3-1) [MPI Library 2021 更新 6](https://software.intel.com/content/www/us/en/develop/articles/intel-mpi-library-release-notes-linux.html#inpage-nav-3-1)。
- 将 EFA 安装程序升级到 1.19.0
	- $\cdot$  Efa-driver: efa-1.16.  $0 - 1$
	- Efa-config: efa-confi  $g - 1.11 - 1$  (从  $efa$ config-1.9-1 )
	- Efa-profile: efa-profi le-1.5-1 (无变化)
	- Libfabricaws:libfabricaws-1.16.0-1  $(M)$ libfabric-1.13.2 )
	- Rdma-core: rdma-core  $-41.0-2$  (从 rdmacore-37.0 )
	- Open MPI: openmpi40 -aws-4.1.4-3 (从 openmpi40-aws-4.1.  $1-2$
- 将 Amazon Batch 集成中的 Lambda 函数使用的 Python

运行时系统升级到 python3.9

错误修复:

 $\circ$ 

• 防止在更新期间更改集群标 签,因为不支持更改。

有关更改的详细信息,请 在 GitHub 上参阅 [aws](https://github.com/aws/aws-parallelcluster/blob/v2.11.8/CHANGELOG.md)[parallelcluster](https://github.com/aws/aws-parallelcluster/blob/v2.11.8/CHANGELOG.md) 程序包的 CHANGELOG 文件。

[发布了 Amazon ParallelCluster](https://docs.amazonaws.cn/parallelcluster/latest/ug/document_history.html#aws-parallelcluster-2.11.7) [版本 2.11.7](https://docs.amazonaws.cn/parallelcluster/latest/ug/document_history.html#aws-parallelcluster-2.11.7)

发布了 Amazon ParallelCluster 2022 年 5 月 13 日 版本 2.11.7。

更改:

• 将 Slurm 升级到版本 20.11.9。

有关更改的详细信息,请 在 GitHub 上参阅 [aws](https://github.com/aws/aws-parallelcluster/blob/v2.11.7/CHANGELOG.md)[parallelcluster](https://github.com/aws/aws-parallelcluster/blob/v2.11.7/CHANGELOG.md) 程序包的 CHANGELOG 文件。

[发布了 Amazon ParallelCluster](https://docs.amazonaws.cn/parallelcluster/latest/ug/document_history.html#aws-parallelcluster-2.11.6) [版本 2.11.6](https://docs.amazonaws.cn/parallelcluster/latest/ug/document_history.html#aws-parallelcluster-2.11.6) 发布了 Amazon ParallelCluster 2022 年 4 月 19 日 版本 2.11.6。

增强功能:

• 改进了网络中断时的异常管 理。

更改:

• 操作系统程序包更新和安全 修复。

有关更改的详细信息,请 在 GitHub 上参阅 [aws](https://github.com/aws/aws-parallelcluster/blob/v2.11.6/CHANGELOG.md)[parallelcluster](https://github.com/aws/aws-parallelcluster/blob/v2.11.6/CHANGELOG.md) 程序包的 CHANGELOG 文件。

2022 年 3 月 1 日

[发布了 Amazon ParallelCluster](https://docs.amazonaws.cn/parallelcluster/latest/ug/document_history.html#aws-parallelcluster-2.11.5) [版本 2.11.5](https://docs.amazonaws.cn/parallelcluster/latest/ug/document_history.html#aws-parallelcluster-2.11.5) 发布了 Amazon ParallelCluster 版本 2.11.5。

增强功能:

- 作为适用于 Lustre 的 FSx AutoImportPolicy 选项 的值,添加了对 NEW\_CHANG ED\_DELETED 的支持。
- 删除了对 SGE 和 Torque 调 度器的支持。
- 在 Amazon Linux 上禁用 log4j-cve-2021-442 28-hotpatch 服务以避 免引发潜在的性能降低。

更改:

- 将 NVIDIA 驱动程序升级 到版本 470.103.01 (从 470.82.01 )。
- 将 NVIDIA Fabric Manager 升级到版本 470.103.0 1 (从 470.82.01 )。
- 将 CUDA 库升级到版本 11.4.4(从 11.4.3)。
- [Intel MPI](#page-121-0) 更新至 2021 年 版更新 4(从 2019 年版更 新 8 进行更新)。有关更 多信息,请参阅 [Intel® MPI](https://software.intel.com/content/www/us/en/develop/articles/intel-mpi-library-release-notes-linux.html#inpage-nav-3-1)  [Library 2021 更新 4。](https://software.intel.com/content/www/us/en/develop/articles/intel-mpi-library-release-notes-linux.html#inpage-nav-3-1)
- 将头节点创建超时时间延长 至一小时。

错误修复:

- 修复了通过浏览器进行 DCV 连接的问题。
- 修复了 YAML 引用以防止自 定义标签被解析为编号。

有关更改的详细信息,请 在 GitHub 上参阅 [aws](https://github.com/aws/aws-parallelcluster/blob/v2.11.5/CHANGELOG.md)[parallelcluster](https://github.com/aws/aws-parallelcluster/blob/v2.11.5/CHANGELOG.md) 程序包的 CHANGELOG 文件。

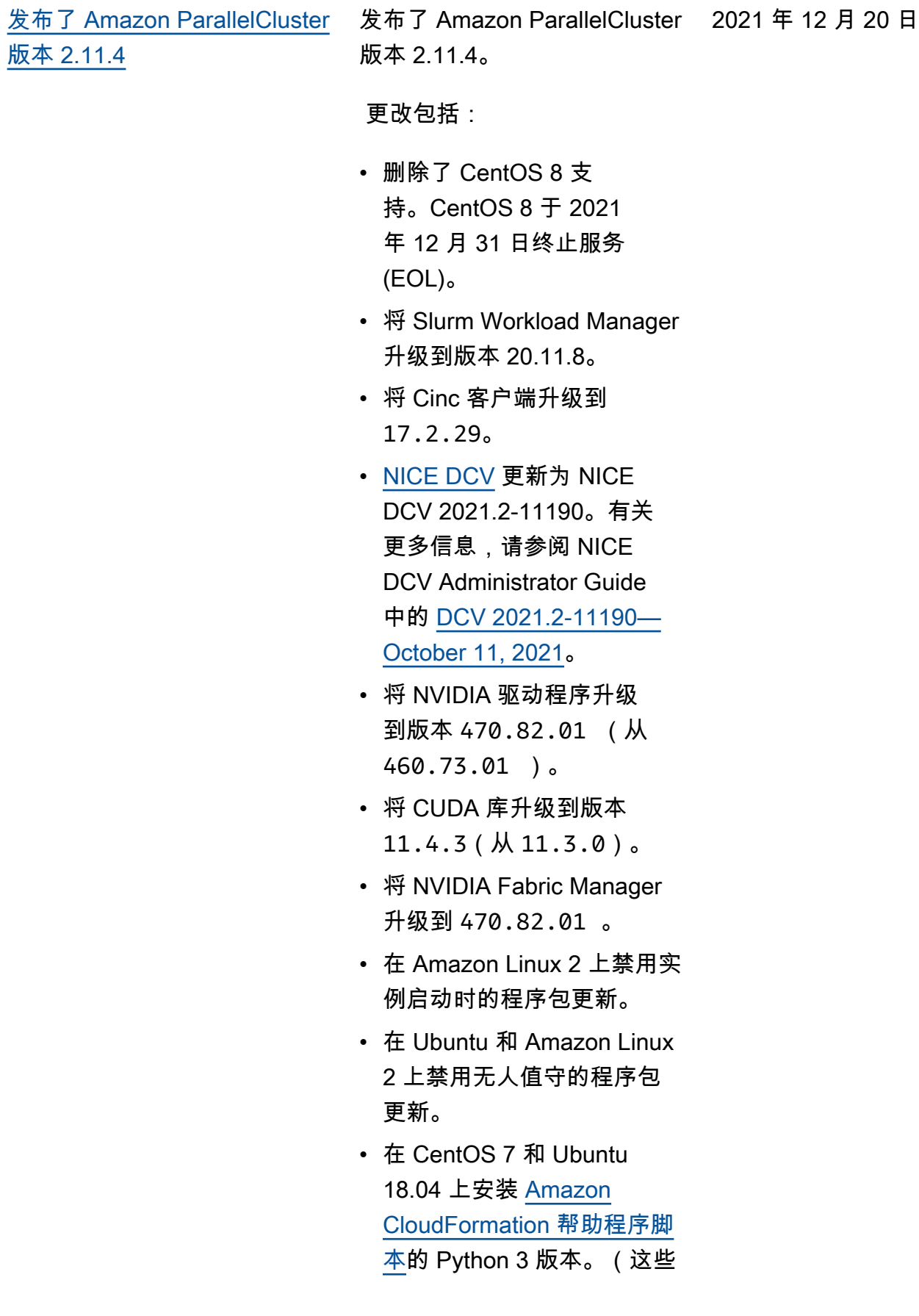

脚本已经在 Amazon Linux 2 和 Ubuntu 20.04 上使用。)

修复包括:

- 禁用 [ec2\\_iam\\_role](#page-170-0) 参数 更新。
- 修复 T2 实例启动模板中的 CpuOptions 配置。

有关更改的详细信息,请 在 GitHub 上参阅 [aws-paral](https://github.com/aws/aws-parallelcluster/blob/v2.11.4/CHANGELOG.md)  [lelcluster、](https://github.com/aws/aws-parallelcluster/blob/v2.11.4/CHANGELOG.md)[aws-parallelcluste](https://github.com/aws/aws-parallelcluster-cookbook/blob/v2.11.4/CHANGELOG.md) [r-cookbook](https://github.com/aws/aws-parallelcluster-cookbook/blob/v2.11.4/CHANGELOG.md) 和 [aws-paral](https://github.com/aws/aws-parallelcluster-node/blob/v2.11.4/CHANGELOG.md)  [lelcluster-node](https://github.com/aws/aws-parallelcluster-node/blob/v2.11.4/CHANGELOG.md) 程序包的 CHANGELOG 文件。

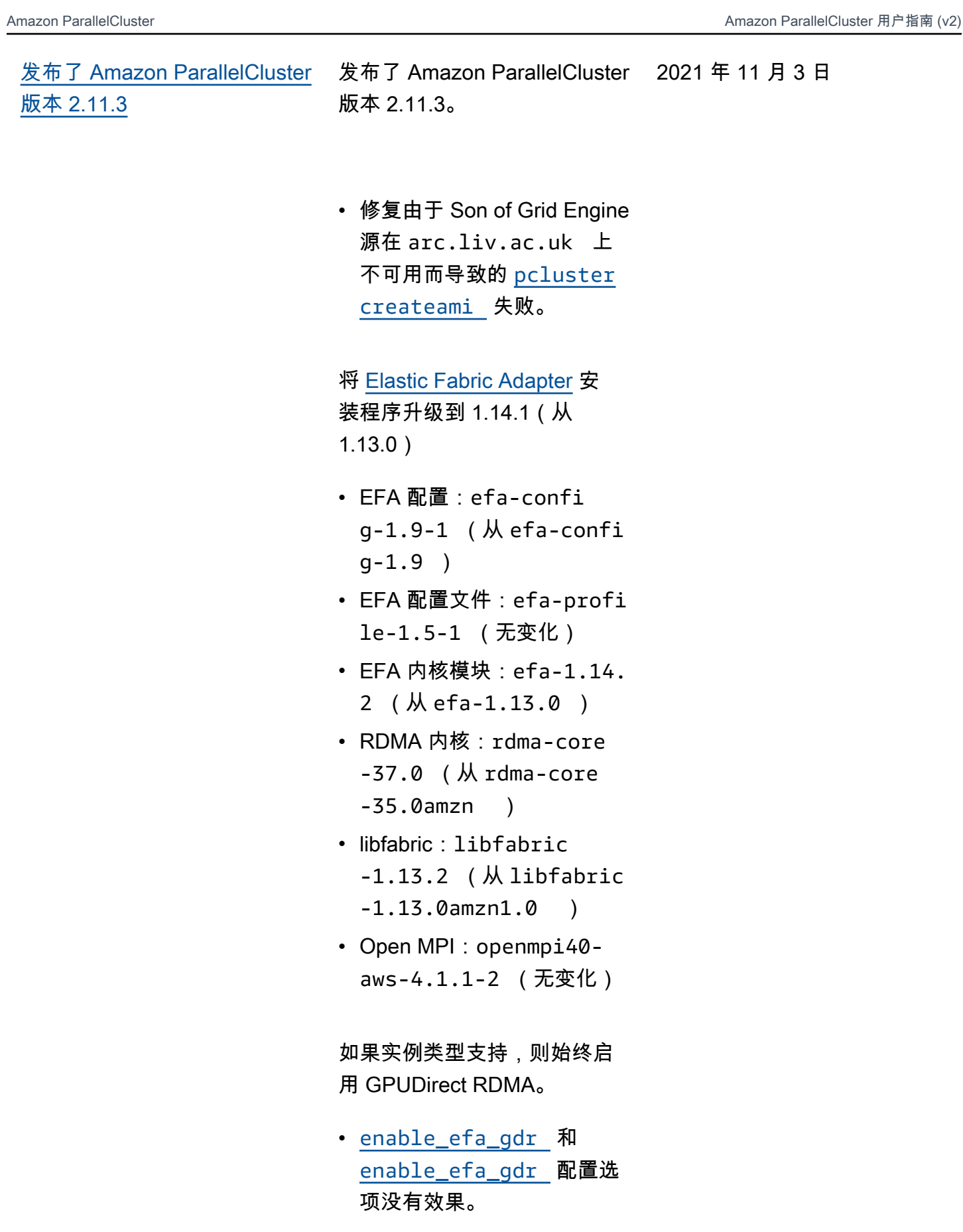

有关更改的详细信息,请 在 GitHub 上参阅 [aws-paral](https://github.com/aws/aws-parallelcluster/blob/v2.11.3/CHANGELOG.md)  [lelcluster、](https://github.com/aws/aws-parallelcluster/blob/v2.11.3/CHANGELOG.md)[aws-parallelcluste](https://github.com/aws/aws-parallelcluster-cookbook/blob/v2.11.3/CHANGELOG.md) [r-cookbook](https://github.com/aws/aws-parallelcluster-cookbook/blob/v2.11.3/CHANGELOG.md) 和 [aws-paral](https://github.com/aws/aws-parallelcluster-node/blob/v2.11.3/CHANGELOG.md)  [lelcluster-node](https://github.com/aws/aws-parallelcluster-node/blob/v2.11.3/CHANGELOG.md) 程序包的 CHANGELOG 文件。

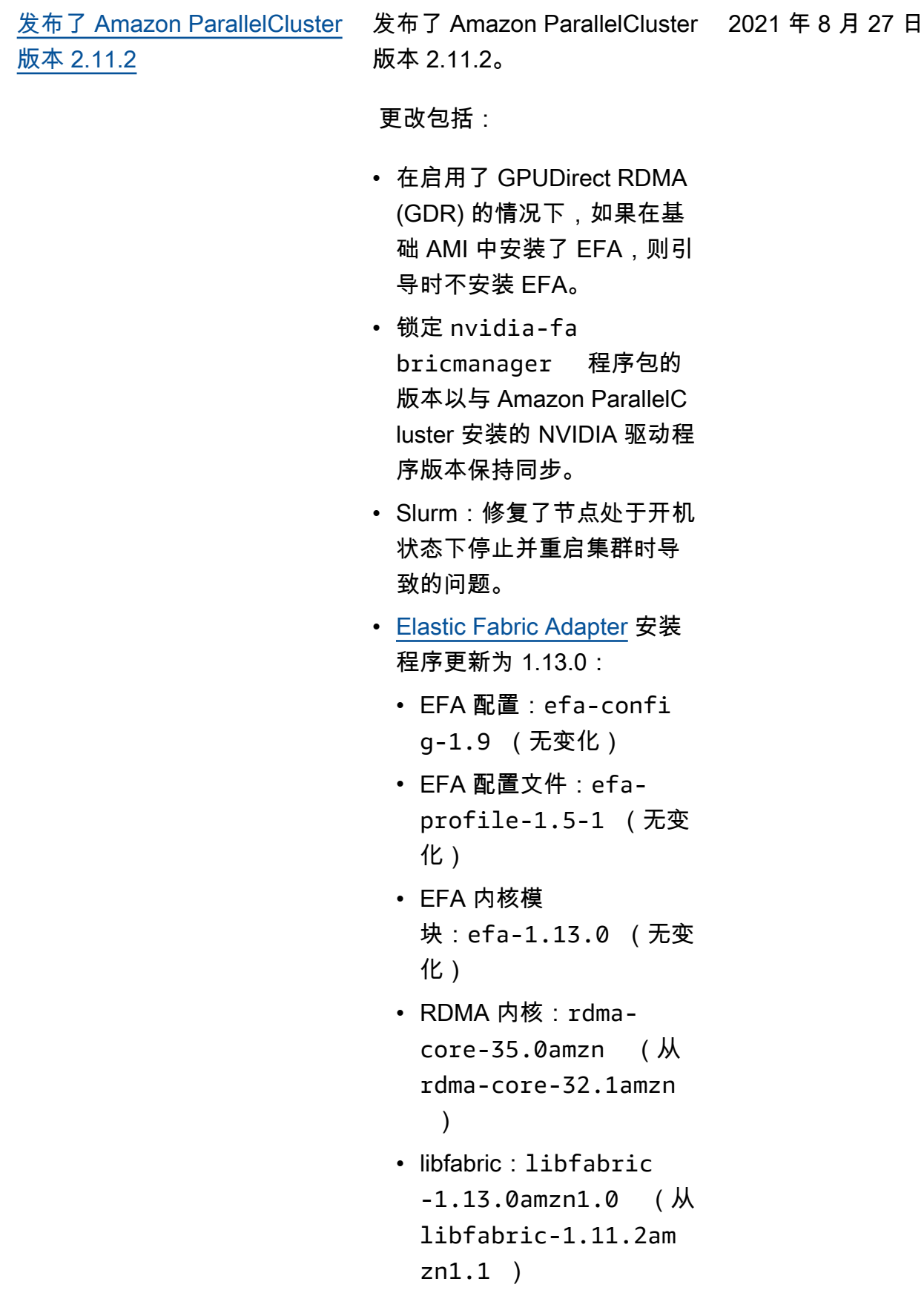

- Open MPI: openmpi40 -aws-4.1.1-2 (无变 化)
- 将自定义 AMI 与预安装的 EFA 程序包一起使用时,节 点引导时不对 EFA 进行任何 更改。保留原始 EFA 程序包 部署。

有关更改的更多详细信息,请 在 GitHub 上参阅 [aws-paral](https://github.com/aws/aws-parallelcluster/blob/v2.11.2/CHANGELOG.md)  [lelcluster](https://github.com/aws/aws-parallelcluster/blob/v2.11.2/CHANGELOG.md) 和 [aws-parallelcluste](https://github.com/aws/aws-parallelcluster-cookbook/blob/v2.11.2/CHANGELOG.md)  [r-cookbook](https://github.com/aws/aws-parallelcluster-cookbook/blob/v2.11.2/CHANGELOG.md) 程序包的CHANG ELOG 文件。

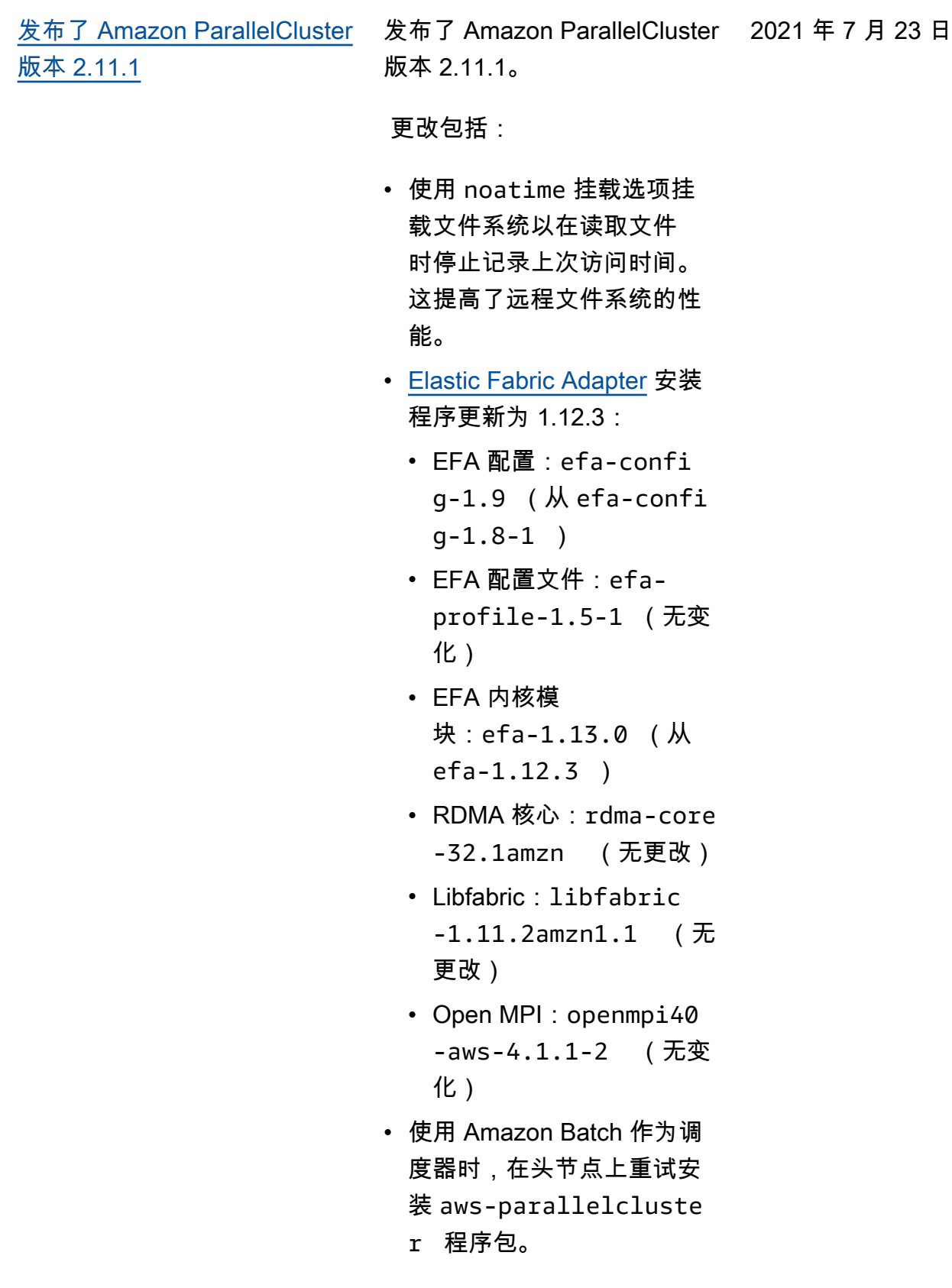

- 在具有超过 31 个 vCPU 的 实例类型上构建 SGE 时避免 失败。
- 固定使用 Amazon CloudWatch 代理的 1.247347.6 版本,以避免 1.247348.0 版本中出现的问 题。

有关更改的更多详细信息,请 在 GitHub 上参阅 [aws-paral](https://github.com/aws/aws-parallelcluster/blob/v2.11.1/CHANGELOG.md)  [lelcluster](https://github.com/aws/aws-parallelcluster/blob/v2.11.1/CHANGELOG.md) 和 [aws-parallelcluste](https://github.com/aws/aws-parallelcluster-cookbook/blob/v2.11.1/CHANGELOG.md)  [r-cookbook](https://github.com/aws/aws-parallelcluster-cookbook/blob/v2.11.1/CHANGELOG.md) 程序包的CHANG ELOG 文件。

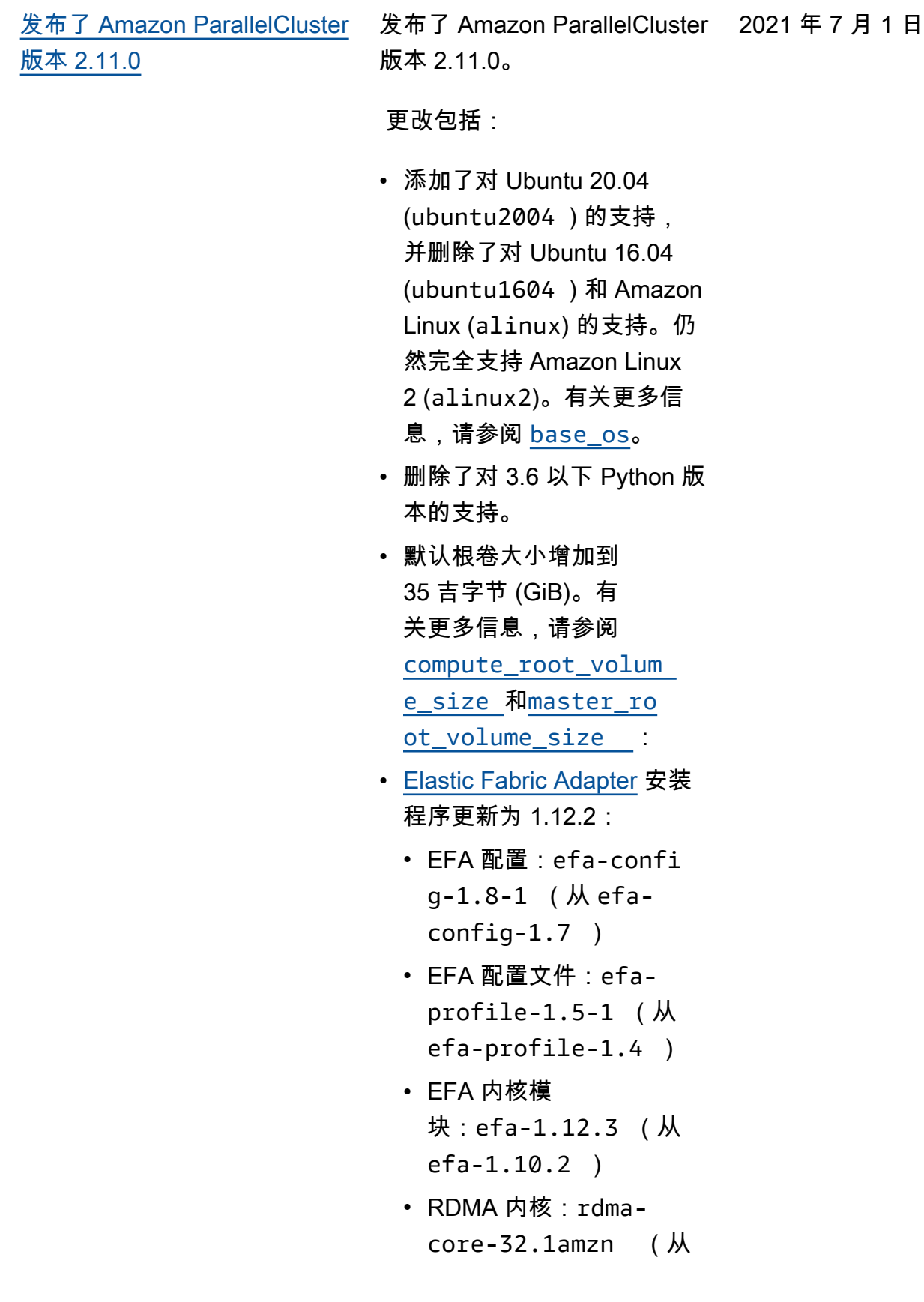

```
rdma-core-31.2amzn
    )
 • libfabric: libfabric
   -1.11.2amzn1.1 (从
   libfabric-1.11.1am 
   zn1.0 )
 • Open MPI: openmpi40
   -aws-4.1.1-2 (从
   openmpi40-aws-4.1. 
   0 )
• 将 Slurm 升级到版本
 20.11.7(从 20.02.7)。
• 在 centos7 和 centos8
 上安装 SSM 代理。
  (alinux2、ubuntu180 
 4 和 ubuntu2004 上预安
 装 SSM 代理。)
• SGE:始终对 qstat 使用短
 名称作为主机名筛选器。
• 使用实例元数据服务版本 2 
 (IMDSv2) 而不是实例元数
 据服务版本 1 (IMDSv1) 来
 检索实例元数据。有关更多
 信息,请参阅 Amazon EC2 
 用户指南(适用于 Linux 实
 例)中的实例元数据和用户
 数据。
• 将 NVIDIA 驱动程序升级
 到版本 460.73.01 (从
 450.80.02 )。
• 将 CUDA 库升级到版本
 11.3.0(从 11.0)。
• 将 NVIDIA Fabric Manager 
 升级到 nvidia-fa 
 bricmanager-460 。
```
• 将 Amazon ParallelC luster virtualenvs 中使用的 Python 升级到 3.7.10(从 3.6.13)。 • 将 Cinc 客户端升级到 16.13.16。 • 升级 [aws-parallelcluster](https://github.com/aws/aws-parallelcluster-cookbook/)[cookbook](https://github.com/aws/aws-parallelcluster-cookbook/) 的第三方依赖项: • apt-7.4.0 (从 apt-7.3.0 )。 • iptables-8.0.0 (从 iptables-7.1.0 )。 • line-4.0.1 (从 line-2.9.0 )。 • openssh-2.9.1 (从 openssh-2.8.1 )。 • pyenv-3.4.2 (从 pyenv-3.1.1 )。 • selinux-3.1.1 (从 selinux-2.1.1 )。 • ulimit-1.1.1 (从 ulimit-1.0.0 )。 • yum-6.1.1 (从 yum-5.1.0 )。 • yum-epel-4.1.2 (从 yum-epel-3.3.0 )。 有关更改的更多详细信息, 请在 GitHub 上参阅 [aws](https://github.com/aws/aws-parallelcluster/blob/v2.11.0/CHANGELOG.md)[parallelcluster、](https://github.com/aws/aws-parallelcluster/blob/v2.11.0/CHANGELOG.md)[aws-paral](https://github.com/aws/aws-parallelcluster-cookbook/blob/v2.11.0/CHANGELOG.md)  [lelcluster-cookbook](https://github.com/aws/aws-parallelcluster-cookbook/blob/v2.11.0/CHANGELOG.md) 和 [aws](https://github.com/aws/aws-parallelcluster-node/blob/v2.11.0/CHANGELOG.md)[parallelcluster-node](https://github.com/aws/aws-parallelcluster-node/blob/v2.11.0/CHANGELOG.md) 程序包的 CHANGELOG 文件。

[发布了 Amazon ParallelCluster](https://docs.amazonaws.cn/parallelcluster/latest/ug/document_history.html#aws-parallelcluster-2.10.4) [版本 2.10.4](https://docs.amazonaws.cn/parallelcluster/latest/ug/document_history.html#aws-parallelcluster-2.10.4) 发布了 Amazon ParallelCluster 版本 2.10.4。 更改包括: • 将 Slurm 升级到版本 20.02.7(从 20.02.4)。 2021 年 5 月 15 日

> 有关更改的更多详细信息, 请在 GitHub 上参阅 [aws](https://github.com/aws/aws-parallelcluster/blob/v2.10.4/CHANGELOG.md)[parallelcluster](https://github.com/aws/aws-parallelcluster/blob/v2.10.4/CHANGELOG.md) 程序包的 CHANGELOG 文件。
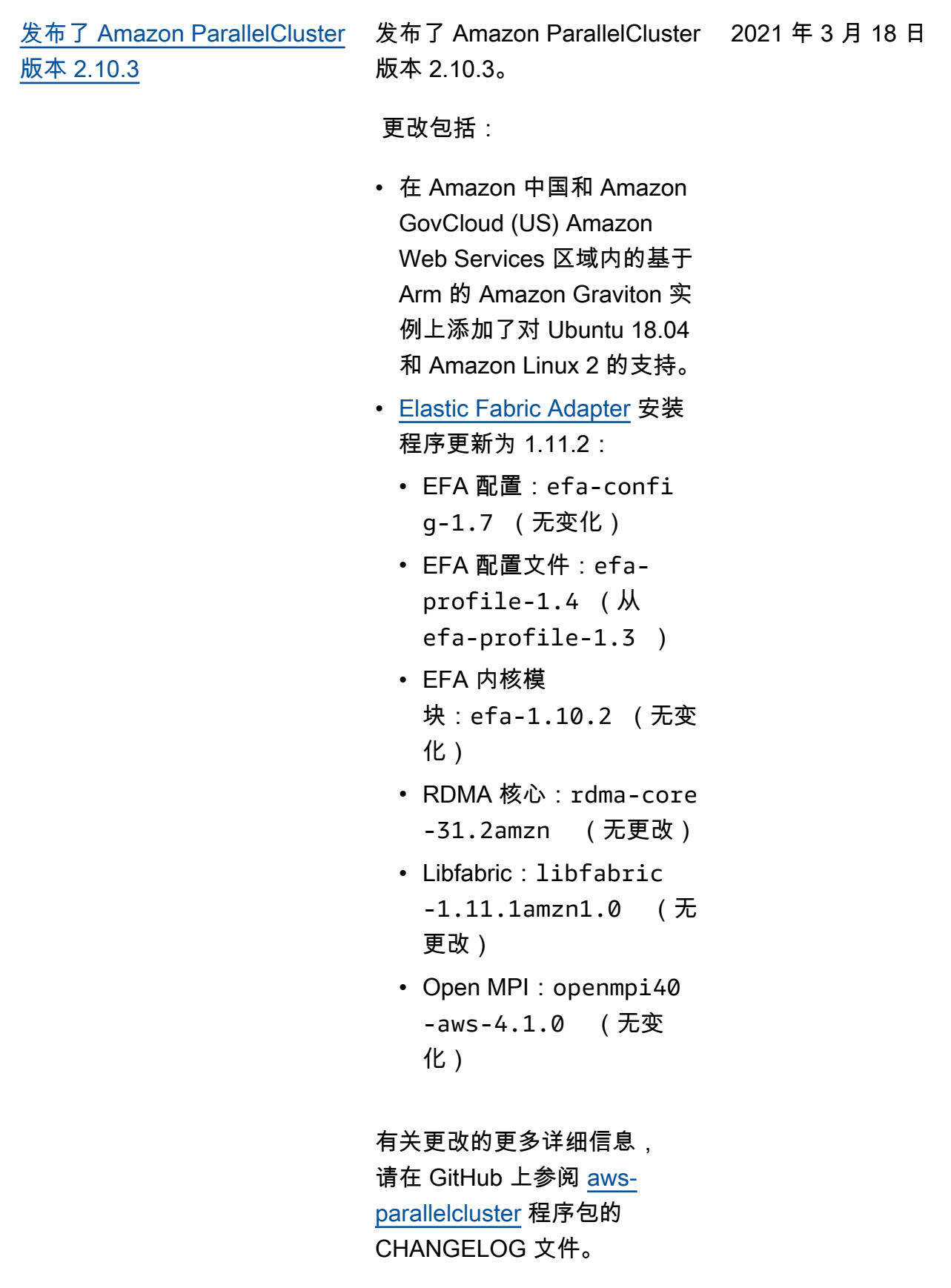

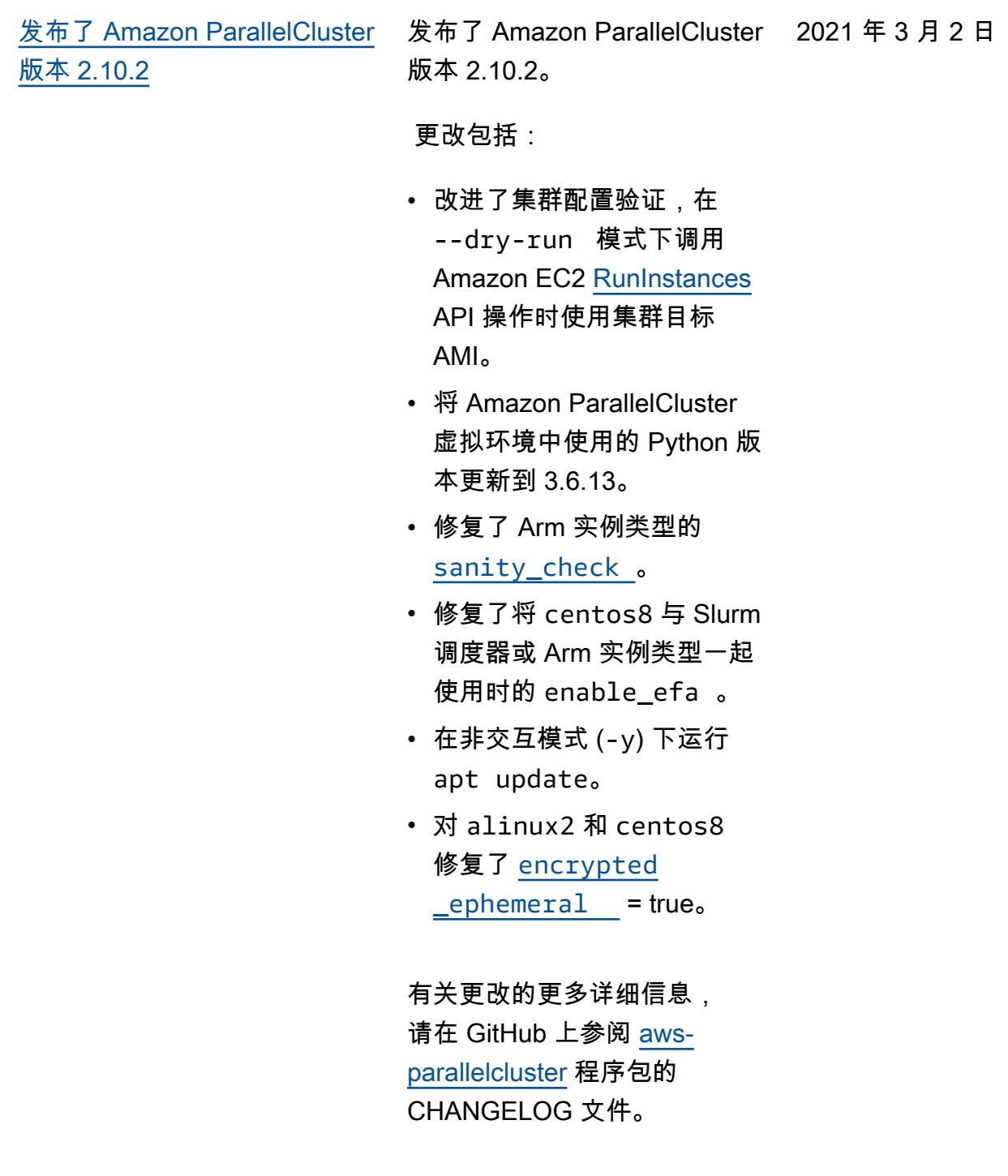

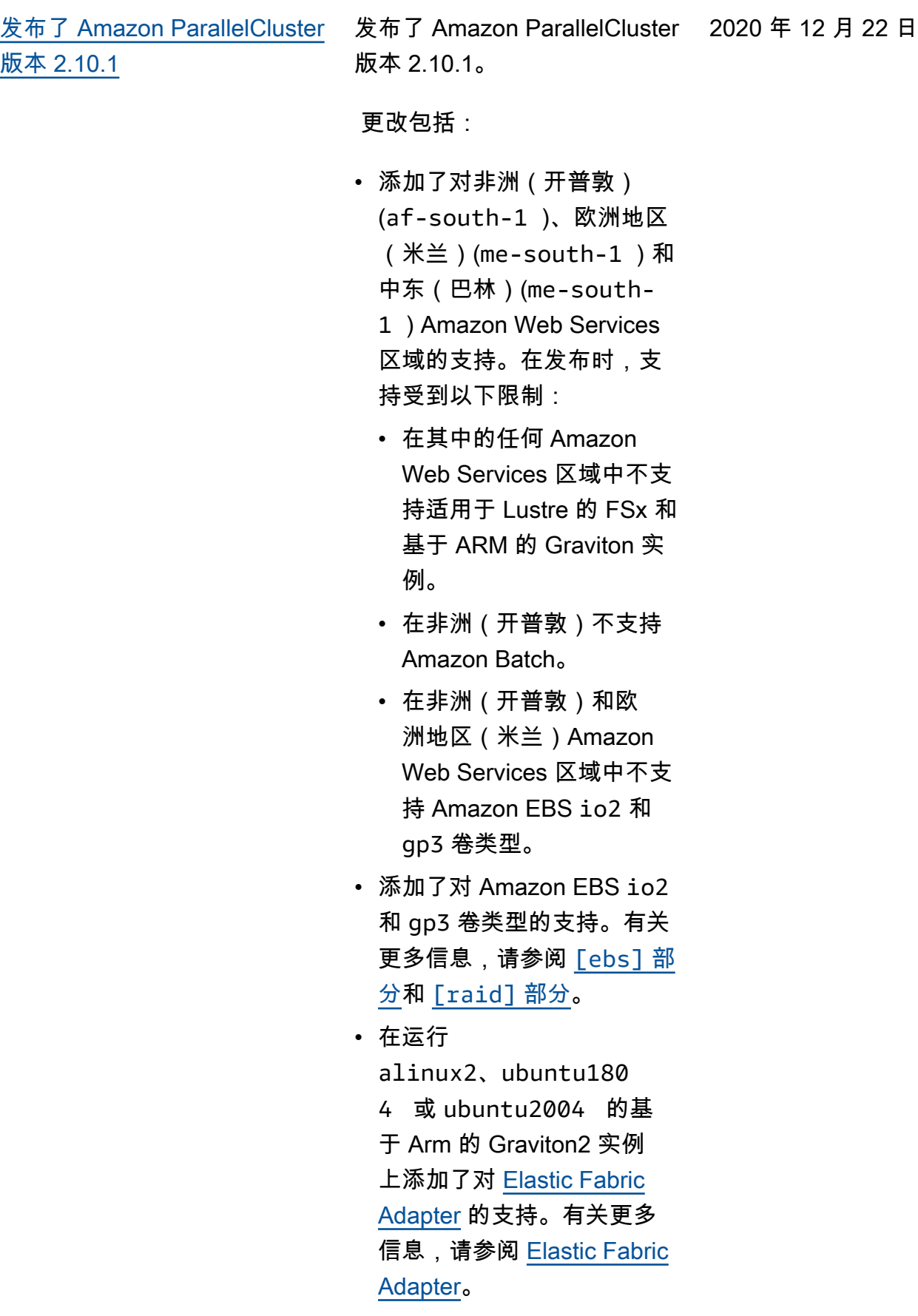

• 在 Arm

AMI(alinux2、centos8 和 ubuntu1804 )上安装 Arm Performance Libraries 20.2.1。有关更多信息, 请参阅 [Arm Performance](#page-123-0)  [Libraries。](#page-123-0)

- [Intel MPI](#page-121-0) 更新至 2019 年 版更新 8(从 2019 年版更 新 7 进行更新)。有关更 多信息,请参阅 [Intel® MPI](https://software.intel.com/content/www/us/en/develop/articles/intel-mpi-library-release-notes-linux.html#inpage-nav-3-2)  [Library 2019 更新 8。](https://software.intel.com/content/www/us/en/develop/articles/intel-mpi-library-release-notes-linux.html#inpage-nav-3-2)
- 从 Amazon Batch Docker 入口点删除了 Amazon CloudFormation DescribeStacks API 操 作调用,以结束因 Amazon CloudFormation 节流而导致 的作业失败。
- 改进了验证集群配置时对 Amazon EC2 DescribeI nstanceTypes API 操作 调用的调用。
- 构建 awsbatch 调度器的 Docker 映像时, 从 Amazon ECR Public 拉取 Amazon Linux 2 Docker 映像。
- 对于 Amazon Web Services 区域,默认实例类型从硬 编码 t2.micro 实例类 型更改为了 Free Tier 实 例类型(t2.micro 或 t3.micro,具体取决于 Amazon Web Services 区 域)。没有 Free Tier 的

```
Amazon Web Services 区
 域默认为 t3.micro 实例类
 型。
• Elastic Fabric Adapter 安装
 程序更新为 1.11.1:
 • EFA 配置:efa-confi 
   g-1.7 (从 efa-confi 
   g-1.5 )
 • EFA 配置文件:efa-
   profile-1.3 (从
   efa-profile-1.1 )
 • EFA 内核模
   块:efa-1.10.2 (无变
   化)
 • RDMA 内核:rdma-
   core-31.2amzn (从
   rdma-core-31.amzn0
    \lambda• libfabric: libfabric
   -1.11.1amzn1.0 (从
   libfabric-1.10.1am 
   zn1.1 )
 • Open MPI: openmpi40
   -aws-4.1.0 (从
   openmpi40-aws-4.0. 
   5 )
• vpc_settings 、vpc_id
 和 master_subnet_id
 参数现在是必需参数。
• 头节点中的 nfsd 进程守
 护程序现在设置为使用至
 少 8 个线程。如果内核超 
 过 8 个,它将使用与内核 
 数量一样多的线程。使用
```
ubuntu1604 时,该设置 仅在节点重启后才会更改。

- [NICE DCV](#page-125-0) 更新为 NICE DCV 2020.2-9662。有关 更多信息,请参阅 NICE DCV Administrator Guide 中的 [DCV 2020.2-9662—](https://docs.amazonaws.cn/dcv/latest/adminguide/doc-history-release-notes.html#dcv-2020-2-9662)  [December 04, 2020。](https://docs.amazonaws.cn/dcv/latest/adminguide/doc-history-release-notes.html#dcv-2020-2-9662)
- 从 Amazon S3 拉取 Amazon ParallelCluster 的 Intel MPI 和 HPC 程序包。不再从 Intel yum 存储库中拉取。
- 在创建官方 Amazon ParallelCluster AMI 期间, 将所有操作系统的默认 systemd 运行级别更改为了 multi-user.target 。 仅当启用了 DCV 时,头节 点上的运行级别才会设置为 graphical.target 。这 样可以防止图形服务(例如 x/gdm)在不需要时运行。
- 在头节点上启用了对 p4d.24xlarge 实例的支 持。
- 增加了在 Amazon Route 53 中注册 Slurm 节点时的最大 重试次数。

有关更改的更多详细信息, 请在 GitHub 上参阅 [aws](https://github.com/aws/aws-parallelcluster/blob/v2.10.1/CHANGELOG.md)[parallelcluster、](https://github.com/aws/aws-parallelcluster/blob/v2.10.1/CHANGELOG.md)[aws-paral](https://github.com/aws/aws-parallelcluster-cookbook/blob/v2.10.1/CHANGELOG.md)  [lelcluster-cookbook](https://github.com/aws/aws-parallelcluster-cookbook/blob/v2.10.1/CHANGELOG.md) 和 [aws](https://github.com/aws/aws-parallelcluster-node/blob/v2.10.1/CHANGELOG.md)[parallelcluster-node](https://github.com/aws/aws-parallelcluster-node/blob/v2.10.1/CHANGELOG.md) 程序包的 CHANGELOG 文件。

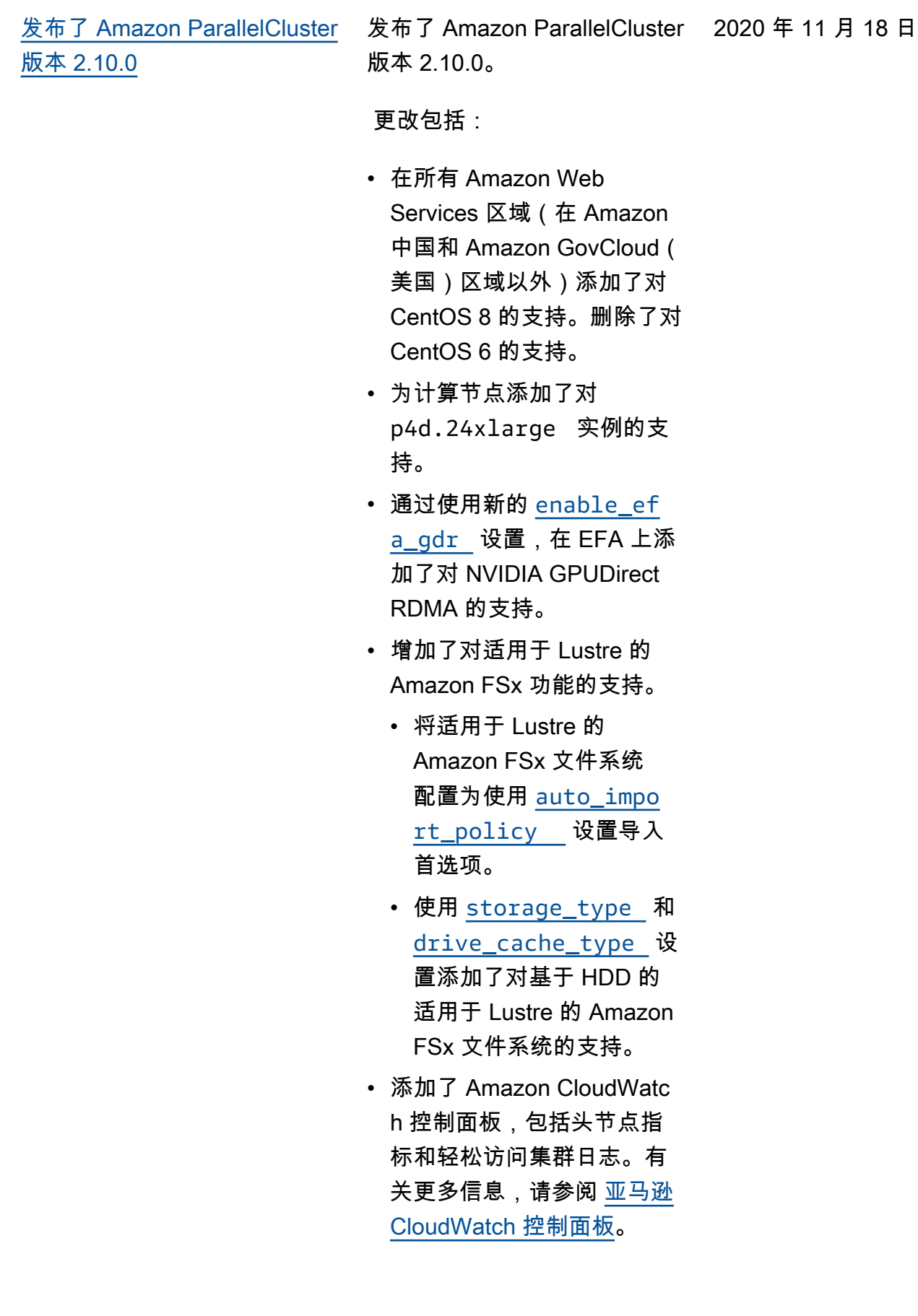

- 使用 [cluster\\_r](#page-164-0)  [esource\\_bucket](#page-164-0) 设 置,添加了对使用现有 Amazon S3 存储桶存储集群 配置信息的支持。
- 增强了 [pcluster](#page-137-0) [createami](#page-137-0) 命令。
	- 添加了在构建 AMI 时使用 安装后脚本的 --post-in stall 参数。
	- 添加了一个验证步骤 ,当使用由不同版本的 Amazon ParallelCluster 创 建的基础 AMI 时,该验证 步骤将会失败。
	- 添加了一个验证步骤,如 果所选操作系统与基础 AMI 中的操作系统不同时 ,该验证步骤将会失败。
	- 添加了对 Amazon ParallelCluster 基础 AMI 的支持。
- 增强了 [pcluster update](#page-150-0) 命令。
	- 现在可以在更新期间更改 [tags](#page-186-0) 设置。
	- 现在可以在更新期间调整 队列的大小,而无需停止 计算实例集
- 为 slurm\_resume 脚 本添加了 all\_or\_no thing batch 配置参 数。如果为 True,则只有 当 Slurm 中的所有待处理 作业所需的所有实例都可用

时,slurm\_resume 才 会成功。有关更多信息,请 在 GitHub 上参阅 Amazon ParallelCluster Wiki 中的 [all\\_or\\_nothing\\_bat](https://github.com/aws/aws-parallelcluster/wiki/Introducing-all_or_nothing_batch-launches)  ch [启动简介](https://github.com/aws/aws-parallelcluster/wiki/Introducing-all_or_nothing_batch-launches)。 • [Elastic Fabric Adapter](#page-119-0) 安装 程序更新为 1.10.1: • EFA 配置:efa-confi g-1.5 (从 efa-confi  $g - 1.4$ • EFA 配置文件:efaprofile-1.1 (从 efa-profi le-1.0.0 ) • EFA 内核模 块:efa-1.10.2 (从 efa-1.6.0 ) • RDMA 内核:rdmacore-31.amzn0 (从 rdma-core-28.amzn0 ) • libfabric: libfabric -1.11.1amzn1.0 (从 libfabric-1.10.1am zn1.1 ) • Open MPI: openmpi40 -aws-4.0.5 (从 openmpi40-aws-4.0. 3 ) • 在 Amazon GovCloud (US) 区域中,启用对 NICE DCV 和 Amazon Batch 的支持。

- 在 Amazon 中国区域,启用 对适用于 Lustre 的 Amazon FSx 的支持。
- 将 NVIDIA 驱动程序升 级到版本 450.80.02(从 450.51.05)。
- 安装 NVIDIA Fabric Manager 以在支持的平台上 启用 NVIDIA NVSwitch。
- 删除了 us-east-1 的默 认 Amazon Web Services 区 域。默认值使用以下查找顺 序。
	- -r 或 --region 参数 中指定的 Amazon Web Services 区域。
	- AWS\_DEFAULT\_REGION 环境变量。
	- Amazon ParallelCluster 配置文件 [\[aws\]](#page-157-1) 部 [分中](#page-157-1)的 aws\_regio n\_name 设置(默认为 ~/.parallelcluster /config )。
	- Amazon CLI 配置文件 [default] 部分中的 region 设置(默认为 ~/ aws/config )。

有关更改的更多详细信息, 请在 GitHub 上参阅 [aws](https://github.com/aws/aws-parallelcluster/blob/v2.10.0/CHANGELOG.md)[parallelcluster、](https://github.com/aws/aws-parallelcluster/blob/v2.10.0/CHANGELOG.md)[aws-paral](https://github.com/aws/aws-parallelcluster-cookbook/blob/v2.10.0/CHANGELOG.md)  [lelcluster-cookbook](https://github.com/aws/aws-parallelcluster-cookbook/blob/v2.10.0/CHANGELOG.md) 和 [aws-](https://github.com/aws/aws-parallelcluster-node/blob/v2.10.0/CHANGELOG.md) [parallelcluster-node](https://github.com/aws/aws-parallelcluster-node/blob/v2.10.0/CHANGELOG.md) 程序包的 CHANGELOG 文件。

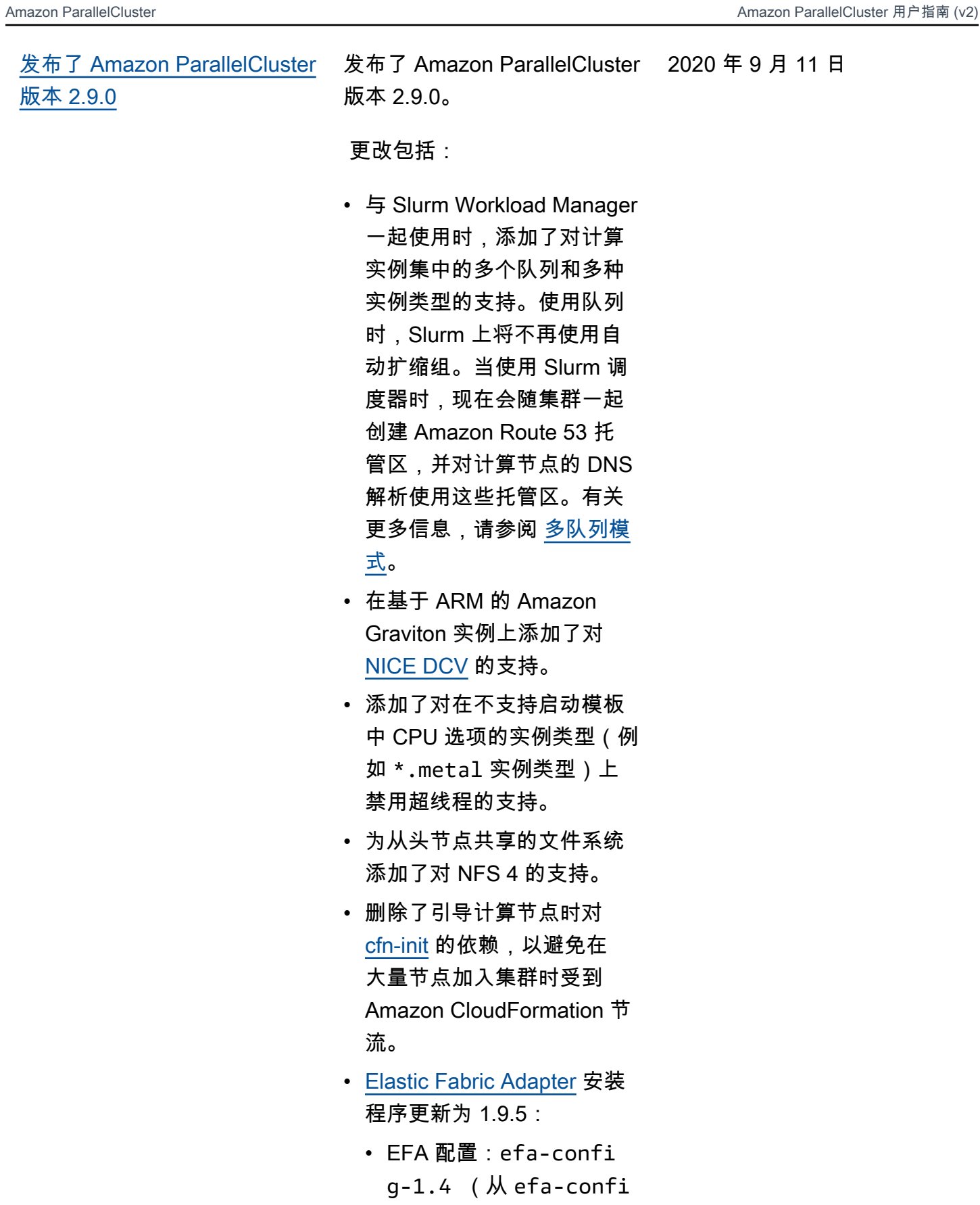

g-1.3 )

- EFA 配置文件:efaprofile-1.0.0 (新)
- 内核模块:efa-1.6.0 (无更改)
- RDMA 核心:rdma-core -28.amzn0 (无更改)
- Libfabric: libfabric -1.10.1amzn1.1 (无 更改)
- Open MPI: openmpi40 -aws-4.0.3 (无变 化)
- 将 Slurm 升级到版本 20.02.4(从 19.05.5)。
- [NICE DCV](#page-125-0) 更新为 NICE DCV 2020.1-9012。有关更 多信息,请参阅 NICE DCV Administrator Guide 中的 [DCV 2020.1-9012— August](https://docs.amazonaws.cn/dcv/latest/adminguide/doc-history-release-notes.html#dcv-2020-1-9012) [24, 2020 Release Notes](https://docs.amazonaws.cn/dcv/latest/adminguide/doc-history-release-notes.html#dcv-2020-1-9012)。
- 挂载共享 NFS 驱动器时, 使 用头节点私有 IP 地址而不是 主机名。
- 向 CloudWatch Logs 中添 加了新的日志流:chefclient 、clustermg td 、computemg td 、slurm\_resume 和 slurm\_suspend 。
- 在预安装和安装后脚本中添 加了对队列名称的支持。
- 在 Amazon GovCloud (US) Amazon Web Services 区域中,使用 Amazon

DynamoDB 按需计费选 项。有关更多信息,请参阅 Amazon DynamoDB 开发人 员指南 中的[按需模式。](https://docs.amazonaws.cn/amazondynamodb/latest/developerguide/HowItWorks.ReadWriteCapacityMode.html#HowItWorks.OnDemand)

有关更改的更多详细信息,

请在 GitHub 上参阅 [aws](https://github.com/aws/aws-parallelcluster/blob/v2.9.0/CHANGELOG.rst)[parallelcluster、](https://github.com/aws/aws-parallelcluster/blob/v2.9.0/CHANGELOG.rst)[aws-paral](https://github.com/aws/aws-parallelcluster-cookbook/blob/v2.9.0/CHANGELOG.md)  [lelcluster-cookbook](https://github.com/aws/aws-parallelcluster-cookbook/blob/v2.9.0/CHANGELOG.md) 和 [aws](https://github.com/aws/aws-parallelcluster-node/blob/v2.9.0/CHANGELOG.md)[parallelcluster-node](https://github.com/aws/aws-parallelcluster-node/blob/v2.9.0/CHANGELOG.md) 程序包的

CHANGELOG 文件。

[发布了 Amazon ParallelCluster](https://github.com/aws/aws-parallelcluster/releases/tag/v2.8.1) [版本 2.8.1](https://github.com/aws/aws-parallelcluster/releases/tag/v2.8.1)

发布了 Amazon ParallelCluster 2020 年 8 月 4 日 版本 2.8.1。

更改包括:

- 禁用 NICE DCV 会话的屏幕 锁定,以防止用户被锁定。
- 修复了包含基于 ARM 的 Amazon Graviton 实 例类型时的 [pcluster](#page-134-0) [configure](#page-134-0) 。

有关更改的更多详细信息, 请在 GitHub 上参阅 [aws](https://github.com/aws/aws-parallelcluster/blob/v2.8.1/CHANGELOG.rst)[parallelcluster、](https://github.com/aws/aws-parallelcluster/blob/v2.8.1/CHANGELOG.rst)[aws-paral](https://github.com/aws/aws-parallelcluster-cookbook/blob/v2.8.1/CHANGELOG.md)  [lelcluster-cookbook](https://github.com/aws/aws-parallelcluster-cookbook/blob/v2.8.1/CHANGELOG.md) 和 [aws](https://github.com/aws/aws-parallelcluster-node/blob/v2.8.1/CHANGELOG.md)[parallelcluster-node](https://github.com/aws/aws-parallelcluster-node/blob/v2.8.1/CHANGELOG.md) 程序包的 CHANGELOG 文件。

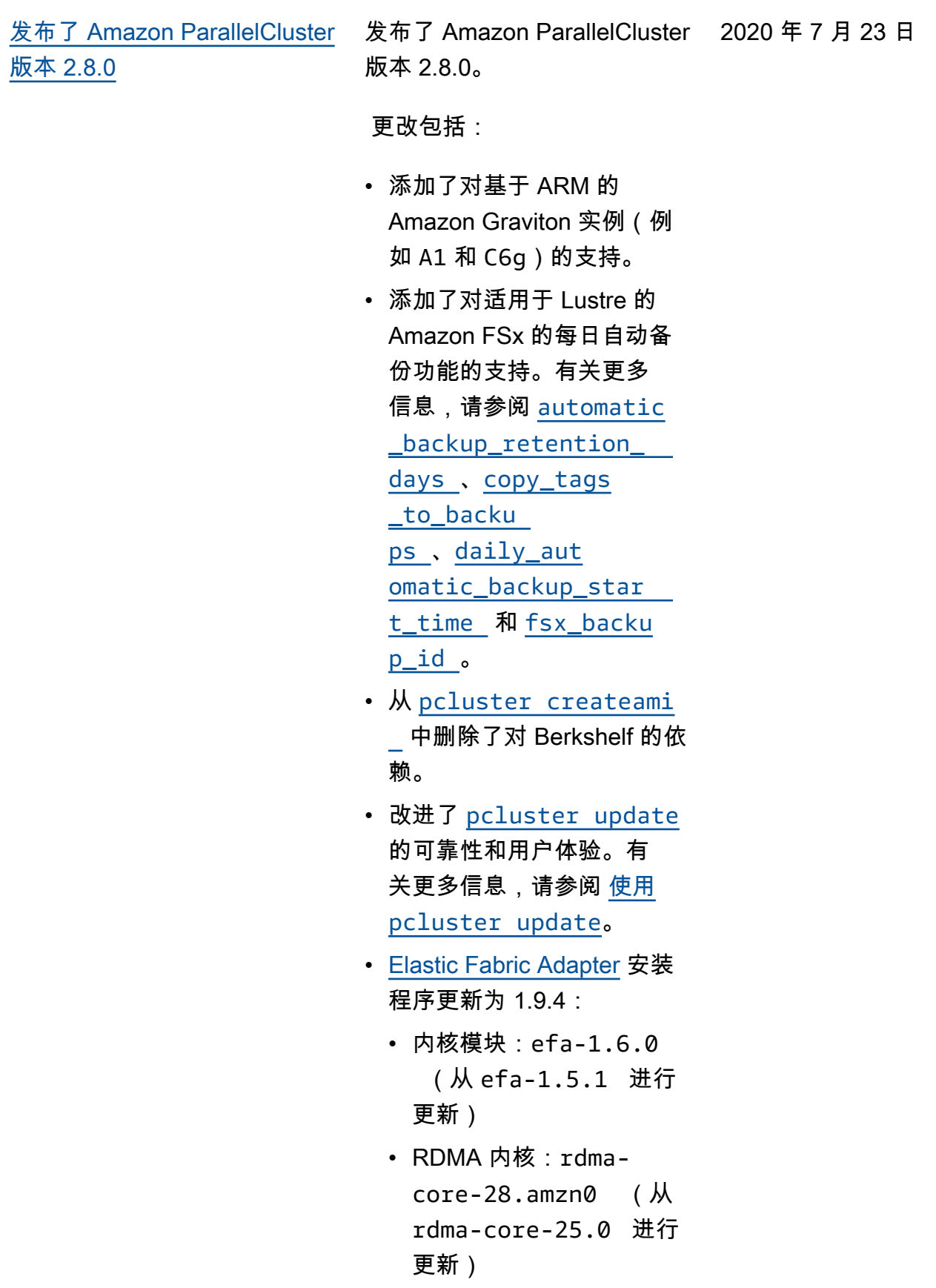

- Libfabric: libfabric -1.10.1amzn1.1 (从 libfabric-aws-1.9. 0amzn1.1 进行更新)
- Open MPI: openmpi40 -aws-4.0.3 (无变 化)
- 在 CentOS 6 上将 NVIDIA 驱动程序升级到 Tesla 版本 440.95.01,在所有其他分发 上升级到版本 450.51.05。
- 在除 CentOS 6 以外的所有 分发上将 CUDA 库升级到版 本 11.0。

有关更改的更多详细信息, 请在 GitHub 上参阅 [aws](https://github.com/aws/aws-parallelcluster/blob/v2.8.0/CHANGELOG.rst)[parallelcluster、](https://github.com/aws/aws-parallelcluster/blob/v2.8.0/CHANGELOG.rst)[aws-paral](https://github.com/aws/aws-parallelcluster-cookbook/blob/v2.8.0/CHANGELOG.md)  [lelcluster-cookbook](https://github.com/aws/aws-parallelcluster-cookbook/blob/v2.8.0/CHANGELOG.md) 和 [aws](https://github.com/aws/aws-parallelcluster-node/blob/v2.8.0/CHANGELOG.md)[parallelcluster-node](https://github.com/aws/aws-parallelcluster-node/blob/v2.8.0/CHANGELOG.md) 程序包的 CHANGELOG 文件。

2020 年 5 月 19 日

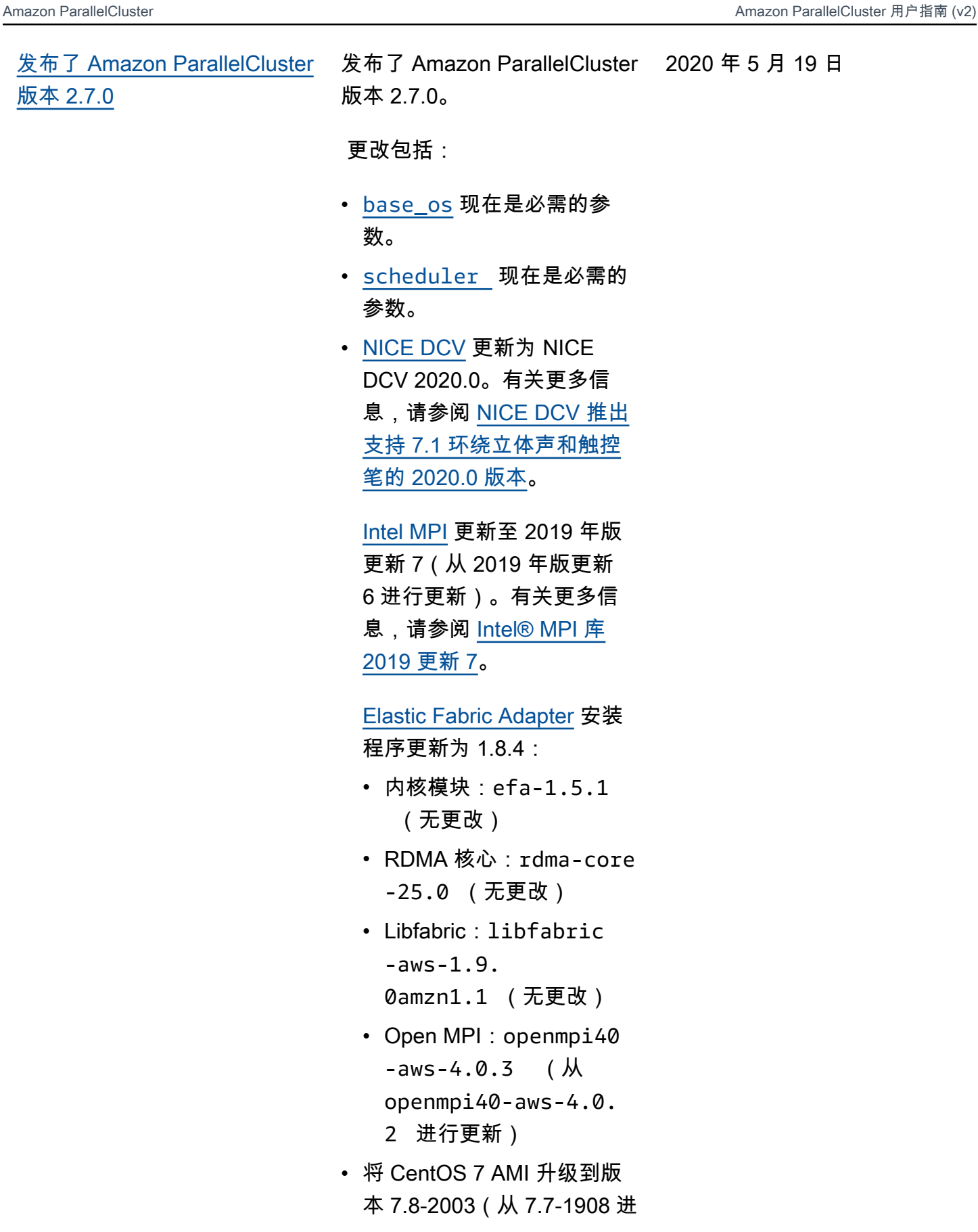

行更新)。有关更多信息, 请参阅 [CentOS-7 \(2003\) 发](https://wiki.centos.org/Manuals/ReleaseNotes/CentOS7.2003) [行说明。](https://wiki.centos.org/Manuals/ReleaseNotes/CentOS7.2003)

[发布了 Amazon ParallelCluster](https://github.com/aws/aws-parallelcluster/releases/tag/v2.6.1) [版本 2.6.1](https://github.com/aws/aws-parallelcluster/releases/tag/v2.6.1)

发布了 Amazon ParallelCluster 2020 年 4 月 17 日 版本 2.6.1。

更改包括:

• 从 Amazon CloudWatch Logs 中存储的日志中删除了 cfn-init-cmd 和 cfnwire。有关更多信息,请参 阅 [与 Amazon CloudWatch](#page-117-0)  [日志集成。](#page-117-0)

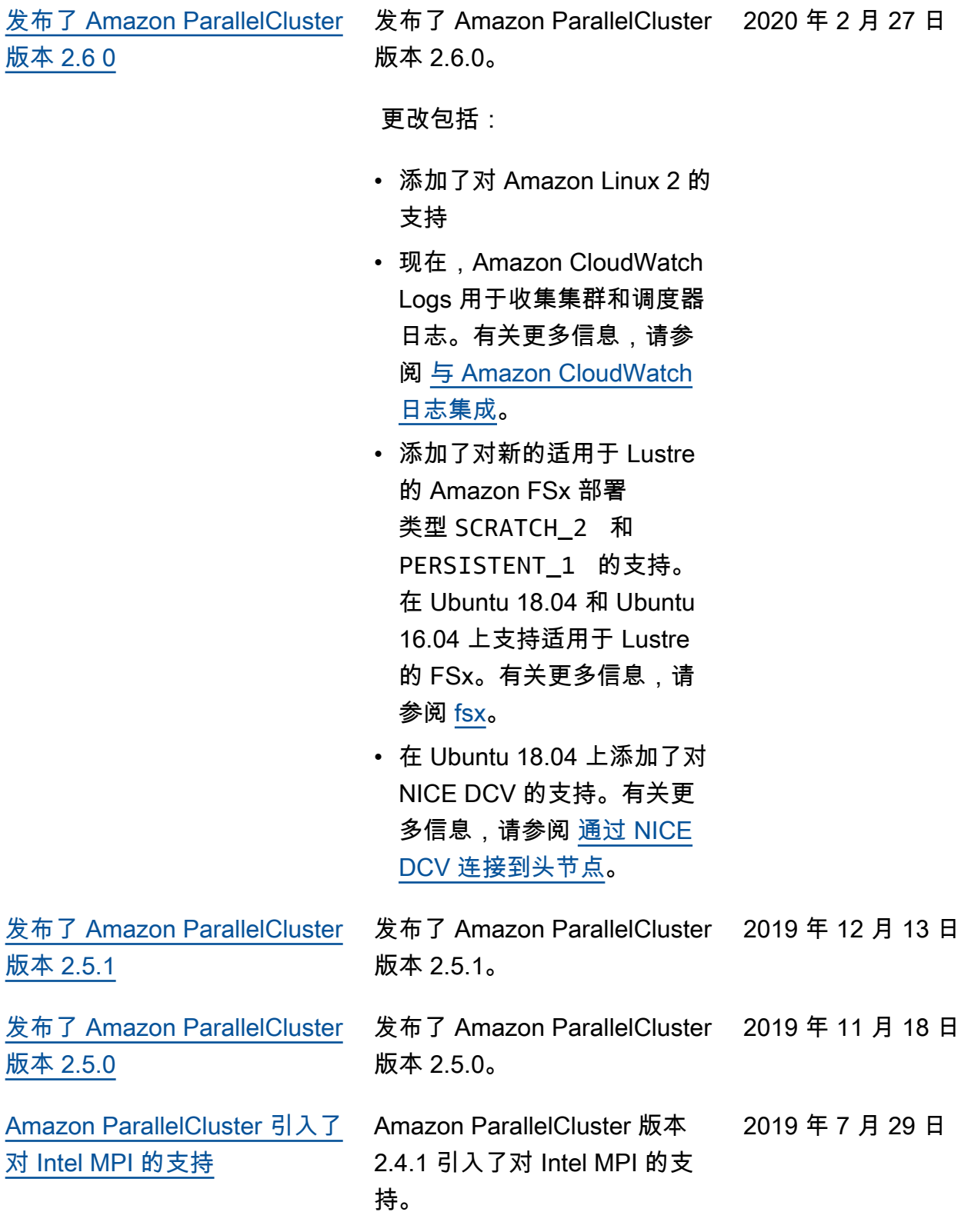

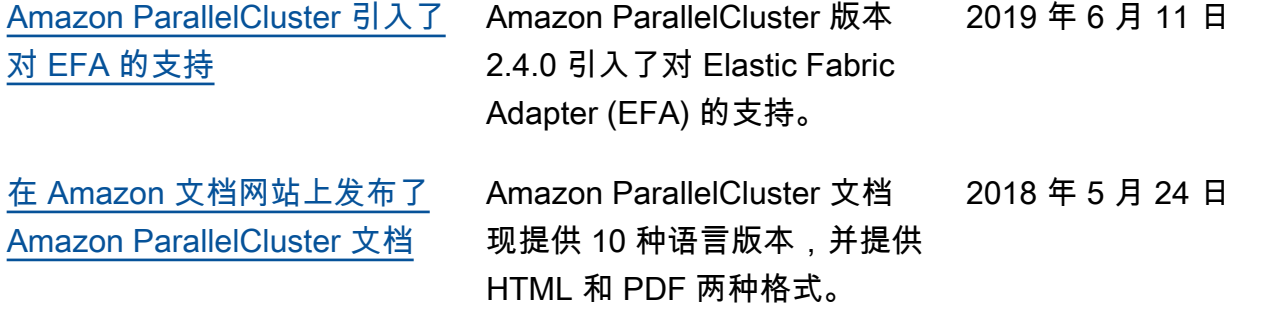

本文属于机器翻译版本。若本译文内容与英语原文存在差异,则一律以英文原文为准。